**UNIVERSIDAD MAYOR DE SAN ANDRES FACULTAD DE CIENCIAS ECONÓMIAS Y FINANCIERAS CARRERA DE CONTADURÍA PÚBLICA** 

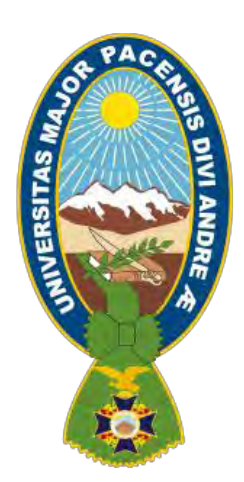

# **PROYECTO DE INVERSIÓN "PRODUCCIÓN DE PIJAMAS"**

# **UNIVERSITARIOS DISEÑADORES DEL PROYECTO**

1. TORREZ CHOQUE JEREMY

**PARALELO "B"** 

**ASIGNATURA DE PREPARACIÓN Y EVALUACIÓN DE PROYECTOS** 

**DOCENTE: ANGEL PEDRO GUEVARA VALENCIA Ph.D.** 

**NOVIEMBRE 2020** 

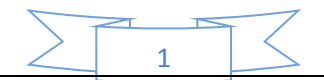

# **INDICE**

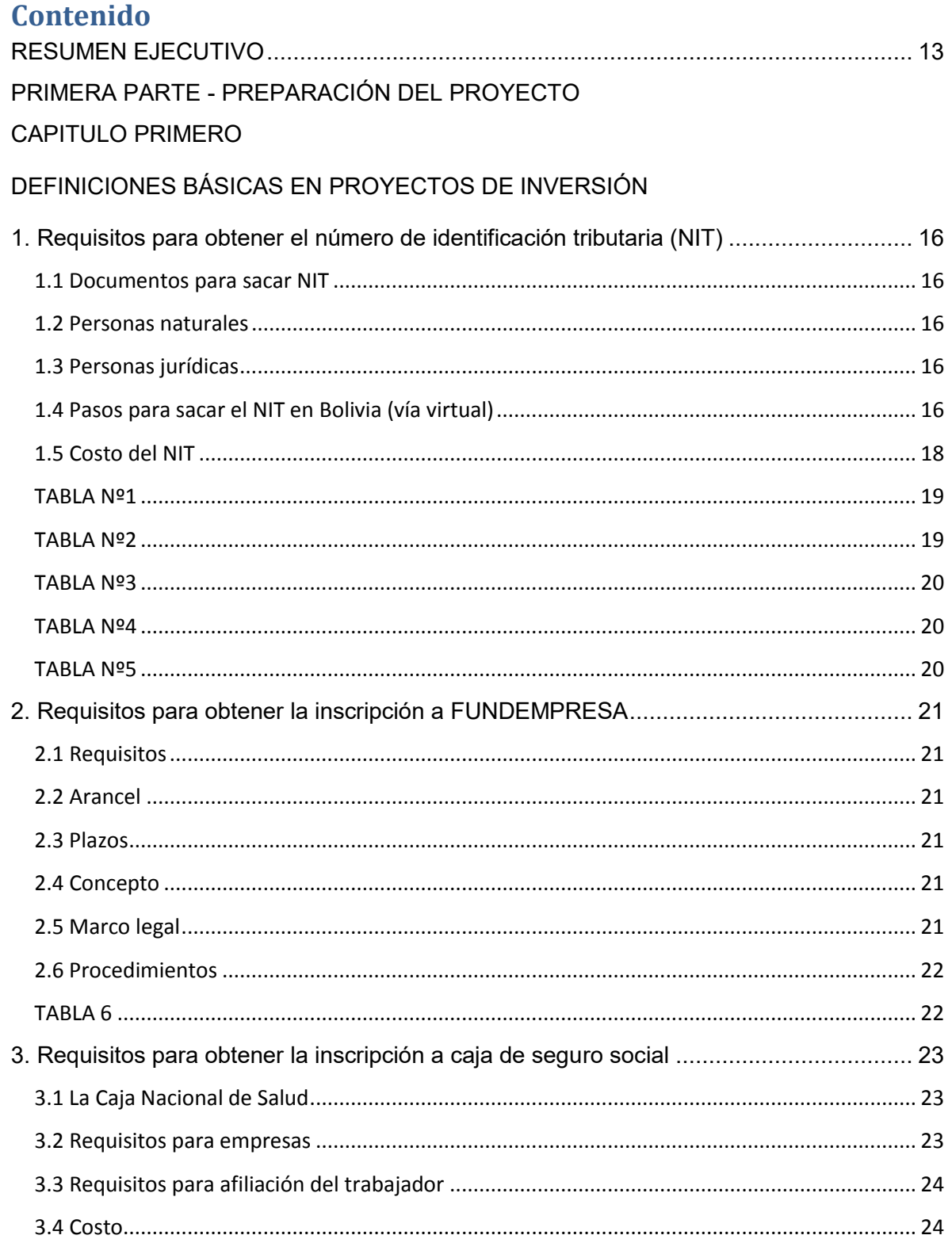

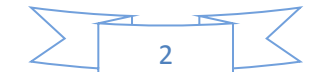

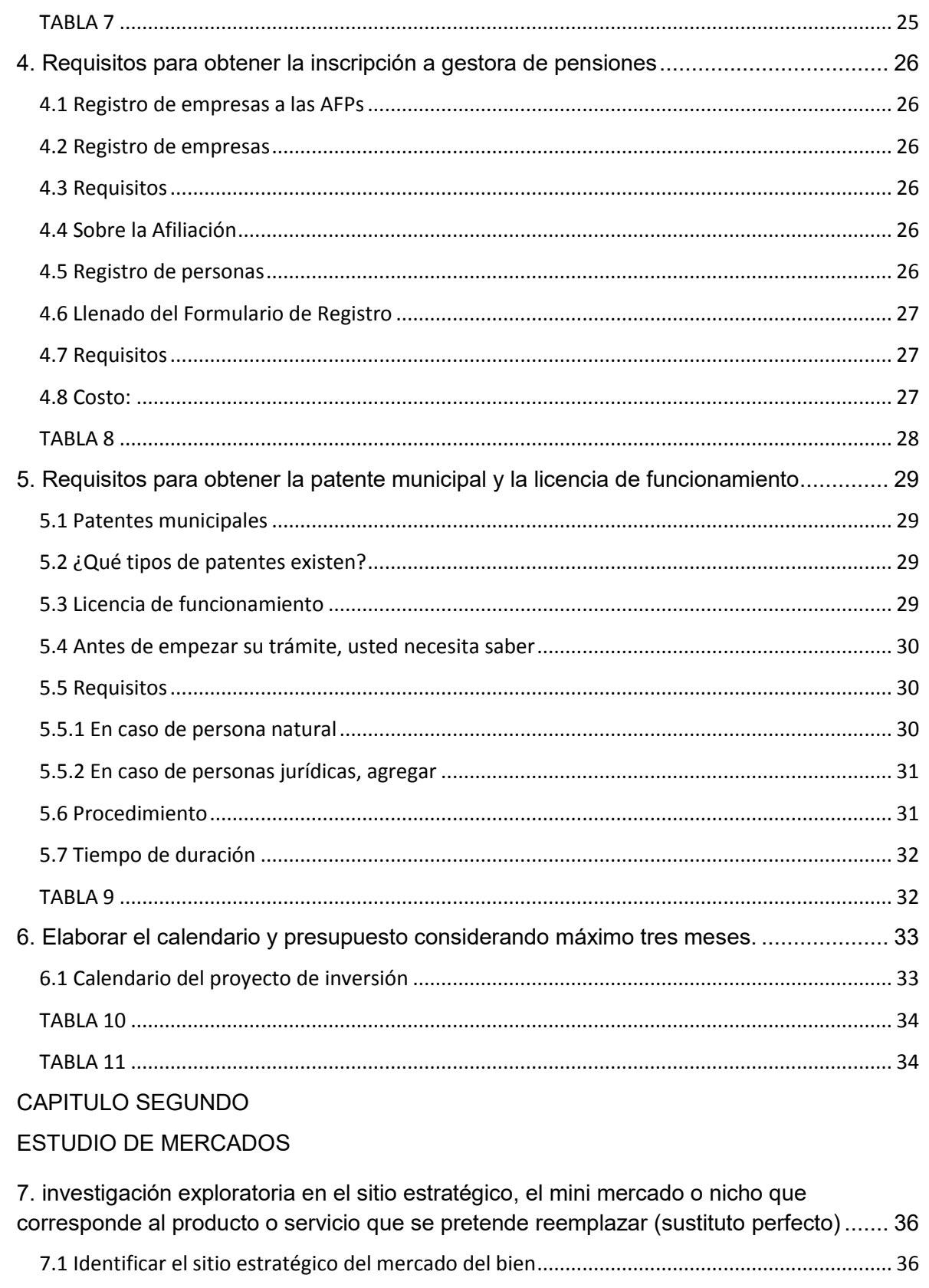

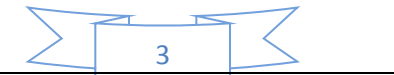

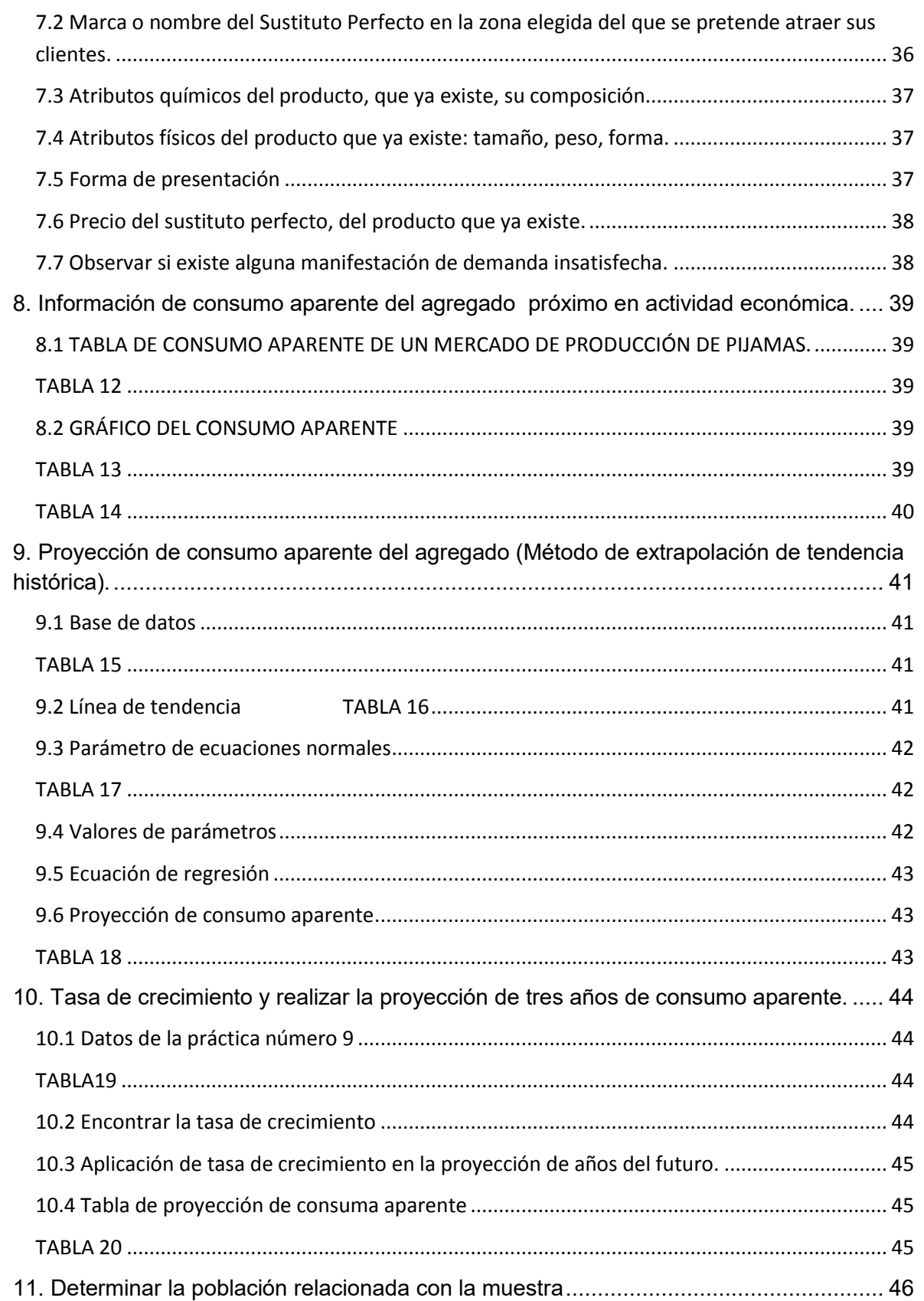

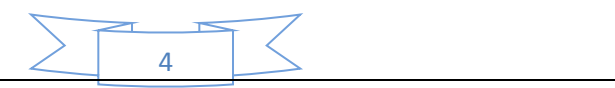

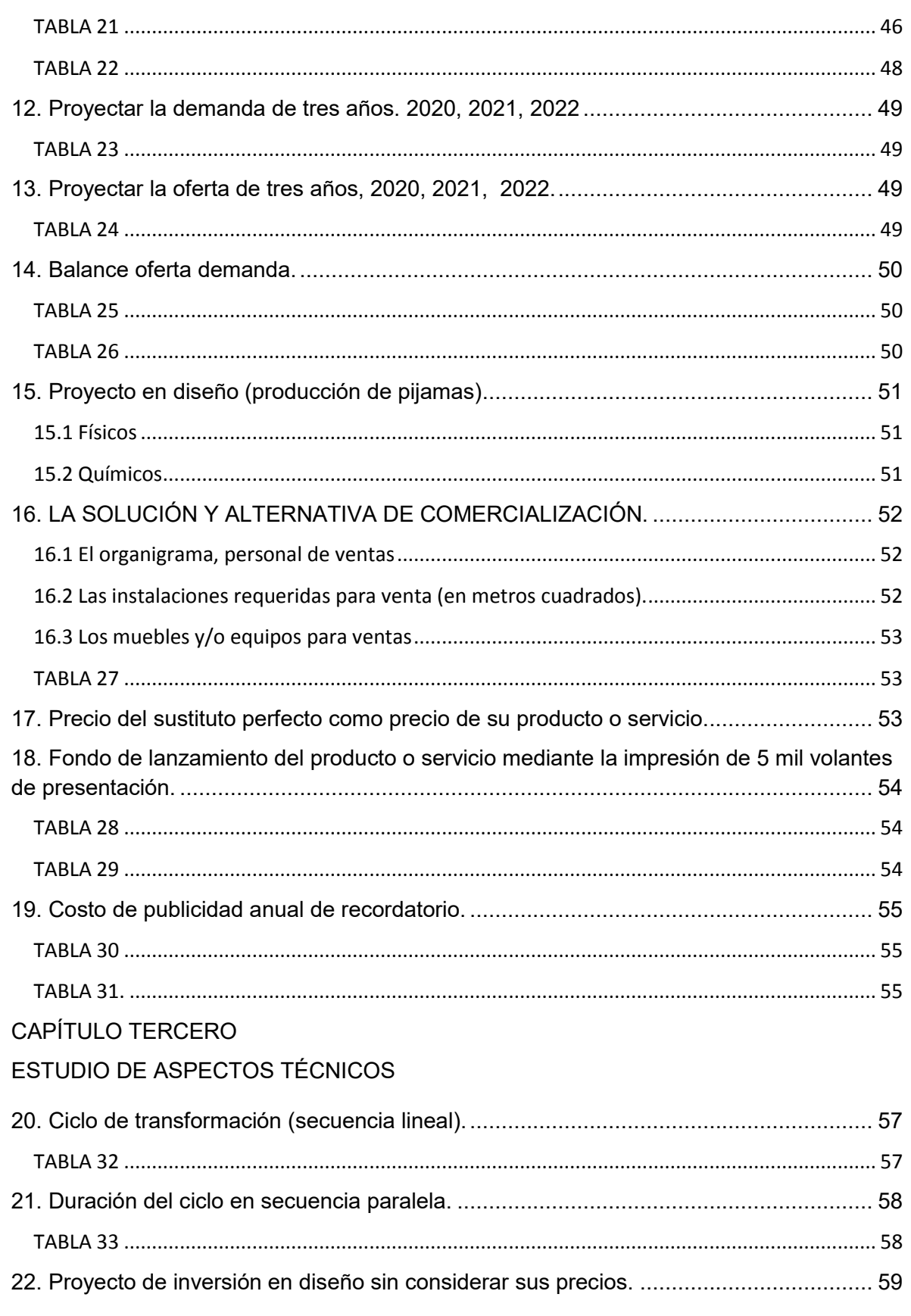

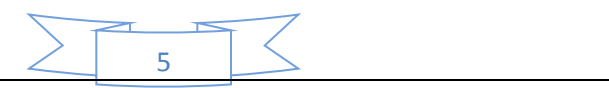

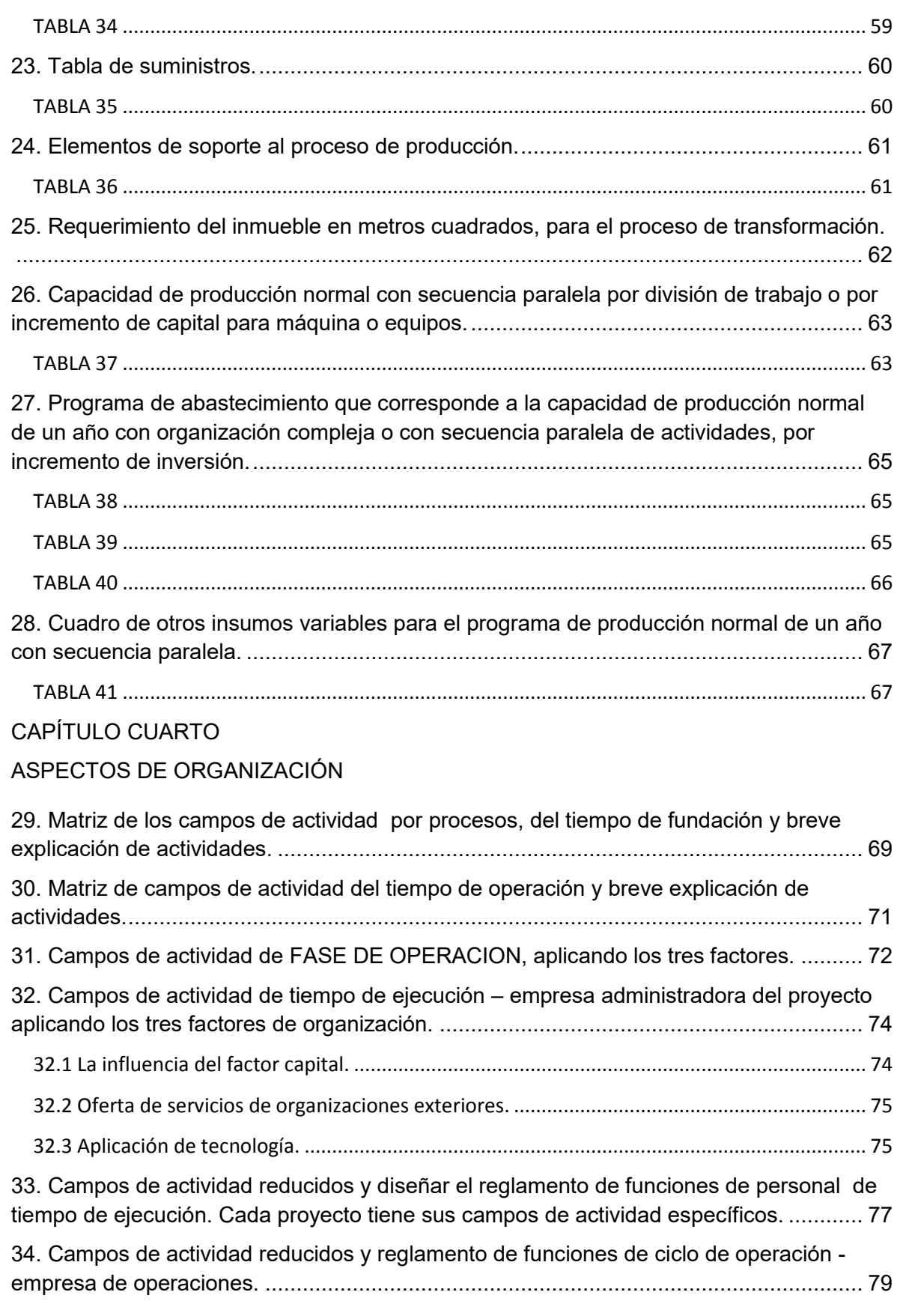

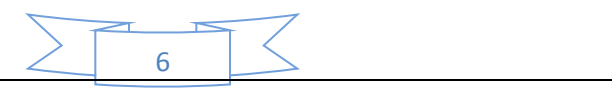

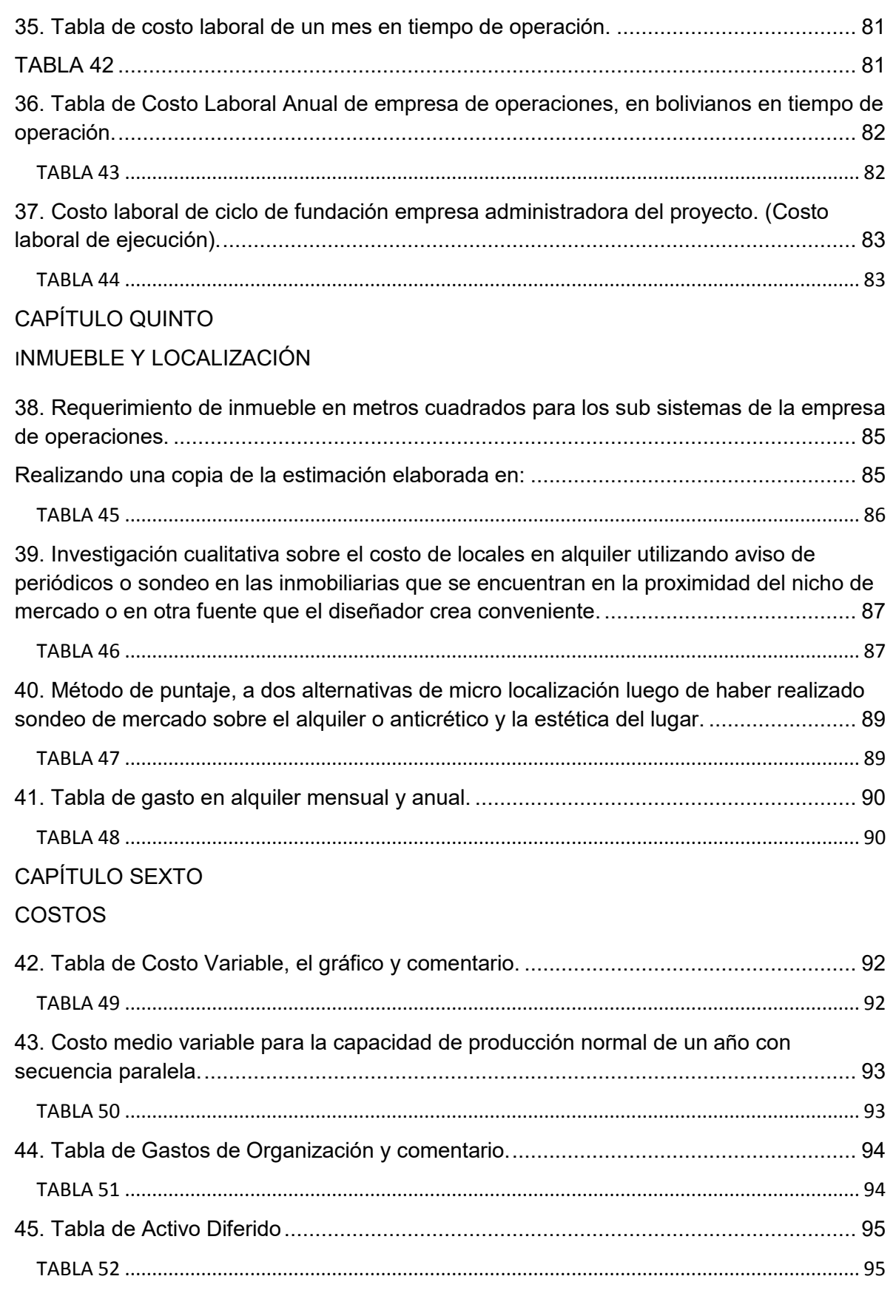

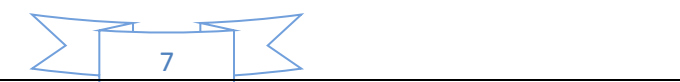

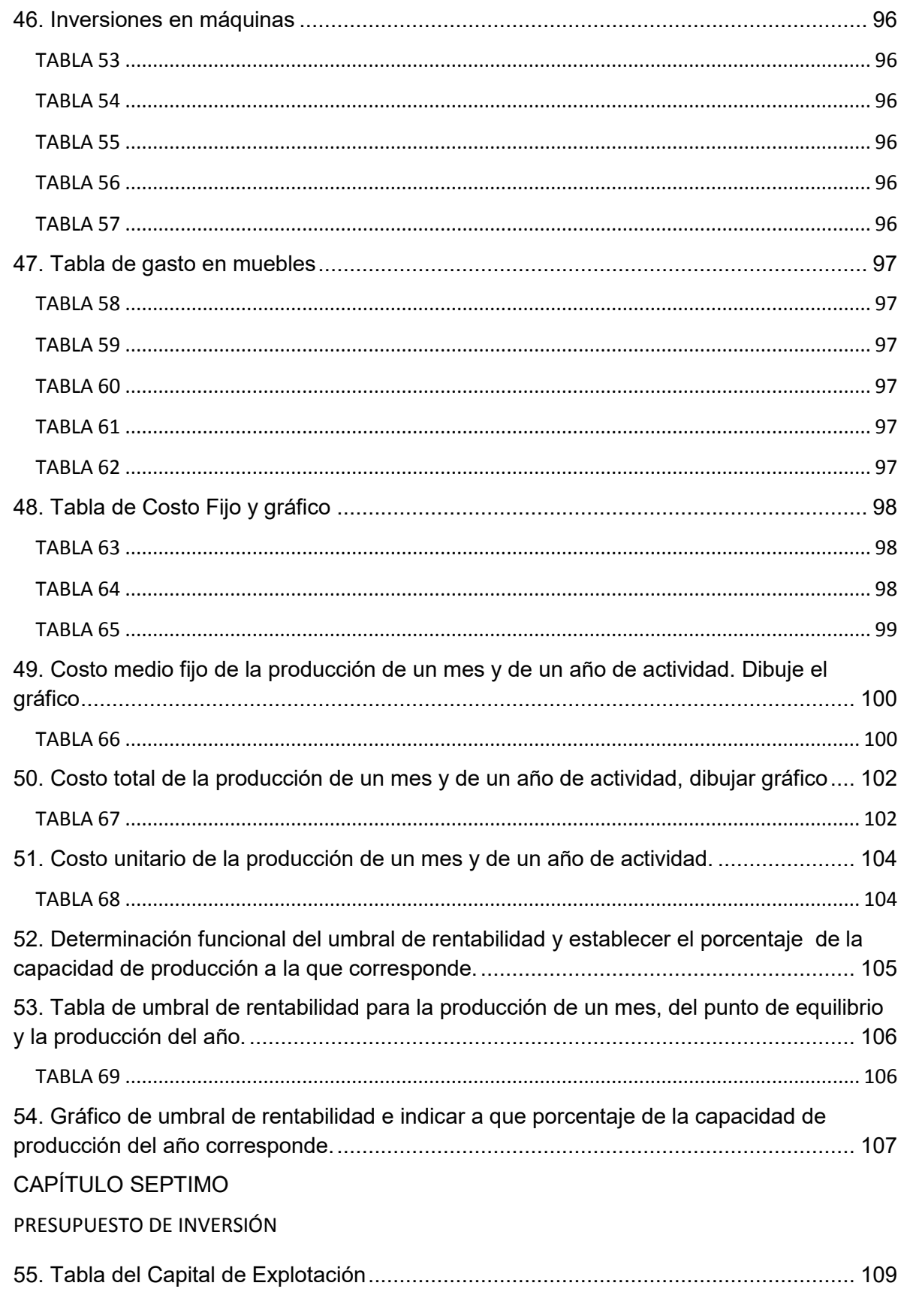

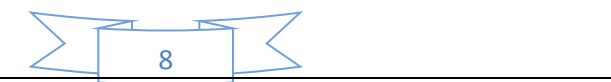

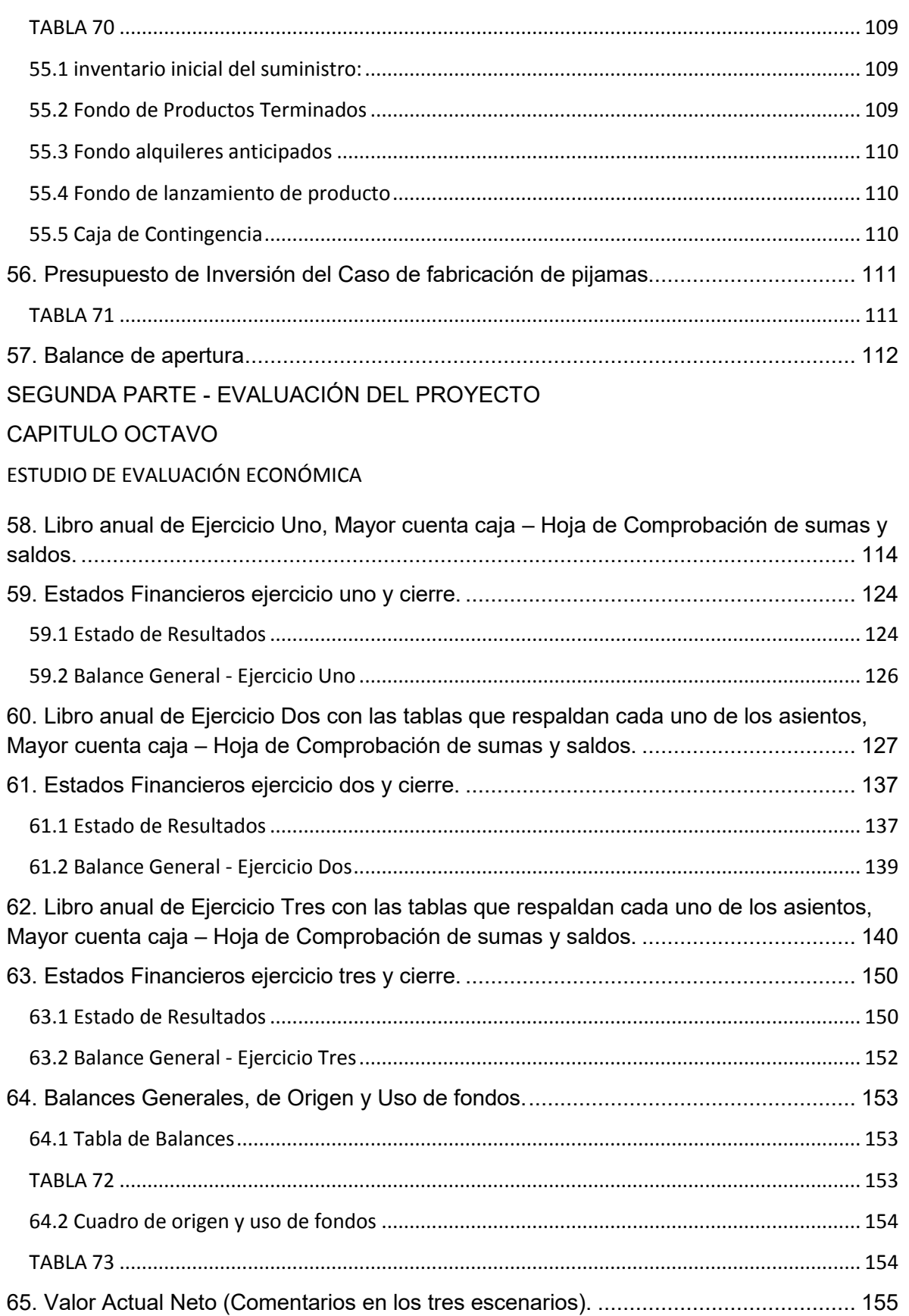

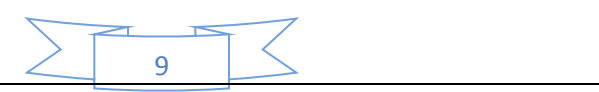

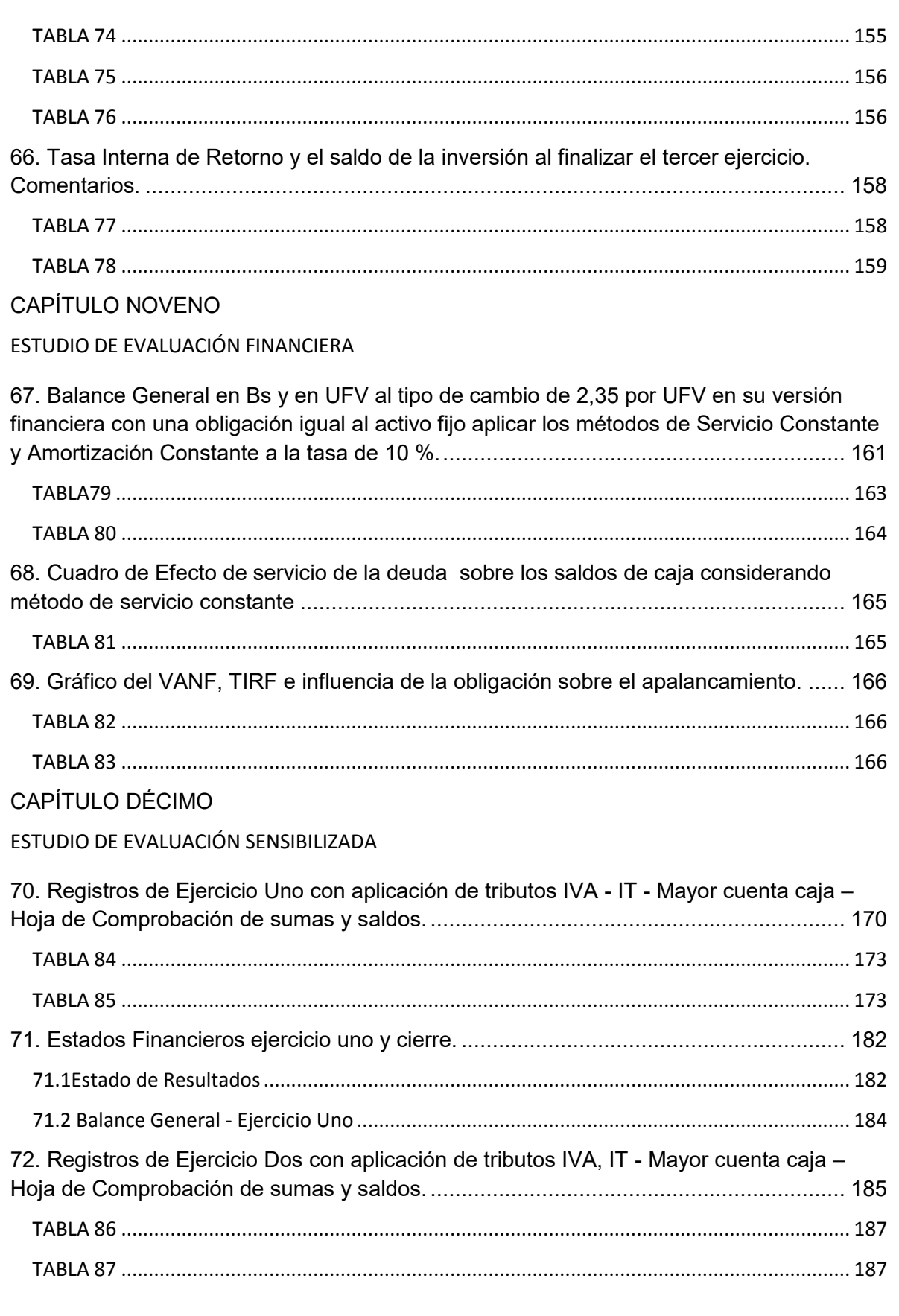

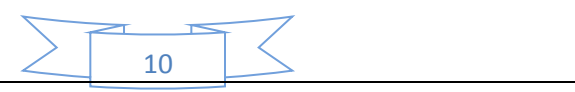

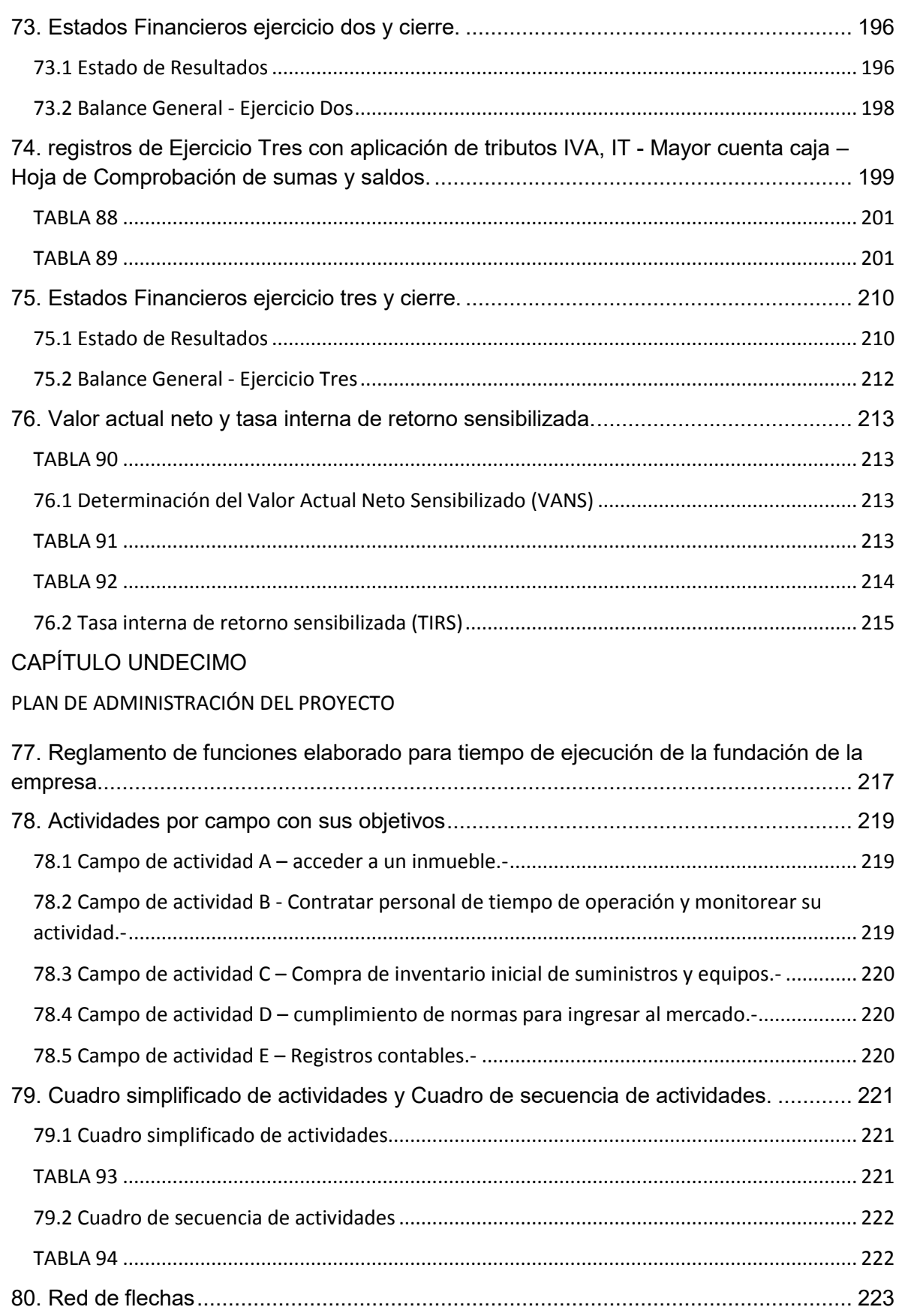

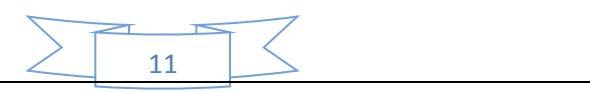

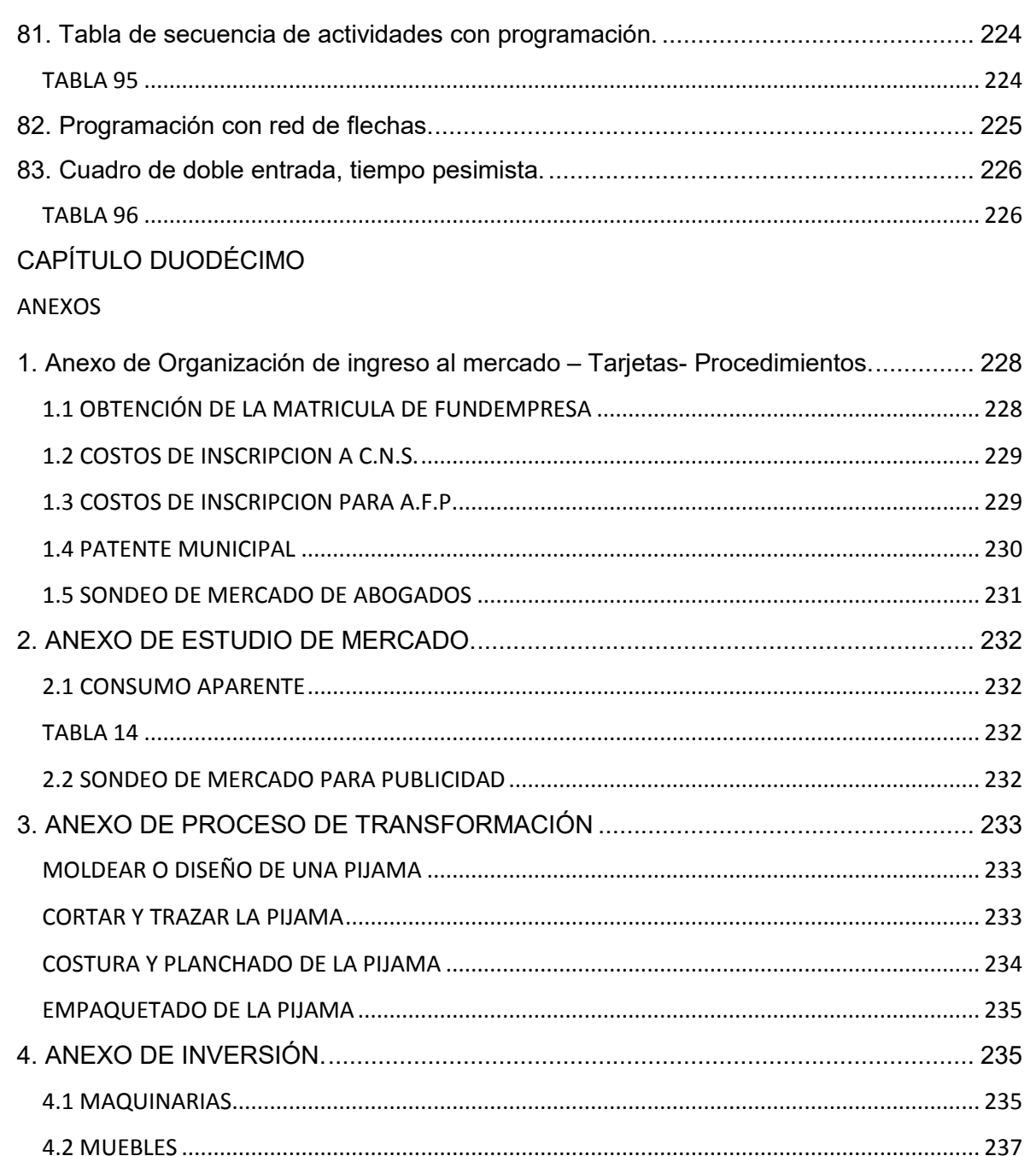

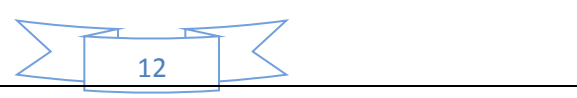

#### **RESUMEN EJECUTIVO**

#### <span id="page-12-0"></span>**Finalidad del proyecto – Necesidad a satisfacer:**

La finalidad del proyecto es tener una alternativa en el mercado de pijamas, ya que realizando un estudio se vio que hay una demanda insatisfecha para este mercado y para satisfacer esta necesidad se presenta un proyecto alternativo que busca cumplir con las expectativas de los demandantes insatisfechos.

#### **Nombre de empresa a crear:**

#### **"ATREVETE A SOÑAR"**

**Marca del producto o servicio:** 

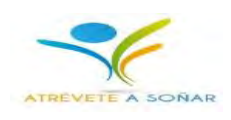

#### **Características de mezcla de mercadotecnia:**

#### **Atributos Físicos**

- **Tamaño:** El tamaño para las pijamas son de talla M
- **Peso**: El peso de las pijamas son de 200 a 250 gramos

#### **Atributos Químicos**

El producto que llegaría a ser las pijamas estarían compuestas por tela de algodón, hilos de costura, ligas, guatos.

#### **Precio probable**

El precio de cada pijama es de Bs 150.

#### **Forma de comercialización**

La forma de comercialización será de venta personal de relación directa entre el *vendedor* y el *comprador*.

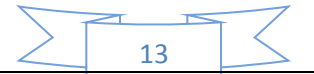

#### **Producción por ciclo:**

El tiempo de duración de un ciclo completo de preparación y transformación con secuencia paralela para la producción de una pijama es de 30 minutos.

#### **Producción Anual:**

La capacidad de producción anual es de 3840 unidades.

**Total programa de abastecimiento UFV:** 67540,43

**Total cuadro de otros suministros UFV:** 2819,15

**Costo variable UFV:** 70359,57 **Costo medio variable UFV:** 18,30

**Costo Fijo UFV:** 76776,66 **Costo medio fijo UFV:** 19,99

**Costo total UFV:** 147136,23 **Costo unitario UFV:** 38,32

**Presupuesto de Inversión UFV:** 31560,50

**Tasa Interna de Retorno Económica:** 498,024185%.

**Tasa Interna de Retorno Financiera:** 579,2466549%.

**Tasa Interna de Retorno Sensibilizada:** 263,4978543%.

**Tiempo optimista de fundación:** 56 días.

**Tiempo pesimista de fundación:** 60 días.

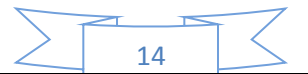

# CAPÍTULO PRIMERO

**Definiciones básicas em** proyectos de inversión

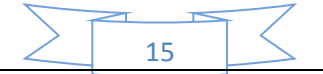

# <span id="page-15-0"></span>**1. Requisitos para obtener el número de identificación tributaria (NIT)**

Como principio básico, los requisitos para sacar el NIT consisten en que toda persona natural o jurídica desarrolle o pretenda iniciar una actividad económica generadora de impuestos creados por ley. Los documentos según el solicitante se comprenden a continuación.

#### <span id="page-15-1"></span>**1.1 Documentos para sacar NIT**

Los documentos para sacar el NIT en Bolivia varían si es persona natural o persona jurídicas, tal y como se comprenden a continuación:

#### <span id="page-15-2"></span>**1.2 Personas naturales**

- Cédula de identidad del titular en original y fotocopia.
- Factura o aviso de cobranza de consumo de energía eléctrica que acredite el domicilio donde se realizará su actividad.

#### <span id="page-15-3"></span>**1.3 Personas jurídicas**

- Testimonio de la Escritura de la Constitución de la Sociedad (original y fotocopia).
- Factura o aviso de cobranza de consumo de energía eléctrica que acredite el domicilio donde se realizará su actividad.
- Poder que acredite al representante legal (original y fotocopia).
- Factura o aviso de luz del domicilio del representante legal.
- Cédula de identidad del representante legal (original y fotocopia).

#### <span id="page-15-4"></span>**1.4 Pasos para sacar el NIT en Bolivia (vía virtual)**

- 1. Se debe acceder a internet y entrar a la página: impuestos.gob.bo
- 2. En la columna "Servicios", hacer clic en la opción "Oficina Virtual".
- 3. Seleccionar el Departamento de Bolivia donde se quiere que funcione el negocio.

16

- 4. Ubicar la opción "Registro al PADRÓN Biométrico", en la nueva venta se debe escribir el "usuario" con el cual se identifique y hacer clic en "Verificar Disponibilidad". Si el nombre de usuario colocado es aceptado, aparecerá la casilla "Correo Electrónico" que debe ser llenar escribiendo el correo electrónico.
- 5. Luego se debe llenar obligatoriamente la casilla "Contraseña" escribiendo una palabra secreta de mínimo 8 caracteres y/o máximo de 16. Esta palabra secreta sólo debe conocerla el individuo solicitante y puede contener letras y números. Posteriormente se debe confirmar la contraseña.
- 6. En la casilla "Digite Texto", se deben copiar las letras y números que se muestran. Luego hacer clic en "Guardar mis datos".
- 7. Luego de unos segundos, se desplegará en pantalla un recuadro verde que indicará la realización de la inscripción y luego volverá a la pantalla de inicio. En esta pantalla, se debe hacer lo siguiente:
	- En la casilla "Tipo de Usuario" dentro del cuadro "Iniciar sesión", elegir la opción: "Inscripción al Padrón"
	- En la opción "Usuario:", escribir el nombre del proceso anterior respetando las mayúsculas y minúsculas.
	- En la opción "Contraseña", escribir de igual manera la clave secreta.
	- En la casilla "Digite el texto" copia las letras y/o números que están encima.
	- Aparecerá en la pantalla el "Formulario Padrón Biométrico Digital" que debe ser completado según las instrucciones. Para pasar al siguiente se debes hacer clic en "Finalizar Paso"
	- Luego se mostrara un Número de Trámite, el cual debe anotarse o imprimirse.
	- Con este número de trámite, acompañado del carnet de identidad vigente (original y fotocopia), factura de Luz del domicilio y del lugar donde funcionará el negocio (original y fotocopia) más un croquis o mapa de cómo llegar al domicilio y al lugar donde funcionará el

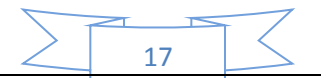

negocio; se debe acudir a la oficina Distrital de la ciudad para tomar las huellas digitales y una fotografía.

Una vez cumplido el paso anterior se realiza la entrega del NIT.

Toda la responsabilidad sobre la empresa recae sobre el propietario, es decir que el propietario corre con todas las responsabilidades ilimitadamente, todos sus bienes como titular.

#### <span id="page-17-0"></span>**1.5 Costo del NIT**

La obtención del NIT no tiene ningún costo.

#### **Formato del NIT**

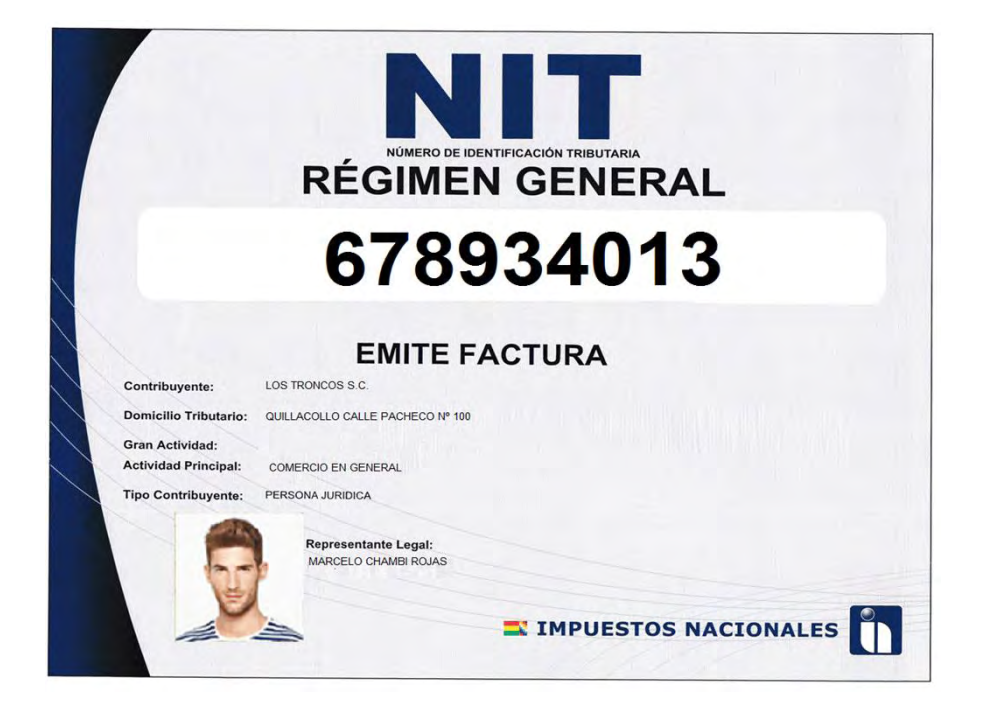

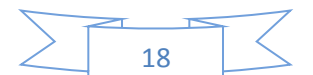

#### **TABLA Nº1**

#### **COSTO PARA OBTENER EL NUMERO DE INDENTIFICACION TRIBUTARIA (En bolivianos)**

<span id="page-18-0"></span>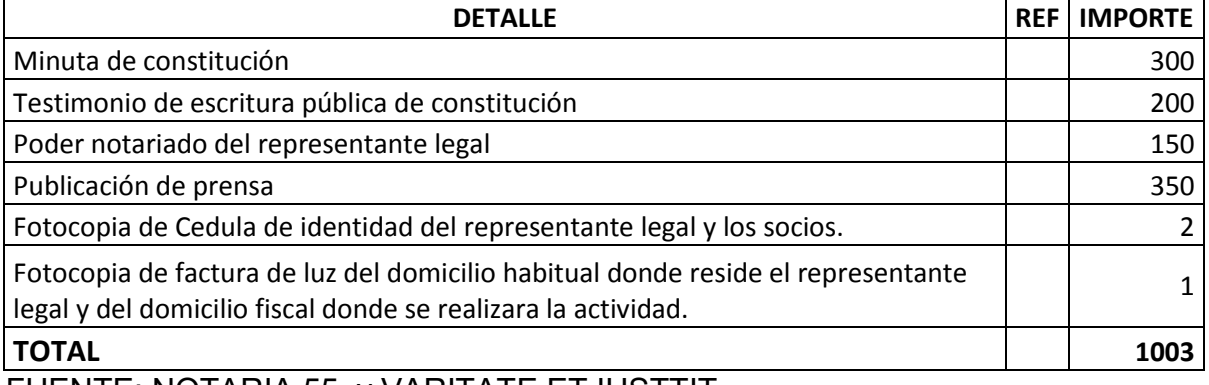

FUENTE: NOTARIA 55 y VARITATE ET IUSTTIT.

**Nota:** El número de identificación tributaria (NIT) es indispensable para la creación de una empresa poder operar en la ciudad, para el pago de impuestos y la emisión de factura.

<span id="page-18-1"></span>Ahora se mostrara tablas de comparación de mercados de precios para obtener el NIT.

#### **TABLA Nº2**

#### **SONDEO DE MERCADO DE ABOGADOS - MINUTA (En bolivianos)**

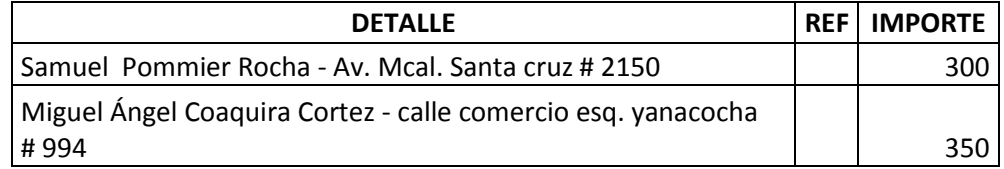

FUENTE: NOTARIA 55 y VARITATE ET IUSTTIT.

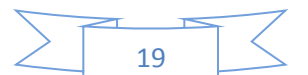

#### **TABLA Nº3**

#### **SONDEO DE NOTARIAS - TESTIMONIO**

#### **(En bolivianos)**

<span id="page-19-0"></span>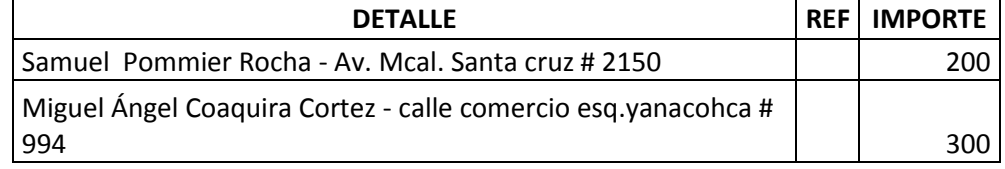

FUENTE: NOTARIA 55 y VARITATE ET IUSTTIT.

#### **TABLA Nº4**

#### <span id="page-19-1"></span>**SONDEO DE MERCADO DE MEDIOS DE PRENSA - MINUTA**

#### **(En bolivianos)**

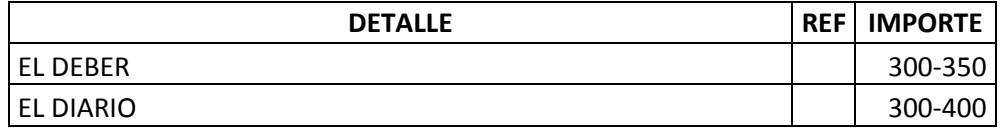

FUENTE: OFICINAS Y PAGINAS WEB DE EL DEBER Y EL DIARIO

#### **TABLA Nº5**

# <span id="page-19-2"></span>**SONDEO DE NOTARIAS - PODER DE REPRESENTANTE LEGAL**

#### **(En bolivianos)**

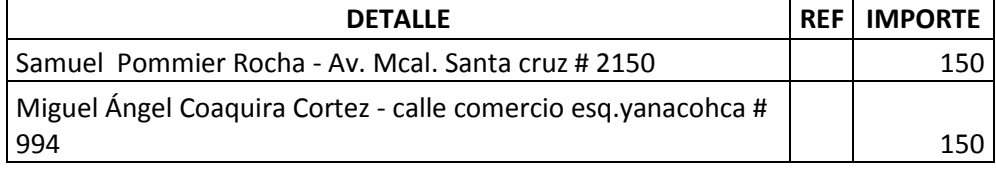

FUENTE: NOTARIA 55 y VARITATE ET IUSTTIT.

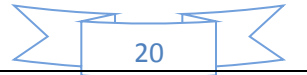

#### <span id="page-20-0"></span>**2. Requisitos para obtener la inscripción a FUNDEMPRESA**

#### **Certificado de Inscripción de Sociedad Comercial o Comerciante Individual**

#### <span id="page-20-1"></span>**2.1 Requisitos**

1. Formulario Nº 0040 de Solicitud de Certificación, con carácter de declaración jurada, debidamente llenado y firmado por el cliente.

#### <span id="page-20-2"></span>**2.2 Arancel**

Empresa Unipersonal: Bs. 78,00

S.R.L. / Soc. Colectiva y en Comandita simple: Bs. 136,50

S.A. /S.A.M. y en Comandita por Acciones: Bs. 175,00

#### <span id="page-20-3"></span>**2.3 Plazos**

Al momento.

#### <span id="page-20-4"></span>**2.4 Concepto**

Documento de certificación que acredita la inscripción de una sociedad comercial o comerciante individual en el Registro de Comercio, en el que constan los datos básicos: nombre comercial, Matrícula de Comercio, objeto, domicilio, dirección y representante legal

#### <span id="page-20-5"></span>**2.5 Marco legal**

Este acto de certificación se encuentra regulado en el Código de Comercio, en su Art. 27 y Art. 6 inc. a) y c) del D.L. 16833, así como también en el Art. 9 del Decreto Supremo N° 26215

Las Resoluciones Administrativas SEMP Nº 205/04 de fecha 20 de octubre de 2004 y SEMP N° 0027/2005 de fecha 23 de febrero de 2005, emitidas por la Ex-Superintendencia de Empresas, aprueban el Manual de Procedimientos de Trámites del Registro de Comercio de Bolivia, mismo que regula el presente trámite.

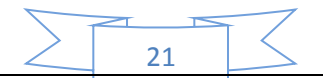

#### <span id="page-21-0"></span>**2.6 Procedimientos**

El cliente debe presentar la documentación requerida en Ventanilla de Atención al Cliente, la misma que previa su constatación efectúa el cobro del arancel correspondiente y emite el código de trámite que identifica el cargo de recepción, debiendo procesar la solicitud y entregar al cliente en forma inmediata.

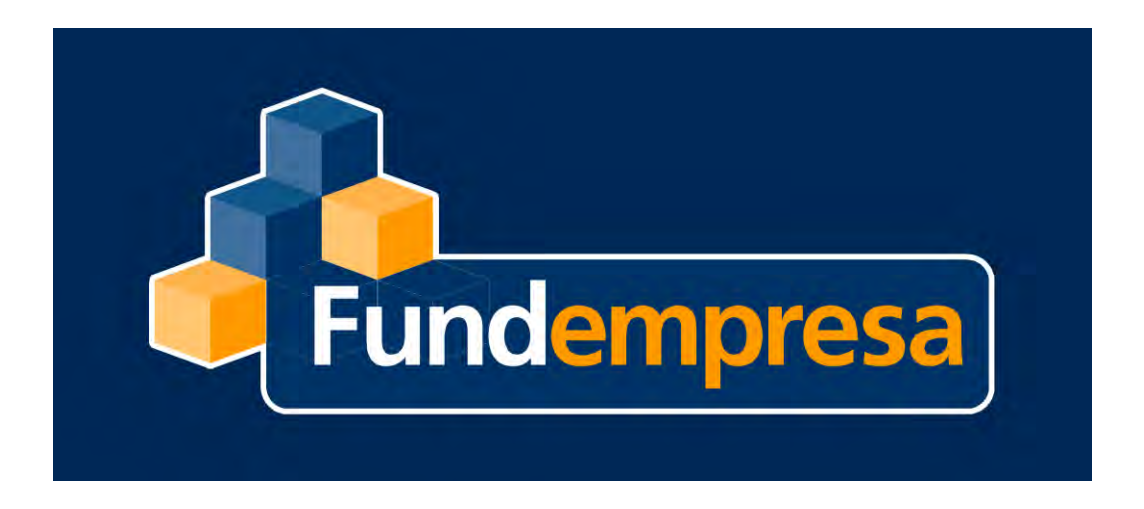

#### **TABLA 6**

#### **COSTO DE INSCRIPCIÓN A "FUNDEMPRESA"**

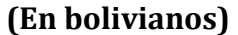

<span id="page-21-1"></span>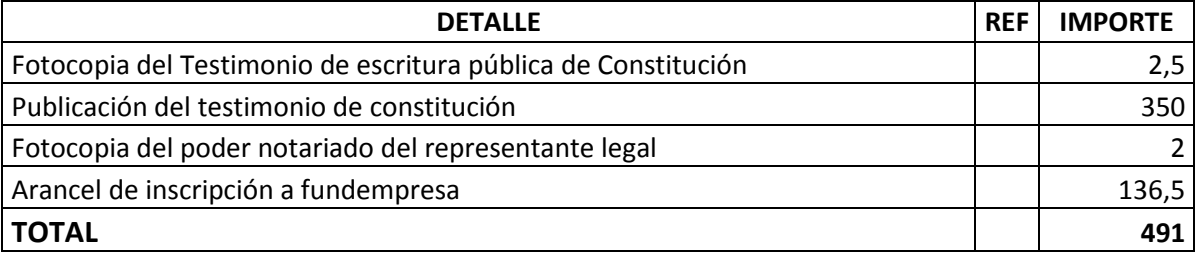

FUENTE: FUNDEMPRESA

**Nota:** El costo de obtener la matrícula de FUNDEMPRESA varía de acuerdo al tipo de empresa que se va a constituir. En este caso la empresa será una Sociedad de Responsabilidad Limitada (SRL). (ANEXO1.1).

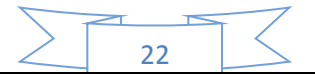

#### <span id="page-22-0"></span>**3. Requisitos para obtener la inscripción a caja de seguro social**

Una vez que las empresas bolivianas estén legalmente establecidas para su adecuado funcionamiento, es responsabilidad de los empleadores y trabajadores afiliarse a una Caja para acceder a los servicios de salud y proteger la vida.

#### <span id="page-22-1"></span>**3.1 La Caja Nacional de Salud**

La Caja Nacional de Salud (CNS), es una institución descentralizada de derecho público sin fines de lucro, con personalidad jurídica, autonomía de gestión y patrimonio independiente, encargada de la gestión, aplicación y ejecución del régimen de Seguridad Social a corto plazo (Enfermedad, Maternidad y Riesgos Profesionales).

#### <span id="page-22-2"></span>**3.2 Requisitos para empresas**

- 1. Form. AVC-01 (solo firma y sello empleador)
- 2. Form. AVC-02 (Vacío)
- 3. Form. RCI-1A (solo firma y número cédula identidad)
- 4. Solicitud dirigida al JEFE DEPTO. NAL. AFILIACIÓN
- 5. Fotocopia C.I. del responsable o Representantes Legal
- 6. Fotocopia NIT
- 7. Fotocopia balance de Apertura aprobado y firmado por el SERVICIO NACIONAL DE **IMPUESTOS** INTERNOS
- 8. Planilla de haberes original y tres copias (sellado y firmado)
- 9. Nómina del personal con fecha de nacimiento
- 10. Croquis de ubicación de la Empresa
- 11.Examen Pre Ocupacional (100.- Bs. por trabajador) se debe efectuar el depósito en la ventanilla 4 (división de tesorería)

23

#### <span id="page-23-0"></span>**3.3 Requisitos para afiliación del trabajador**

- 1. Formulario Avc-04 «Sellado y firmado por la empresa»
- 2. Formulario Avc-05 (no llenar)
- 3. Fotocopia cédula de identidad del trabajador
- 4. Certificado de nacimiento (original y computarizado) o libreta de servicio militar
- 5. Última Papeleta de pago o planilla de sueldos sellado por cotizaciones

<span id="page-23-1"></span>**3.4 Costo:** el 10% del salario de cada trabajador (ANEXO 1.2)

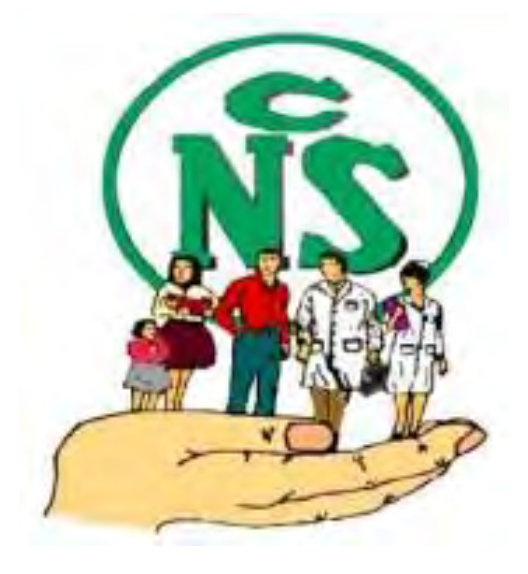

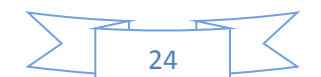

#### **TABLA 7**

## **COSTO PARA OBTENER EL NUMERO DE INDENTIFICACION TRIBUTARIA**

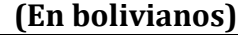

<span id="page-24-0"></span>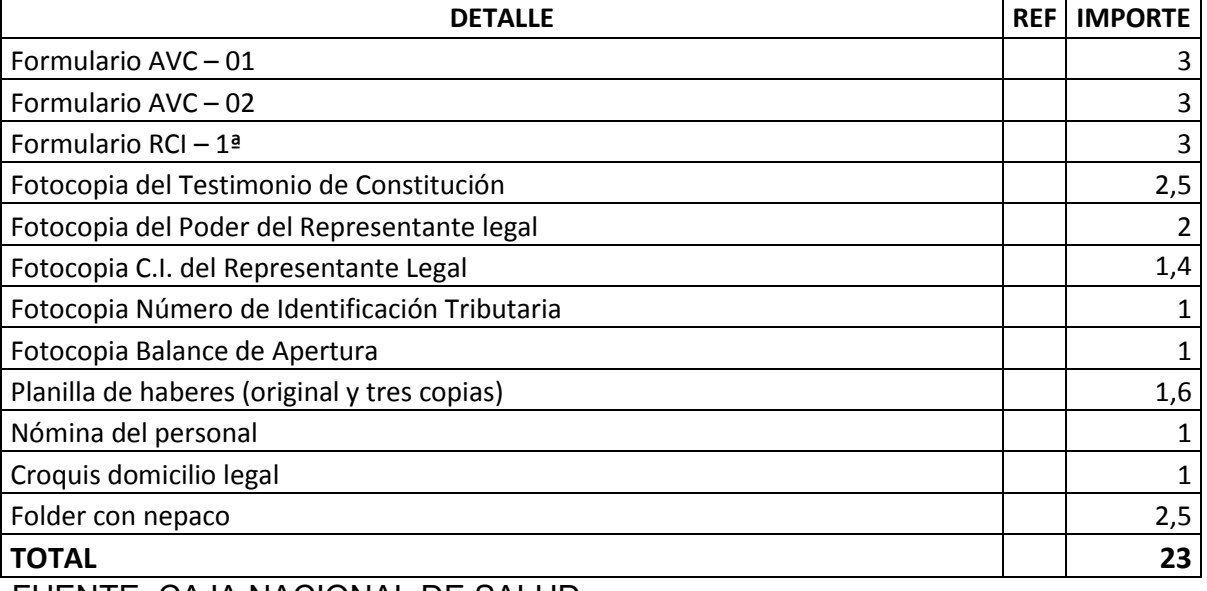

FUENTE: CAJA NACIONAL DE SALUD

**Nota:** La inscripción a la caja de seguro social es una obligación del empleador y si no está inscrito deberá pagar una multa.

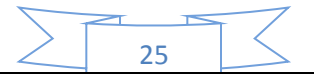

#### <span id="page-25-0"></span>**4. Requisitos para obtener la inscripción a gestora de pensiones**

#### <span id="page-25-1"></span>**4.1 Registro de empresas a las AFPs**

Con el propósito de que los trabajadores de Bolivia accedan a pensiones justas y dignas para su bienestar, se presenta la guía de registro de empresas bolivianas pública y privada a las Administradoras de Fondos de Pensiones AFP.

Para el bienestar de sus empleados con pensiones justas y dignas «las Administradoras de Fondos de Pensiones son las encargadas de administrar los recursos de los trabajadores cuando los mismos lleguen a una edad avanzada.

#### <span id="page-25-2"></span>**4.2 Registro de empresas**

Se debe llenar el Formulario de Inscripción del Empleador, el mismo que adquiere la calidad de Declaración Jurada del Representante Legal o Máxima Autoridad Ejecutiva, quien libre y expresamente declara que son válidos los datos consignados en dicho Formulario al momento de su suscripción, para ello debe adjuntar lo siguiente:

#### <span id="page-25-3"></span>**4.3 Requisitos**

- 1. Fotocopia simple del NIT (Número de Identificación Tributaria).
- 2. Fotocopia simple Documento de Identidad del Representante Legal.
- 3. Fotocopia del Testimonio de Poder del Representante Legal (si corresponde).

#### <span id="page-25-4"></span>**4.4 Sobre la Afiliación**

Es de carácter permanente, sea que el Afiliado se mantenga o no trabajando en relación de dependencia laboral, ejerza una o varias actividades simultáneamente y tenga varios o ningún Empleador.

#### <span id="page-25-5"></span>**4.5 Registro de personas**

El registro es la concreción de la afiliación, la misma que se da una vez que el afiliado procede al llenado y firma del Formulario de Registro y se obtiene

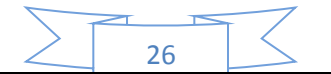

un Número Único Asignado (NUA) por parte de la AFP. Todas las personas con relación de dependencia laboral deben registrarse de manera obligatoria a una de las AFP, subsistiendo su derecho a cambiar posteriormente de manera voluntaria de AFP, de acuerdo al reglamento. Todo Empleador tiene la obligación de registrar a sus dependientes.

#### <span id="page-26-0"></span>**4.6 Llenado del Formulario de Registro**

- 1. Consigne Firma del Afiliado.
- 2. Los datos estén correctamente llenados.
- 3. No existan vicios de Nulidad. Ni contenga errores o tachaduras.

#### <span id="page-26-1"></span>**4.7 Requisitos**

- 1. Fotocopia del documento de identidad que acredite la identidad del Afiliado que contenga los datos y firma del representante de la AFP.
- 2. Al momento del Registro, es obligación de la AFP, llenar y firmar de manera conjunta con el Afiliado el Formulario de Declaración de Derechohabientes.
- <span id="page-26-2"></span>**4.8 Costo:** No tiene costo alguno. (ANEXO 1.3).

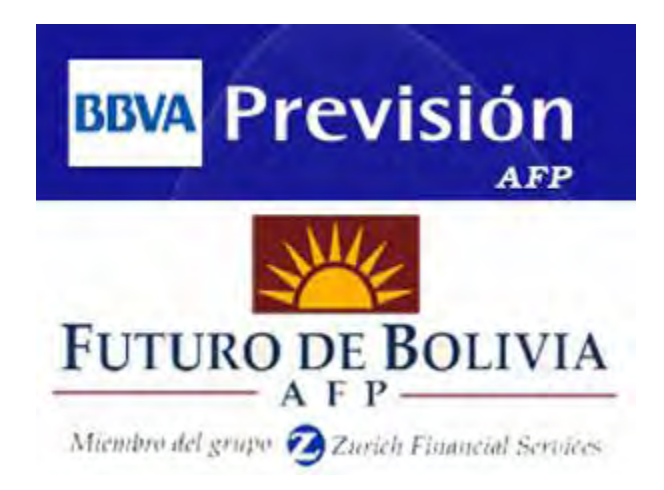

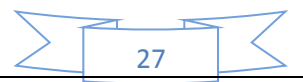

#### **TABLA 8**

#### <span id="page-27-0"></span>**COSTO DE INSCRIPCIÓN A GESTORA DE PENSIONES**

#### **(En bolivianos)**

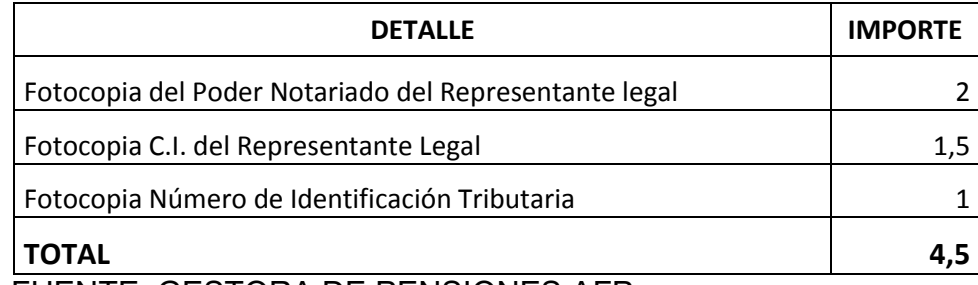

FUENTE: GESTORA DE PENSIONES AFP

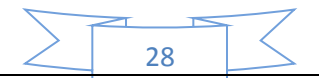

## <span id="page-28-0"></span>**5. Requisitos para obtener la patente municipal y la licencia de funcionamiento**

#### <span id="page-28-1"></span>**5.1 Patentes municipales**

Las patentes municipales son pagos que se realizan a las Alcaldías Municipales para la obtención de licencias o permisos para el ejercicio de determinada actividad económica, así como también para la obtención de licencias o permisos para el colocado de publicidad y propaganda.

#### <span id="page-28-2"></span>**5.2 ¿Qué tipos de patentes existen?**

Existen los siguientes tipos de patentes:

a. Patente de Funcionamiento:

-Para actividad económica permanente.

-Para actividad económica eventual.

- b. Patente de publicidad y propaganda.
- c. Patente a los espectáculos y recreaciones públicas:

-De carácter eventual.

-De carácter permanente.

d. Patente única municipal.

#### <span id="page-28-3"></span>**5.3 Licencia de funcionamiento**

Las micro, pequeña y gran empresas de Bolivia (Mi pymes y empresas) que hayan obtenido el [registro de comercio](https://boliviaemprende.com/guias/guia-de-tramite-para-inscribir-una-empresa-unipersonal-en-el-registro-de-comercio) y que declaren ante [impuestos](https://boliviaemprende.com/tag/Impuestos) nacionales, también deben contar con una autorización de funcionamiento de parte de los gobiernos autónomos municipales al que corresponden.

En el caso del Gobierno Autónomo Municipal de [La Paz](https://boliviaemprende.com/tag/La-Paz) (GAMLP) determina las siguientes consideraciones, procedimiento y requisitos para la apertura y funcionamiento de todas las actividades económicas en general en el marco de

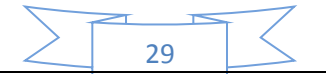

Ordenanza Municipal Nº 606/1994, Resolución Municipal Nº 119/2003, Resolución Municipal Nº 207/2004, Resolución Ejecutiva Nº 46/2012.

#### <span id="page-29-0"></span>**5.4 Antes de empezar su trámite, usted necesita saber**

- 1. Todas las personales naturales y jurídicas que tengan exención de impuestos deben inscribirse, para luego realizar el trámite de exención correspondiente.
- 2. Los documentos originales serán devueltos inmediatamente verificada su correspondencia y fidelidad respecto a las fotocopias de los mismos.
- 3. En caso de renovación, presentar la licencia de funcionamiento original vencida.
- 4. Heladerías, carnicerías, venta de pollo crudo, panaderías, friales y toda actividad que tenga que ver con la elaboración de productos alimenticios, deben presentar el carnet de manipulación de alimentos de las personas que trabajan en la actividad.
- 5. Tornerías, chaperías, mantenimiento de vehículos, lavanderías, lavados de autos, deben presentar el RAI y la carta de categorización otorgada por la Dirección de Gestión Ambiental del GAMLP.

#### <span id="page-29-1"></span>**5.5 Requisitos**

#### <span id="page-29-2"></span>**5.5.1 En caso de persona natural**

- Fólder con sujetador que contenga la siguiente documentación:
- Formulario de solicitud de licencia de funcionamiento (recabar y llenar en plataforma de atención al contribuyente).
- Original y fotocopia de la cédula de identidad del titular.
- Fotocopia de la última factura de luz (anverso y reverso), que acredite la dirección del domicilio de la actividad económica.

30

- Fotocopia del NIT y certificado de inscripción (si tiene).
- Croquis de ubicación de la actividad económica y superficie de distribución de los ambientes, expresados en metros cuadrados.
- Para actividades que cuentan con una superficie mayor a 150 metros cuadrados, deberá presentar plano elaborado por un arquitecto.

#### <span id="page-30-0"></span>**5.5.2 En caso de personas jurídicas, agregar**

- Original y fotocopia de la cédula de identidad del apoderado o representante legal.
- Fotocopia de testimonio de constitución de sociedad.
- Original y fotocopia del poder notariado del representante legal (actualizado).

#### <span id="page-30-1"></span>**5.6 Procedimiento**

- 1. Solicite verbalmente información y requisitos en la plataforma de atención al ciudadano Sitr@m, ubicada en el Centro Multipropósito del Mercado Camacho.
- 2. Inicie el trámite con la presentación de toda la documentación validada en la plataforma de atención al ciudadano Sitr@m. Le otorgarán un formulario de solicitud de licencia de funcionamiento, mismo que debe presentar debidamente llenado.
- 3. Personal hace revisión de todos los documentos presentados y los datos del formulario. En caso de observación, devuelve todos los documentos presentados. En el caso de establecimientos donde se realizará la manipulación de alimentos, veterinarias y/o peluquerías caninas, casas funerarias y/o salones velatorios, actividades relacionadas con el mantenimiento y reparación de automóviles como: lavado de autos, cambio de aceite, chapería y pintura; se remite la solicitud a la Oficina Desconcentrada de la Intendencia Municipal (ODIM), para que ésta realice

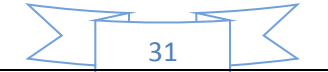

la inspección correspondiente, emitiendo un informe de rechazo, observación o aprobación, según corresponda.

- 4. Personal designado procede a la Inspección de forma conjunta con el personal del negocio, en el establecimiento donde funcionará la actividad económica para verificar el cumplimiento de las condiciones previstas para la actividad y los datos técnicos del establecimiento declarado en el formulario. El inspector emite el informe con el resultado de la inspección.
- 5. Fin del trámite. Se le hace entrega de licencia de funcionamiento a presentación de su CI. O poder notariado en la Plataforma de atención al contribuyente del Área de Tasas y Patentes, ubicada en el Centro Multipropósito del Mercado Camacho. Y finalmente el responsable o representante del negocio firma un recibo de entrega.

#### <span id="page-31-0"></span>**5.7 Tiempo de duración**

<span id="page-31-1"></span>5 días hábiles (máximo)

#### **TABLA 9**

#### **COSTO DE LA LICENCIA DE FUNCIONAMIENTO**

#### **(En bolivianos)**

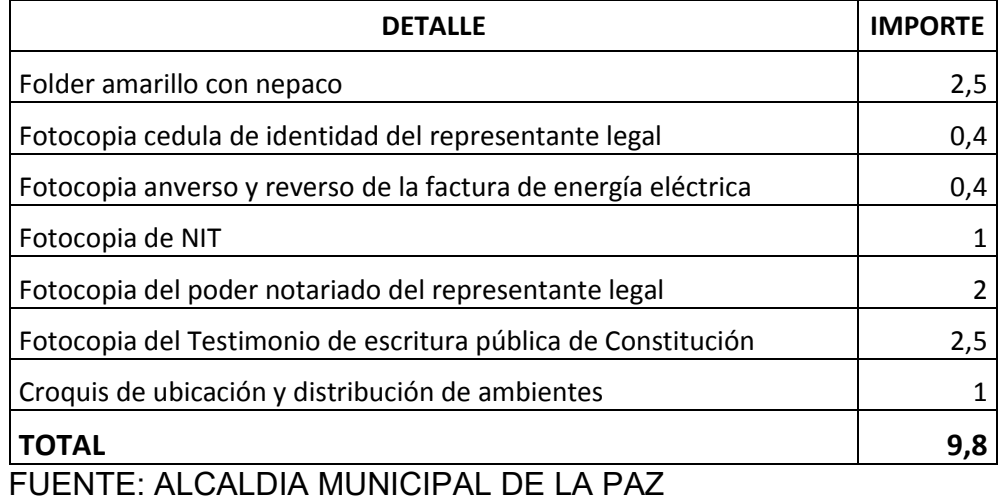

(ANEXO 1.4)

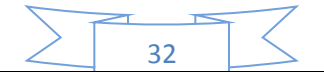

## <span id="page-32-0"></span>**6. Elaborar el calendario y presupuesto considerando máximo tres meses.**

#### <span id="page-32-1"></span>**6.1 Calendario del proyecto de inversión**

Para construir el calendario de inversión se debe tomar en cuenta los siguientes detalles:

- Se realizara un mes de estudio de mercado.
- Se realizara un mes de consulta a técnico de ingeniería del área para la fabricación de pijamas.
- Y por último se realizara un mes de evaluación y armado final de los documentos.

Para esto se requiere un técnico en ciencias económicas cuya remuneración será de \$us 2000, y también se requerirá de un técnico asesor en ingeniería de proyecto aportante de información del proceso de producción cuya remuneración por su trabajo será de \$us 1000.

**Nota**: El tipo de cambio es de Bs 6,96 por dólar americano, el gasto de impresión será de \$us 100.

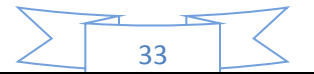

#### **TABLA 10**

#### <span id="page-33-0"></span>**CALENDARIO DEL DOCUMENTO DEL PROYECTO DE INVERSION**

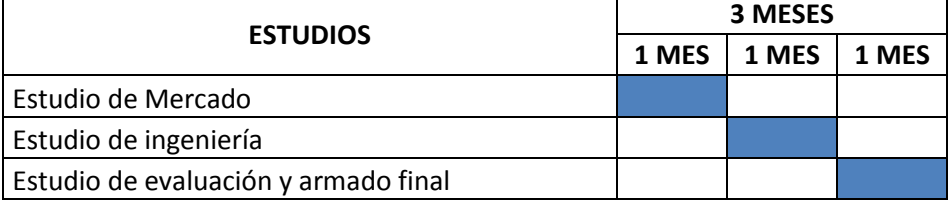

#### **TABLA 11**

#### <span id="page-33-1"></span>**PRESUPUESTO DE COSTO LABORAL DEL DOCUMENTO DEL PROYECTO DE INVERSION - FABRICACION DE PIJAMAS**

#### **(En bolivianos)**

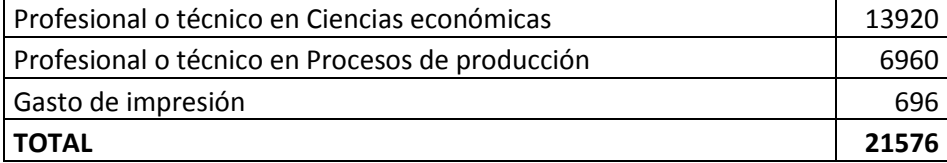

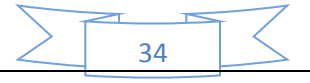

# CAPÍTULO SEGUNDO

# **Estrudio de mercados**

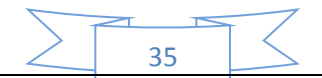

# <span id="page-35-0"></span>**7. investigación exploratoria en el sitio estratégico, el mini mercado o nicho que corresponde al producto o servicio que se pretende reemplazar (sustituto perfecto)**

#### <span id="page-35-1"></span>**7.1 Identificar el sitio estratégico del mercado del bien**

El sitio estratégico para el mercado de venta de pijamas seria en la ciudad de La Paz, en la zona 14 de septiembre entre la calle tumusla y la avenida buenos aires.

<span id="page-35-2"></span>**7.1.1 Características sociológicas de los compradores:** Las personas o compradores de ese lugar tienen diferentes características sociológicas, pero en su mayoría son personas de edades entre los 20 a 30 años de edad que compran las pijamas para sus familias y para sí mismas, estas por lo general deben contar con ingreso que tendría que rodear el mínimo nacional (Bs. 2122), los compradores son tanto como hombres y mujeres (la mayor parte pero son mujeres).

#### <span id="page-35-3"></span>**7.2 Marca o nombre del Sustituto Perfecto en la zona elegida del que se pretende atraer sus clientes.**

En el lugar estratégico para la venta de las pijamas no se encuentra a una empresa que domine esta zona de mercado, ya que se encuentra repleta por comerciantes del comercio informal.

Los atributos que tiene este producto en este tipo de mercado usado por la competencia son:

- Físicas: Este producto es producido para diferentes edades en diferentes tallas y modelos.
- Químicas: Las pijamas producidas son hechos de diferentes materiales de las cuales la que más resalta es la de algodón por su comodidad y por la protección que proporciona.
- Técnicas: La técnicas que se utilizan para la fabricación de las pijamas son las de confeccionar las pijamas con una buena costura con diferentes

36
maquinarias, elaborar los modelos de pijamas que van de acuerdo a la moda y la necesidad que requieren.

# **7.3 Atributos químicos del producto, que ya existe, su composición.**

Al elaborar las pijamas como se sabe se manejan diferentes materiales y materia prima. En este caso la más requerida son las pijamas de algodón para ello se necesitara de varias telas de algodón, hilos, máquinas de coser, una máquina de serigrafía y estampado, una mesa de corte, mesa de planchado, etc.

# **7.4 Atributos físicos del producto que ya existe: tamaño, peso, forma.**

Los atributos físicos de los pijamas son que existen en variedad y cada vez aparecen más según vaya evolucionando la moda. Este producto puede venir en diferentes tamaños como ser:

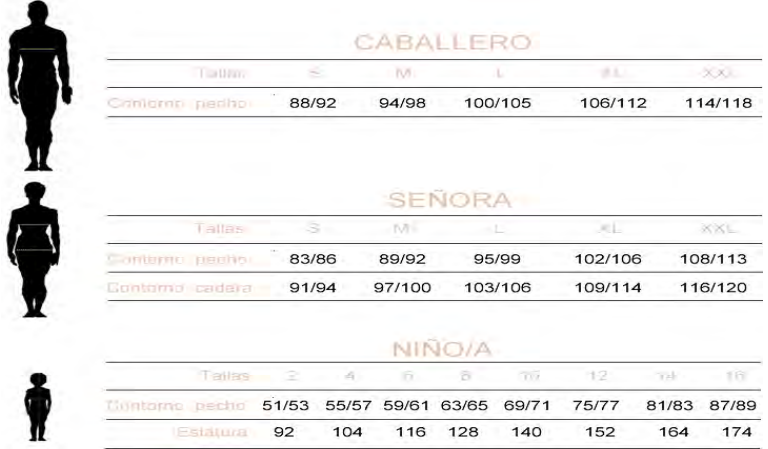

En el caso de su peso y forma tiene que estar adecuado para que sea cómoda, ligera y proporcione calor.

# **7.5 Forma de presentación**

La presentación del producto y para su venta es de diferentes clases las cuales pueden ser:

- Envueltas en bolas de plástico (con la marca de la empresa o de la confeccionista).
- En una caja con la marca respectiva de la empresa.

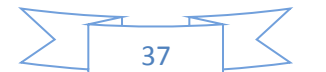

 En una caja con tapa transparente para ver el contenido por fuera sin necesidad de abrirlo.

# **7.6 Precio del sustituto perfecto, del producto que ya existe.**

El precio del producto puede variar según la calidad del producto, pero las mejores elaboraciones están en un estándar de entre los Bs. 150 hasta Bs. 200. Esto puede variar según la talla y los modelos de pijamas que son solicitados por los clientes.

# **7.7 Observar si existe alguna manifestación de demanda insatisfecha.**

La demanda insatisfecha del producto en este tipo de mercado es más que todo porque los clientes o compradores siempre buscan una buena calidad en un precio razonable, y en ocasiones estas no son elaboradas con calidad y son muy sencillas y el cliente queda insatisfecho.

Y en ocasiones se ve el cliente busca que el producto este personalizado a su gusto o tamaño y al no haber una variedad de empresas que realicen este trabajo existe una insatisfacción de esos clientes.

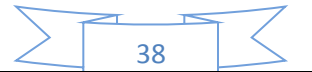

**8. Información de consumo aparente del agregado próximo en actividad económica.** 

**8.1 TABLA DE CONSUMO APARENTE DE UN MERCADO DE PRODUCCIÓN DE PIJAMAS.** 

# **TABLA 12**

# TABLA DE CONSUMO APARENTE EN MILES DE BOLIVIANOS

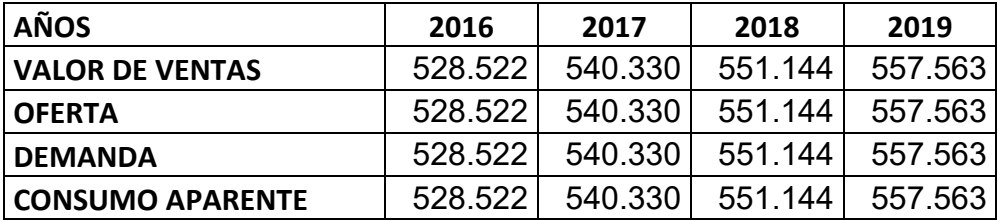

# **8.2 GRÁFICO DEL CONSUMO APARENTE**

#### **TABLA 13**

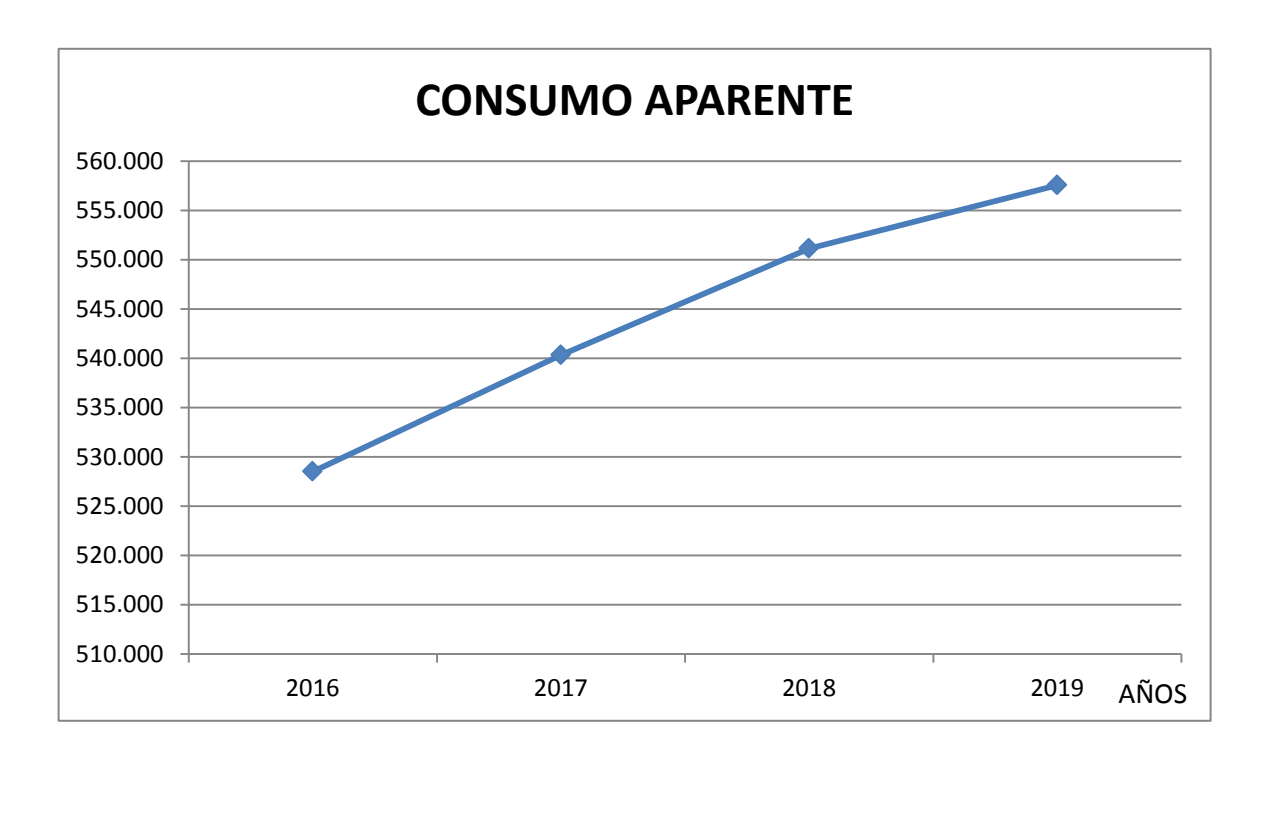

39

En el gráfico de consumo aparente del agregado de producción de textiles, prendas de vestir, se puede observar que este mercado se encuentra en un estado de expansión y va expandiéndose a lo largo del tiempo.

# **ANEXO 2.1**

#### **BOLIVIA: PRODUCTO INTERNO BRUTO A PRECIOS CONSTANTES SEGÚN ACTIVIDAD ECONÓMICA, 1988 – 2019 (En miles de bolivianos de 1990)**

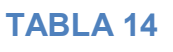

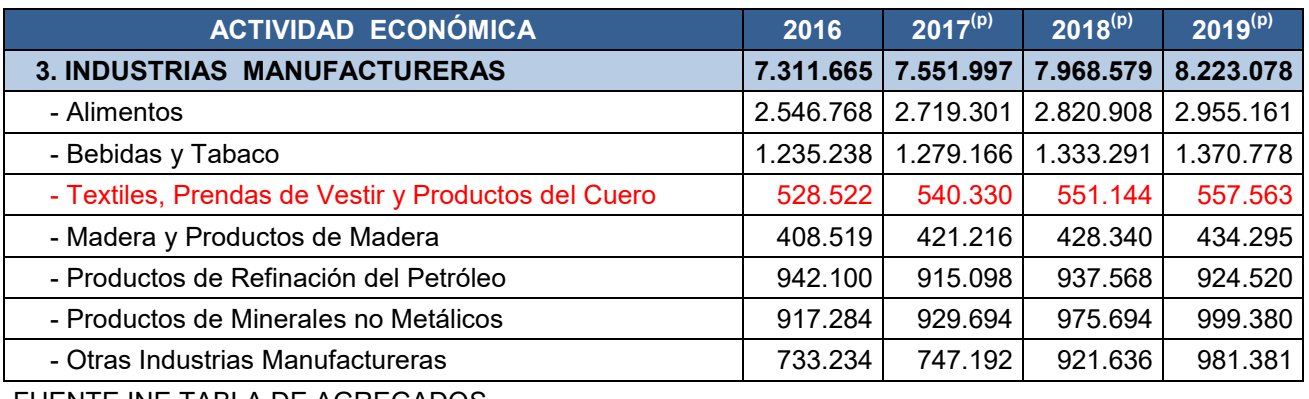

FUENTE INE TABLA DE AGREGADOS

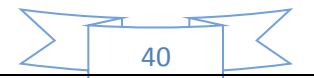

**9. Proyección de consumo aparente del agregado (Método de extrapolación de tendencia histórica).** 

**Trazar la línea de tendencia que pase los puntos medios de datos representados en gráfico de práctica 8.** 

**Presentar la ecuación de regresión. Proyectar 5 años o más hasta el 2022.** 

Para realizar la proyección de consumo aparente se necesita:

# **9.1 Base de datos**

# **TABLA 15**

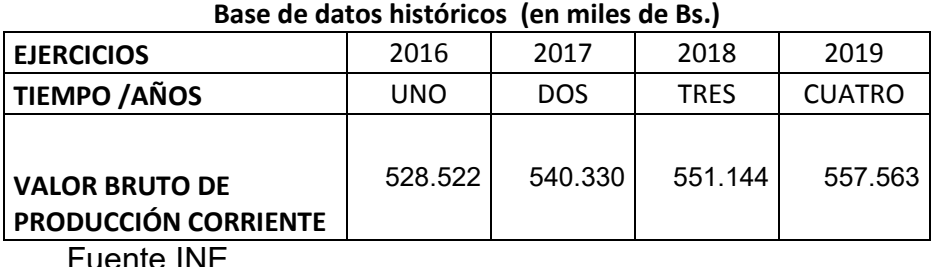

ente in**e** 

# **9.2 Línea de tendencia TABLA 16**

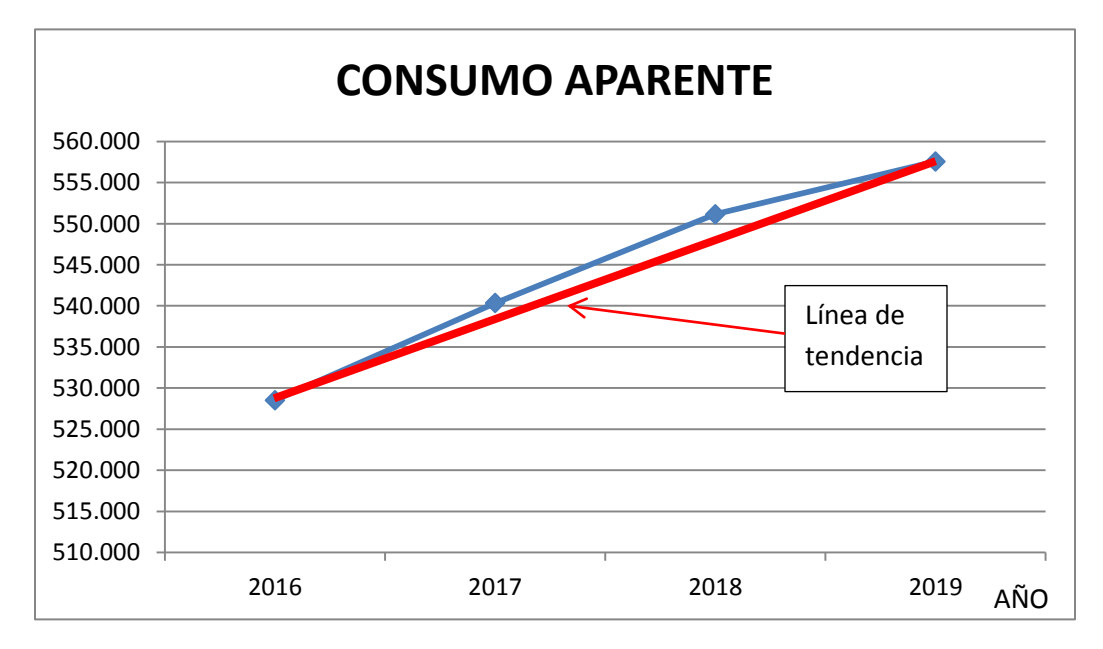

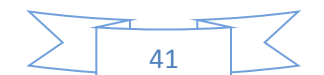

# **9.3 Parámetro de ecuaciones normales**

# **TABLA 17**

PARÁMETROS DE ECUACIONES NORMALES (EN MILES DE Bs.)

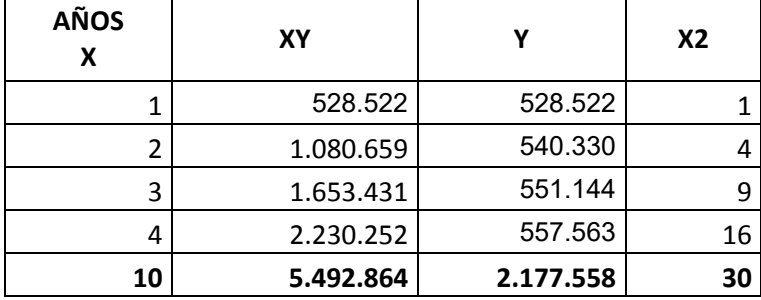

# **9.4 Valores de parámetros**

Obtener los valores de los parámetros: a y b

Con la primera ecuación normal

Σy = na + bΣx

$$
2177558 = 4a + 10b
$$

Simplificando por 2

 $a = (1088779 - 5b) / 2(1)$ 

Con la segunda ecuación normal

Σyx = aΣx + bΣx<sup>2</sup>

$$
5492864 = a 10 + 30 b
$$

Simplificando por 2

2746432=5a+15b (2)

42

Reemplazando, (1) en (2)

2746432=5[(1088779 - 5b) / 2]+15b

2746432= 2721948 -13b+ 15b

24484=2b

b=12242 (3)

Sustituyendo (3) en (1)

 $a = (1088779 - (5*12242))$  / 2

a= (1088779-61210) / 2

a= 513784

# **9.5 Ecuación de regresión**

Formular, la ecuación de regresión

 $Y = a + bx$ 

Reemplazando los parámetros a y b, tendremos:

 $Y = 513784 + 12242$  x

**9.6 Proyección de consumo aparente** 

# **TABLA 18**

**TABLA DE PROYECCIÓN DE CONSUMO APARENTE (EN MILES DE Bs.)**

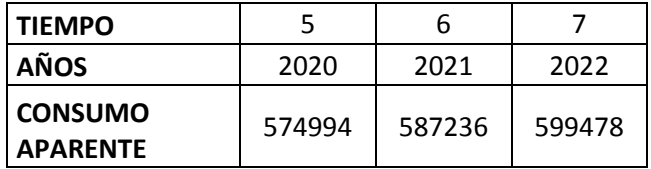

43

# **10. Tasa de crecimiento y realizar la proyección de tres años de consumo aparente.**

# **10.1 Datos de la práctica número 9**

# **TABLA19**

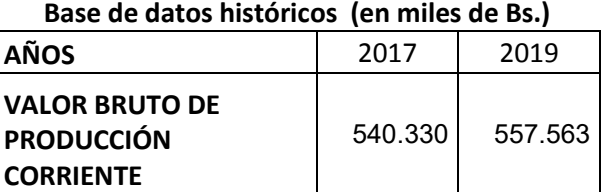

Fuente INE

# **10.2 Encontrar la tasa de crecimiento**

Datos.-

Cr = 557563 (Consumo aparente más reciente)

Ca = 540330 (Consumo aparente más antiguo)

n = 2 (tiempo entre año base y el último año)

t=? (tasa de crecimiento)

$$
t = \sqrt[n]{\frac{Cr}{Ca} - 1}
$$

$$
t = \sqrt[2]{\frac{557563}{540330} - 1}
$$

$$
t = 0.016
$$

Entre los dos años observados la tasa de crecimiento es de 1,6%.

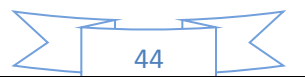

**10.3 Aplicación de tasa de crecimiento en la proyección de años del futuro.** 

 $Cj+1 = Cj+Cj * t$ 

El Consumo aparente del ejercicio 2020, 2021, 2022 sería:

CA 2020 =  $557563 + 557563 * 0,016 = 566484$ 

 $CA2021 = 566484 + 566484*0.016 = 575548$ 

 $CA2022 = 575548 + 575548*0,016 = 584757$ 

# **10.4 Tabla de proyección de consuma aparente**

#### **TABLA 20**

| <b>AÑOS</b>             | 2020   | 2021   | 2022   |
|-------------------------|--------|--------|--------|
| <b>CONSUMO APARENTE</b> | 566484 | 575548 | 584757 |

**Consumo aparente (en miles de Bs.)**

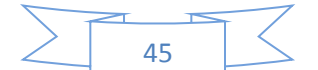

**11. Determinar la población relacionada con la muestra** 

**Aplicar la tasa de proyección del I. N. E. que obtiene de los datos que figuran a continuación:** 

**Los datos del INE [www.ine.gob.bo.](http://www.ine.gob.bo/)** 

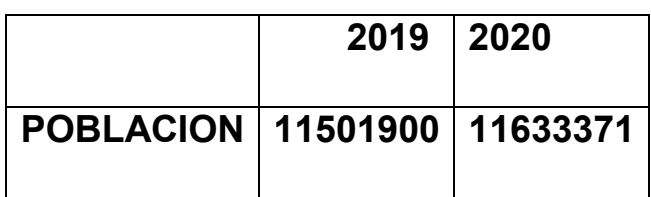

**Fuente: Google** 

**Proyectar 2021, 2022, 2023**

- **1. Determinar consumo por habitante a último año de la tabla de valor de producción (2016?)**
- **2. Proyectar población obtener dato de población de 2016**
- **3. Proyectar población de 2021, 2022, 2023**
- **4. Proyectar tabla de consumo aparente**

**SOLUCIÓN.-** 

**A) Identificar para un año de observación el consumo aparente** 

# **TABLA 21**

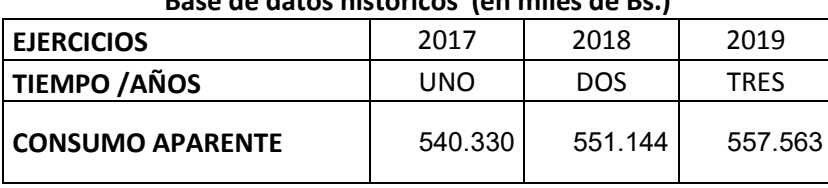

**Base de datos históricos (en miles de Bs.)**

Fuente INE

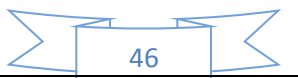

**B) Identificar la población o el número de clientes relacionados con la demanda** 

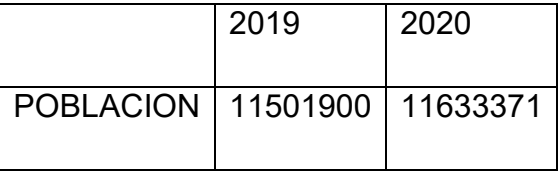

Fuente: Google

La población del año 2019 y 2020 serían los clientes de nuestro producto a nivel nacional.

**C) Determinar el consumo aparente por cliente o por habitante (C. Cl.)** 

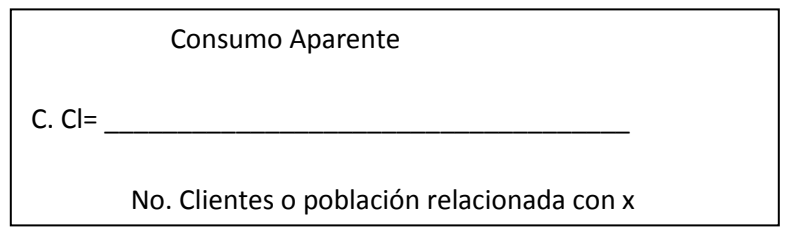

 $\mathcal{C}_{0}^{2}$ 5  $\mathbf{1}$ 

 $C_{c}Cl = 48$ 

48 es el valor del consumo por cliente o por individuo componente de la población asociada al valor de consumo aparente.

# **D) Identificar la tasa de crecimiento vegetativo de la población o de clientes**

Por la regla de 3 entre la cantidad de población que tenemos de los años de 2019 y 2020 tenemos q la tasa de crecimiento vegetativo de la población es de 1,14%.

# **E) Proyectar la población o clientes**

Población j + 1 = Población J + Población j \* tasa de crecimiento

N<sup>0</sup> Población 2020 = 11501900 + (11501900\*0,0114) = 11633022

N<sup>0</sup> Población 2021 = 11633022 + (11633022\*0,0114) = 11765638

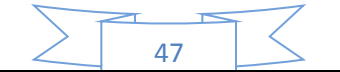

N<sup>0</sup> Población 2022 = 11765638 + (11765638\*0,0114) = 11899766

N<sup>0</sup> Población 2023 = 11899766 + (11899766\*0,0114) = 12035423

#### **F) Proyectar el consumo aparente**

Consumo aparente  $J = N^{\circ}$  clientes  $J^*$  consumo por cliente

Consumo aparente 2020 = 11633022 \* 48 = 558385056

Consumo aparente 2021 = 11765638 \* 48 = 564750624

Consumo aparente 2022 = 11899766 \* 48 = 571188768

Consumo aparente 2023 = 12035423 \* 48 = 577700304

# **G) Tabla de Proyección de Consumo Aparente**

#### **TABLA 22**

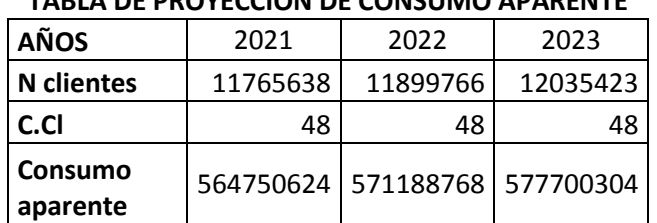

#### **TABLA DE PROYECCIÓN DE CONSUMO APARENTE**

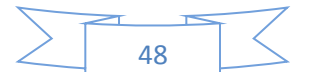

# **12. Proyectar la demanda de tres años. 2020, 2021, 2022**

# **Proyección de la demanda**

Para proyectar la demanda del producto de elaboración de pijamas tomaremos la proyección del consumo aparente con el método de crecimiento vegetativo de la población, DONDE el consumo aparente será igual a la demanda, entonces tendríamos:

# **TABLA 23**

#### **TABLA DE PROYECCIÓN DE LA DEMANDA**

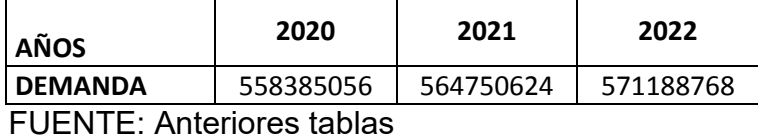

# **13. Proyectar la oferta de tres años, 2020, 2021, 2022.**

# **Proyección de la oferta**

Para proyectar la oferta del producto de elaboración de pijamas tomaremos la proyección del consumo aparente con el método de extrapolación de tendencia histórica, DONDE el consumo aparente será igual a la oferta, entonces tendríamos:

# **TABLA 24**

#### **TABLA DE PROYECCIÓN DE LA OFERTA**

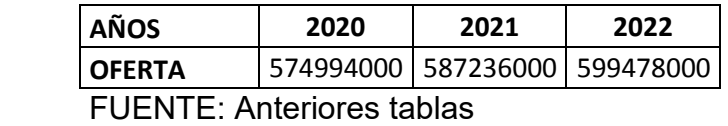

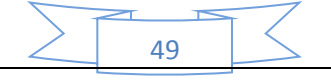

# **14. Balance oferta demanda.**

# **Grafica de balance entre oferta y demanda**

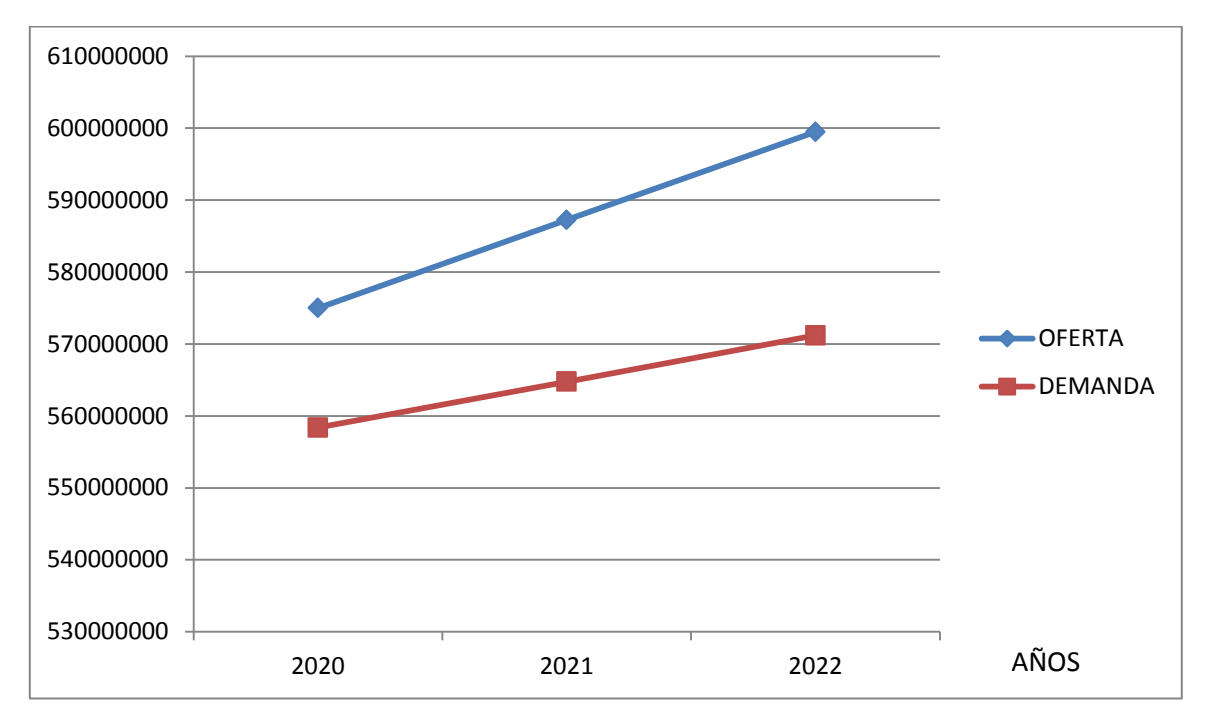

**TABLA 25** 

En todos los años de proyección la oferta supera a la demanda

# **Tabla del balance oferta demanda**

# **TABLA 26**

# **Tabla del balance oferta demanda**

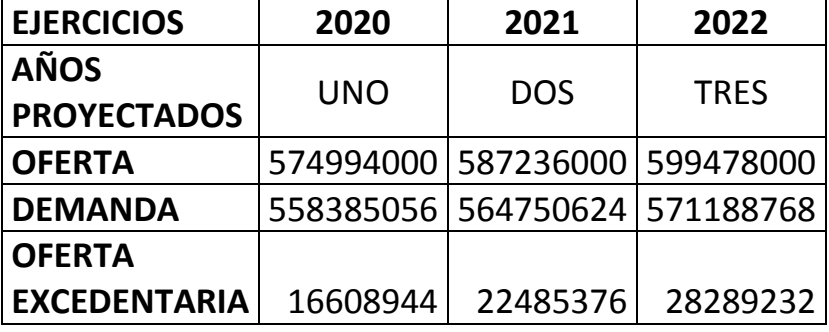

FUENTE: tablas anteriores

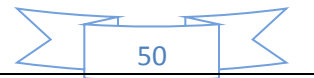

# **15. Proyecto en diseño (producción de pijamas)**

# **15.1 Físicos**

**Tamaño:** El tamaño del producto estaría determinado por diferentes tallas en el mercado, pero para empezar con este proyecto se empezaría con tres tallas principalmente las cuales seria las tallas S, M, L. Pero el en que estará enfocado la empresa será en una sola talla que será la talla M

**Peso:** El peso que tendría el producto estaría entre los rangos de 200 g y los 250 g, ya que lo que se busca es que el producto sea cómodo y ligero.

**Servicios complementarios:** En el caso de contar con un servicio complementario seria, la incorporación de la distribución de la mercadería hasta el lugar designado por el cliente (servicio a domicilio).

# **15.2 Químicos**

**Composición en productos – calidad de los suministros (finos u ordinarios):**  El producto que llegaría a ser las pijamas estarían compuestas por tela de algodón, hilos de costura, ligas, guatos. Estas materias primas o suministros para la elaboración de pijamas estarían en un rango de calidad intermedio entre lo fino y lo ordinario para así poder generar un producto aceptable en el mercado y también generar ingresos.

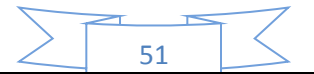

# **16. LA SOLUCIÓN Y ALTERNATIVA DE COMERCIALIZACIÓN.**

# **Considerar:**

# **16.1 El organigrama, personal de ventas**

# **Organigrama del Departamento de Ventas**

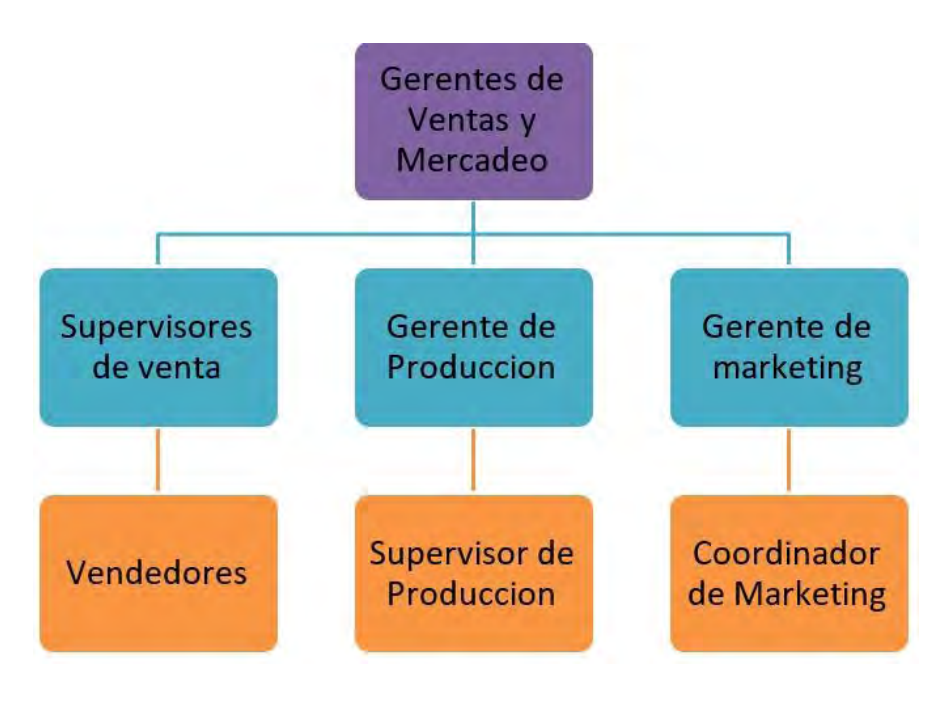

# **16.2 Las instalaciones requeridas para venta (en metros cuadrados).**

Las instalaciones óptimas para el departamento de ventas y de producción serian contar con un taller que tenga mínimo dos habitaciones cada uno de un tamaño de 3 x 3 (9 metros cuadrados). Es lo mínimamente recomendable para tener un buen departamento de ventas.

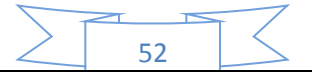

# **16.3 Los muebles y/o equipos para ventas**

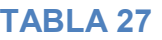

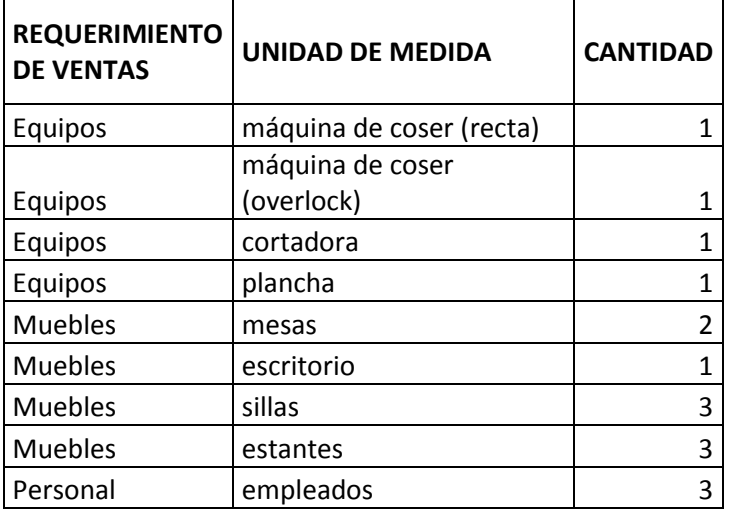

# **17. Precio del sustituto perfecto como precio de su producto o servicio.**

El precio del producto puede variar según la calidad del producto, pero las mejores elaboraciones están en un estándar de entre los Bs. 150 hasta Bs. 200. Esto puede variar según la talla y los modelos de pijamas que son solicitados por los clientes.

Para el proyecto tomaremos el precio de bs. 150 como máximo.

Como no se tiene el costo para la producción de las pijamas, en este caso estos precios que se detalló son precios de mercado de los sustitutos perfectos que existen, solo son un estimado de lo que llegaría a ser el precio de nuestro producto.

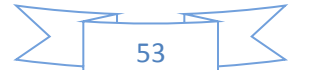

**18. Fondo de lanzamiento del producto o servicio mediante la impresión de 5 mil volantes de presentación.** 

Para el lanzamiento de nuestro producto de fabricación de pijamas, se decidió realizar volantes te promoción, de tamaño cuarto oficio full color, los cuales se repartirá la cantidad de 5000 volantes en 20 días.

Para la repartición de los volantes se contratara a dos volanteros que trabajaran 4 horas al día y se les pagara 10 bs por hora trabajada.

Una vez teniendo estos se realizara a realizar una tabla para ver cuánto será el fondo de lanzamiento de nuestro producto.

# **TABLA 28**

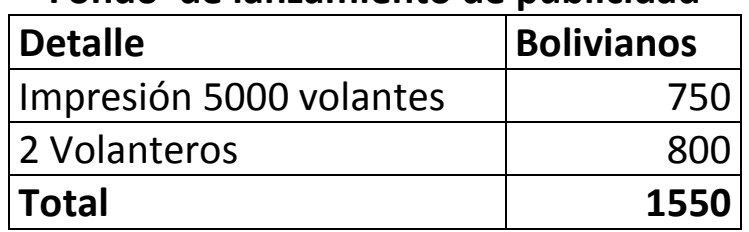

# **Fondo de lanzamiento de publicidad**

**Nota:** Para sacar este fondo de lanzamiento se realizó un sondeo de mercado de imprentas las cuales serán detalladas a continuación.

# **TABLA 29**

# **Tabla de sondeo de mercado de imprentas**

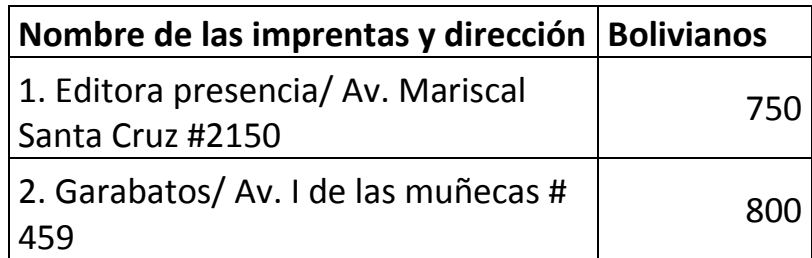

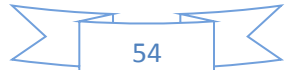

# **19. Costo de publicidad anual de recordatorio.**

**Impresión de 2000 volantes. Incluir en los gastos el costo laboral de dos Volanteros. Elaborar sondeo de mercado de dos imprentas.** 

Para realizar una publicidad anual de recordatoria se realizara la repartición de 2000 volantes, cuarto oficio full color, los cuales serán repartido en 8 días por dos volanteros.

Los volanteros trabajaran 4 horas al día y se les pagara 10 bs por cada hora trabajada.

Para esto se realizara una tabla de Costo Recordatorio de publicidad para cada gestión que se muestra a continuación. (ANEXO 2.2)

# **TABLA 30**

# **Costo Recordatorio de publicidad para cada gestión Detaile Bolivianos** Impresión 2000 volantes and subsetsion 300 2 Volanteros 320 **Total 620**

**Nota:** Para sacar este Costo Recordatorio de publicidad para cada gestión se realizó un sondeo de mercado de imprentas las cuales serán detalladas a continuación

# **TABLA 31.**

# **Tabla de sondeo de mercado de imprentas**

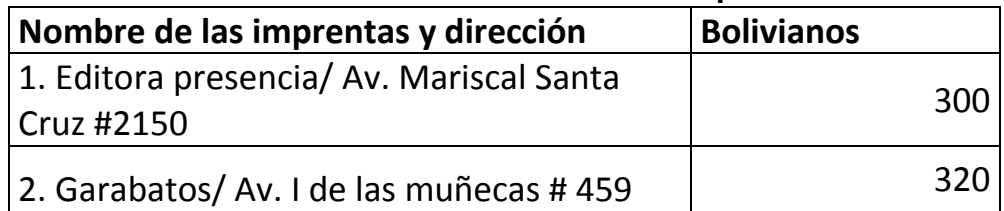

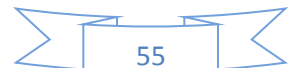

# CAPÍTULO TERCERO

# **Estudio de aspectos**

**técnicos** 

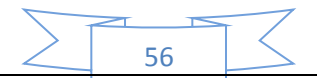

# **20. Ciclo de transformación (secuencia lineal).**

**1. El tipo de transformación del proyecto de inversión.** 

**2. El tiempo de duración de un ciclo completo de transformación con secuencia lineal, asumiendo que el proceso es realizado por una sola persona o un módulo de producción.**

El tipo de transformación que se tomara para nuestro proyecto de fabricación de pijamas será la: **"transformación de contenido"**, ya que esta combina a los suministros con operaciones de transformación físicas, las cuales son el caso para nuestro proyecto.

Para esta práctica se nos pide determinar el tiempo de duración de un ciclo completo de transformación con una **secuencia lineal** para ello se presenta la siguiente tabla con las operaciones de transformación de la producción de pijamas con sus respectivos tiempos.

# **TABLA 32**

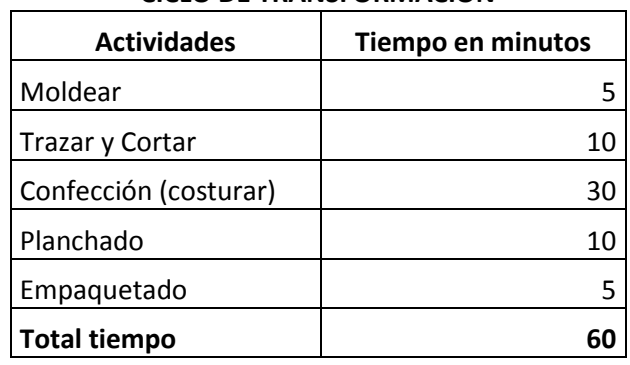

#### **CICLO DE TRANSFORMACIÓN**

La duración del ciclo de ingreso a salida de la transformación es igual de 1 hora, con secuencia lineal. En una jornada de 8 horas se puede repetir 8 ciclos.

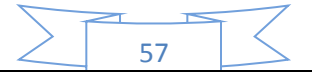

# **21. Duración del ciclo en secuencia paralela.**

En la anterior práctica se vio como nuestro proyecto podría funcionar con un ciclo de transformación con secuencia lineal, ahora se nos pide realizar a nuestro proyecto un ciclo de transformación con **Secuencia Paralela** y está secuencia se la realizara por incremento de trabajadores sin modificar el capital.

Cuando hablamos de incrementar a los trabajadores en nuestro caso se hará de cuenta que se contratara a un ayudante para la producción de las pijamas, al contratar a un ayudante se producirá una división de trabajo y acortara el tiempo del ciclo de transformación.

Se debe tomar en cuenta que el ayudante antes de entrar a trabajar recibirá una pequeña orientación de cómo será su trabajo en este ciclo de transformación.

A continuación se mostrara una tabla del ciclo de transformación con una secuencia paralela:

# **TABLA 33**

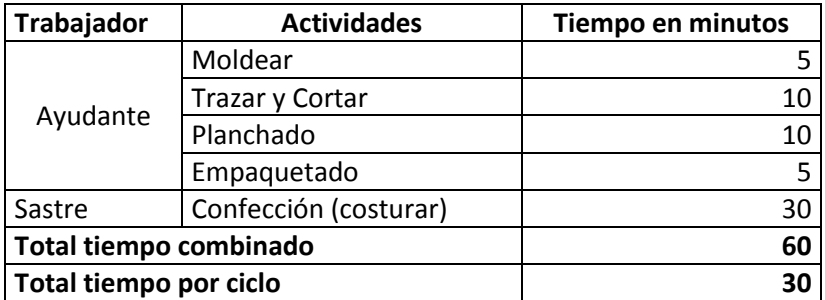

#### **CICLO DE TRANSFORMACIÓN**

**Nota.-** Como se puede observar en la tabla existe una división del trabajo con el sastre y su ayudante, los cuales realizaran sus actividades simultáneamente, según la tabla el tiempo combinado entre los dos para producir el producto será de 60 minutos, pero como esta actividad será realizada simultáneamente, el ciclo de transformación con una secuencia paralela reduce el tiempo de producción en 30 minutos. (ANEXO 3)

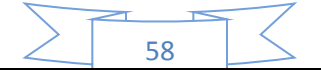

# **22. Proyecto de inversión en diseño sin considerar sus precios.**

Los elementos del conjunto transformador de nuestro proyecto de fabricación de pijamas serán los recursos humanos que estarán compuestos por los trabajadores del subsistema de transformación, también formaran como parte de los elementos del conjunto transformador los maquinas o bines instrumentales.

Estos elementos se lo apreciaran mejor en la siguiente tabla, las cuales no contienen el precio de estos elementos.

# **TABLA 34**

#### **ELEMENTOS DEL CONJUNTO TRANSFORMADOR EN UN PROYECTO DE FABRICACIÓN DE PIJAMAS**

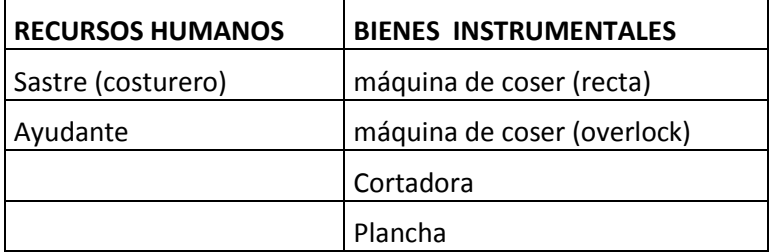

FUENTE: Tabla de la práctica 16

Esta tabla de elementos del conjunto transformador es resultado de las anteriores prácticas y son lo básico para el funcionamiento del sub sistema de transformación.

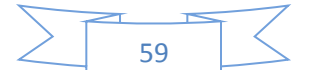

# **23. Tabla de suministros.**

Los suministros que se utilizaran para este proyecto estarán divididos en tres secciones los cuales son:

- Suministros primarios
- Suministros secundarios
- Otros suministros

Estos suministros se detallan en la siguiente tabla de suministros:

# **TABLA 35**

#### **Tabla de Suministros**

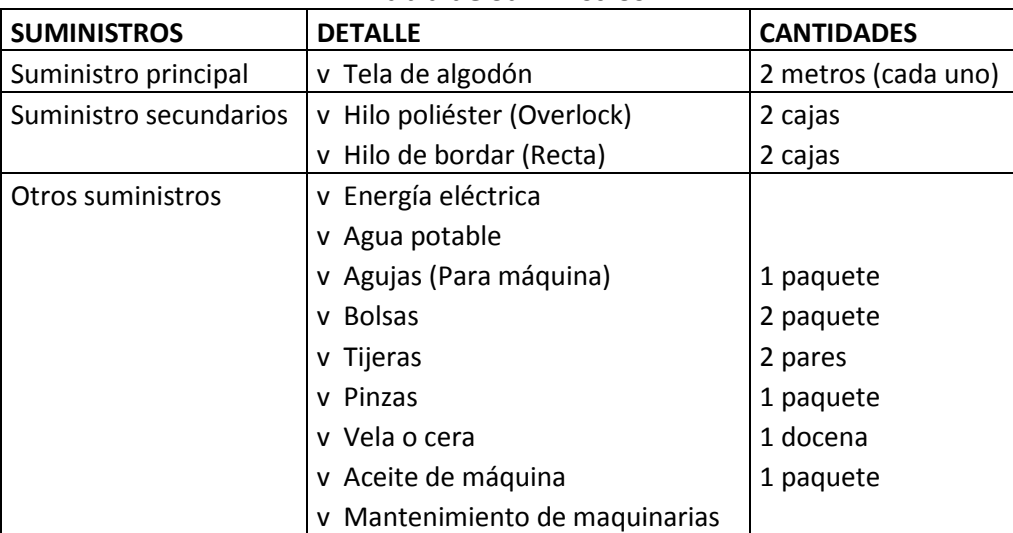

FUENTE: talleres de costuras

**Nota.-** Estos suministros están clasificados según su importancia para la fabricación y transformación del producto.

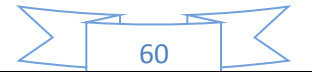

# **24. Elementos de soporte al proceso de producción.**

Los elementos de soporte que son necesarios para nuestro proyecto de fabricación de pijamas serán los siguientes que están enunciadas en la siguiente tabla:

# **TABLA 36**

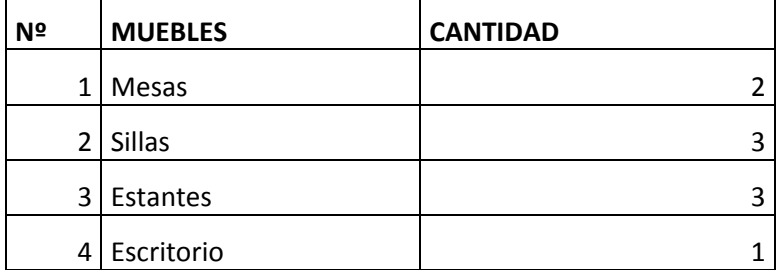

# **Tabla de elementos de soporte**

FUENTE: Tabla de práctica 16

**Nota.-** Los elementos de soporte al proceso de producción son necesarios para la producción de pijamas y se complementa con los muebles necesarios para su producción.

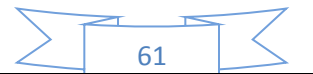

# **25. Requerimiento del inmueble en metros cuadrados, para el proceso de transformación.**

# **ELEMENTOS DEL CONJUNTO DE COBERTURA**

El proyecto deberá contara con las siguientes instalaciones:

# **Taller de la microempresa**

El taller de la microempresa tendría que ser, para una óptima fabricación del producto, de un tamaño de 3 x 3 (9 metros cuadrados), la cual será alquilada hasta tener ganancia suficiente para comprar un inmueble propio.

# **Departamento de ventas**

El departamento de ventas para su funcionamiento óptimo tendrá que contar con una habitación aproximado de 3 x 3 (9 metros cuadrados), para poder realizar la administración y realización de las ventas de nuestro producto (pijamas).

**Nota.-** Los inmuebles para este proyecto de una microempresa de fabricación de pijamas son datos obtenidos con anterioridad con la observación de los sustitutos perfectos que fueron destacados en la practica 16.

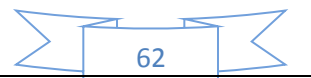

# **26. Capacidad de producción normal con secuencia paralela por división de trabajo o por incremento de capital para máquina o equipos.**

La capacidad de producción normal hace referencia a las actividades que se realizan con mayor frecuencia en una empresa, en nuestro caso una empresa de fabricación de pijamas, que considera horas trabajadas por día, días por semana, consideración o no de feriados.

Para la realización de la capacidad de producción normal se tomara en cuenta la secuencia paralela, para lo cual se tomara en cuenta la siguiente tabla que mostrara la capacidad de producción normal de nuestro proyecto de fabricación de pijamas:

# **CAPACIDAD DE PRODUCCIÓN NORMAL ANUAL CON SECUENCIA PARALELA DEL PROYECTO DE FABRICACIÓN DE PIJAMAS**

# **TABLA 37**

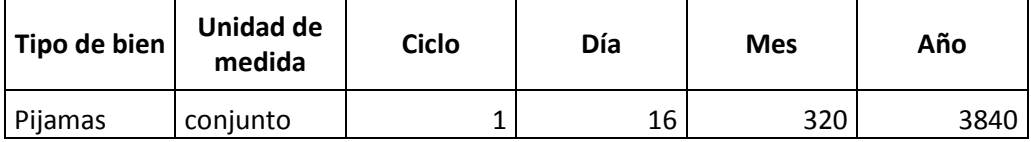

FUENTE: tabla de secuencia paralela de la práctica 21

**Comentario.-** La tabla nos muestra la producción normal, pero esta tabla necesita más datos para complementarla las cuales serían:

- **Duración del ciclo:** La duración del ciclo en secuencia paralela dura 30 minutos.
- **Producción por ciclo:** La producción en un ciclo es de un pijama.
- **Producción por día (Número de ciclos x producción):** Para la producción por día se tomara en cuenta las horas trabajadas de 8 horas la cual nos dará un total de 16 ciclos de producción, y como en un ciclo se

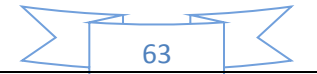

puede producir una pijama entonces la producción por día será de 16 pijamas, se trabajara 5 días a la semana (respetando los días feriados).

 **Ciclos por día:** Como ya se explicó para la producción de pijamas el ciclo producirá una pijama cada 30 minutos, y cada día se trabajara 8 horas. Entonces se producirá 16 ciclos por día.

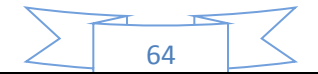

**27. Programa de abastecimiento que corresponde a la capacidad de producción normal de un año con organización compleja o con secuencia paralela de actividades, por incremento de inversión.**

El programa de abastecimiento para la capacidad de producción normal con secuencia paralela de actividades de nuestro proyecto de fabricación de pijamas, para la producción de 3840 pijamas de talla M al año es:

# **TABLA 38**

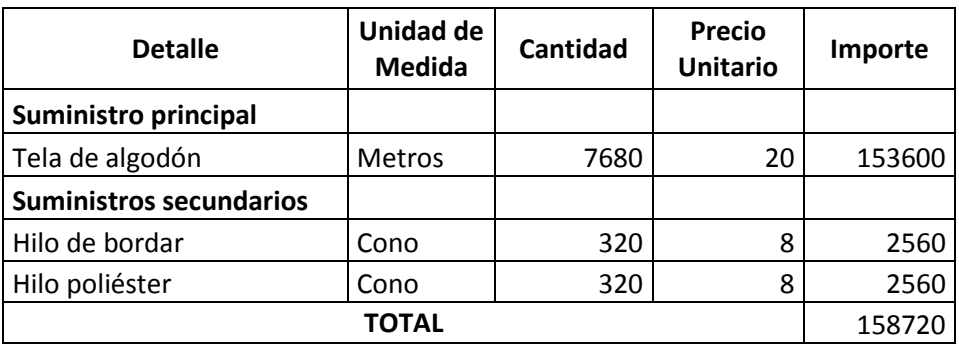

#### **TABLA DE ABASTECIMIENTO**

FUENTE: tabla de las prácticas 23 y 26 A

Para la fabricación de esta tabla de abastecimientos fue necesario tomar en cuenta un sondeo de mercado en el cual se compararon los precios de los suministros de diferentes proveedores.

Estos sondeos se ven especificados en las siguientes tablas de sondeo:

# **TABLA 39**

#### **Tabla de sondeo de mercado de tela algodón**

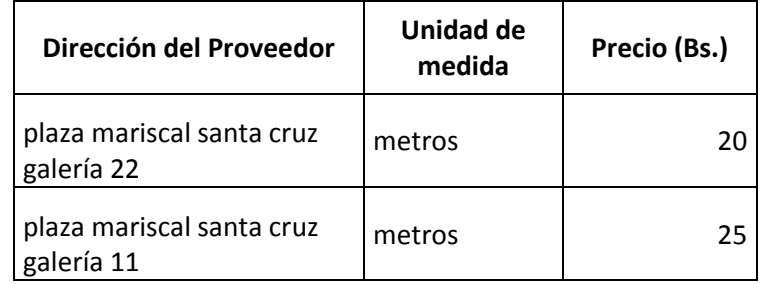

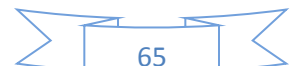

# **TABLA 40**

#### **Tabla de sondeo de mercado de cono de hilo de bordar y poliéster**

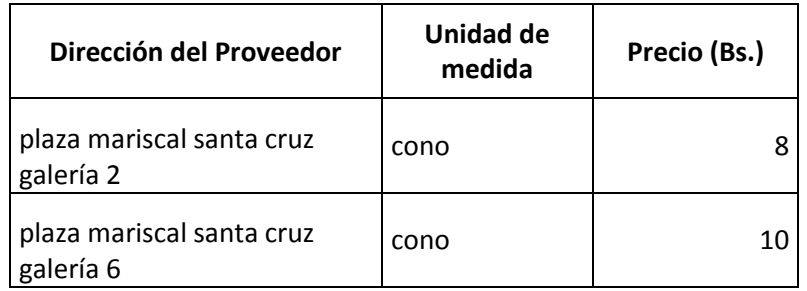

#### **Comentario.-**

- Estos suministros nos servirán para fabricar los productos (pijamas).
- 2 metros de tela alcanzara para fabricar una pijama y un cono de hilo alcanzara para la costura de 12 pijamas.
- En un ciclo se podrá fabricar 1 pijama (2 metros de tela, 1 cono de hilo de bordar y de poliéster).
- En un día se podrá fabricar 16 pijamas (32 metros de tela, 2 conos de hilo de bordar y de poliéster).
- En un mes se podrá fabricar 320 pijamas (640 metros de tela, 27 conos de hilo de bordar y de poliéster).
- En un año se podrá fabricar 3840 pijamas (7680 metros de tela, 320 conos de hilo de bordar y de poliéster).

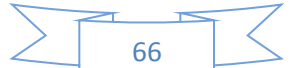

# **28. Cuadro de otros insumos variables para el programa de producción normal de un año con secuencia paralela.**

El propósito de realizar un cuadro de otros suministros es de dar información sobre los elementos complementarios que participan en el proceso sin combinarse con el producto (pijamas).

El cuadro de otros suministros para la capacidad de producción normal con secuencia paralela de actividades de nuestro proyecto de fabricación de pijamas, para la producción de 3840 pijamas de talla M al año es:

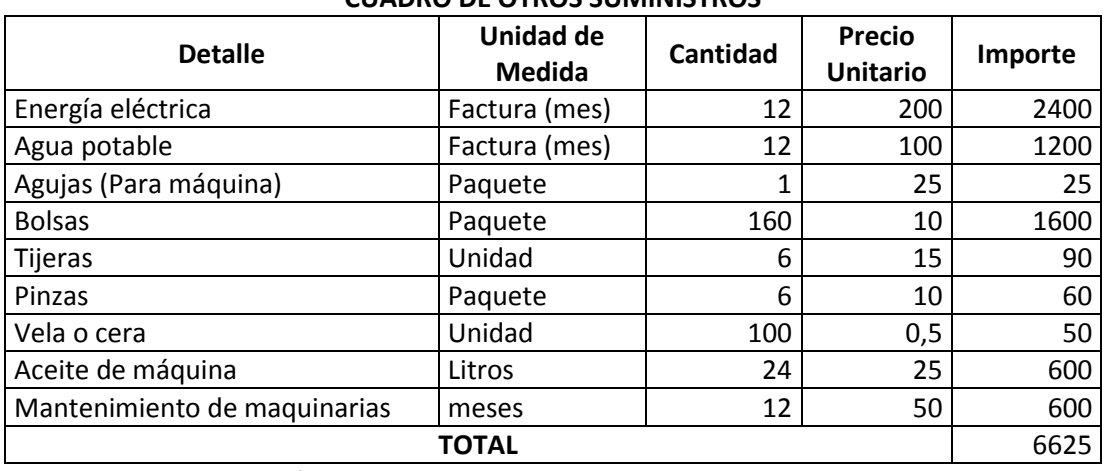

# **TABLA 41**

#### **CUADRO DE OTROS SUMINISTROS**

FUENTE: tabla de las prácticas 23 y 26 A

#### **Comentario.-**

Estos otros suministros nos servirán para fabricar los productos (pijamas).

- La energía eléctrica y el agua potable interferirán en el ciclo de producción mensualmente como está especificado en la tabla.
- Las agujas en el paquete bien dos docenas de agujas.
- Las bolsas en el paquete contiene 2 docenas, en cual por ciclo se usara 1 bolsa, al día 16 bolsas, en el mes 320 bolsas, y por año 3840 bolsas.
- El aceite de maquina vienen en botellas de 1 litro, para todas las maquinas se usa 2 litros al mes.
- El mantenimiento de las maquinas se los realizara mensualmente.

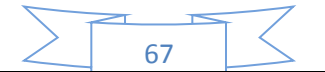

# CAPÍTULO CUARTO

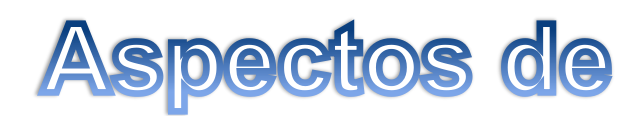

# **organización**

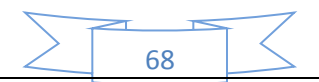

# **29. Matriz de los campos de actividad por procesos, del tiempo de fundación y breve explicación de actividades.**

Los Campos de actividad de la empresa administradora de la ejecución del proyecto – fase de fundación de la empresa son los siguientes:

- Acceder a un inmueble por Alquiler, o construcción o adquisición o tomar en anticrético.
- Realizar compras de bienes: de activo fijo y del inventario inicial de suministros.
- Realizar montaje de equipos o máquinas.
- Contratar personal de operaciones.
- Realizar actividades para cumplir con normas de ingreso a mercado. Obtener NIT, Registro FUNDAEMPRESA etc.
- Elaborar los registros contables de ejecución del presupuesto de inversión.
- Contratar al personal que ayude al Gerente a realizar las tareas de los campos de actividad definidos.

Cada campo corresponde a un proceso con un conjunto de tareas a desarrollar, esto se puede apreciar de mejor manera en el siguiente gráfico.

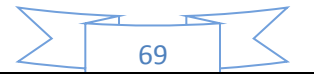

**Gráfico** 

# **Identificación de la Matriz de campos de actividad en tiempo de fundación de una empresa**

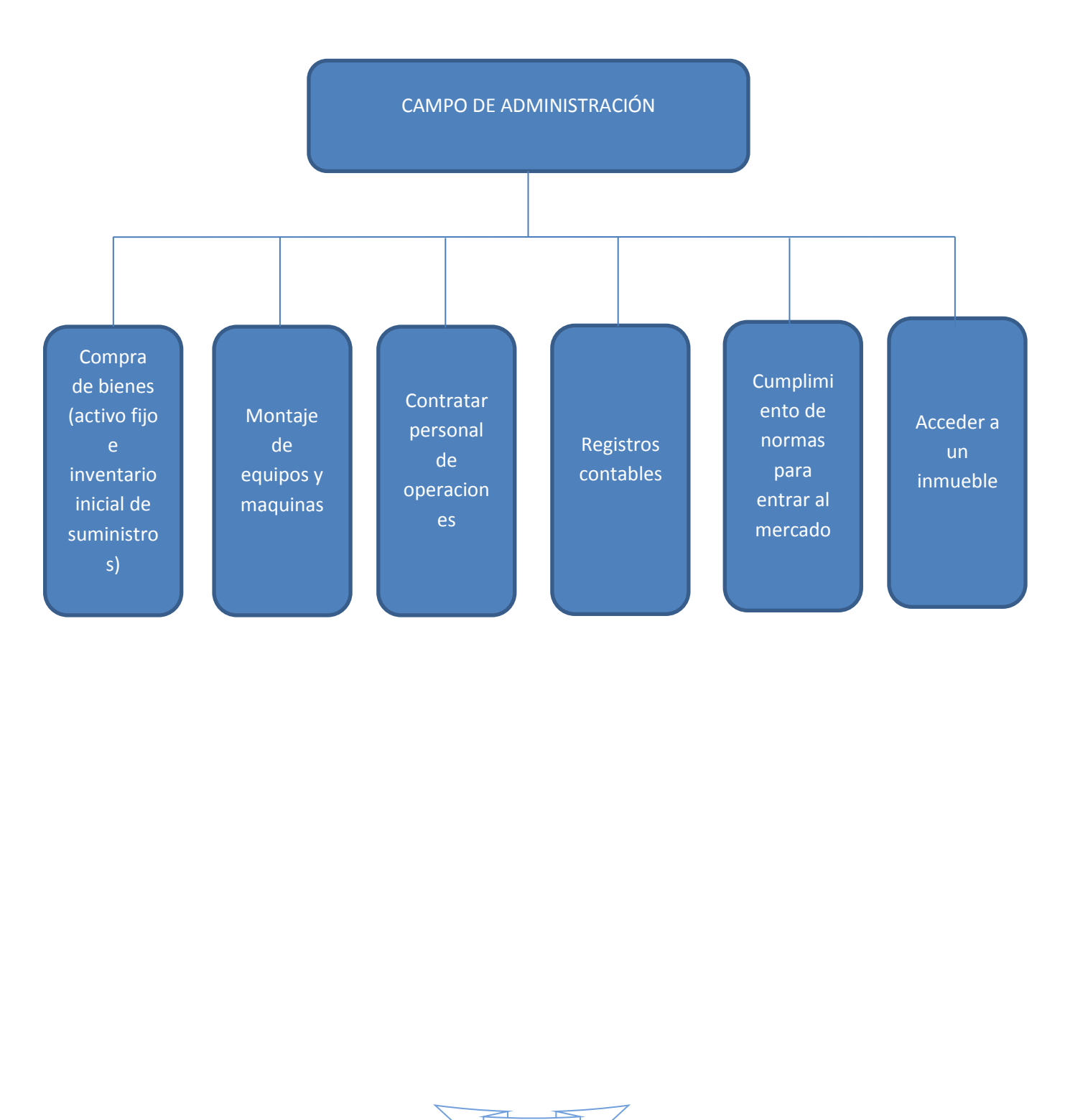

70

# **30. Matriz de campos de actividad del tiempo de operación y breve explicación de actividades.**

Los campos de actividad del tiempo de operación son los siguientes:

- El campo de abastecimiento, en este campo de actividad es donde se realizara las compras de suministros para la elaboración y fabricación de pijamas.
- El campo de transformación, en este campo se realizara la actividad de transformar los suministros en el producto final de la empresa en este caso las pijamas.
- El campo de comercialización, en este campo se realizara la actividad de distribuir el producto al mercado, también se realizara la contabilidad de la empresa.

Cada campo corresponde a un proceso con un conjunto de tareas a desarrollar, esto se puede apreciar de mejor manera en el siguiente gráfico:

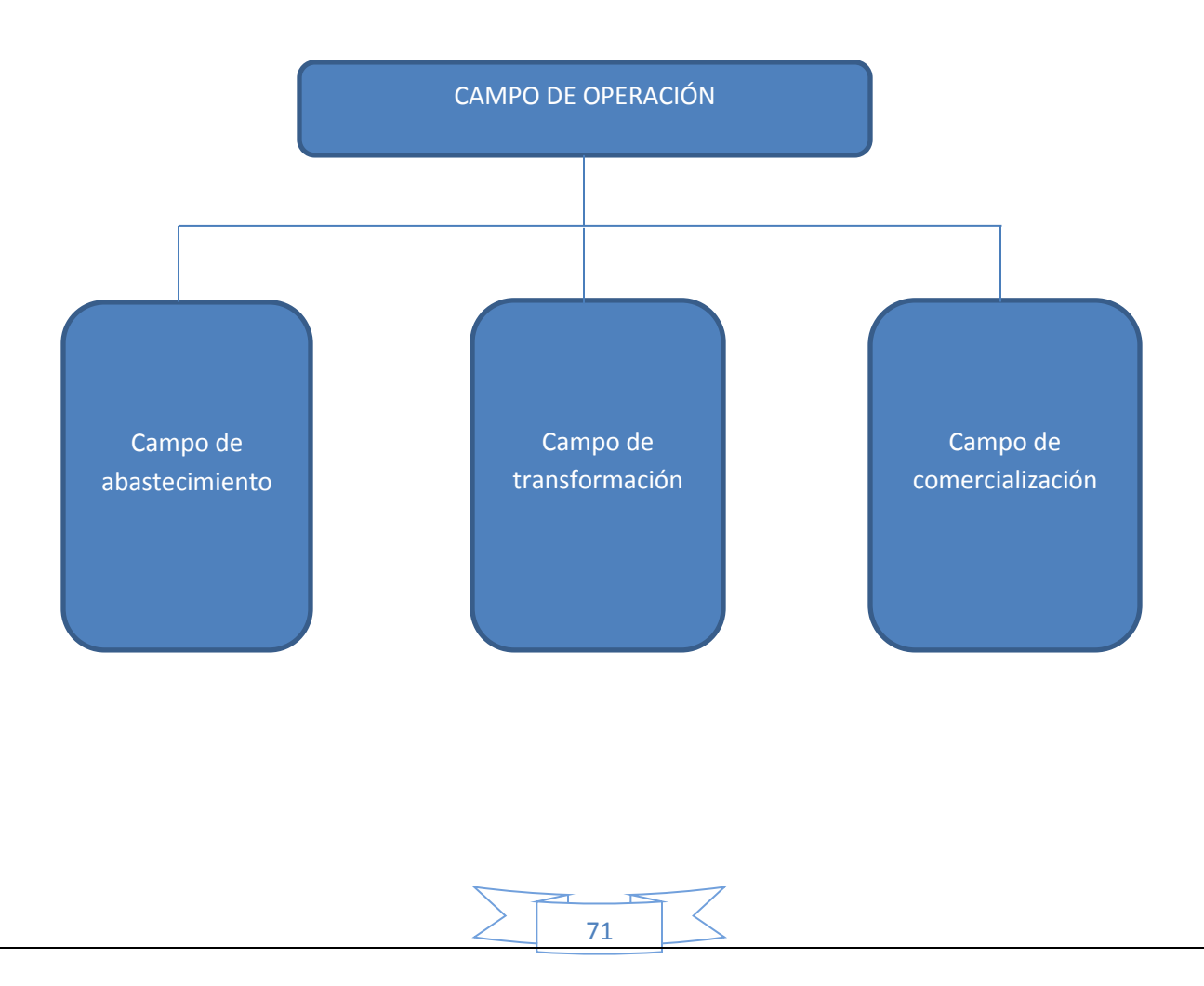

# **31. Campos de actividad de FASE DE OPERACION, aplicando los tres factores.**

# **Explicar la aplicación del factor que permite reducir un campo de actividad**

# **Presentar la Matriz de campos de actividad reducidos.**

Para poder reducir nuestros campos de operación y la disminución de los puestos de empleos pero siempre viendo la eficiencia se puede aplicar los siguientes factores:

- **Capital a invertir:** Con esto se trata de invertir en lo mejor posible los recursos como ser, que el lugar de la fabricación del producto (pijamas) será también el lugar donde se realizara la distribución del producto.
- **Oferta de servicios de organizaciones del exterior:** Con este factor lo que la empresa de fabricación de pijamas de nuestro proyecto busca es de aprovechar de los beneficios que brindan las demás micro empresas, para este caso se recurrirá a una segunda micro empresa donde nosotros le entregaremos las pijamas para que ellos lo terminen y decoren con algunos estampados y decoraciones, para que luego ellos nos lo entreguen para poder luego distribuirlo.

# **Tecnología en los procesos.**

**1.- Tecnología dura:** Este tipo de tecnología se aplica a la empresa con la compra de las maquinarias que son necesarias para la fabricación de nuestro producto (pijamas) estas maquinarias pueden ser como las máquinas de costura, cortadora, overlock.

**2.- Tecnología blanda:** Para este sector lo que se busca es tener en cuenta en contratar a una persona que tenga varios especialidades (formación polivalente), este empleado se encargara de la contabilidad de la empresa en el caso de ventas y la distribución del producto, pero también se tendrá que encargar de la compra de los suministros de la empresa. En

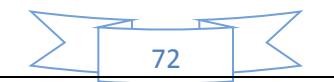
otras palabras se encargara de administrar las entras de suministros y las salidas de los productos.

Una vez ya explicado cada factor que ayudara al campo de operación se tendrá la siguiente matriz de campos de operación pero ya reducidos:

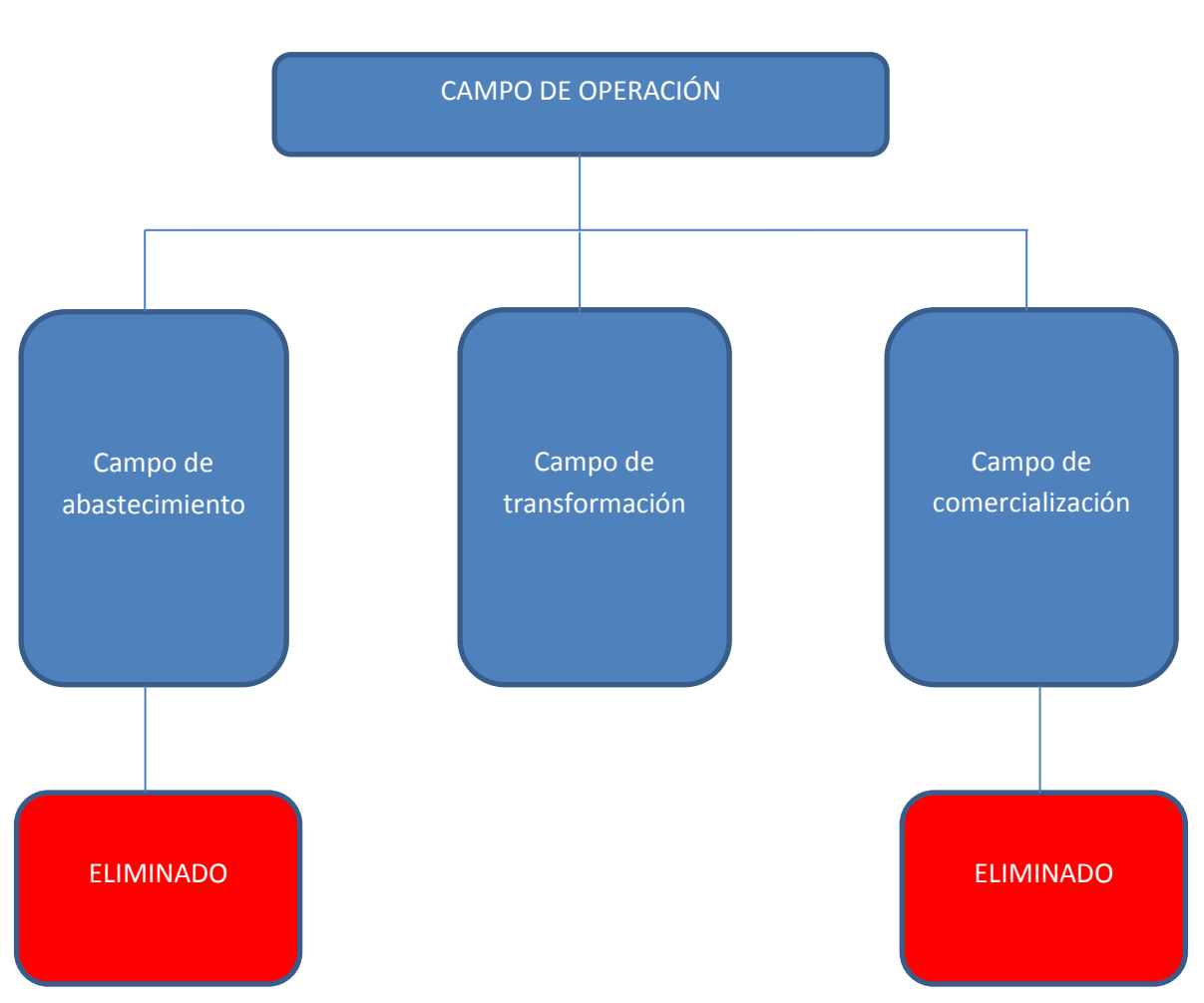

## **Gráfico**

#### **Comentario.-**

Estos dos campos de actividad del campo de operación están eliminados ya gracias a los factores ya presentados.

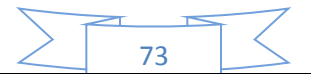

## **32. Campos de actividad de tiempo de ejecución – empresa administradora del proyecto aplicando los tres factores de organización.**

Para poder reducir nuestros campos de actividad de tiempo de ejecución y la disminución de los puestos de empleos pero siempre viendo la eficiencia se puede aplicar los siguientes factores:

#### **32.1 La influencia del factor capital.**

- **Compra de bienes:** Para poder reducir este campo de actividad se procede a comprar los activos fijos e inventario inicial de nuestro proyecto, pero como se trata de una micro empresa el capital y los activos fijos serán muy reducidos, por lo tanto el campo de actividad tiene muy pocas tareas y puede ser integrado al campo de administración y así puede darse la eliminación de este campo. Nuestros activos fijos constarían de: muebles, las maquinarias que se requerirá (máquinas de coser), equipo de computación.
- **Campo de actividad, montaje de equipos:** En el caso de este campo de actividad como se trata de un proyecto de una micro empresa, como ya se explicó, estos equipos serán pocos y su instalación no serán complicados y no será necesario contratar con otro personal para su montaje, al no ser necesario de contratar un personal para el montaje de estos equipos entonces este campo de actividad puede ser eliminado.
- **Cumplimiento de normas de ingreso a mercado:** Para el cumplimiento de normas de ingreso a mercado (prácticas del 1-5), no es necesario de otro personal para que se encargue de esta actividad, sino que los encargados del campo de administración pueden encargarse de estos procedimientos, así pudiendo eliminar este campo de actividad.

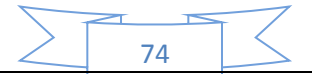

#### **32.2 Oferta de servicios de organizaciones exteriores.**

 **Acceder a un inmueble:** Para este campo de actividad se requiere acceder a un lugar donde la empresa se desarrollara, y para eso se hará uso de los servicios de algunas agencias donde se ve el alquiler, anticrético o venta de inmuebles. Ya que esta agencia se ocupara de encontrar un buen lugar para establecer nuestra microempresa, entonces este campo de actividad podrá ser eliminado.

#### **32.3 Aplicación de tecnología.**

En este campo de la aplicación de la tecnología se realizara la contratación de un personal polivalente, que realizara diferentes funciones como ser:

- Realizar los registros contables de la microempresa
- Realizar la contratación del personal para la fase de operación
- Realizar los pasos para el cumplimiento de las normas para entrar a mercado
- Realizara las compras del activo fijo como del inventario inicial

Por lo tanto todos estos campos de actividad ya mencionados serán eliminados por lo que este empleado estará dentro del campo de administración de la microempresa.

Entonces nuestro grafico sobre los campos de actividad de tiempo de ejecución – empresa administradora se vera de la siguiente manera:

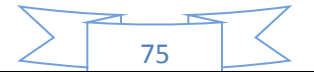

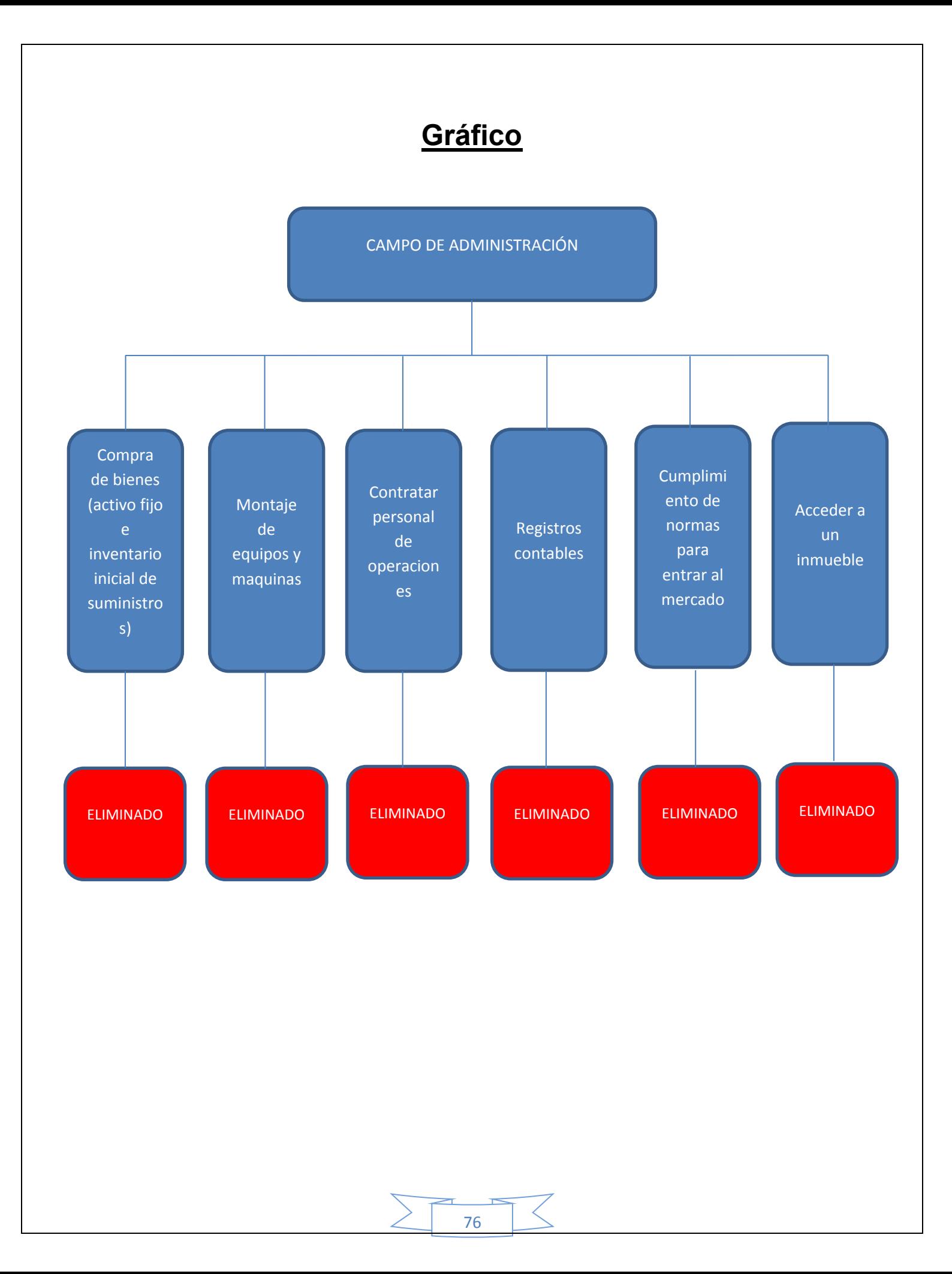

**33. Campos de actividad reducidos y diseñar el reglamento de funciones de personal de tiempo de ejecución. Cada proyecto tiene sus campos de actividad específicos.**

Si los campos de actividad de tiempo de ejecución fueron reducidos como se muestra a continuación, se deberá realizar a continuación el reglamento de funciones del administrador del proyecto.

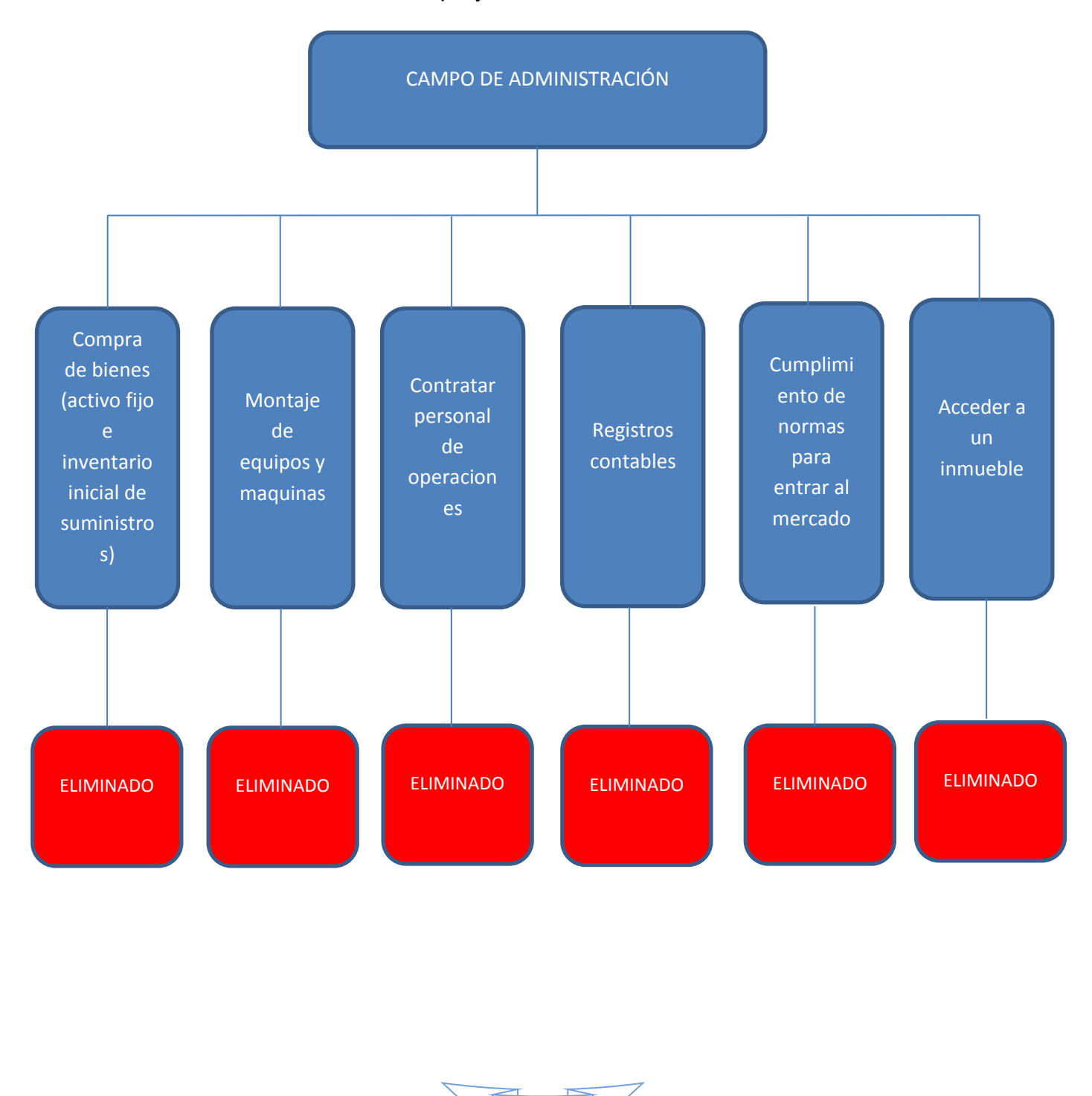

77

#### **Reglamento de Funciones del administrador del proyecto.**

- **Campo de actividad acceder a un inmueble:** Para la adquisición de un buen lugar para la micro empresa cerca de la avenida tumusla y avenida buenos aires, el tiempo que tomara para esto será de dos semana aproximadamente.
- **Campo de actividad cumplimiento de normas para ingresar al mercado:** Para este campo de actividad el administrador deberá cumplir con toda la documentación y requisitos para entrar en el mercado, el cual tomara una semana aproximadamente.
- **Campo de actividad Compra de inventario inicial de suministros y equipos:** Para realizar todas las compras que son necesarias para la microempresa y también realizar a su vez la instalación de los equipos, esto tomara un tiempo de dos semanas aproximadamente.
- **Campo de actividad Contratar personal de tiempo de operación y monitorear su actividad:** Para realizar el campo de contratación del personal que trabajara en el tiempo de operación de la empresa y también a su vez de monitorear su actividad, llevara unas dos semanas aproximadamente.
- **Campo de actividad Registros contables:** Para preparar toda la contabilidad para la microempresa y demás registros contables, llevara como una semana aproximadamente.

El administrador al trabajar con este proyecto tendrá que tener un tiempo de realización de meses, en los cuales se le contratara por un salario de Bs. 2500 por mes. Por lo tanto el administrador recibirá por todo el trabajo de administración del proyecto la suma de Bs. 5000 por 2 meses de trabajo.

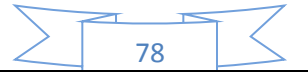

**34. Campos de actividad reducidos y reglamento de funciones de ciclo de operación - empresa de operaciones.**

Si los campos de actividad del ciclo de operación fueron reducidos como se muestra a continuación, se deberá realizar a continuación el reglamento de funciones del ciclo de operación del proyecto.

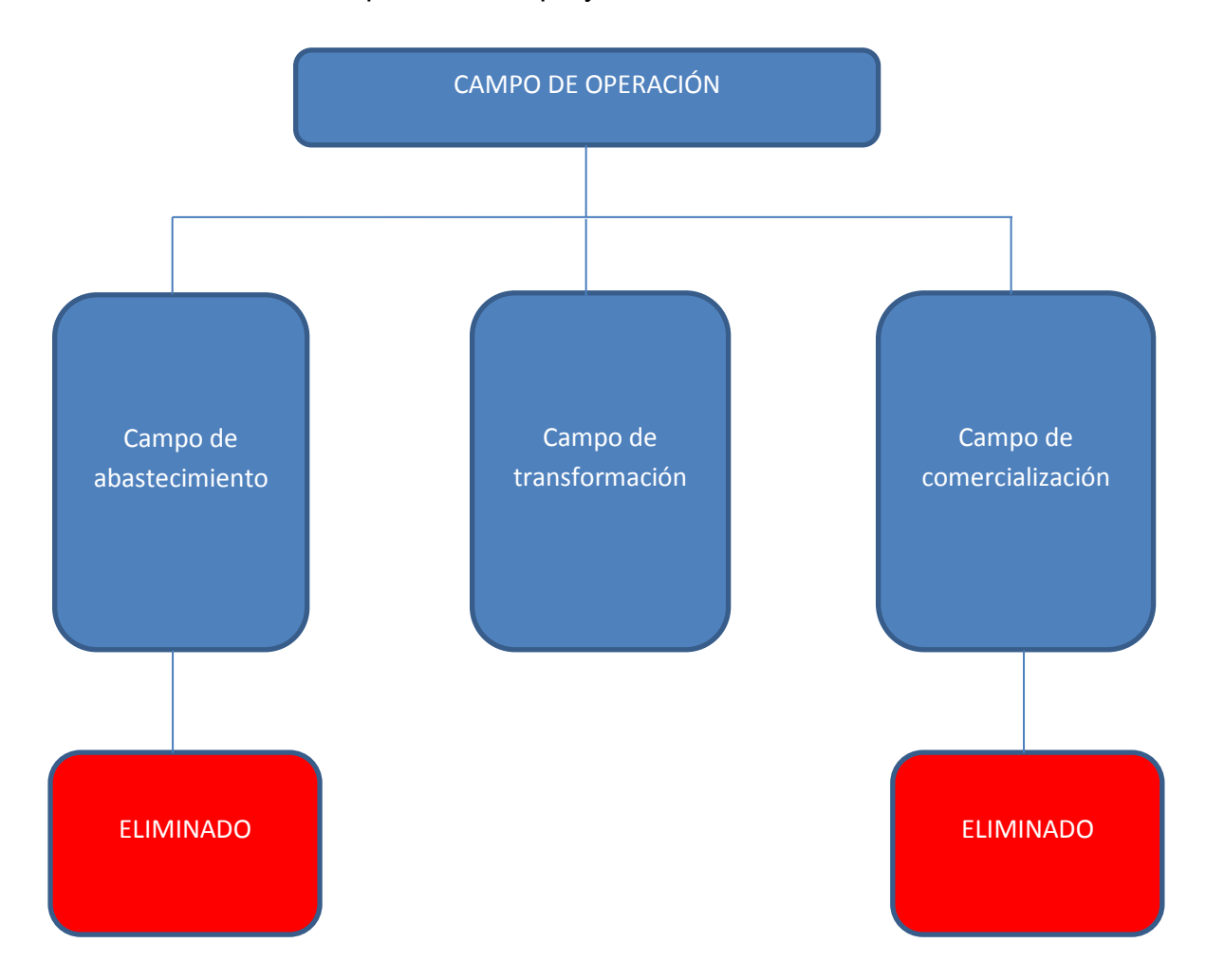

**Reglamento de Funciones del administrador de operaciones.** 

 **Campo de actividad – campo de abastecimiento:** Se realizara el abastecimiento de los suministros de la empresa por un mes por lo cual el administrador de operaciones estará al tanto del abastecimiento de los suministros. Estos suministros tantos los principales, secundarios y otros suministros se encuentran especificados su cantidad en la practica 26 (B) y la practica 27.

79

- **Campo de actividad campo de transformación:** Para este campo se realizara la contratación de 2 personas, un sastre y su ayudante, que se encargaran de transformar los suministros en el producto de la empresa. Para ello se realizara un pago mensual de dichos empleados que serán de Bs. 2122 para el sastre y Bs. 2122 (este es el monto del mínimo nacional) para el ayudante. Estos tendrán la colaboración de otra microempresa que ayudara con el diseño y confección de las pijamas ya sea de estampados o costura.
- **Campo de actividad campo de comercialización:** para este campo se contrató a un personal polivalente, que se encargara de la comercialización del producto para su distribución a mercado, pero a su vez se ocupara de realizar la contabilidad de la microempresa y también de controlar las compras de los suministros. Para este personal polivalente se tendrá una remuneración de Bs. 2500 al mes

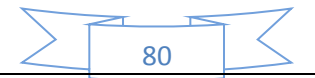

## **35. Tabla de costo laboral de un mes en tiempo de operación.**

Para diseñar la tabla de costo laboral se debe tomar en cuenta todo el personal que existe en campo de operación, se debe considerar los sueldos que se les pagara y también los gastos se efectúa por el personal, todo esto se muestra en la siguiente tabla:

**TABLA 42**

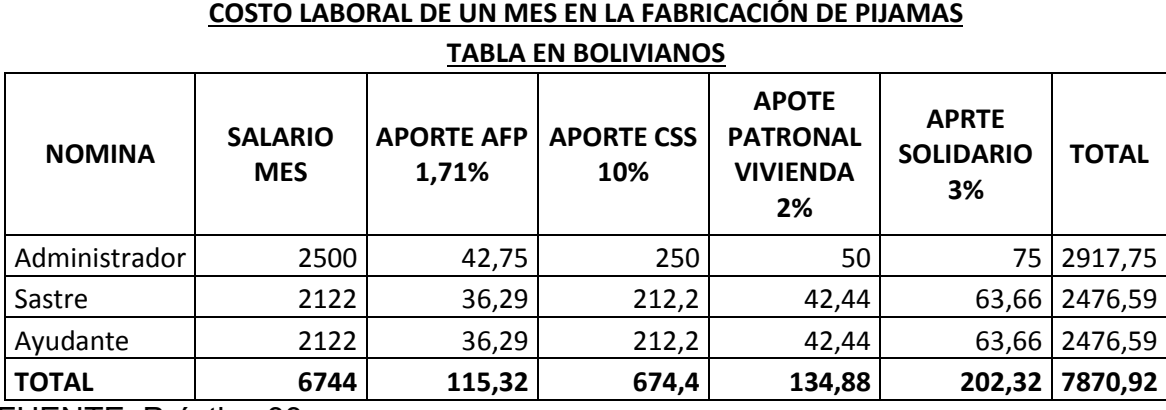

FUENTE: Práctica 33

Según el cuadro de costo laboral de la fase de operación lo que nuestra microempresa deberá cancelar al mes será de un total de Bs. 7870,92.

Los salarios que se registraron son una estimación de lo que podría ganar cada uno de los empleados de la microempresa en fase de operación.

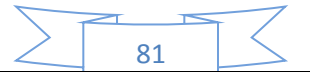

**36. Tabla de Costo Laboral Anual de empresa de operaciones, en bolivianos en tiempo de operación.**

Una vez que ya se tiene el costo laboral de la fase de operación mensual se puede realizar la tabla de costo laboral anual de la fase de operación, esta tabla seria la siguiente:

#### **TABLA 43**

#### **COSTO LABORAL DE UN AÑO EN LA FABRICACIÓN DE PIJAMAS**

## **TABLA EN BOLIVIANOS**

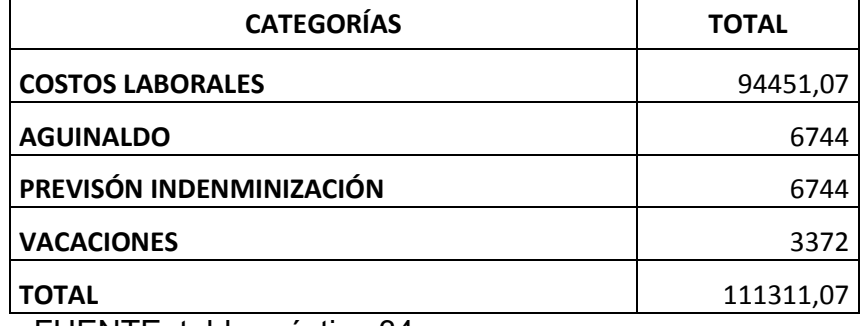

FUENTE: tabla práctica 34

Según el cuadro de costo laboral de la fase de operación lo que nuestra microempresa deberá cancelar al año será de un total de Bs. 111311,07.

#### **Comentario.-**

- Los costos laborales el total del mensual (Bs. 7870,92) por 12.
- El aguinaldo es un sueldo extra que se recibe al final de año.
- La previsión de indemnización es un sueldo completo.
- En el caso de vacaciones será la mitad de un salario, ya que las vacaciones son de 2 semanas.

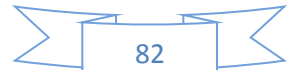

**37. Costo laboral de ciclo de fundación empresa administradora del proyecto. (Costo laboral de ejecución).**

Para diseñar la tabla de costo laboral se debe tomar en cuenta todo el personal que existe en campo de ejecución, se debe considerar los sueldos que se les pagara.

Se debe tomar en cuenta de que para este campo de ejecución se tomara en cuenta que este campo durara 2 meses como se especifica en la práctica 32, todo esto sobre el costo laboral se puede observar en la siguiente tabla:

#### **TABLA 44**

#### **COSTO LABORAL DE UN AÑO EN LA FABRICACIÓN DE PIJAMAS**

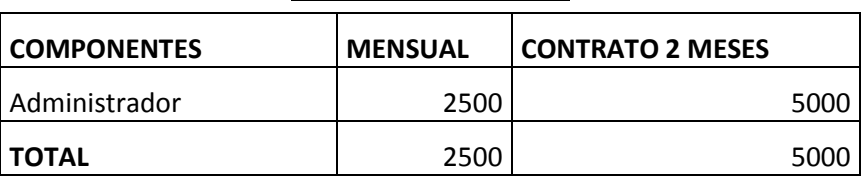

**TABLA EN BOLIVIANOS**

FUENTE: Práctica 32

Según el cuadro de costo laboral de la fase de ejecución lo que nuestra microempresa deberá cancelar al finalizar el contrato del administrador será de un total de Bs. 5000.

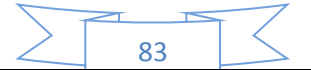

# CAPÍTULO QUINTO

## Inmueble y localización

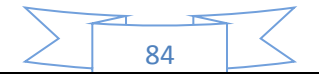

## **38. Requerimiento de inmueble en metros cuadrados para los sub sistemas de la empresa de operaciones.**

## **Realizando una copia de la estimación elaborada en:**

**• Estudio de mercado – forma de comercialización.** 

## **• Estudio de aspectos técnicos – conjunto de cobertura del proceso de transformación.**

Para estimar el requerimiento de un inmueble en metros cuadrados para la microempresa de operaciones, se debe considerar que se redujo este campo de operación lo más que se pudo en la organización, también de considerarse los estudios de mercado y de aspectos técnicos que se ve a continuación.

- **Estudio de mercado forma de comercialización:** La forma de comercialización que tendrá nuestra microempresa es de tener un ambiente para almacenar los productos (pijamas), que a su vez también funcionara donde se registraran las ventas y cobro de ellas (administración). El espacio mínimo recomendable es ocupar un ambiente de 3x3 (9 metros cuadrados).
- **Estudio de aspectos técnicos conjunto de cobertura del proceso de transformación:** El lugar donde se realiza la actividad de transformación, requerirá de otro ambiente para poder localizar al personal junto con la maquinaria para su fabricación. El espacio mínimo recomendable es ocupar un ambiente de 3x3 (9 metros cuadrados).

Estos requerimientos se los realizo como estimación en la práctica 16. Una vez teniendo en cuenta estos estudios y el requerimiento del inmueble, se procederá a mostrarlo en un cuadro o tabla para su mejor comprensión.

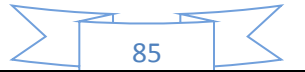

#### **TABLA 45**

#### **REQUERIMIENTO DE INMUEBLE EN METROS CUADRADOS**

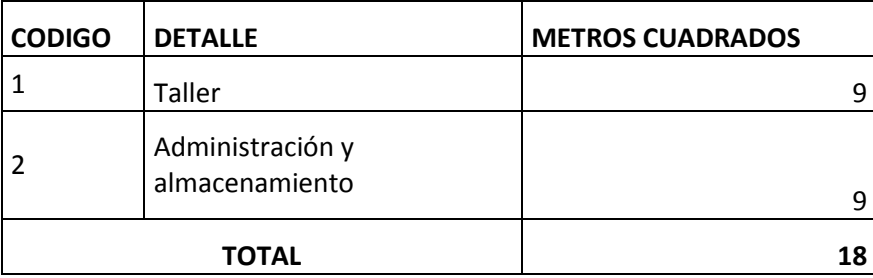

#### **Comentario.-**

Como se puede observar en la tabla lo que nuestra microempresa en fase de operación requiere es de dos ambiente de 9 metros cuadrados cada uno, lo recomendable seria que estos dos ambientes estén lo más cerca posible.

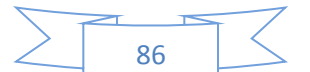

**39. Investigación cualitativa sobre el costo de locales en alquiler utilizando aviso de periódicos o sondeo en las inmobiliarias que se encuentran en la proximidad del nicho de mercado o en otra fuente que el diseñador crea conveniente.**

Para realizar la investigación sobre locales de inmueble para nuestra microempresa, se realizó una investigación con anuncios de periódicos, páginas de internet y con la consulta de algunos comerciantes que tienen locales cerca de nuestro nicho de mercado, que sería entre la avenida buenos aires y calle tumusla.

Una vez que realizo la investigación se seleccionó dos de estos sondeos para ver cuál sería la mejor opción:

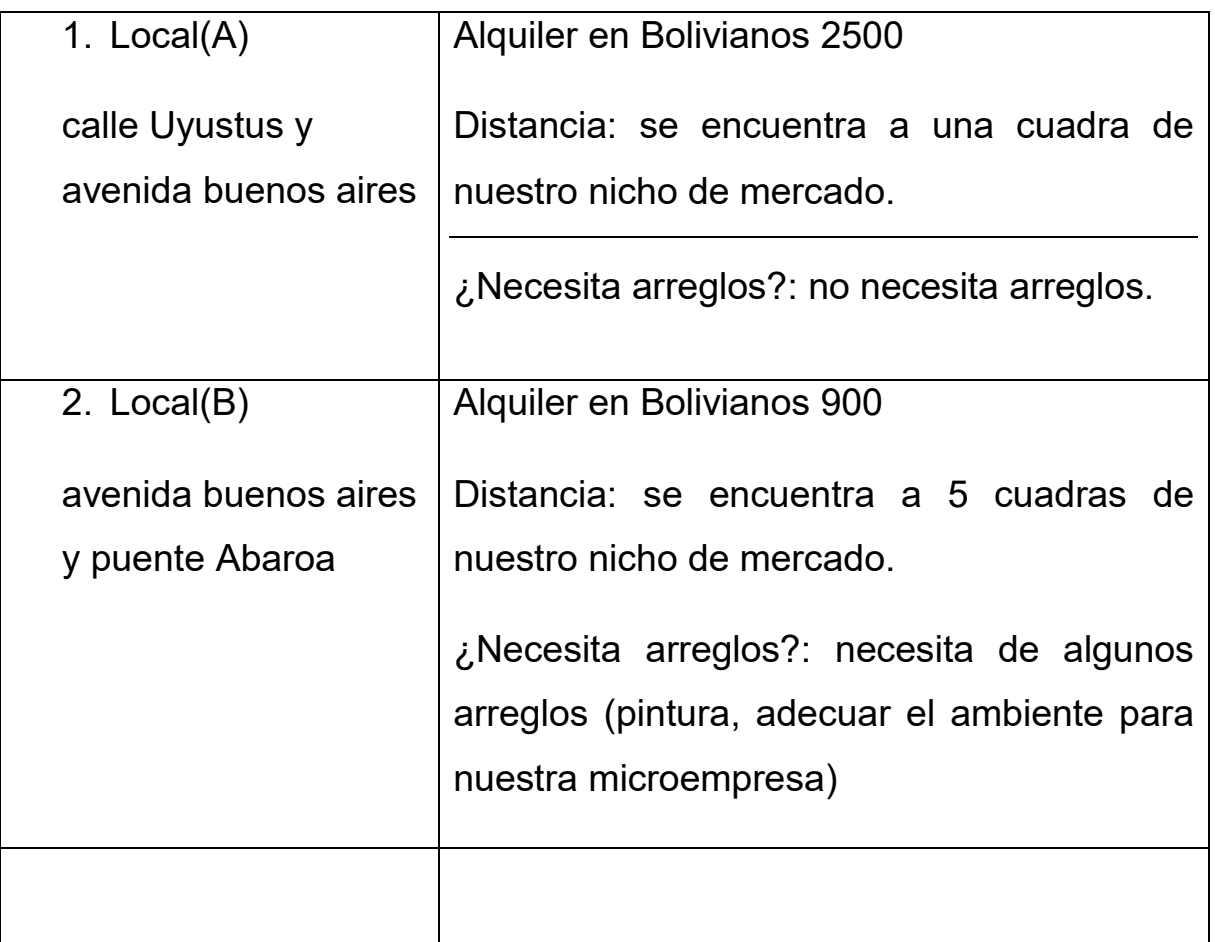

#### **TABLA 46**

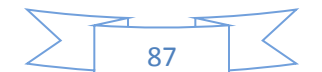

#### **Comentario.-**

- En el caso de nuestro local A, el precio es de Bs. 2500 mensual por un local de 3x3 y para optar a lo que requiere nuestra microempresa se tendría que alquilar 2 locales que tendría un costo de Bs. 5000 mensual.
- En el caso de nuestro local B, el precio es de Bs. 900 mensual por un local que es un poco más pequeño que el local A, y como en el caso anterior para nuestro requerimiento se necesitaría 2 locales que sería un costo de Bs. 1800 mensual.

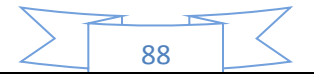

**40. Método de puntaje, a dos alternativas de micro localización luego de haber realizado sondeo de mercado sobre el alquiler o anticrético y la estética del lugar.**

Una vez que se tiene las dos alternativas para inmueble para nuestra microempresa, se debe proceder a un método para aplicar un puntaje entre las dos alternativas para averiguar cuál de las dos opciones le conviene más a la microempresa.

Para evaluar el puntaje se les asignara la nota de 1 a la peor alternativa y la nota de 2 a la mejor alternativa. Este método se lo realizara con la siguiente tabla:

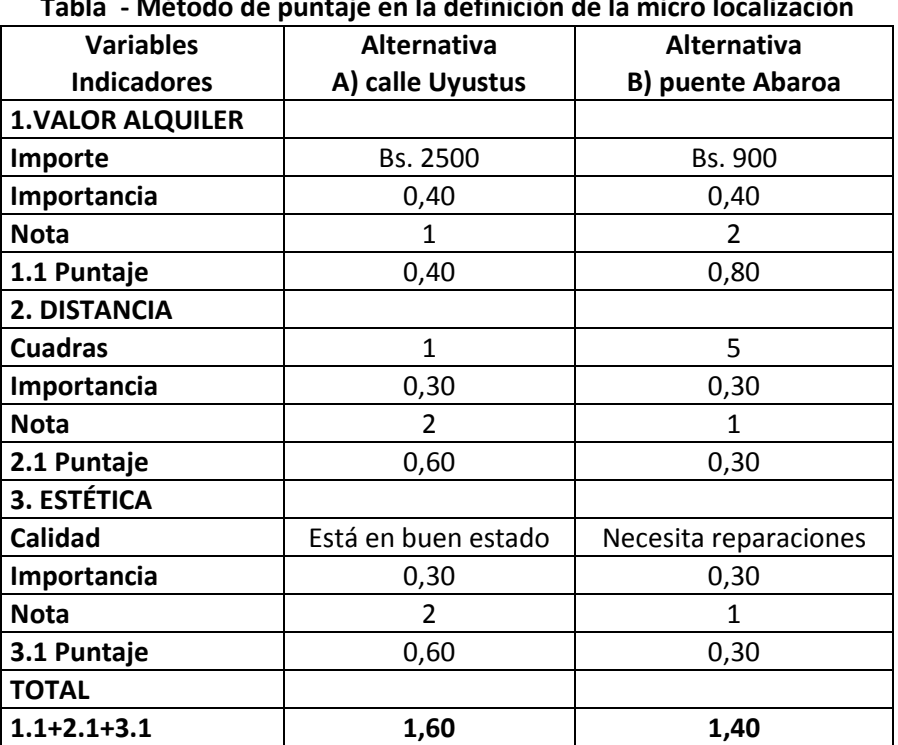

#### **TABLA 47**

#### **Tabla - Método de puntaje en la definición de la micro localización**

#### **Comentario.-**

- La mejor ubicación para nuestra microempresa será la alternativa A. Ya que este saco mayor puntaje según el método de puntaje reflejado en la tabla.
- El costo que tendría seria de Bs. 2500 mensual por un local.

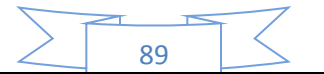

## **41. Tabla de gasto en alquiler mensual y anual.**

La mejor alternativa como se pudo ver en la práctica anterior es la alternativa A que se ubica en la calle Uyustus, la cual tiene un costo de Bs. 2500 mensual por un local pero como nuestra microempresa requerirá de dos locales lo cual tendría un costo de Bs. 5000 mensual.

Una vez teniendo esta información se puede proceder a elaborar la tabla de gasto de alquiler mensual y anual, la cual sería de la siguiente manera:

#### **TABLA 48**

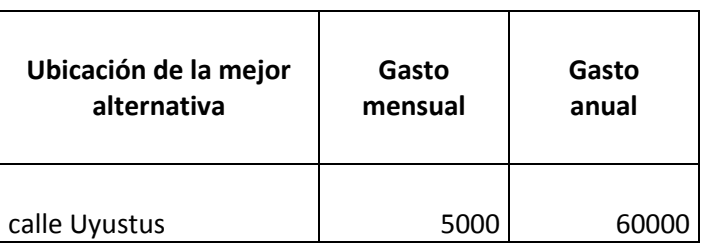

#### **Tabla de gasto de alquiler**

Por lo tanto según el cuadro de gastos de alquiler, la microempresa de fabricación de pijamas tendría un gasto de alquiler mensual de Bs. 5000 y un gasto anual de Bs. 60000.

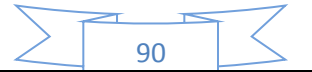

# CAPÍTULO SEXTO

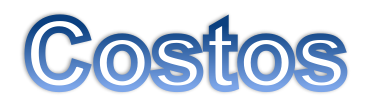

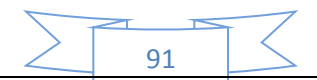

#### **42. Tabla de Costo Variable, el gráfico y comentario.**

Para calcular la tabla de costo variable de nuestro producto de muestra microempresa de fabricación de pijamas, se necesitara los costos de nuestros suministros tanto como del suministro principal, suministro secundario y de los otros suministros, que la desarrollamos en las prácticas anteriores (práctica 26 (B) y práctica 27).

Una vez que se tenga esto datos de los costos de los suministros se puede proceder a realizar la tabla de costos variables, en este caso se realizara la tabla de costos variables de un año de una producción de 3840 pijamas con secuencia paralela.

#### **TABLA 49**

#### **Tabla de costo variable En bolivianos**

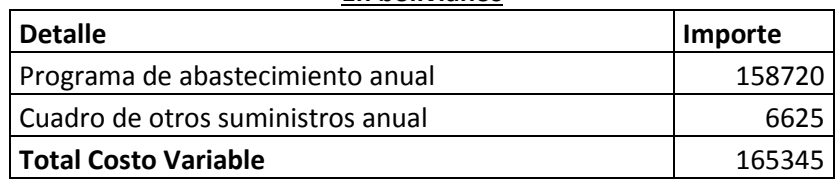

FUENTE: Práctica 26 B y práctica 27

#### **Gráfico de costo variable de una producción de 3840 pijamas de un año.-**

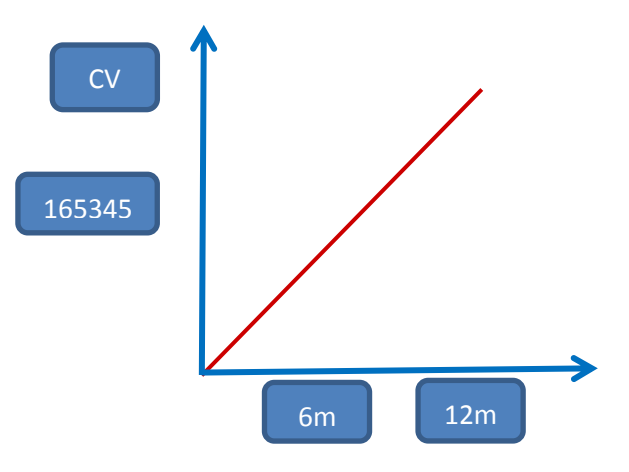

#### **Comentario.-**

Como se pudo ver en la tabla nuestro costo variable de un año de producción de fabricación de 3840 pijamas es de Bs. 165345.

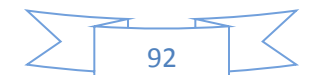

## **43. Costo medio variable para la capacidad de producción normal de un año con secuencia paralela.**

Una vez que se tiene el costo variable de un año de nuestra microempresa, ahora se tendrá que sacar el costo medio variable que constara en dividir el costo variable de un año con la capacidad de producción de un año.

Este costo medio variable se refleja de mejor manera con la siguiente tabla y gráfico:

#### **TABLA 50**

#### **Tabla de costo medio variable**

**En bolivianos**

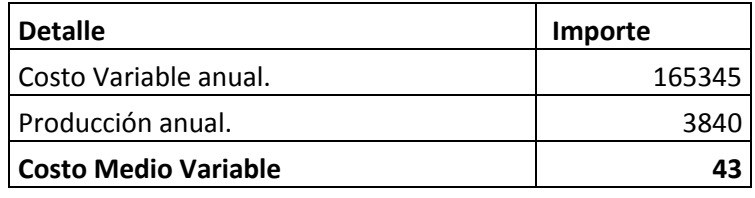

FUENTE: Práctica 41

**Gráfico de costo medio variable de una producción de 3840 pijamas de un año.-**

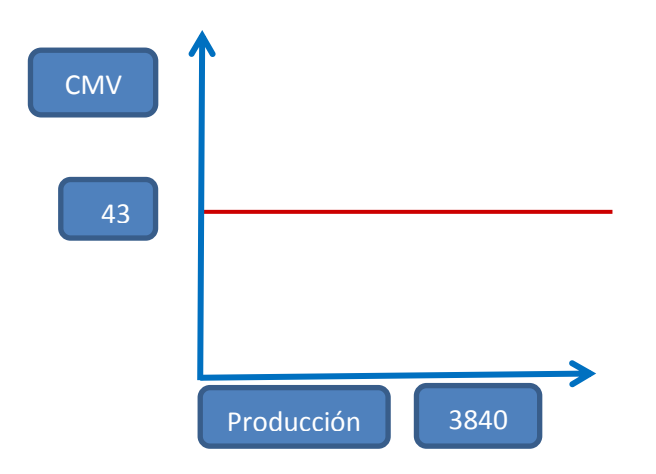

#### **Comentario.-**

Como se pudo ver en la tabla nuestro costo medio variable de un año de producción de fabricación de 3840 pijamas es de Bs. 43, este costo trabaja con secuencia paralela.

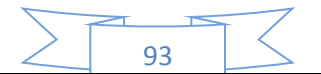

## **44. Tabla de Gastos de Organización y comentario.**

Para preparar la tabla de gastos de organización se necesita obtener algunos datos y costos que requiere la siguiente tabla:

#### **TABLA 51**

#### **Tabla de Gastos de Organización En bolivianos**

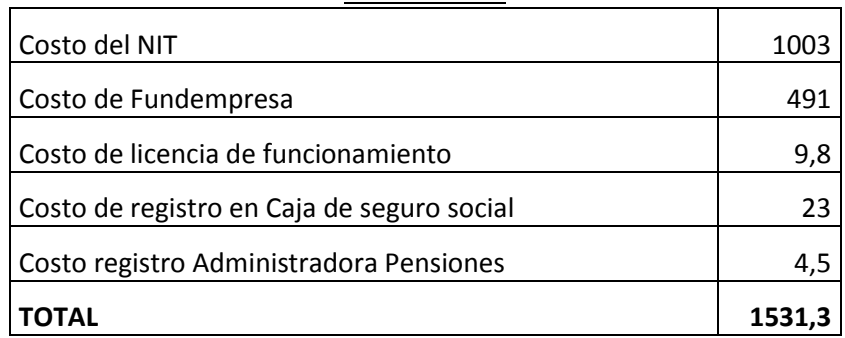

FUENTE: Prácticas del 1 al 5

#### **Comentario.-**

Como en las primeras prácticas se vio los requisitos que se necesita para entrar a un mercado y se vio sus costos, la tabla muestra los costos de estos en forma general como gastos de organización la cual tendría un total de Bs. 1531,3.

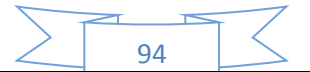

## **45. Tabla de Activo Diferido**

Para preparar la tabla de activos diferidos se necesita obtener algunos datos y costos que requiere la siguiente tabla:

#### **TABLA 52**

#### **Tabla de activos diferidos**

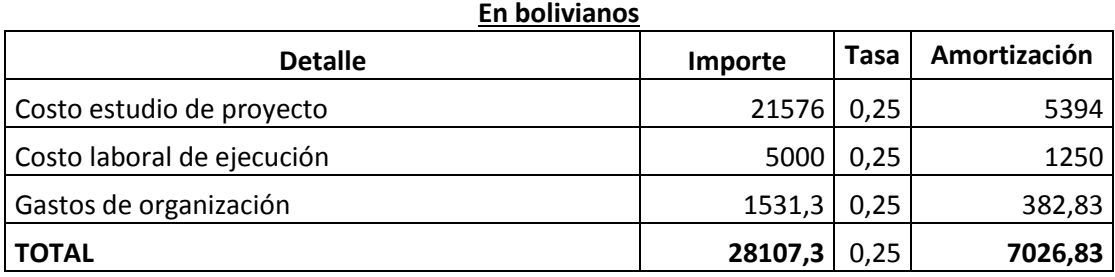

FUENTE: Prácticas 6, 36, 43

#### **Comentario.-**

Como se puede apreciar en la tabla nuestros costos diferidos tendrán un total de Bs. 28107,3. Estos se sacaron de la suma del costo de estudio del proyecto (práctica 6), más el costo laboral de fundación (práctica 36), más los gastos de organización de la anterior tabla (práctica 43).

El activo diferido en la empresa en operaciones se amortizara a una tasa de 25% anual.

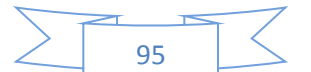

## **46. Inversiones en máquinas**

Para la tabla de inversión en máquinas para nuestra microempresa de fabricación de pijamas se necesitara de unos sondeos de mercado para ver cuál de ellos nos combine, y así poder llenar esta tabla de inversión en máquinas:

#### **TABLA 53**

#### **Tabla de inversión en máquinas**

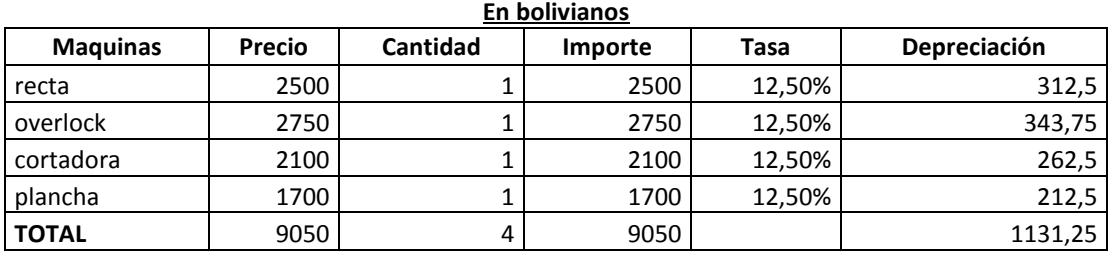

FUENTE: Práctica 16 y tablas de sondeo

Para el llenado de la tabla de inversión en máquinas se necesitó realizar el siguiente sondeo de mercado (ANEXO 4.1):

#### **TABLA 54**

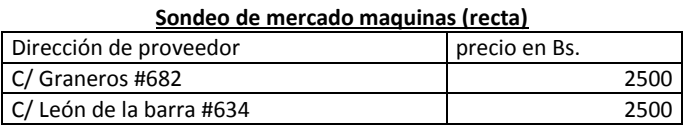

#### **TABLA 55**

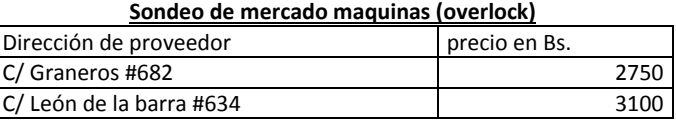

#### **TABLA 56**

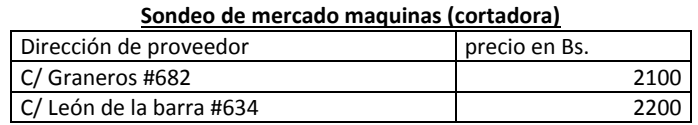

#### **TABLA 57**

#### **Sondeo de mercado maquinas (plancha)**

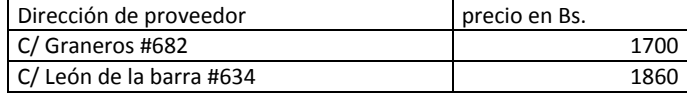

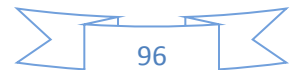

#### **47. Tabla de gasto en muebles**

Para la tabla de gasto en muebles para nuestra microempresa de fabricación de pijamas se necesitara de unos sondeos de mercado para ver cuál de ellos nos combine, y así poder llenar esta tabla de gastos de muebles:

#### **TABLA 58**

#### **Tabla de inversión en muebles**

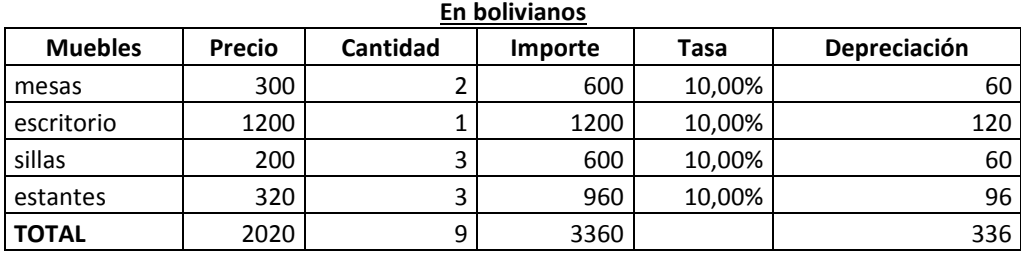

FUENTE: Práctica 16 y tablas de sondeo

Para el llenado de la tabla de inversión en muebles se necesitó realizar el siguiente sondeo de mercado (ANEXO 4.2):

#### **TABLA 59**

#### **Sondeo de mercado muebles (mesa)**

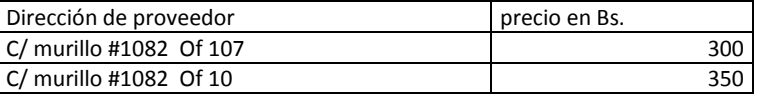

#### **TABLA 60**

#### **Sondeo de mercado muebles (escritorio)** Dirección de proveedor precio en Bs. C/ murillo #1082 Of 107 1200  $C/murillo #1082 Of 10$  1400

#### **TABLA 61**

#### **Sondeo de mercado muebles (sillas)**

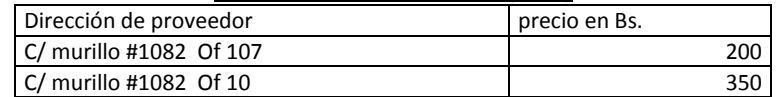

#### **TABLA 62**

#### **Sondeo de mercado muebles (estantes)**

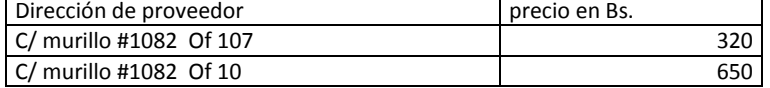

97

## **48. Tabla de Costo Fijo y gráfico**

Para realizar la tabla de costo fijo se necesitara los datos de las anteriores tablas que ya se realizaron en las anteriores prácticas, para ello nuestra tabla de costo fijo seria:

#### **TABLA 63**

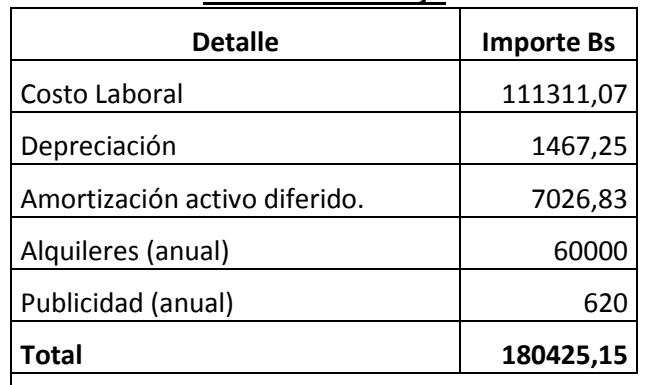

#### **Tabla de costo fijo**

Fuente: Práctica 19, 35, 40, 44, 45, 46

Se adjunta a continuación la tabla de costo laboral mensual y anual:

#### **TABLA 64**

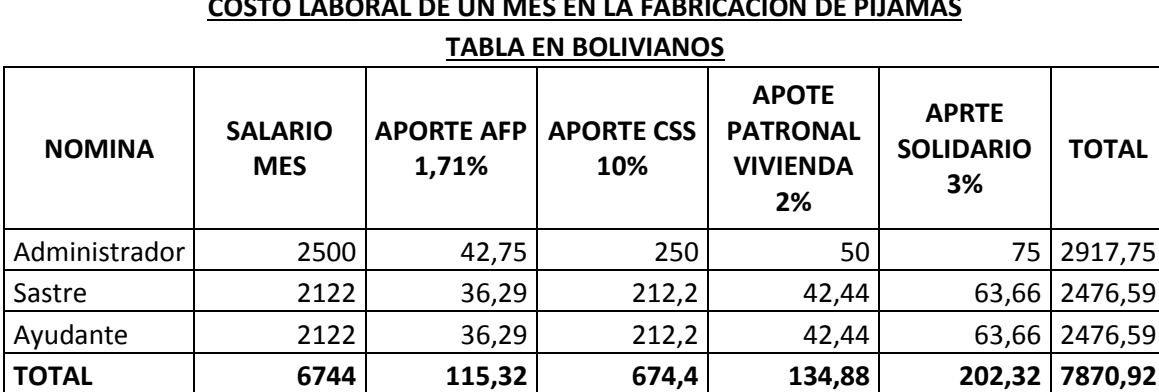

## **COSTO LABORAL DE UN MES EN LA FABRICACIÓN DE PIJAMAS**

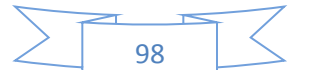

#### **TABLA 65**

## **COSTO LABORAL DE UN AÑO EN LA FABRICACIÓN DE PIJAMAS TABLA EN BOLIVIANOS**

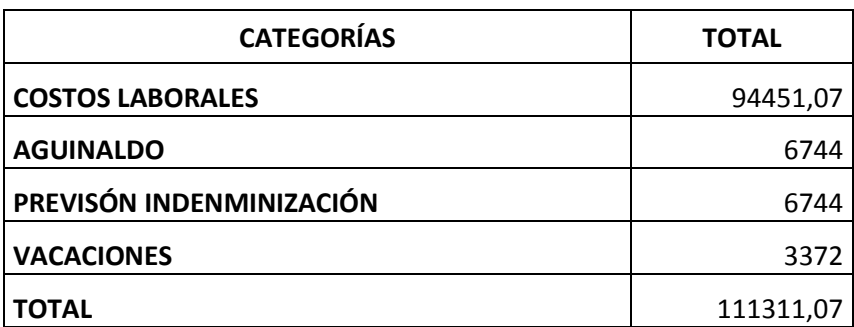

Ahora se realizara el gráfico del costo fijo el cual será:

#### **GRAFICO**

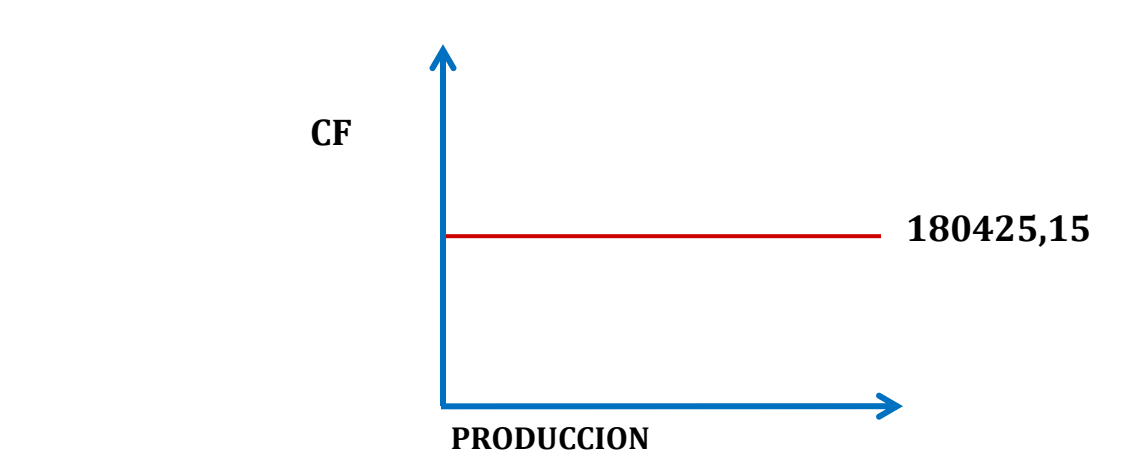

#### **COSTO FIJO DE LA MICROEMPRESA**

#### **Comentario.-**

- El gráfico nos muestra que con independencia de la producción en el año se tendrá un costo fijo de 180425,15.
- Para la depreciación se sumó las depreciaciones de los muebles y de las maquinarias.

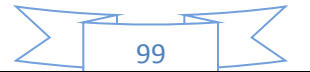

## **49. Costo medio fijo de la producción de un mes y de un año de actividad. Dibuje el gráfico**

Para determinar el costo medio fijo de nuestra microempresa, se requiere tomar en cuenta los siguientes datos: contar con el costo fijo de la microempresa y conocer la producción que realizaremos en meses y años.

Una vez que contamos con estos datos, se puede determinar nuestro costo medio fijo el cual será dividir el costo fijo con la producción. Para esto fabricaremos la siguiente tabla:

#### **TABLA 66**

#### **Tabla de costo medio fijo de la fabricación de pijamas**

#### **(Capacidad de producción anual de 3840 unidades y de la capacidad mensual de producción de 320 unidades)**

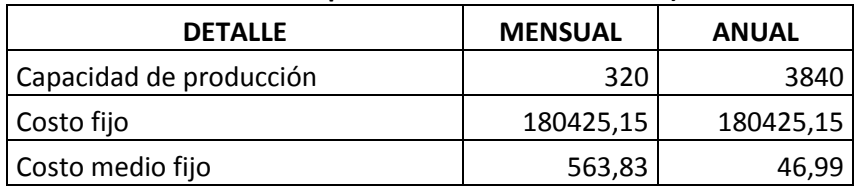

FUENTE: Práctica 26 (A), práctica 47.

Una vez que ya tenemos esta tabla se puede proceder a realizar su gráfico el cual sería de la siguiente forma:

#### **GRÁFICO**

#### **COSTO MEDIO FIJO DE LA MICROEMPRESA**

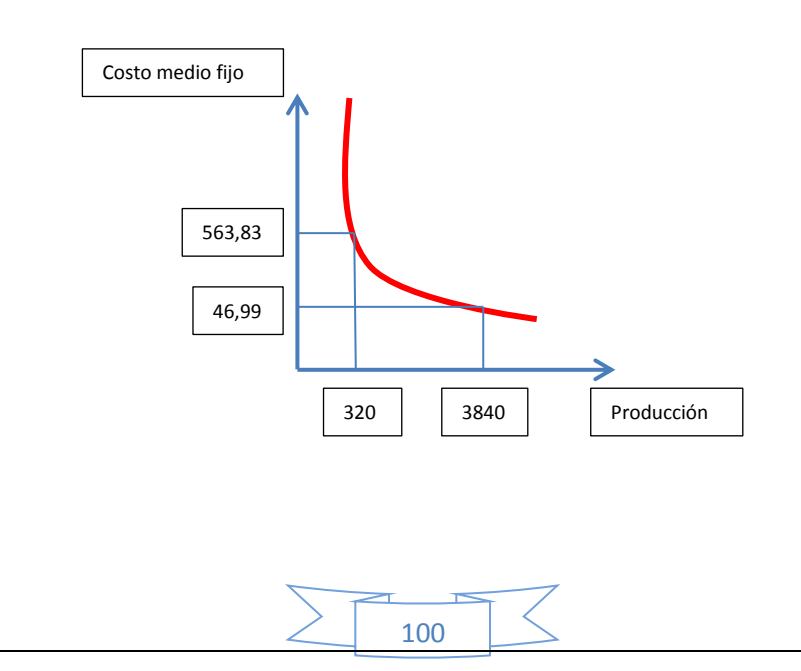

#### **Comentario:**

El costo medio fijo para la producción de 320 pijamas al mes será de Bs. 563,83 y para una producción de 3840 pijamas al año el costo medio fijo será de Bs. 46,99. Lo ideal es que la microempresa logre producir con toda la capacidad de producción fijada para el año de operación, a fin de reducir costos.

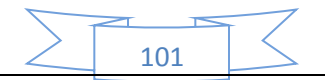

## **50. Costo total de la producción de un mes y de un año de actividad, dibujar gráfico**

Para determinar el Costo Total de la producción de nuestra microempresa de fabricación de pijamas, debemos contar con los siguientes datos: con el costo variable y con el costo fijo.

Aquellos datos ya mencionados los podemos encontrar en las anteriores prácticas, entonces para encontrar el costo total de la producción se debe sumar el costo variable con el costo total, para ello fabricaremos la siguiente tabla, con su respectivo gráfico:

#### **TABLA 67**

#### **Tabla de Costo Total de la fabricación de pijamas (Capacidad de producción anual de 3840 unidades y de la capacidad mensual de producción de 320 unidades)**

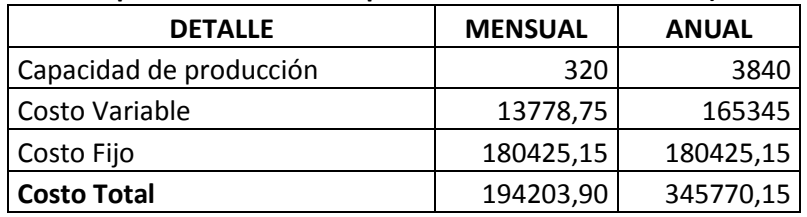

FUENTE: Práctica 26 (A), práctica 41, práctica 47

Una vez que ya tenemos esta tabla se puede proceder a realizar su gráfico el cual sería de la siguiente forma:

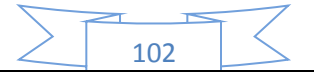

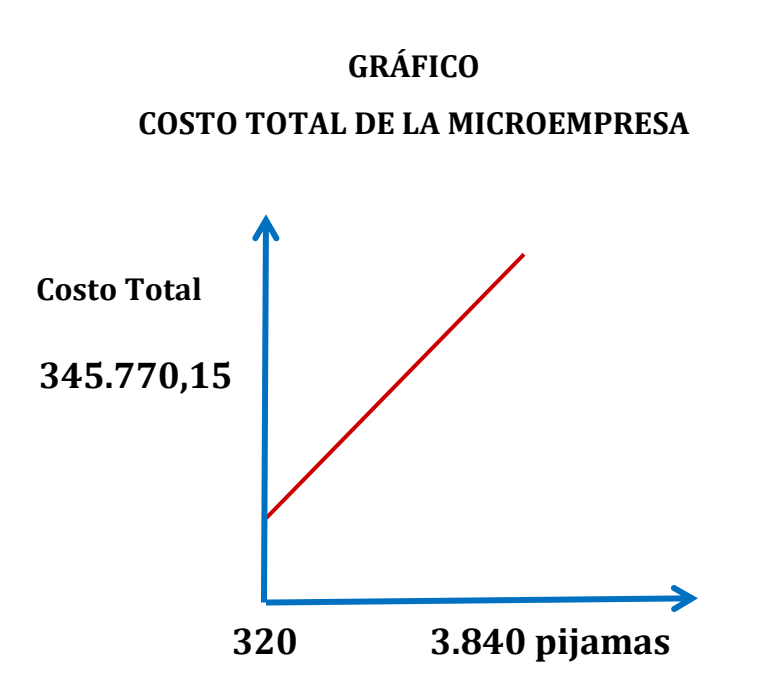

## **Comentario:**

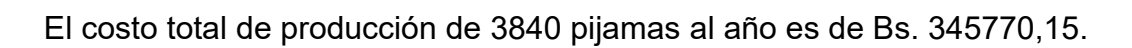

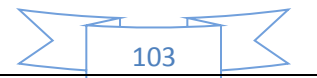

## **51. Costo unitario de la producción de un mes y de un año de actividad.**

Para determinar el Costo Unitario de la producción de nuestra microempresa de fabricación de pijamas, debemos contar con los siguientes datos: con el costo total y con la cantidad de producción.

Aquellos datos ya mencionados los podemos encontrar en las anteriores prácticas, entonces para encontrar el costo unitario de la producción se debe dividir el costo total con la producción, para ello fabricaremos la siguiente tabla:

#### **TABLA 68**

#### **Tabla de Costo Unitario de la fabricación de pijamas**

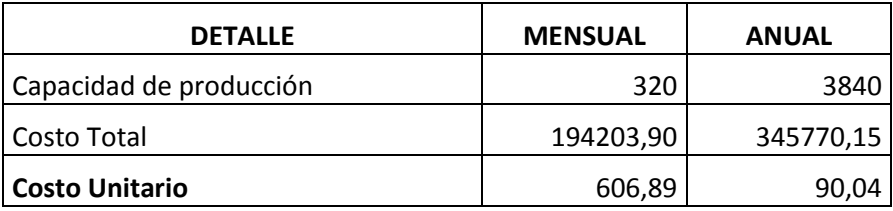

FUENTE: Práctica 26 (A), práctica 49.

#### **Comentario:**

El costo unitario de la capacidad de producción mensual de 320 pijamas es de 606,89 bolivianos. El costo unitario de la capacidad de producción anual de 3840 pijamas es de 90,04 bolivianos.

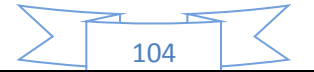

**52. Determinación funcional del umbral de rentabilidad y establecer el porcentaje de la capacidad de producción a la que corresponde.**

El umbral de rentabilidad es una cierta cantidad del producto o servicio que corresponde a la igualdad del ingreso con el gasto total.

Por lo cual para sacar el umbral de rentabilidad se tomara en cuenta la siguiente formula:

$$
X = \frac{\text{costo fijo (CF)}}{\text{precio} - \text{costo medio variable (CMV)}}
$$

Entonces tendríamos como umbral de rentabilidad de nuestra microempresa la siguiente:

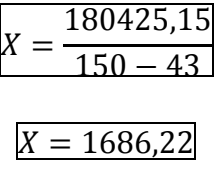

#### **Comentario:**

Para la producción de 1686,22 pijamas se iguala ingreso con egreso en el contexto de una gestión anual, considerando un precio de venta de Bs. 150 del sustituto perfecto. El punto de equilibrio corresponde a un 43,91% de la capacidad de producción anual de 3840 pijamas.

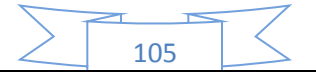

**53. Tabla de umbral de rentabilidad para la producción de un mes, del punto de equilibrio y la producción del año.**

Se prepara una tabla con la producción del primer mes, la producción del punto del umbral de rentabilidad y la producción del año de nuestra microempresa de fabricación de pijamas. Entonces la tabla seria la siguiente:

#### **TABLA 69**

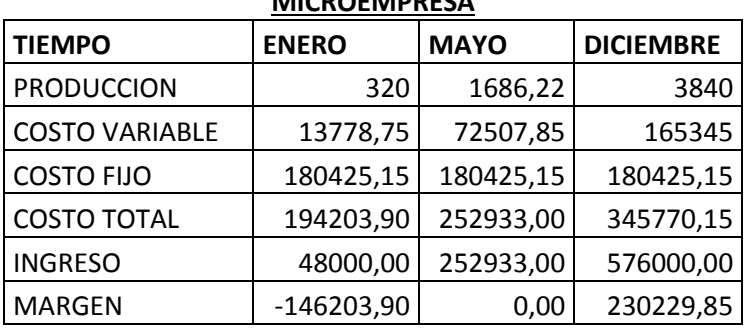

#### **TABLA DE UMBRAL DE RENTABILIDAD DE LA MICROEMPRESA**

FUENTE: prácticas 41, 47, 49, 51.

#### **Comentario:**

Para la producción de 1686,22 pijamas (umbral de rentabilidad) la diferencia entre el ingreso y el costo es cero, ya que se encuentran en equilibrio. Para 320 pijamas (primer mes) se presentaría una pérdida por Bs. 146203,90. Y para 3840 pijamas (un año) se presentaría una utilidad de Bs. 230229,85.

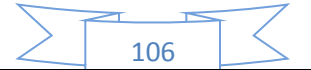

## **54. Gráfico de umbral de rentabilidad e indicar a que porcentaje de la capacidad de producción del año corresponde.**

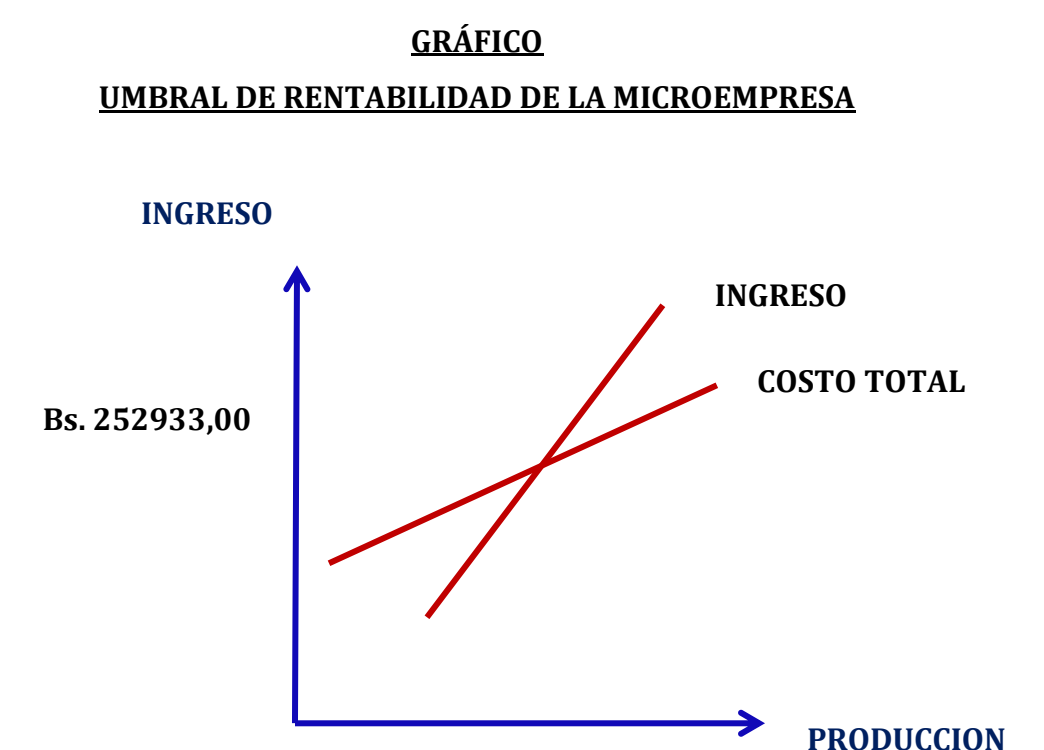

**1686,22 pijamas**

#### **Comentario:**

El gráfico nos muestra que para la producción de 1686,22 pijamas la diferencia entre el ingreso y el costo es cero, ya que se encuentran en equilibrio.

El punto de equilibrio corresponde a un 43,91% de la capacidad de producción anual de 3840 pijamas.

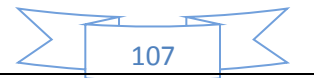

# CAPÍTULO SEPTIMO

## Presupuesto de

## **inversión**

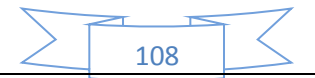
# **55. Tabla del Capital de Explotación**

Para contar con una capital de explotación se debe considerar que para iniciar el ciclo de operación es necesario contar con un capital de trabajo que permita comprar suministros o inventarios antes de recibir pagos por ventas de productos o servicios, además, es recomendable contar con fondos.

Para ello se fabricara la siguiente tabla de capital de explotación:

# **TABLA 70**

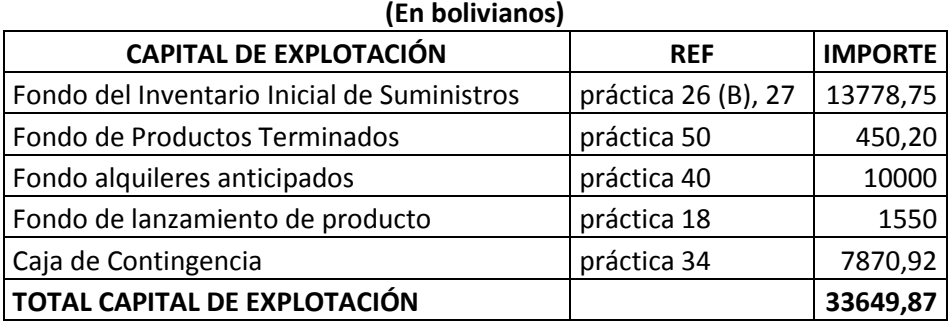

### **TABLA DEL CAPITAL DE EXPLOTACION**

# **55.1 inventario inicial del suministro:**

El inventario inicial de suministro es el abastecimiento de los suministros para la fabricación de pijamas por un mes. Para el inventario inicial de suministro se toma los costos anuales del programa de abastecimiento (Bs. 158720) y del cuadro de otros suministros (Bs. 6625), esos dos montos se suman y se dividirá entre 12 para sacar nuestro inventario inicial de suministro (Bs. 13778,75).

# **55.2 Fondo de Productos Terminados**

Para determinar el fondo de productos terminados se tomara en cuenta nuestro costo unitario (Bs. 90,04) y se lo multiplicara por los productos terminados para ser mostrados (5 pijamas), esto nos dará un total de Bs. 450,20 que será nuestro fondo de productos terminados.

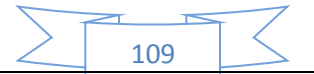

# **55.3 Fondo alquileres anticipados**

El fondo de alquileres anticipados se quedó que será por el valor de dos meses de alquiler. Este fondo será devuelto a nosotros cuando se entregue el inmueble a su dueño.

# **55.4 Fondo de lanzamiento de producto**

Nuestro fondo de lanzamiento de producto será la propaganda, que realizamos en el momento de lanzar nuestro producto, por lo que se contratara a una imprenta para que realice volantes de propaganda y también se contratara dos volanteros para que distribuyan los volantes, esto resulta en costo de Bs. 1550.

# **55.5 Caja de Contingencia**

La caja de contingencias es el costo total de un mes laboral, para eso como referencia se tomara en cuenta la tabla de costo laboral:

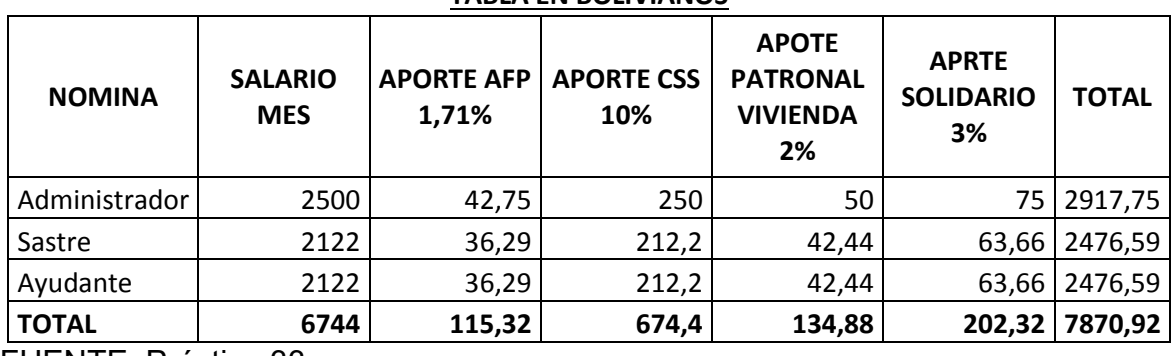

#### **COSTO LABORAL DE UN MES EN LA FABRICACIÓN DE PIJAMAS TABLA EN BOLIVIANOS**

FUENTE: Práctica 33

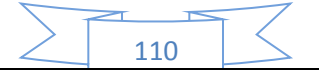

# **56. Presupuesto de Inversión del Caso de fabricación de pijamas**

# **TABLA 71**

## **Presupuesto de Inversión del Caso de fabricación de pijamas**

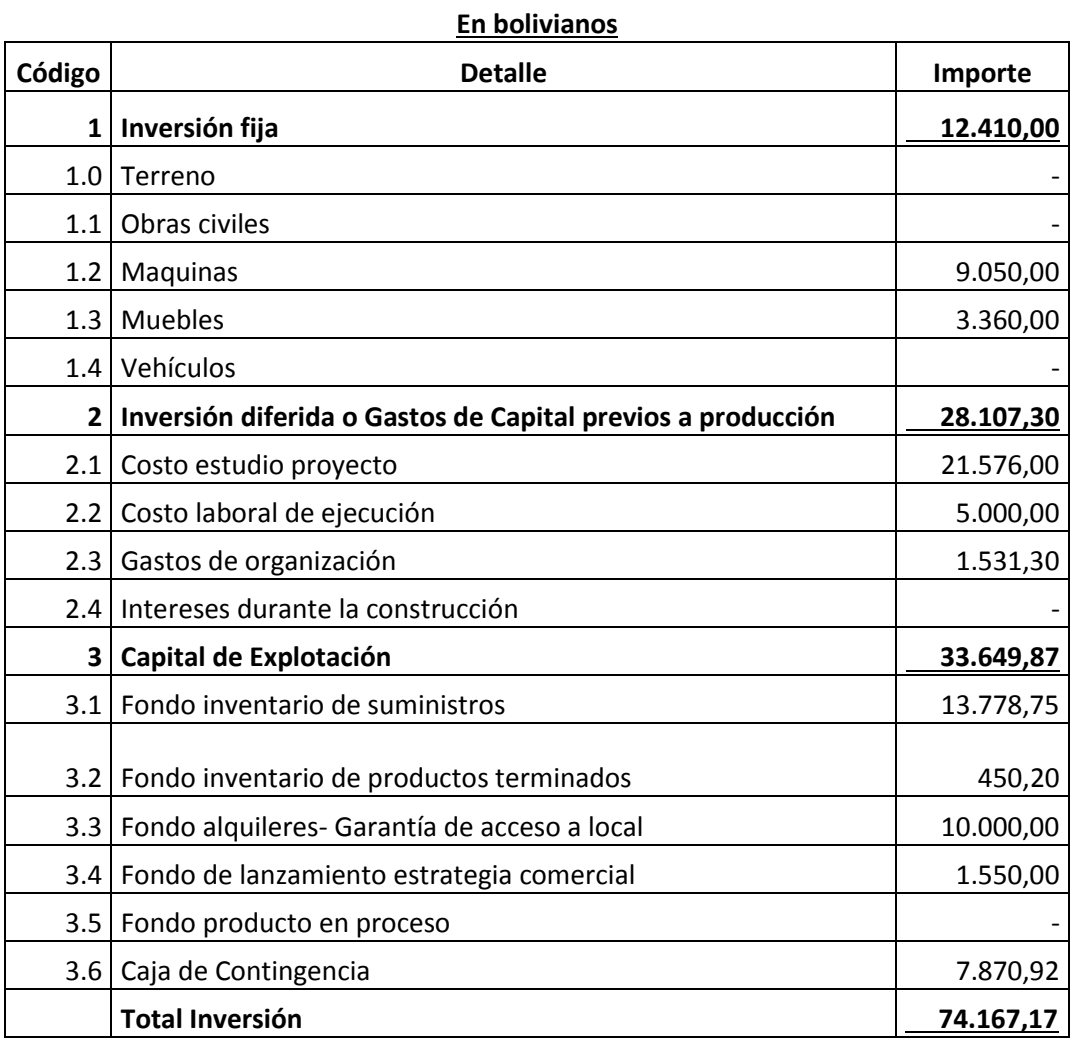

FUENTE: práctica 44, 45, 46, 54

# **Comentario:**

El presupuesto de inversión para nuestra microempresa será de Bs. 74167,17 el cual se sacó con las tablas de activo diferido, capital de explotación y de las tablas de muebles y maquinarias.

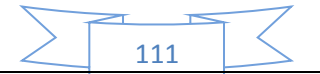

# **57. Balance de apertura**

# **BALANCE DE APERTURA – El Caso de fabricación de pijamas**

#### **(expresado en bolivianos)**

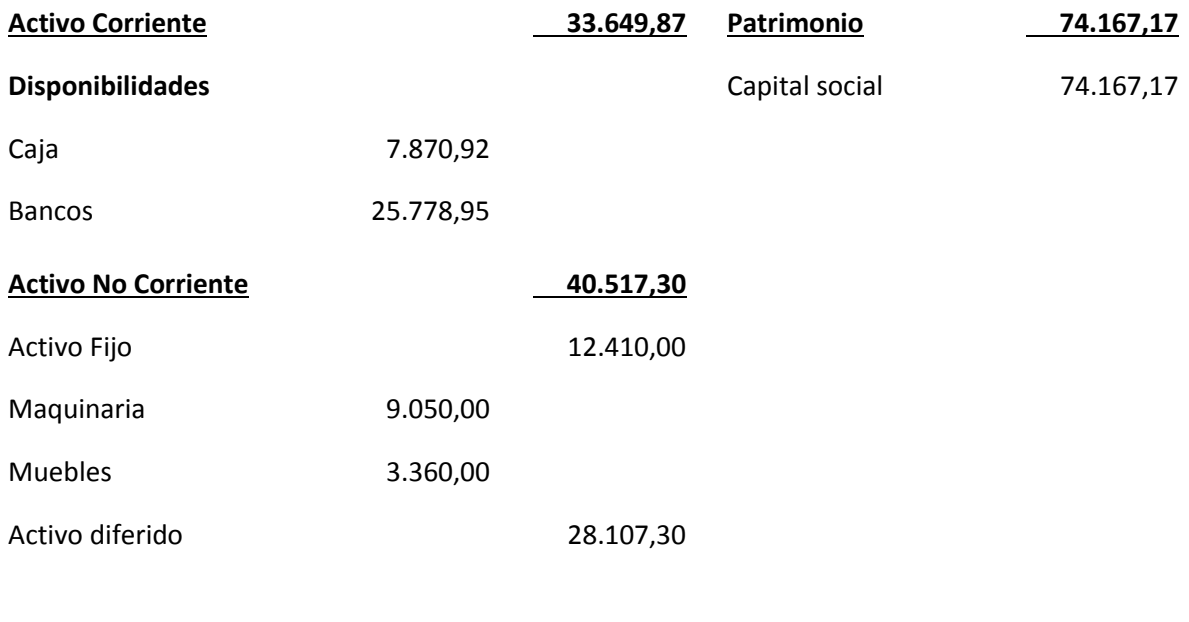

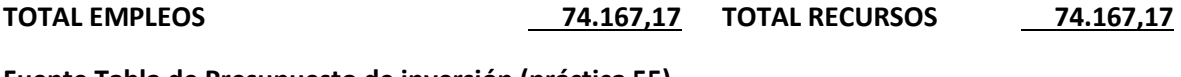

**Fuente Tabla de Presupuesto de inversión (práctica 55)**

# **Comentario:**

Para la realización del balance de apertura de nuestra microempresa se aplicó los datos que teníamos de nuestra tabla de presupuestos de inversión. Nuestra inversión fija se convirtió en el activo fijo, los gastos de capital previos a producción se convirtió en el activo diferido, nuestro capital de explotación se convirtió en bancos en el caso de los fondos y en caja la caja de contingencia.

Por último el total del presupuesto de inversión se convertirá en la cuenta capital.

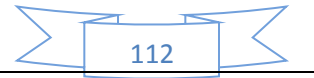

# CAPÍTULO OCTAVO

# **Estudio de Evaluación**

# **Económica**

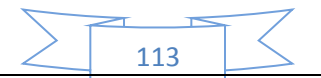

# **58. Libro anual de Ejercicio Uno, Mayor cuenta caja – Hoja de Comprobación de sumas y saldos.**

# **Realizando la conversión de Bolivianos a UFV, tipo de cambio UFV =2,35**

Para realizar la proyección contable anual del ejercicio uno de nuestra microempresa se necesitara el balance de apertura pero no en bolivianos, sino debemos convertirlos a UFV, el cual para nosotros será de 2,35.

Una vez tengamos ese dato podemos realizar nuestra contabilidad.

# **BALANCE DE APERTURA – El Caso de fabricación de pijamas**

**(En Unidades de Fomento a la Vivienda – UFV =2,35)**

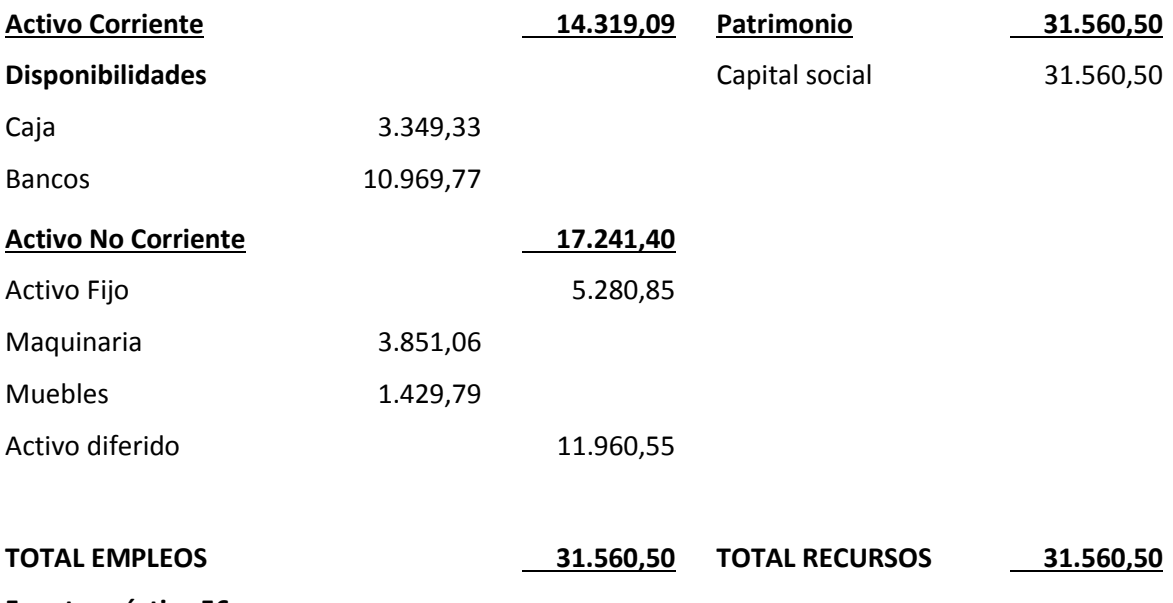

**Fuente práctica 56**

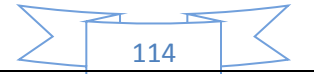

# **Libro anual de Ejercicio Uno**

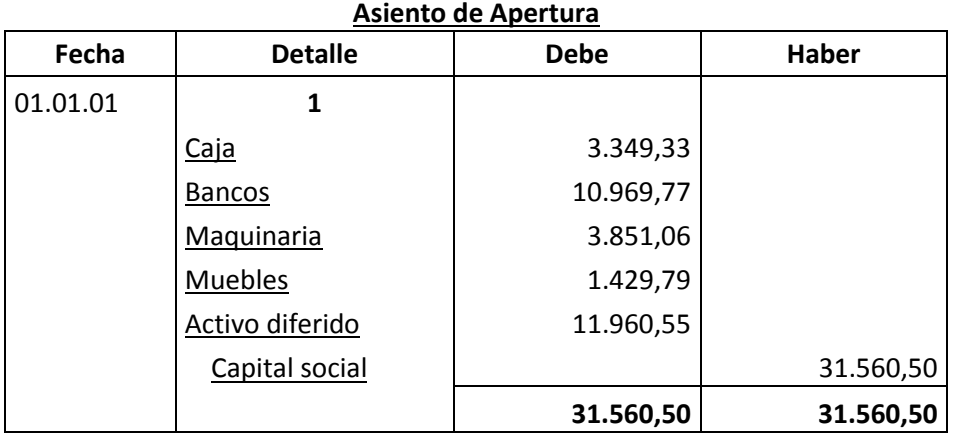

FUENTE: Tabla de Presupuesto de Inversión y Balance de Apertura

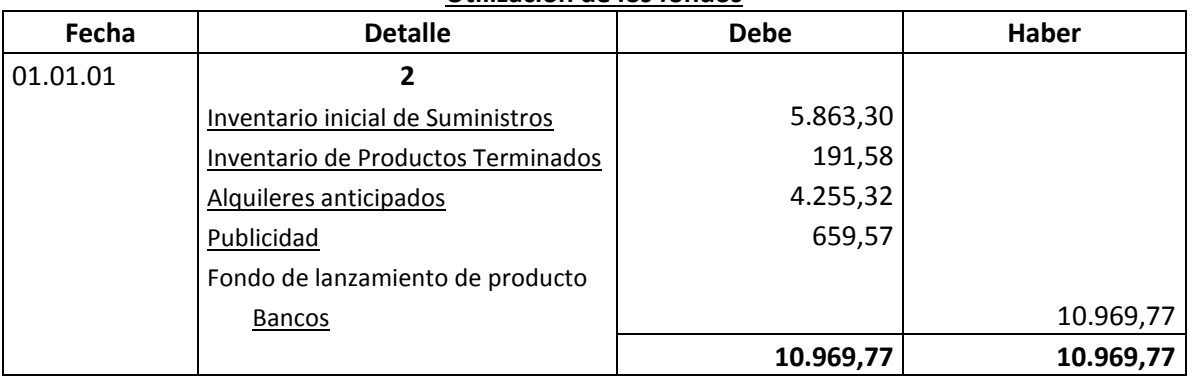

**Utilización de los fondos**

FUENTE: práctica 54 (tabla del capital de explotación)

# **FUENTE:**

#### **TABLA DEL CAPITAL DE EXPLOTACION**

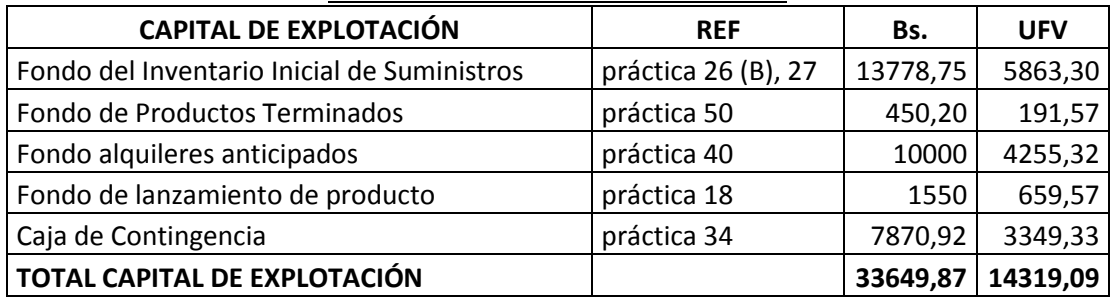

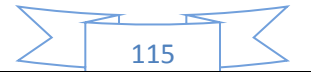

# **Comentario.-**

La apertura de las cuentas de Inventario de Suministros y en los casos que corresponda Inventarios de Productos Terminados debe ser acompañada por las Hojas de Kardex.

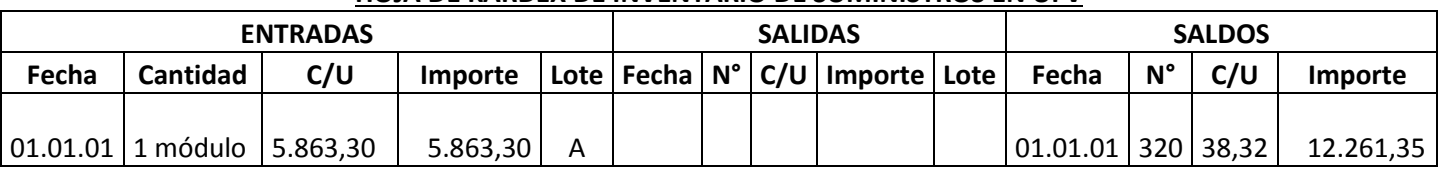

**HOJA DE KARDEX DE INVENTARIO DE SUMINISTROS EN UFV**

1 módulo significa suministros para un mes de actividad y el costo unitario es equivalente al programa de abastecimiento más el importe de cuadro de otros suministros dividido entre12.

### **HOJA DE KARDEX DE PRODUCTOS TERMINADOS EN UFV**

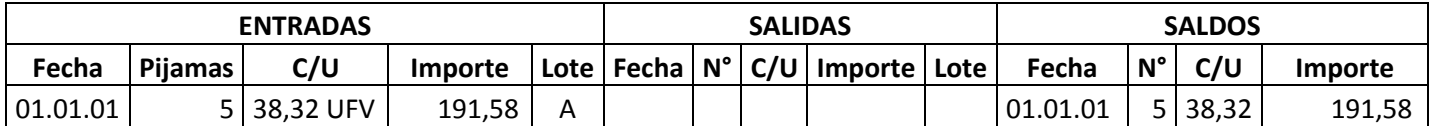

Para el diseño de proyectos que en Estrategia Comercial definen la existencia de un stock de productos en exposición se realiza la simulación del ingreso a almacén de productos terminados.

Se tendrá en exposición 5 pijamas a un costo unitario de 38,32 UFV (fuente de datos tabla costo unitario en bolivianos). La composición de costo unitario es costo medio variable 18,32 y costo medio fijo 20,00.

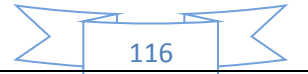

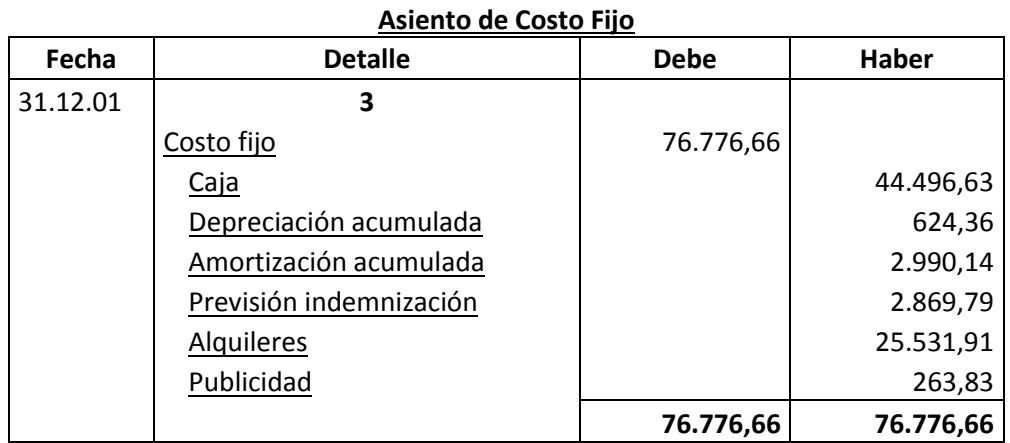

# **Tabla de costo fijo**

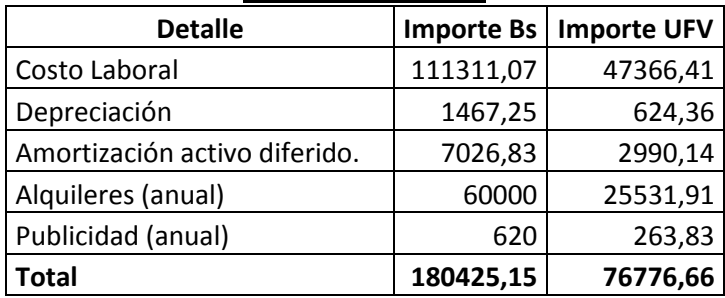

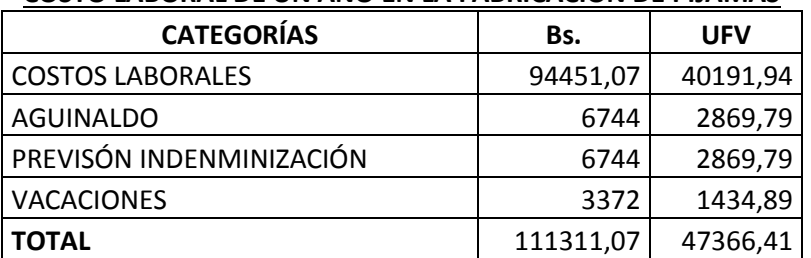

# **COSTO LABORAL DE UN AÑO EN LA FABRICACIÓN DE PIJAMAS**

# **Comentario.-**

 Para establecer en el costo laboral anual el importe de la previsión de indemnización que constituye un fondo no se paga por caja

 $\frac{1}{117}$ 

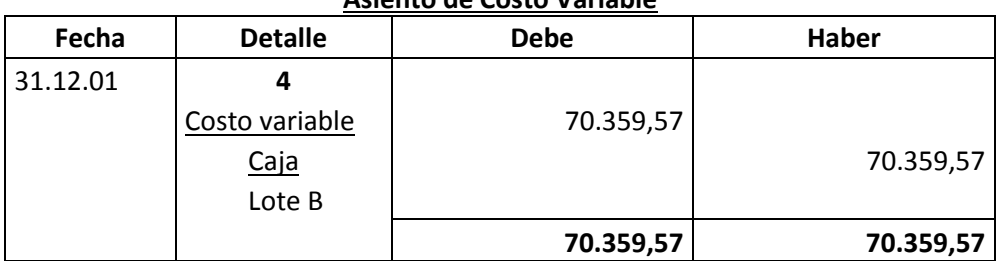

# **Asiento de Costo Variable**

# **FUENTE:**

### **Tabla de costo variable**

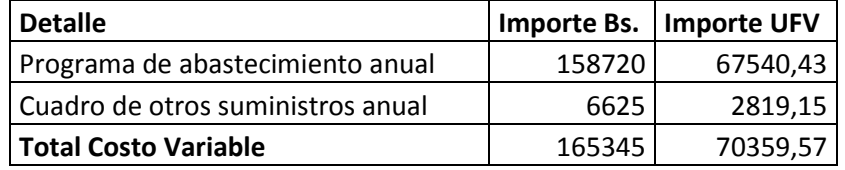

Con el registro de los flujos de costo variable hemos completado el ingreso de suministros a su almacén, diseñamos en hoja de Kardex el movimiento de inventario de suministros.

**HOJA DE KARDEX DE INVENTARIO DE SUMINISTROS EN UFV**

| <b>ENTRADAS</b> |                                              |          |          |   |  | <b>SALIDAS</b> |  |                                          |  | <b>SALDOS</b> |    |           |                                      |
|-----------------|----------------------------------------------|----------|----------|---|--|----------------|--|------------------------------------------|--|---------------|----|-----------|--------------------------------------|
| Fecha           | Cantidad                                     | C/U      | Importe  |   |  |                |  | Lote   Fecha   N°   C/U   Importe   Lote |  | Fecha         | N° | C/U       | Importe                              |
|                 |                                              |          |          |   |  |                |  |                                          |  |               |    |           |                                      |
| 01.01.01        | 1 módulo                                     | 5.863,30 | 5.863,30 | А |  |                |  |                                          |  | 01.01.01      |    | 320 38,32 | 12.261,35                            |
|                 |                                              |          |          |   |  |                |  |                                          |  |               |    |           |                                      |
|                 | 31.12.01   12 módulos   5.863,30   70.359,57 |          |          | B |  |                |  |                                          |  |               |    |           | 31.12.01   3840   38,32   147.136,23 |

# **Comentario:**

El lote A es 1 módulo significa suministros para un mes de actividad y el costo unitario es equivalente al programa de abastecimiento más cuadro de otros suministros dividido entre12.

El lote B son 12 módulos, representa los suministros principales, secundarios y otros suministros que servirán para la producción de todo el año, registrados como costo variable.

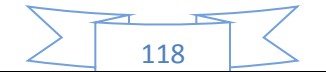

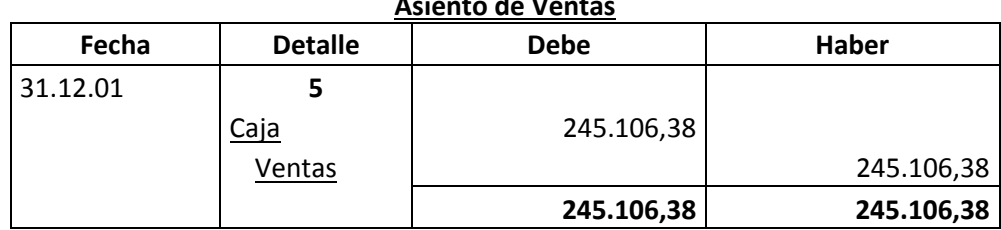

**Asiento de Ventas**

# **FUENTE:**

# **CAPACIDAD DE PRODUCCIÓN NORMAL ANUAL CON SECUENCIA PARALELA DEL PROYECTO DE FABRICACIÓN DE PIJAMAS**

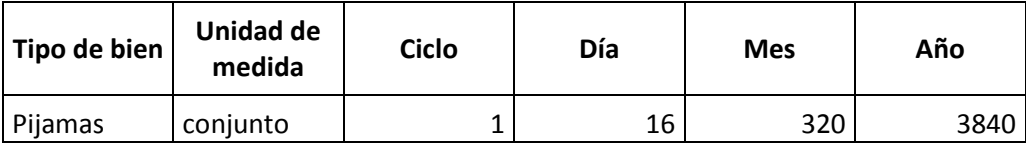

- El precio del sustituto perfecto es de Bs. 150 que convertidos en UFV sería de 63,83.
- Ventas = Precio de sustituto perfecto en UFV \* cantidad diseñada en tabla de capacidad de producción normal del año.

Al generar la venta se debe realizar la tabla de movimiento de inventario de suministros que registran la salida de almacenes con el método de primero en entrar primero en salir.

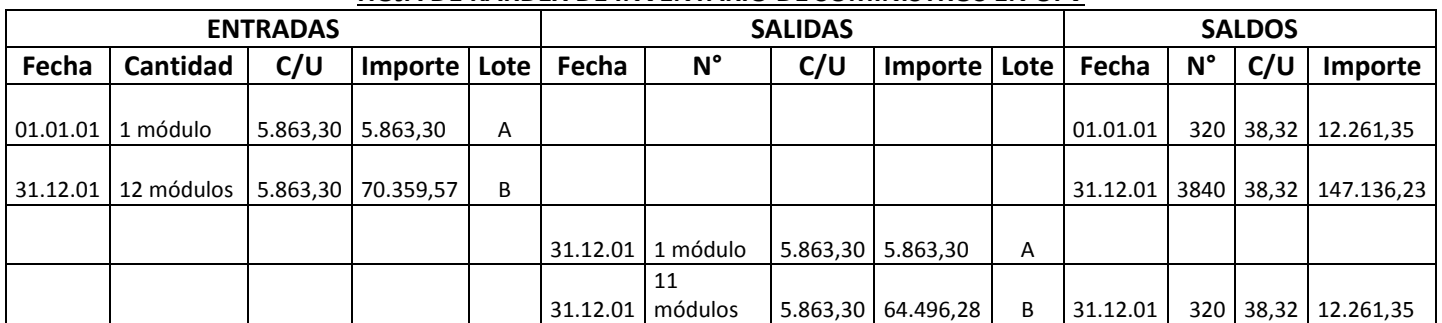

**HOJA DE KARDEX DE INVENTARIO DE SUMINISTROS EN UFV**

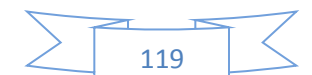

# **Comentario:**

La salida de 12 módulos se relaciona con los doce meses de actividad, un módulo por mes. En consecuencia al concluir el ejercicio sobrará un módulo, el inventario final.

**El movimiento del inventario inicial,** que sale de almacenes contablemente se realiza con los siguientes registros:

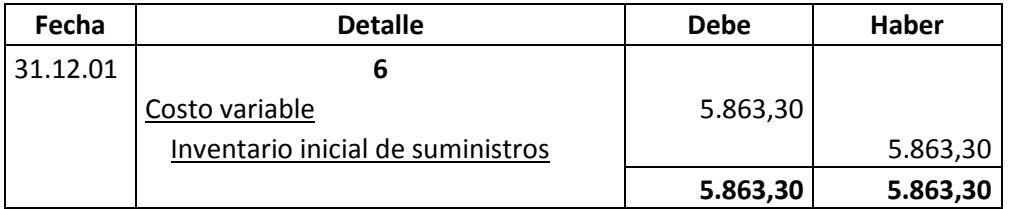

### **Asiento de movimiento del inventario inicial**

Se da de baja el inventario inicial de un módulo que figuraba como cuenta de balance y se pasa a cuenta de costo variable.

Al haber registrado con el asiento de costo variable la compra de suministros para toda la gestión va sobrar los suministros para un mes. En consecuencia se debe dar de baja de costo variable e incorporar al Inventario de fin de gestión.

El movimiento de inventario final que queda como saldo de gestión contablemente se realiza con el siguiente registro:

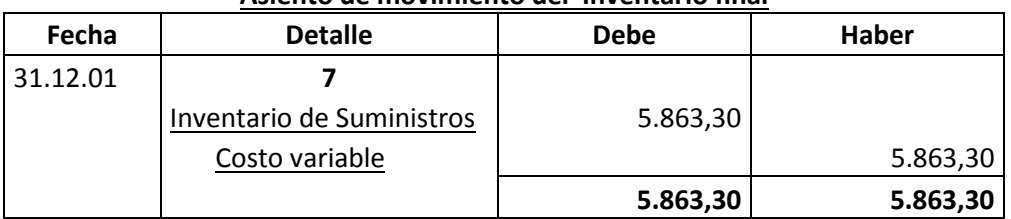

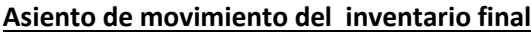

Se da de baja el costo variable, la compra del módulo de último mes figurara como cuenta de balance para próximo ejercicio.

120

**Productos terminados,** En un punto anterior se presentó la hoja de Kardex de ingreso a almacenes de productos terminados del inventario inicial, conocido como Lote A registrado a costo unitario.

La producción del año de acuerdo a la capacidad de producción anual debe ingresar al almacén identificado como lote B. Finalmente la salida de productos terminados al realizar la venta corresponde al complemento de productos terminados. Se aplicará el método PEPS para la hoja de Kardex de productos terminados.

|          | <b>ENTRADAS</b> | <b>SALIDAS</b> |            |      |          | <b>SALDOS</b> |       |            |      |          |             |            |            |
|----------|-----------------|----------------|------------|------|----------|---------------|-------|------------|------|----------|-------------|------------|------------|
| Fecha    | Pijamas         | C/U            | Importe    | Lote | Fecha    | N°            | C/U   | Importe    | Lote | Fecha    | $N^{\circ}$ | C/U        | Importe    |
|          |                 |                |            |      |          |               |       |            |      |          |             |            |            |
| 01.01.01 | 5               | 38,32          | 191,58     | A    |          |               |       |            |      | 01.01.01 |             | 5 38,32    | 191,58     |
|          |                 |                |            |      |          |               |       |            |      |          |             |            |            |
| 31.12.01 | 3840            | 38,32          | 147.136,23 | B    |          |               |       |            |      | 31.12.01 |             | 3840 38,32 | 147.136,23 |
|          |                 |                |            |      |          |               |       |            |      |          |             |            |            |
|          |                 |                |            |      | 31.12.01 | 5             | 38,32 | 191,58     | A    |          |             |            |            |
|          |                 |                |            |      |          |               |       |            |      |          |             |            |            |
|          |                 |                |            |      | 31.12.01 | 3835          | 38,32 | 146.944,65 | B    | 31.12.01 |             | 5 38,32    | 191,58     |

**HOJA DE KARDEX DE PRODUCTOS TERMINADOS EN UFV**

La capacidad de producción es de 320 pijamas mes, al año ingresan a almacenes 3840 pijamas a costo unitario de 38,32 UFV por pijama.

Al realizar las ventas la salida de almacenes será de 3840 pijamas.

El método de registro de inventarios es el PEPS, primero en entrar primero en salir, por lo tanto el inventario inicial de 5 unidades se vende primero y luego se ejecuta el complemento de 3835, quedando al cerrar el ejercicio un saldo de 5 unidades del lote B, inventario final. La hoja de Kardex refleja las operaciones reales.

Los registros contables de movimiento de inventarios de productos terminados son:

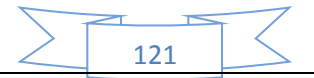

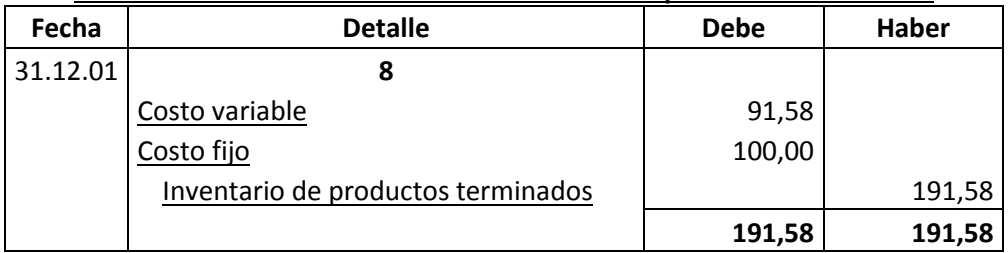

#### **Asiento de movimiento del inventario inicial de productos terminados**

La composición de costo unitario (38,32 UFV) es costo medio variable 18,32 UFV y costo medio fijo 20,00 UFV.

Se da de baja el inventario inicial de 5 pijamas del Lote A pasando a costo según corresponda.

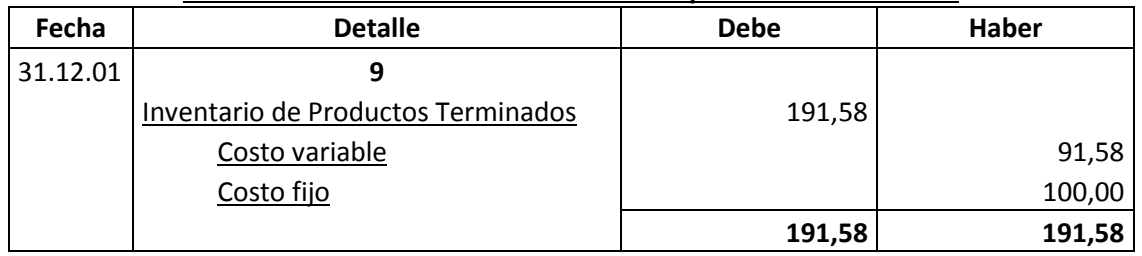

# **Asiento de movimiento del inventario de productos terminados**

Se da de baja los costos del inventario final de 5 pijamas del Lote B.

# **Mayor cuenta caja.-**

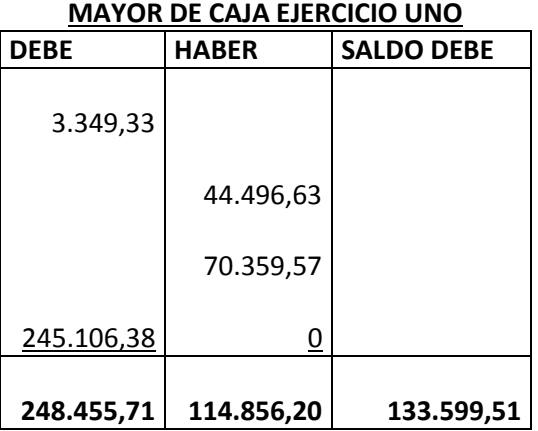

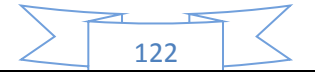

El resto de cuentas presenta un registro o registros compensados de debe - haber que no justifica la elaboración de mayores.

**Hoja de comprobación de sumas y saldos**

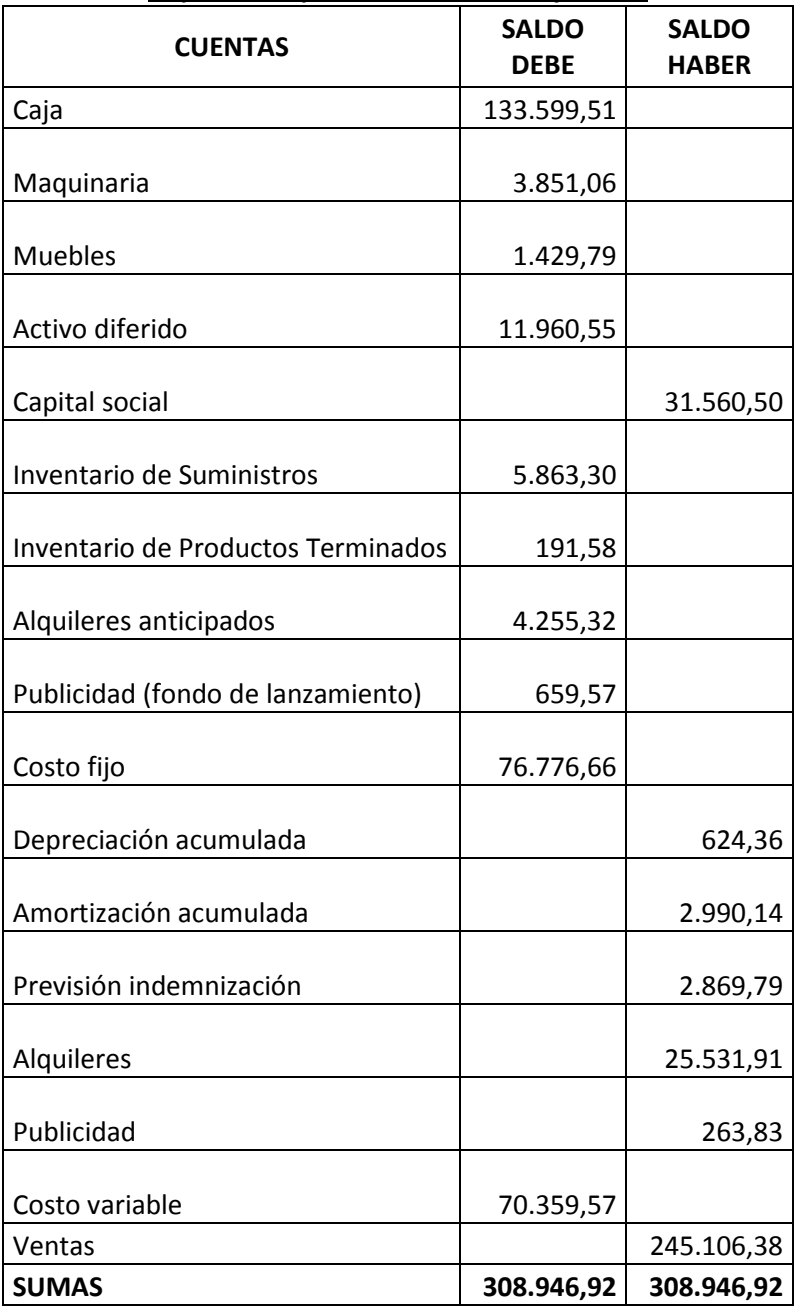

**Hoja de comprobación de sumas y saldos** 

123

# **59. Estados Financieros ejercicio uno y cierre.**

Los estados financieros que realizaremos para nuestra microempresa serán el estado de resultados y el balance general en UFV. Y a la vez se realizara los registros de cierre del libro anual.

Con los datos ya obtenidos por la hoja de comprobación de sumas y saldos de la práctica anterior podemos proceder a determinar:

# **59.1 Estado de Resultados**

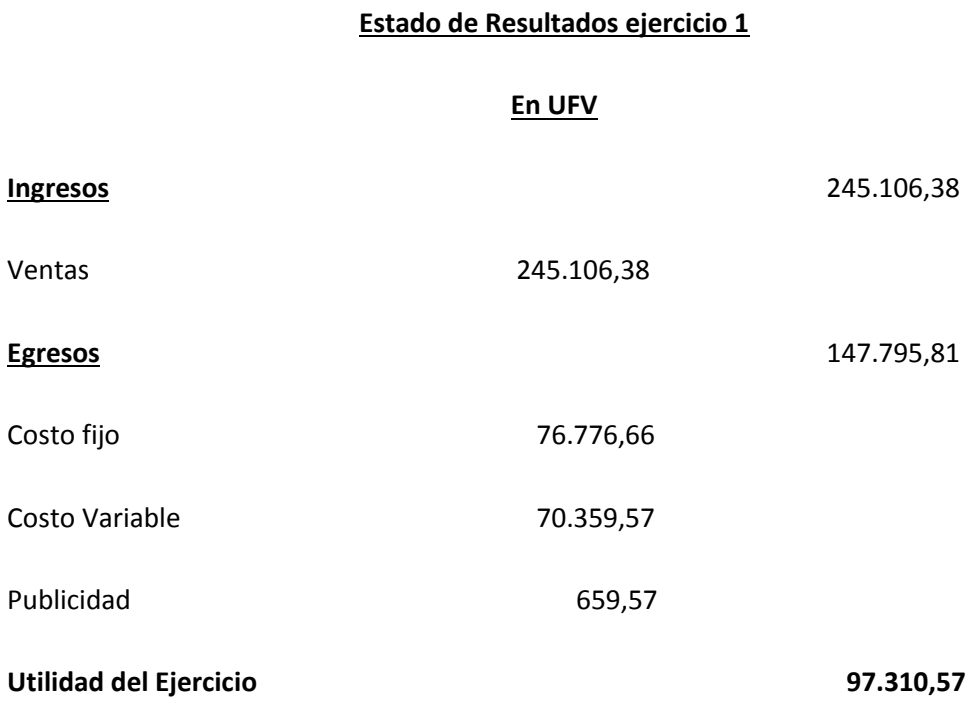

Fuente: hoja de comprobación de sumas y saldos

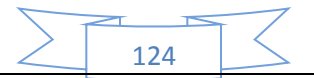

# **Registros de cierre en libro anual**

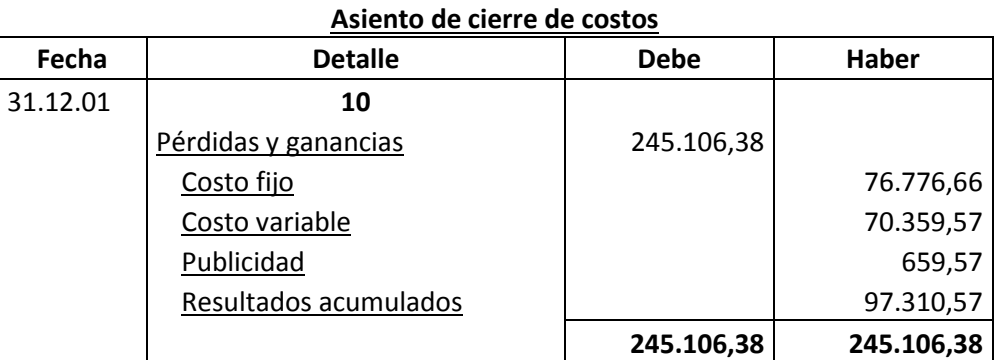

FUENTE: Estado de resultados

# **Asiento de cierre de ventas**

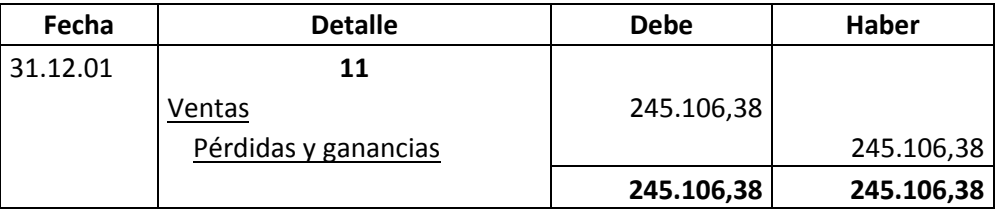

FUENTE: Estado de resultados

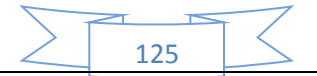

# **59.2 Balance General - Ejercicio Uno**

# **Balance General - Ejercicio Uno En UFV**

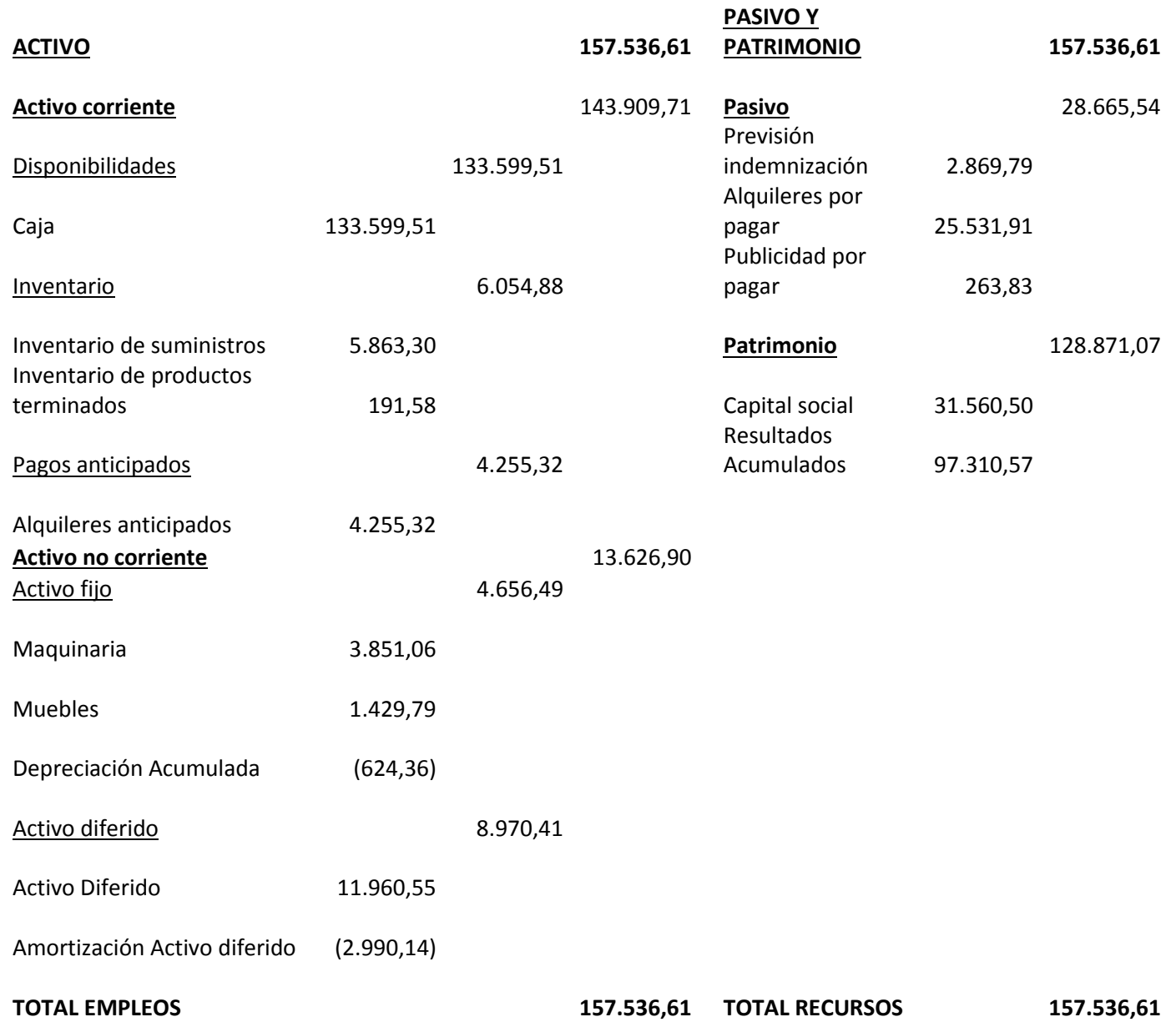

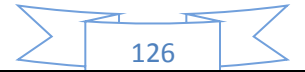

**60. Libro anual de Ejercicio Dos con las tablas que respaldan cada uno de los asientos, Mayor cuenta caja – Hoja de Comprobación de sumas y saldos.**

**Realizando la conversión de Bolivianos a UFV, tipo de cambio UFV =2,35**

Para realizar la proyección contable anual del ejercicio dos de nuestra microempresa se necesitara el balance general del ejercicio uno en UFV, el cual para nosotros será de 2,35.

Una vez tengamos ese dato podemos realizar nuestra contabilidad.

# **Balance General - Ejercicio Uno En UFV**

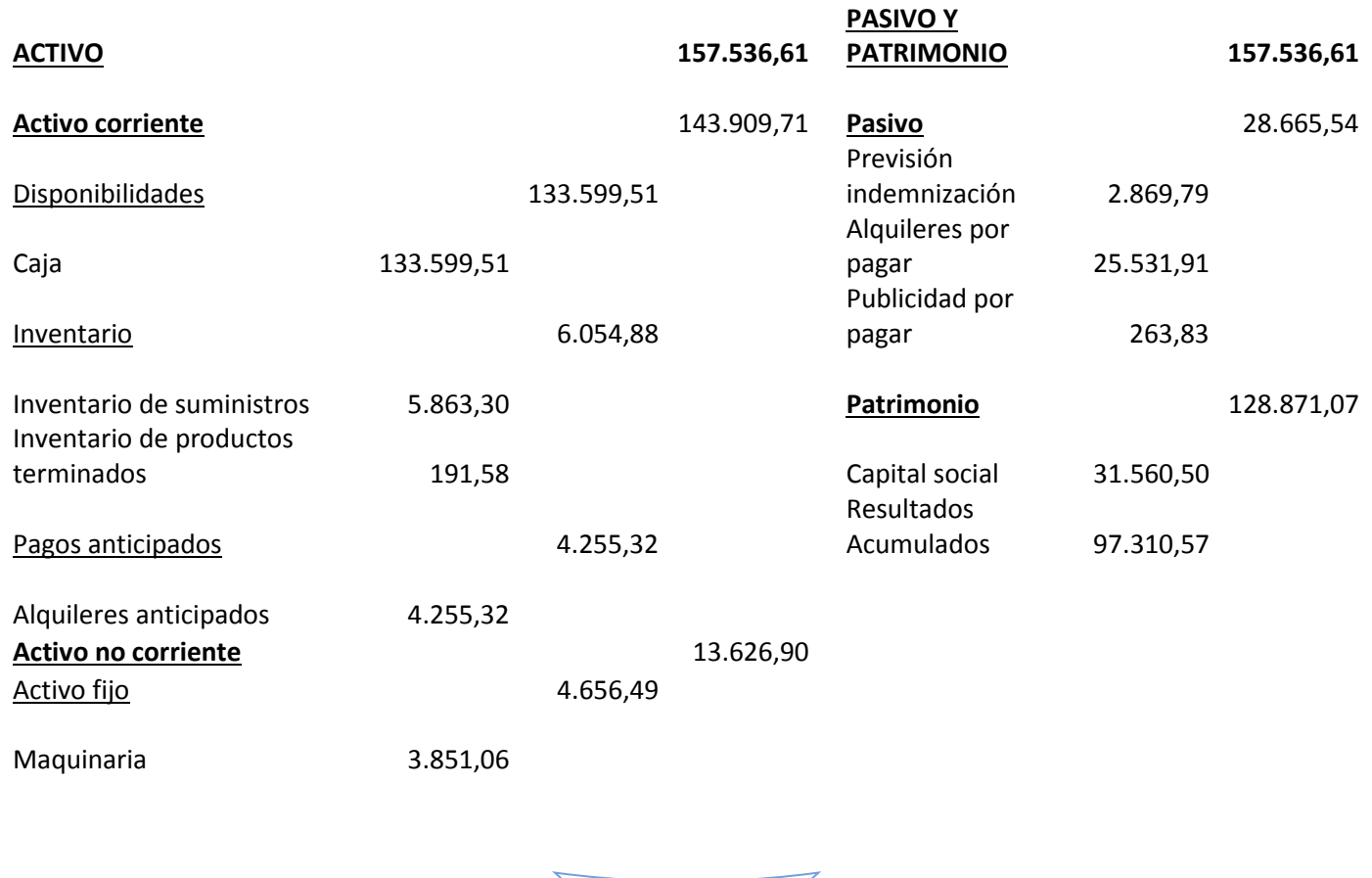

127

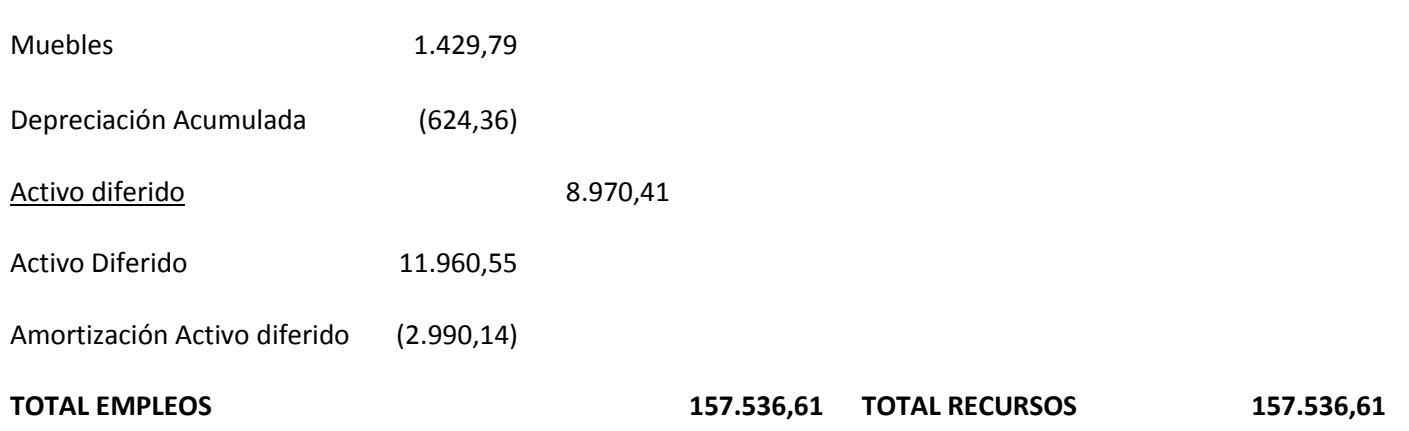

# **Libro anual de Ejercicio Dos**

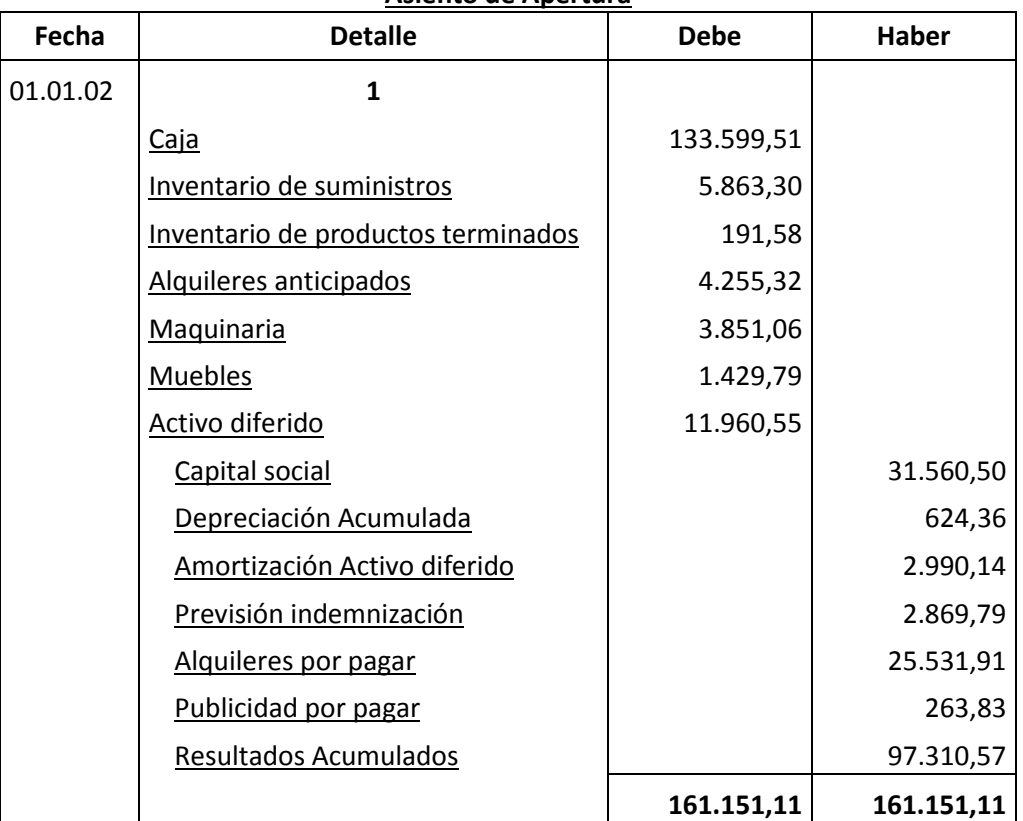

# **Asiento de Apertura**

FUENTE: Tabla de Presupuesto de Inversión y Balance general ejercicio uno

La apertura de las cuentas de Inventario de Suministros y en los casos que corresponda Inventarios de Productos Terminados debe ser acompañada por las Hojas de Kardex.

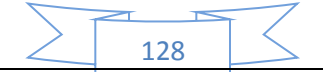

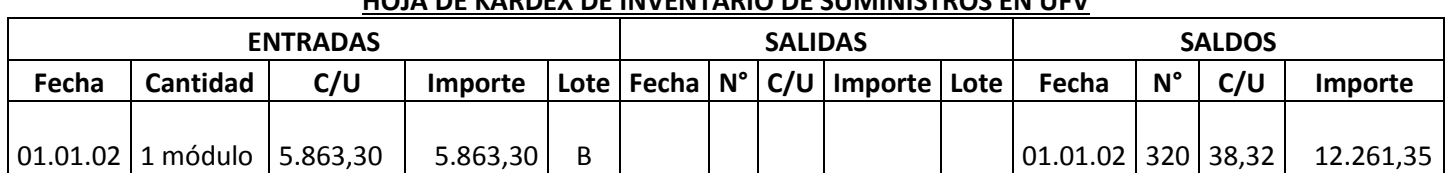

# **HOJA DE KARDEX DE INVENTARIO DE SUMINISTROS EN UFV**

1 módulo significa suministros para un mes de actividad y el costo unitario es equivalente al programa de abastecimiento más el importe de cuadro de otros suministros dividido entre12.

### **HOJA DE KARDEX DE PRODUCTOS TERMINADOS EN UFV**

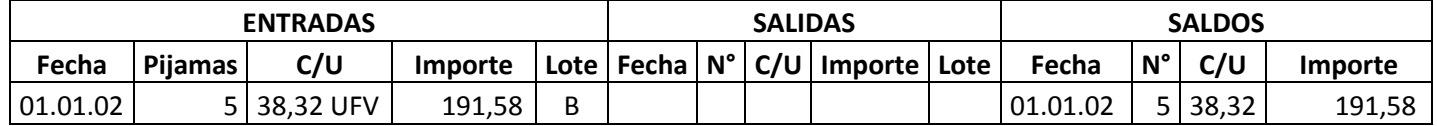

Para el diseño de proyectos que en Estrategia Comercial definen la existencia de un stock de productos en exposición se realiza la simulación del ingreso a almacén de productos terminados.

Se tendrá en exposición 5 pijamas a un costo unitario de 38,32 UFV (fuente de datos tabla costo unitario en bolivianos). La composición de costo unitario es costo medio variable 18,32 y costo medio fijo 20,00.

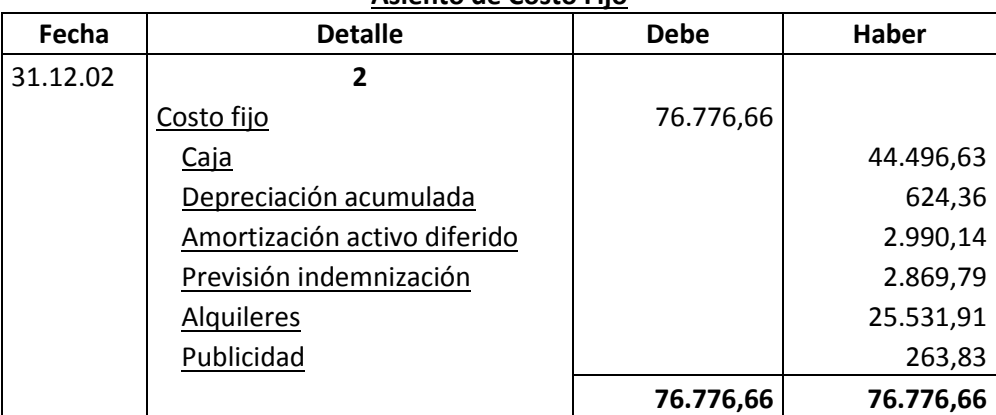

# **Asiento de Costo Fijo**

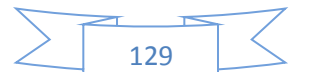

# **Tabla de costo fijo**

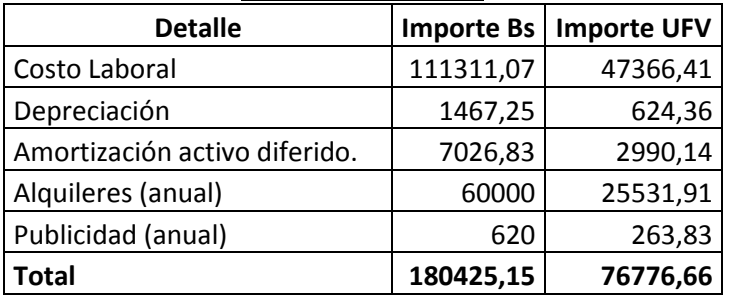

# **COSTO LABORAL DE UN AÑO EN LA FABRICACIÓN DE PIJAMAS**

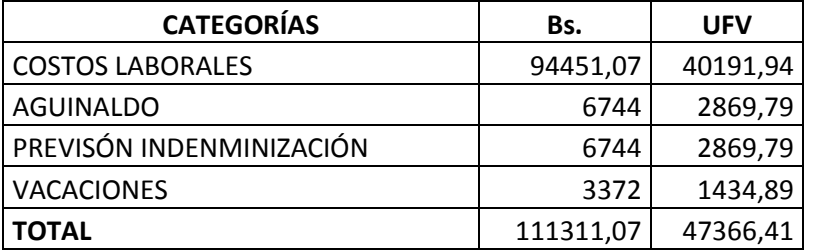

# **Comentario.-**

 Para establecer en el costo laboral anual el importe de la previsión de indemnización que constituye un fondo no se paga por caja

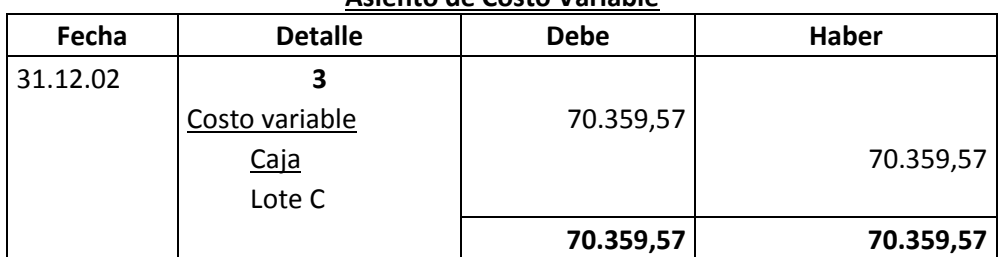

# **Asiento de Costo Variable**

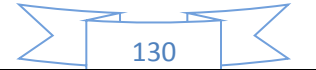

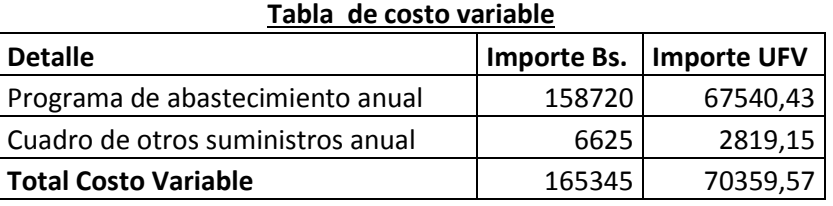

Con el registro de los flujos de costo variable hemos completado el ingreso de suministros a su almacén, diseñamos en hoja de Kardex el movimiento de inventario de suministros.

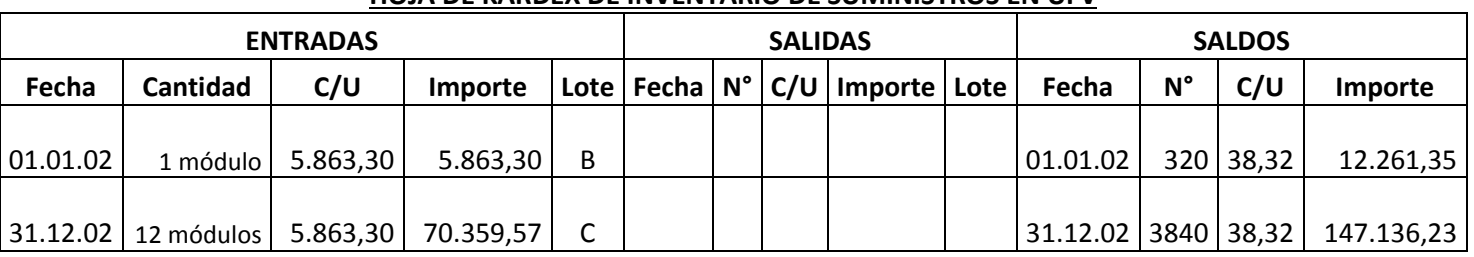

### **HOJA DE KARDEX DE INVENTARIO DE SUMINISTROS EN UFV**

# **Comentario:**

El lote B es 1 módulo significa suministros para un mes de actividad y el costo unitario es equivalente al programa de abastecimiento más cuadro de otros suministros dividido entre12.

El lote C son 12 módulos, representa los suministros principales, secundarios y otros suministros que servirán para la producción de todo el año, registrados como costo variable.

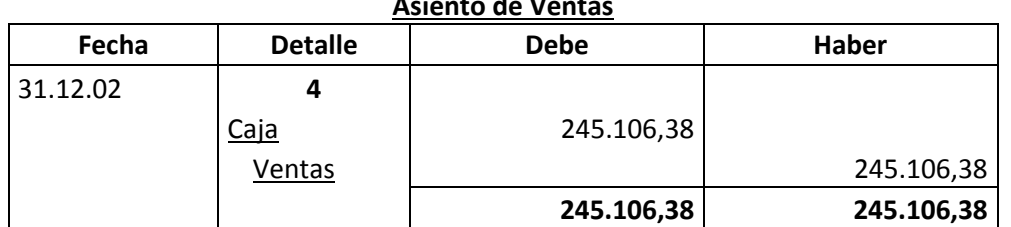

# **Asiento de Ventas**

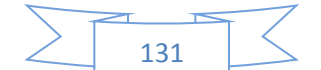

# **CAPACIDAD DE PRODUCCIÓN NORMAL ANUAL CON SECUENCIA PARALELA DEL PROYECTO DE FABRICACIÓN DE PIJAMAS**

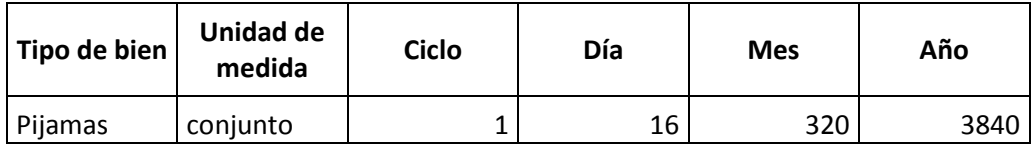

- El precio del sustituto perfecto es de Bs. 150 que convertidos en UFV sería de 63,83.
- Ventas = Precio de sustituto perfecto en UFV \* cantidad diseñada en tabla de capacidad de producción normal del año.

Al generar la venta se debe realizar la tabla de movimiento de inventario de suministros que registran la salida de almacenes con el método de primero en entrar primero en salir.

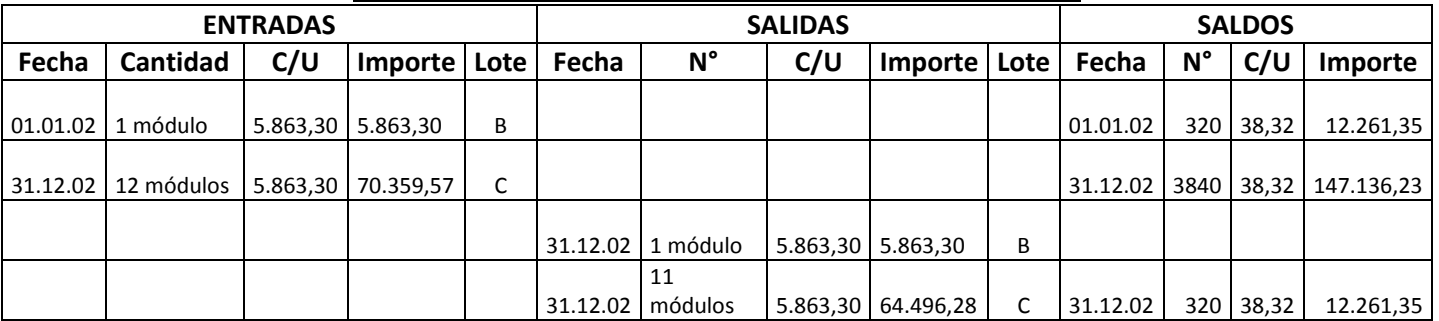

# **HOJA DE KARDEX DE INVENTARIO DE SUMINISTROS EN UFV**

# **Comentario:**

La salida de 12 módulos se relaciona con los doce meses de actividad, un módulo por mes. En consecuencia al concluir el ejercicio sobrará un módulo, el inventario final.

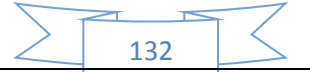

**El movimiento del inventario inicial,** que sale de almacenes contablemente se realiza con los siguientes registros:

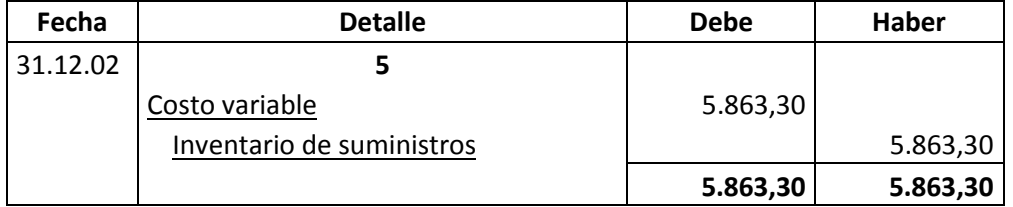

**Asiento de movimiento del inventario inicial** 

Se da de baja el inventario inicial de un módulo que figuraba como cuenta de balance y se pasa a cuenta de costo variable.

Al haber registrado con el asiento de costo variable la compra de suministros para toda la gestión va sobrar los suministros para un mes. En consecuencia se debe dar de baja de costo variable e incorporar al Inventario de fin de gestión.

El movimiento de inventario final que queda como saldo de gestión contablemente se realiza con el siguiente registro:

| Fecha    | <b>Detalle</b>            | <b>Debe</b> | <b>Haber</b> |
|----------|---------------------------|-------------|--------------|
| 31.12.02 | o                         |             |              |
|          | Inventario de Suministros | 5.863,30    |              |
|          | Costo variable            |             | 5.863,30     |
|          |                           | 5.863,30    | 5.863,30     |

**Asiento de movimiento del inventario final**

Se da de baja el costo variable, la compra del módulo de último mes figurara como cuenta de balance para próximo ejercicio.

**Productos terminados,** En un punto anterior se presentó la hoja de Kardex de ingreso a almacenes de productos terminados del inventario inicial, conocido como Lote B registrado a costo unitario.

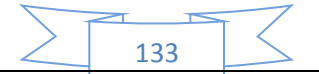

La producción del año de acuerdo a la capacidad de producción anual debe ingresar al almacén identificado como lote C. Finalmente la salida de productos terminados al realizar la venta corresponde al complemento de productos terminados. Se aplicará el método PEPS para la hoja de Kardex de productos terminados.

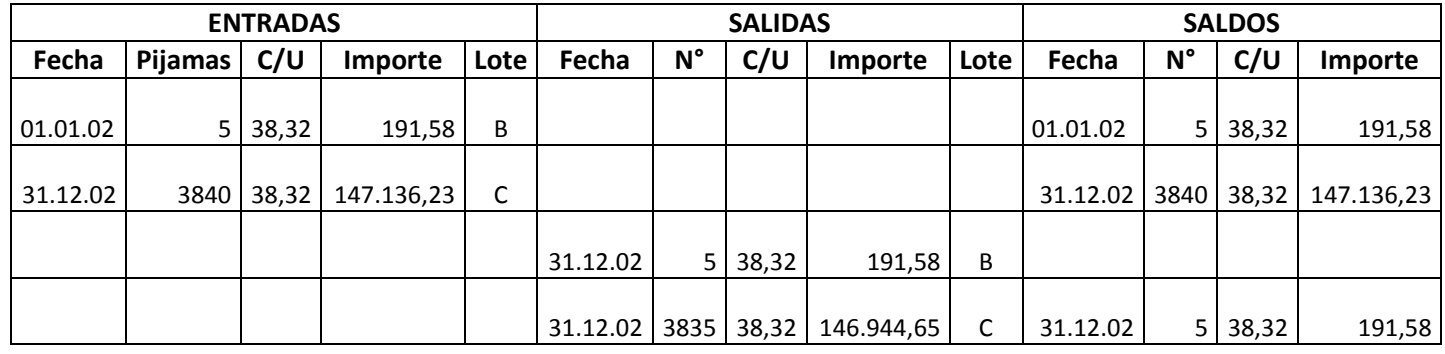

#### **HOJA DE KARDEX DE PRODUCTOS TERMINADOS EN UFV**

La capacidad de producción es de 320 pijamas mes, al año ingresan a almacenes 3840 pijamas a costo unitario de 38,32 UFV por pijama.

Al realizar las ventas la salida de almacenes será de 3840 pijamas.

El método de registro de inventarios es el PEPS, primero en entrar primero en salir, por lo tanto el inventario inicial de 5 unidades se vende primero y luego se ejecuta el complemento de 3835, quedando al cerrar el ejercicio un saldo de 5 unidades del lote C, inventario final. La hoja de Kardex refleja las operaciones reales.

Los registros contables de movimiento de inventarios de productos terminados son:

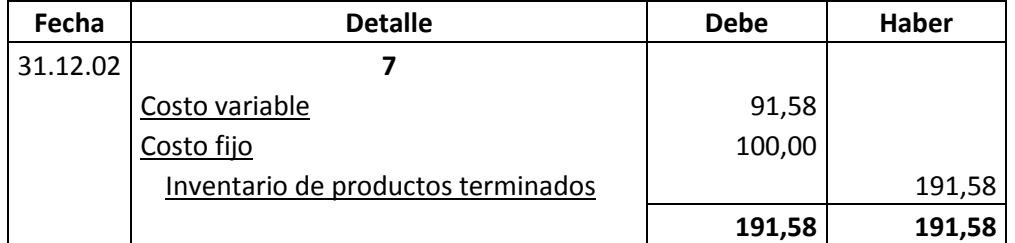

#### **Asiento de movimiento del inventario inicial de productos terminados**

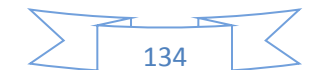

La composición de costo unitario (38,32 UFV) es costo medio variable 18,32 UFV y costo medio fijo 20,00 UFV.

Se da de baja el inventario inicial de 5 pijamas del Lote B pasando a costo según corresponda.

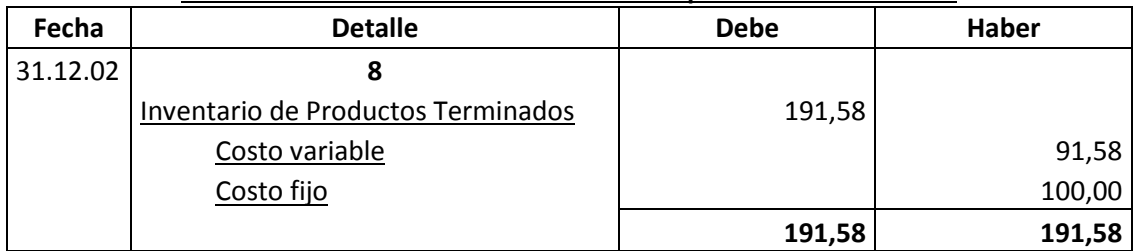

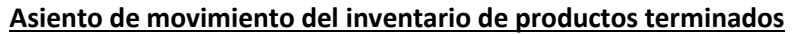

Se da de baja los costos del inventario final de 5 pijamas del Lote B.

# **Mayor cuenta caja.-**

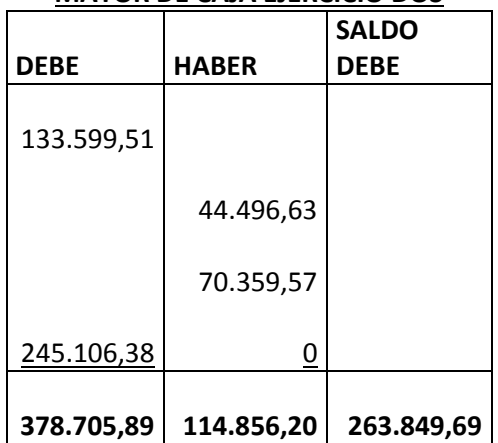

# **MAYOR DE CAJA EJERCICIO DOS**

El resto de cuentas presenta un registro o registros compensados de debe - haber que no justifica la elaboración de mayores.

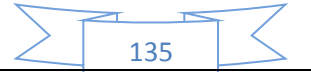

# **Hoja de comprobación de sumas y saldos**

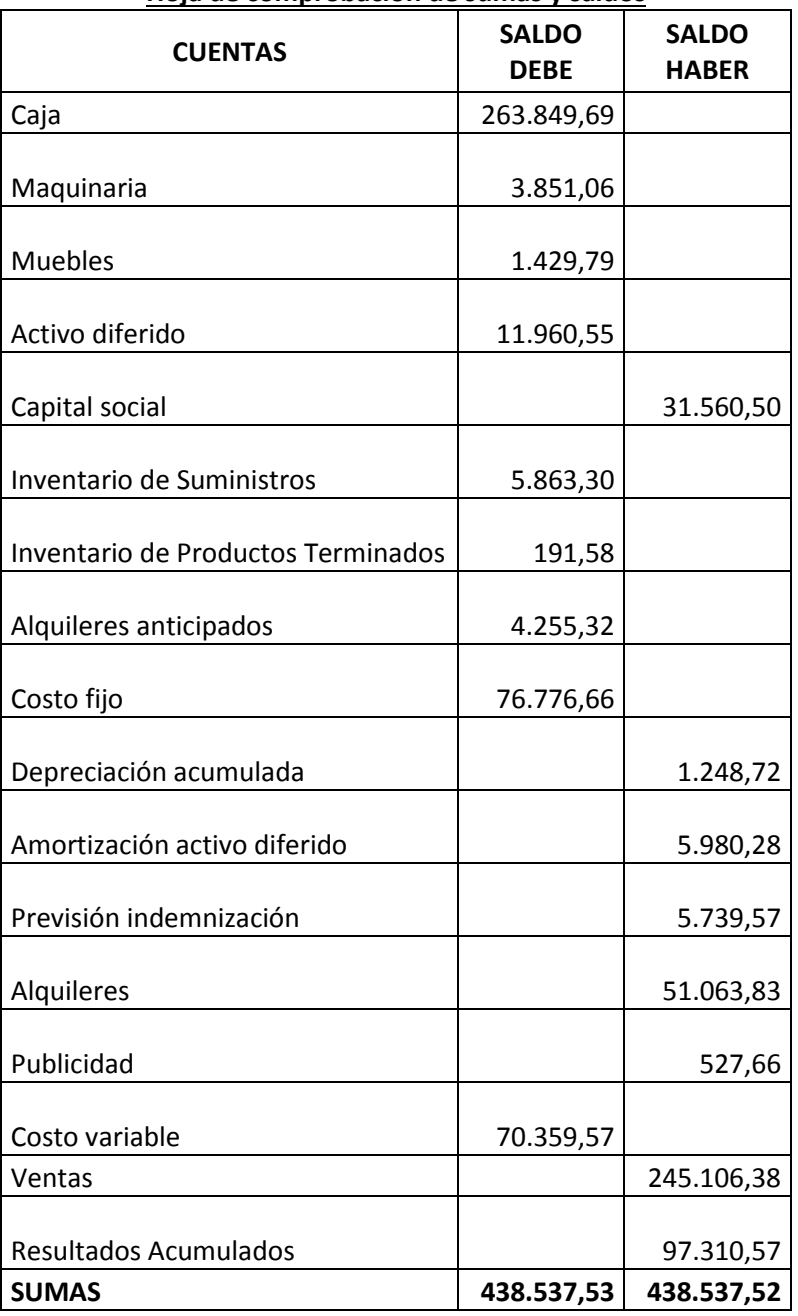

#### **Hoja de comprobación de sumas y saldos**

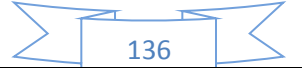

# **61. Estados Financieros ejercicio dos y cierre.**

Los estados financieros que realizaremos para nuestra microempresa serán el estado de resultados y el balance general en UFV. Y a la vez se realizara los registros de cierre del libro anual.

Con los datos ya obtenidos por la hoja de comprobación de sumas y saldos de la práctica anterior podemos proceder a determinar:

# **61.1 Estado de Resultados**

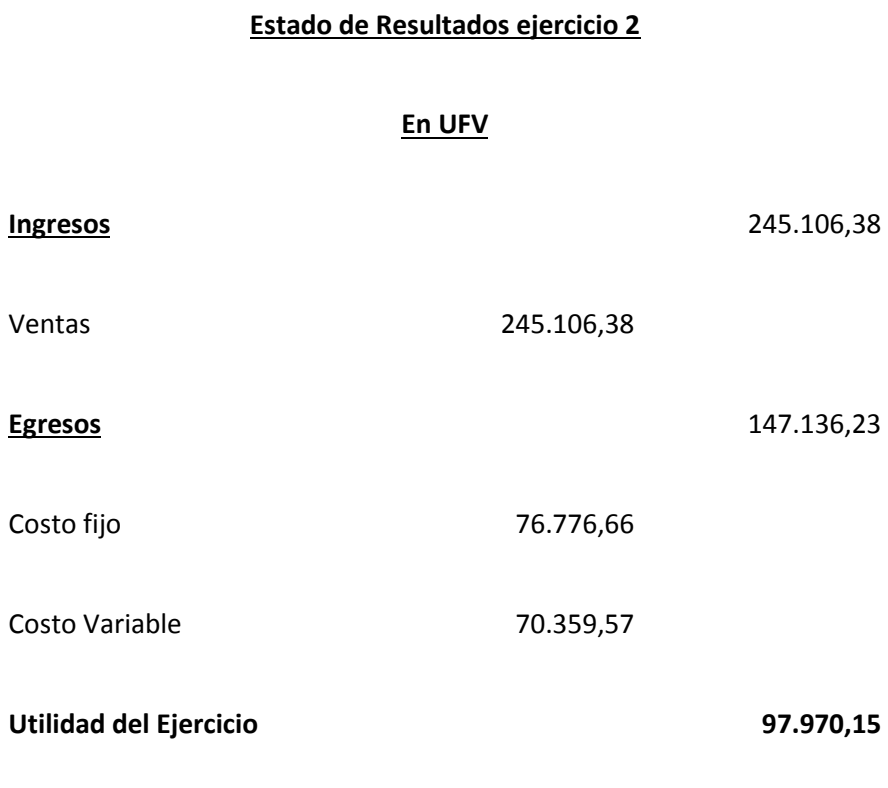

Fuente: hoja de comprobación de sumas y saldos

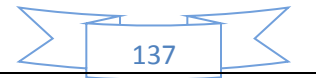

# **Registros de cierre en libro anual**

# **Asiento de cierre de costos**

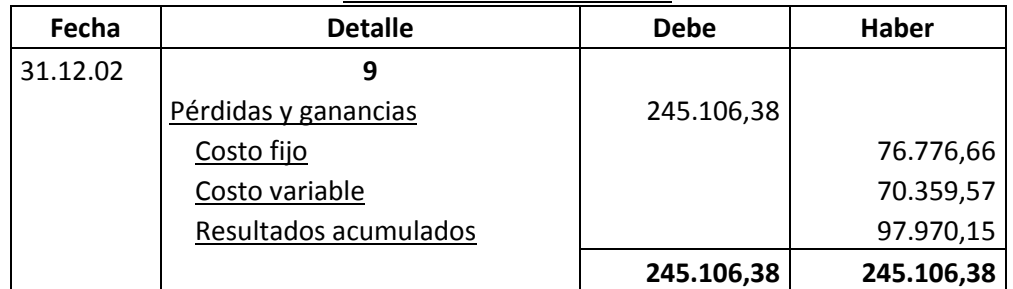

FUENTE: Estado de resultados

# **Asiento de cierre de ventas**

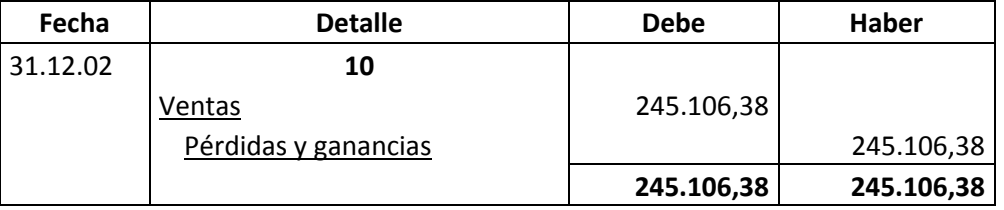

FUENTE: Estado de resultados

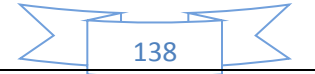

# **61.2 Balance General - Ejercicio Dos**

# **Balance General - Ejercicio Dos En UFV**

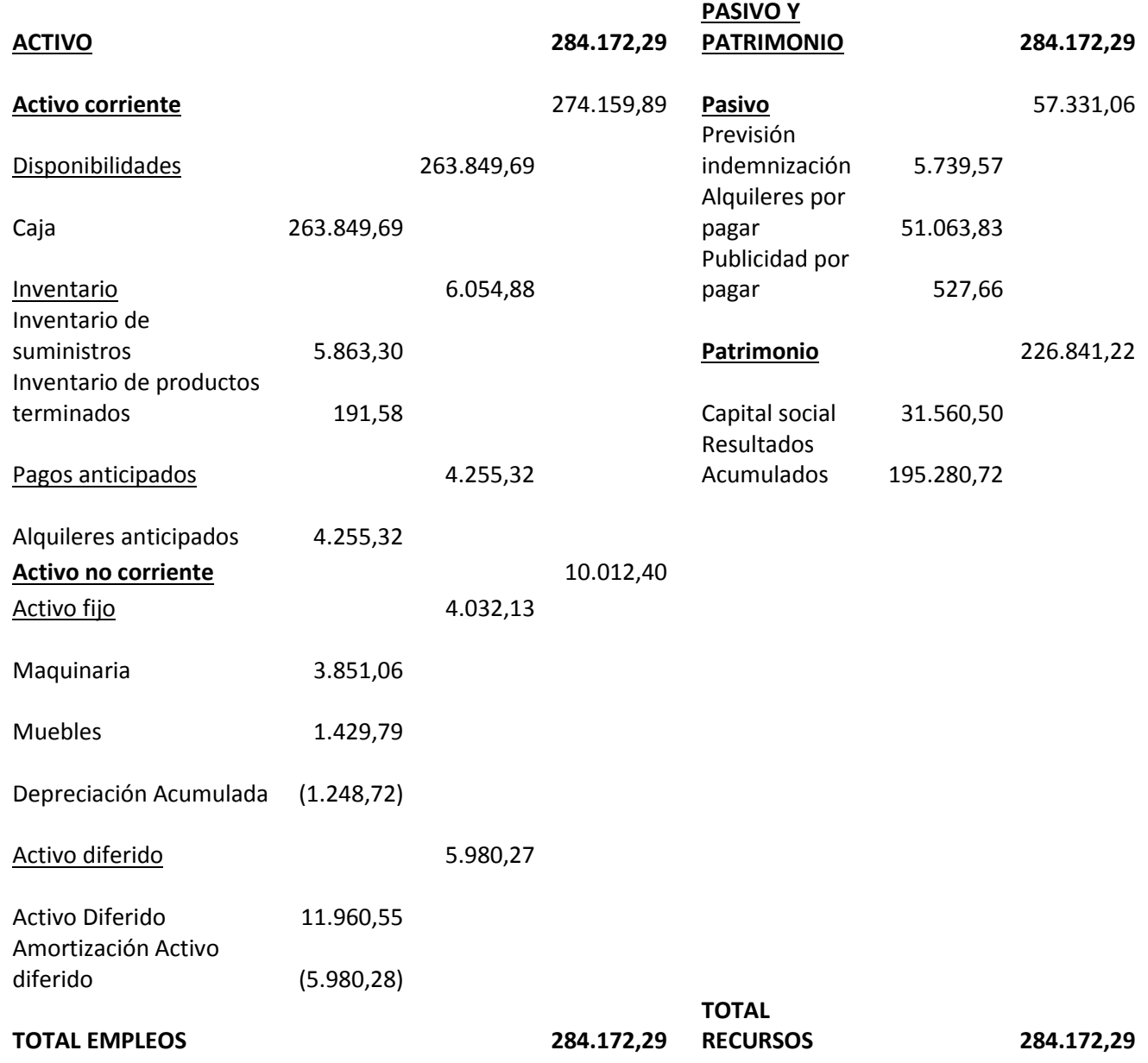

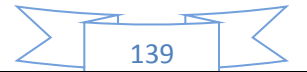

**62. Libro anual de Ejercicio Tres con las tablas que respaldan cada uno de los asientos, Mayor cuenta caja – Hoja de Comprobación de sumas y saldos.**

**Realizando la conversión de Bolivianos a UFV, tipo de cambio UFV =2,35**

Para realizar la proyección contable anual del ejercicio tres de nuestra microempresa se necesitara el balance general del ejercicio dos en UFV, el cual para nosotros será de 2,35.

Una vez tengamos ese dato podemos realizar nuestra contabilidad.

# **Balance General - Ejercicio Dos En UFV**

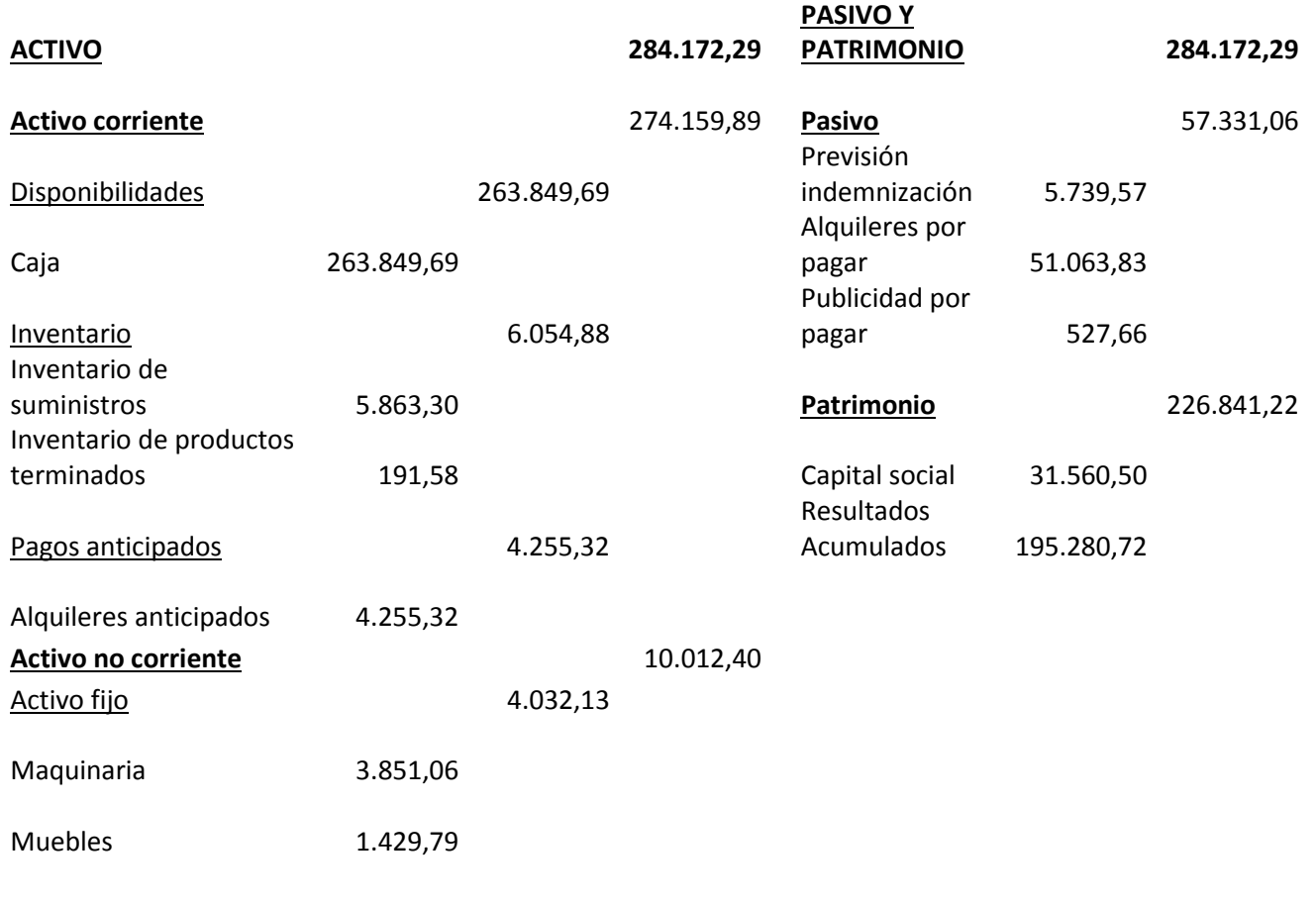

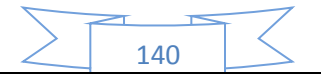

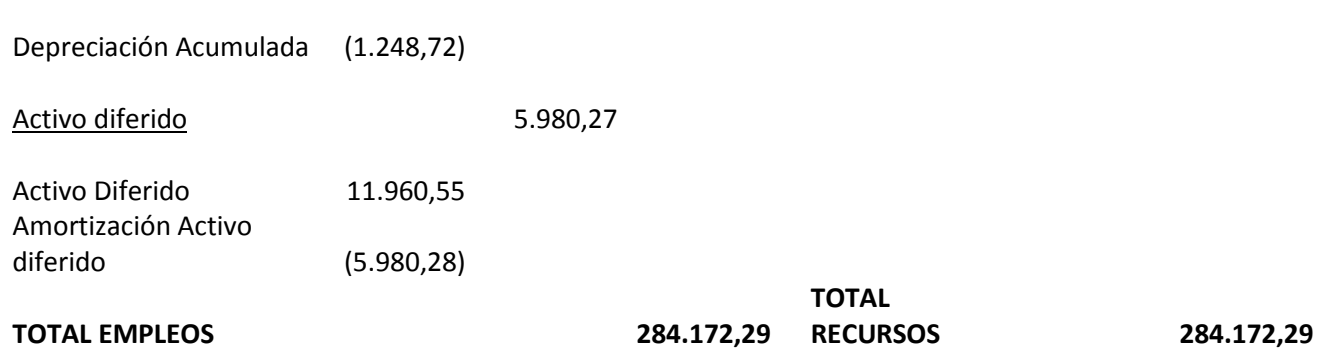

# **Libro anual de Ejercicio Tres**

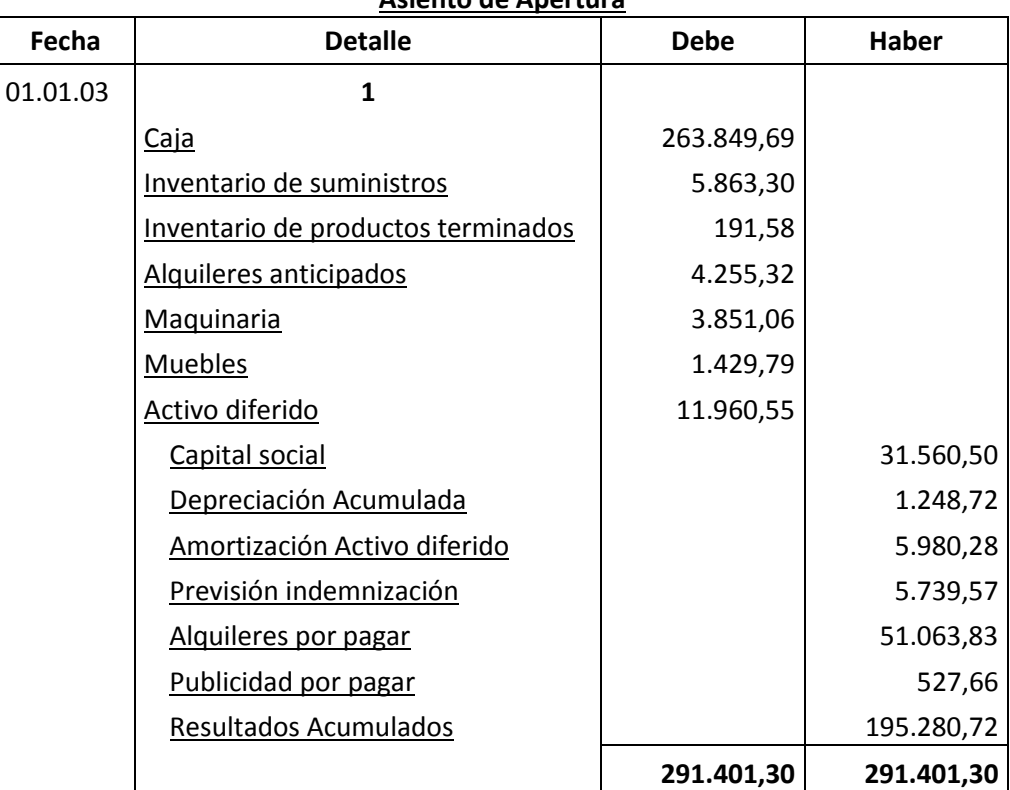

# **Asiento de Apertura**

FUENTE: Tabla de Presupuesto de Inversión y Balance general ejercicio dos

La apertura de las cuentas de Inventario de Suministros y en los casos que corresponda Inventarios de Productos Terminados debe ser acompañada por las Hojas de Kardex.

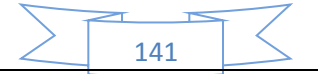

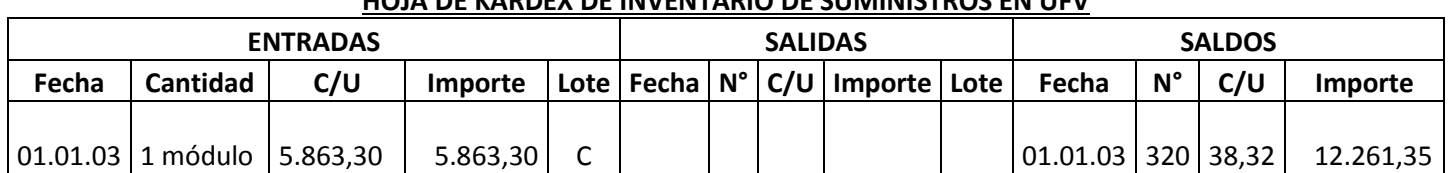

# **HOJA DE KARDEX DE INVENTARIO DE SUMINISTROS EN UFV**

1 módulo significa suministros para un mes de actividad y el costo unitario es equivalente al programa de abastecimiento más el importe de cuadro de otros suministros dividido entre12.

### **HOJA DE KARDEX DE PRODUCTOS TERMINADOS EN UFV**

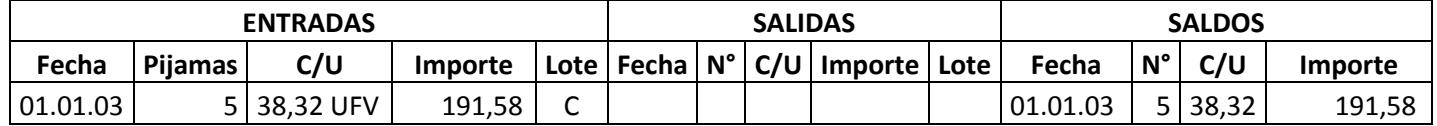

Para el diseño de proyectos que en Estrategia Comercial definen la existencia de un stock de productos en exposición se realiza la simulación del ingreso a almacén de productos terminados.

Se tendrá en exposición 5 pijamas a un costo unitario de 38,32 UFV (fuente de datos tabla costo unitario en bolivianos). La composición de costo unitario es costo medio variable 18,32 y costo medio fijo 20,00.

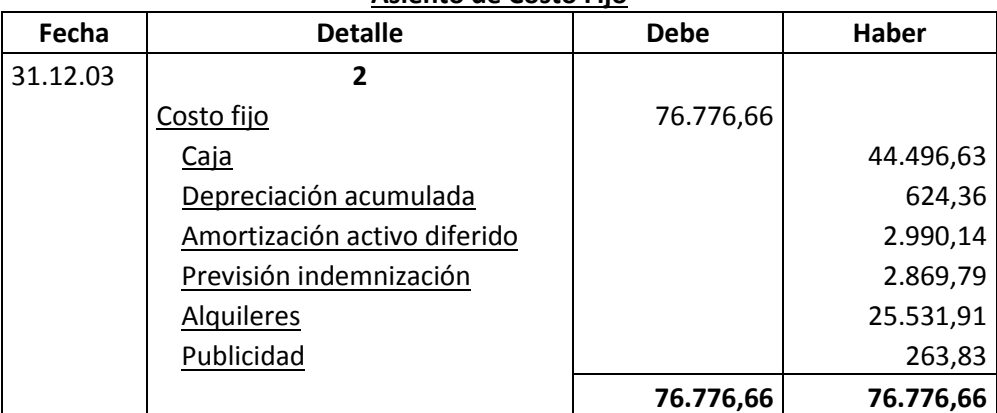

# **Asiento de Costo Fijo**

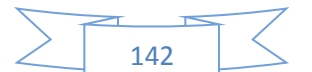

# **Tabla de costo fijo**

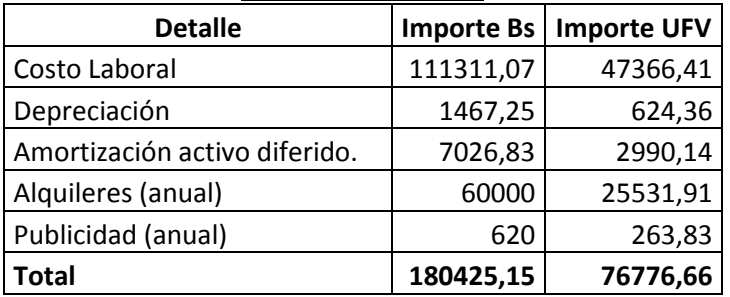

# **COSTO LABORAL DE UN AÑO EN LA FABRICACIÓN DE PIJAMAS**

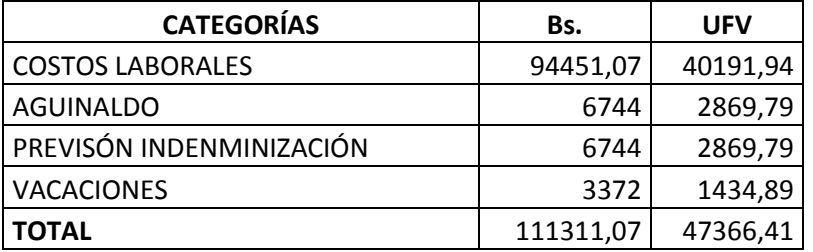

# **Comentario.-**

 Para establecer en el costo laboral anual el importe de la previsión de indemnización que constituye un fondo no se paga por caja

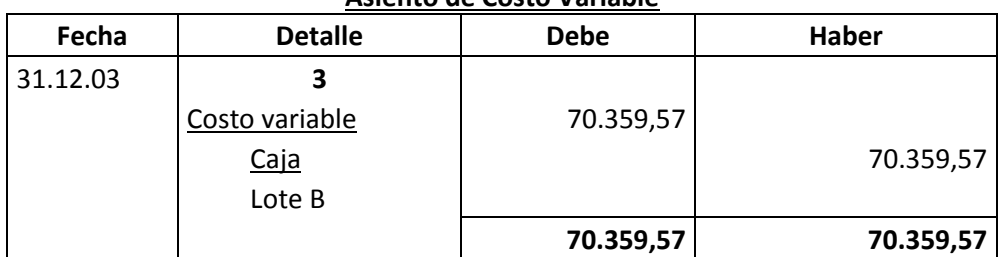

# **Asiento de Costo Variable**

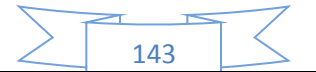

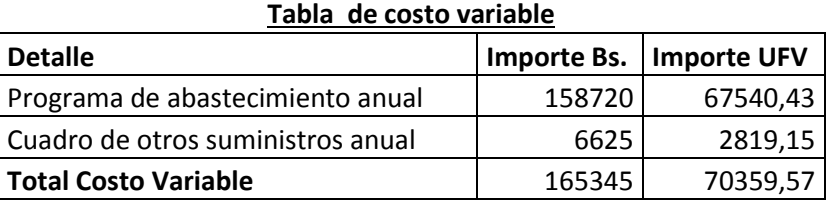

Con el registro de los flujos de costo variable hemos completado el ingreso de suministros a su almacén, diseñamos en hoja de Kardex el movimiento de inventario de suministros.

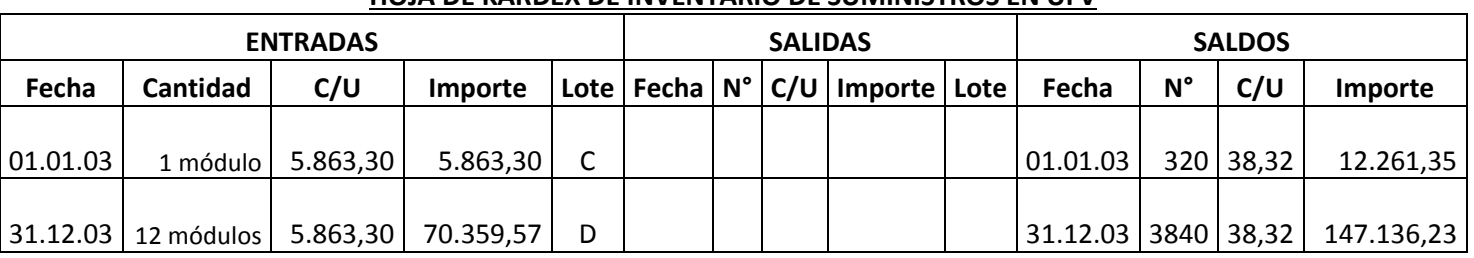

# **HOJA DE KARDEX DE INVENTARIO DE SUMINISTROS EN UFV**

# **Comentario:**

El lote C es 1 módulo significa suministros para un mes de actividad y el costo unitario es equivalente al programa de abastecimiento más cuadro de otros suministros dividido entre12.

El lote D son 12 módulos, representa los suministros principales, secundarios y otros suministros que servirán para la producción de todo el año, registrados como costo variable.

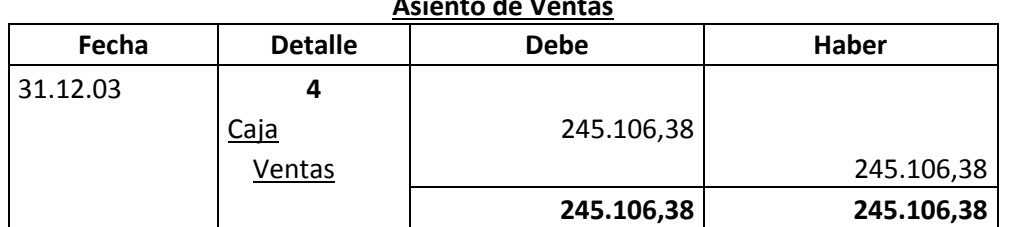

#### **Asiento de Ventas**

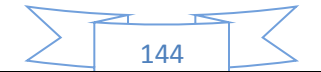
**FUENTE:** 

# **CAPACIDAD DE PRODUCCIÓN NORMAL ANUAL CON SECUENCIA PARALELA DEL PROYECTO DE FABRICACIÓN DE PIJAMAS**

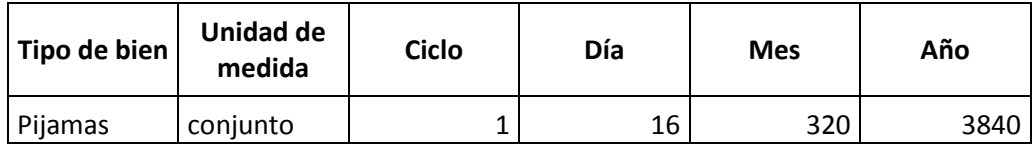

- El precio del sustituto perfecto es de Bs. 150 que convertidos en UFV sería de 63,83.
- Ventas = Precio de sustituto perfecto en UFV \* cantidad diseñada en tabla de capacidad de producción normal del año.

Al generar la venta se debe realizar la tabla de movimiento de inventario de suministros que registran la salida de almacenes con el método de primero en entrar primero en salir.

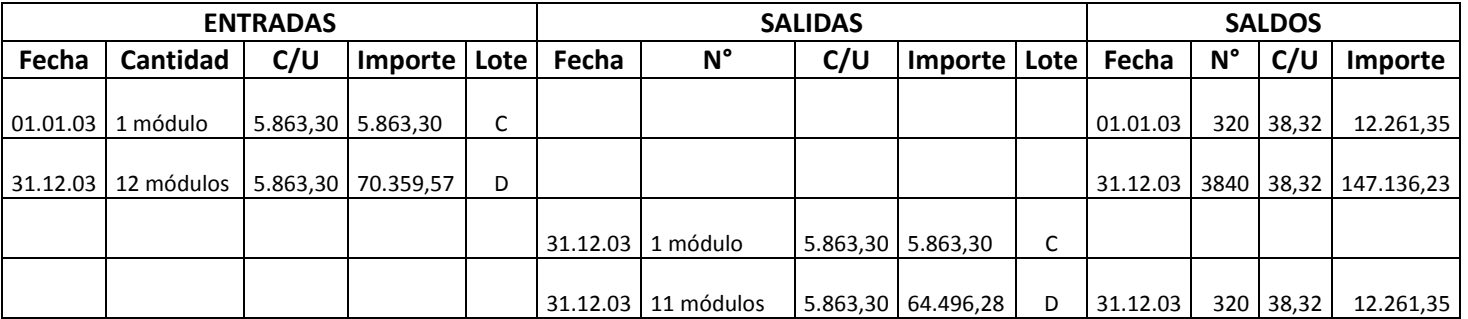

#### **HOJA DE KARDEX DE INVENTARIO DE SUMINISTROS EN UFV**

#### **Comentario:**

La salida de 12 módulos se relaciona con los doce meses de actividad, un módulo por mes. En consecuencia al concluir el ejercicio sobrará un módulo, el inventario final.

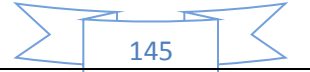

**El movimiento del inventario inicial,** que sale de almacenes contablemente se realiza con los siguientes registros:

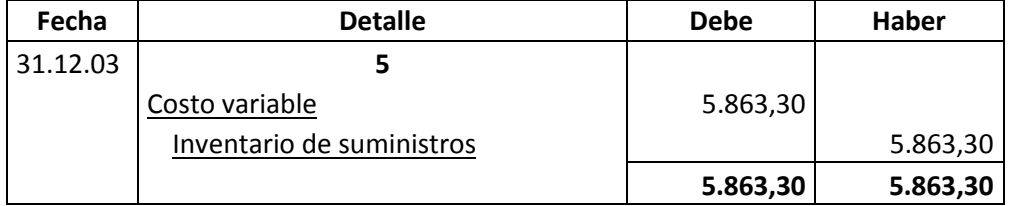

**Asiento de movimiento del inventario inicial** 

Se da de baja el inventario inicial de un módulo que figuraba como cuenta de balance y se pasa a cuenta de costo variable.

Al haber registrado con el asiento de costo variable la compra de suministros para toda la gestión va sobrar los suministros para un mes. En consecuencia se debe dar de baja de costo variable e incorporar al Inventario de fin de gestión.

El movimiento de inventario final que queda como saldo de gestión contablemente se realiza con el siguiente registro:

| Fecha    | <b>Detalle</b>            | <b>Debe</b> | Haber    |
|----------|---------------------------|-------------|----------|
| 31.12.03 | o                         |             |          |
|          | Inventario de Suministros | 5.863,30    |          |
|          | Costo variable            |             | 5.863,30 |
|          |                           | 5.863,30    | 5.863,30 |

**Asiento de movimiento del inventario final**

Se da de baja el costo variable, la compra del módulo de último mes figurara como cuenta de balance para próximo ejercicio.

**Productos terminados,** En un punto anterior se presentó la hoja de Kardex de ingreso a almacenes de productos terminados del inventario inicial, conocido como Lote C registrado a costo unitario.

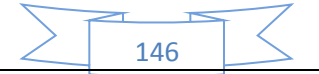

La producción del año de acuerdo a la capacidad de producción anual debe ingresar al almacén identificado como lote D. Finalmente la salida de productos terminados al realizar la venta corresponde al complemento de productos terminados. Se aplicará el método PEPS para la hoja de Kardex de productos terminados.

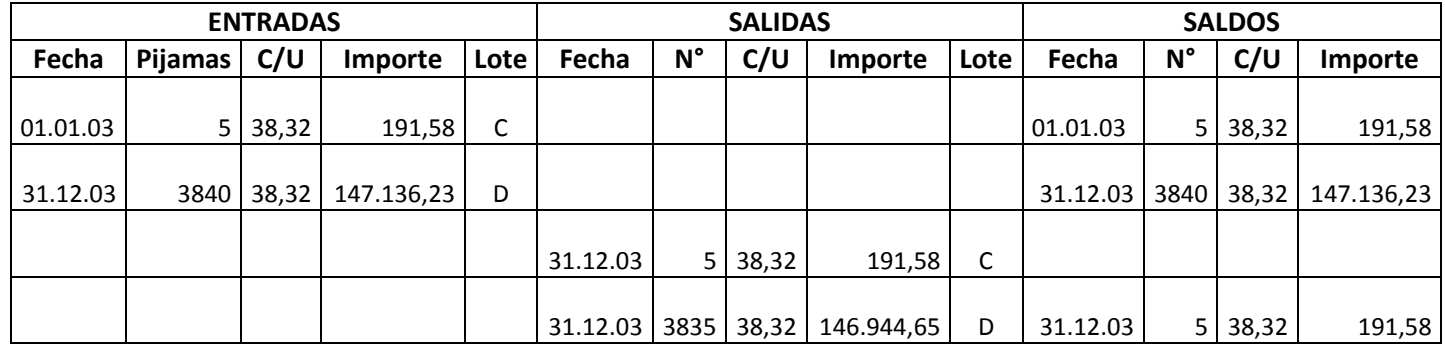

#### **HOJA DE KARDEX DE PRODUCTOS TERMINADOS EN UFV**

La capacidad de producción es de 320 pijamas mes, al año ingresan a almacenes 3840 pijamas a costo unitario de 38,32 UFV por pijama.

Al realizar las ventas la salida de almacenes será de 3840 pijamas.

El método de registro de inventarios es el PEPS, primero en entrar primero en salir, por lo tanto el inventario inicial de 5 unidades se vende primero y luego se ejecuta el complemento de 3835, quedando al cerrar el ejercicio un saldo de 5 unidades del lote D, inventario final. La hoja de Kardex refleja las operaciones reales.

Los registros contables de movimiento de inventarios de productos terminados son:

| Fecha    | <b>Detalle</b>                     | <b>Debe</b> | <b>Haber</b> |
|----------|------------------------------------|-------------|--------------|
| 31.12.03 |                                    |             |              |
|          | Costo variable                     | 91,58       |              |
|          | Costo fijo                         | 100,00      |              |
|          | Inventario de productos terminados |             | 191,58       |
|          |                                    | 191,58      | 191,58       |

**Asiento de movimiento del inventario inicial de productos terminados**

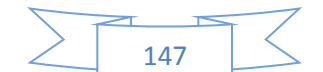

La composición de costo unitario (38,32 UFV) es costo medio variable 18,32 UFV y costo medio fijo 20,00 UFV.

Se da de baja el inventario inicial de 5 pijamas del Lote C pasando a costo según corresponda.

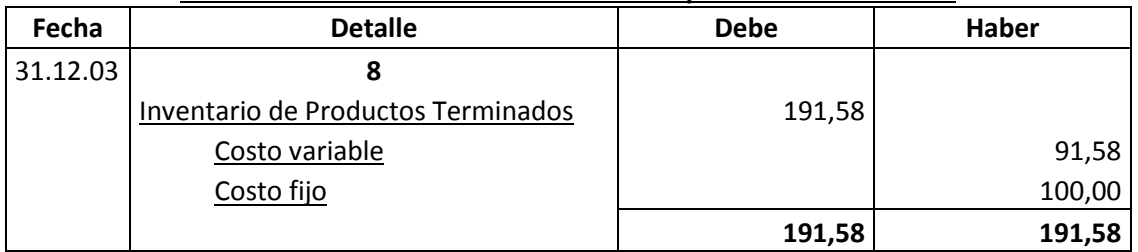

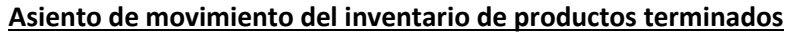

Se da de baja los costos del inventario final de 5 pijamas del Lote C.

#### **Mayor cuenta caja.-**

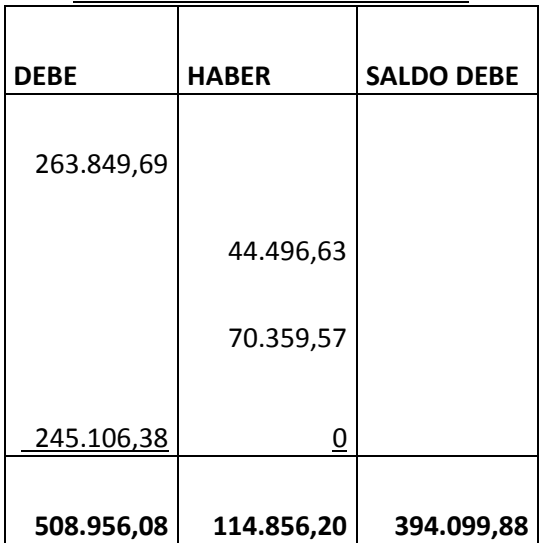

**MAYOR DE CAJA EJERCICIO TRES**

## El resto de cuentas presenta un registro o registros compensados de debe - haber que no justifica la elaboración de mayores.

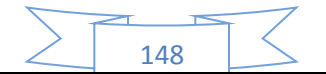

# **Hoja de comprobación de sumas y saldos**

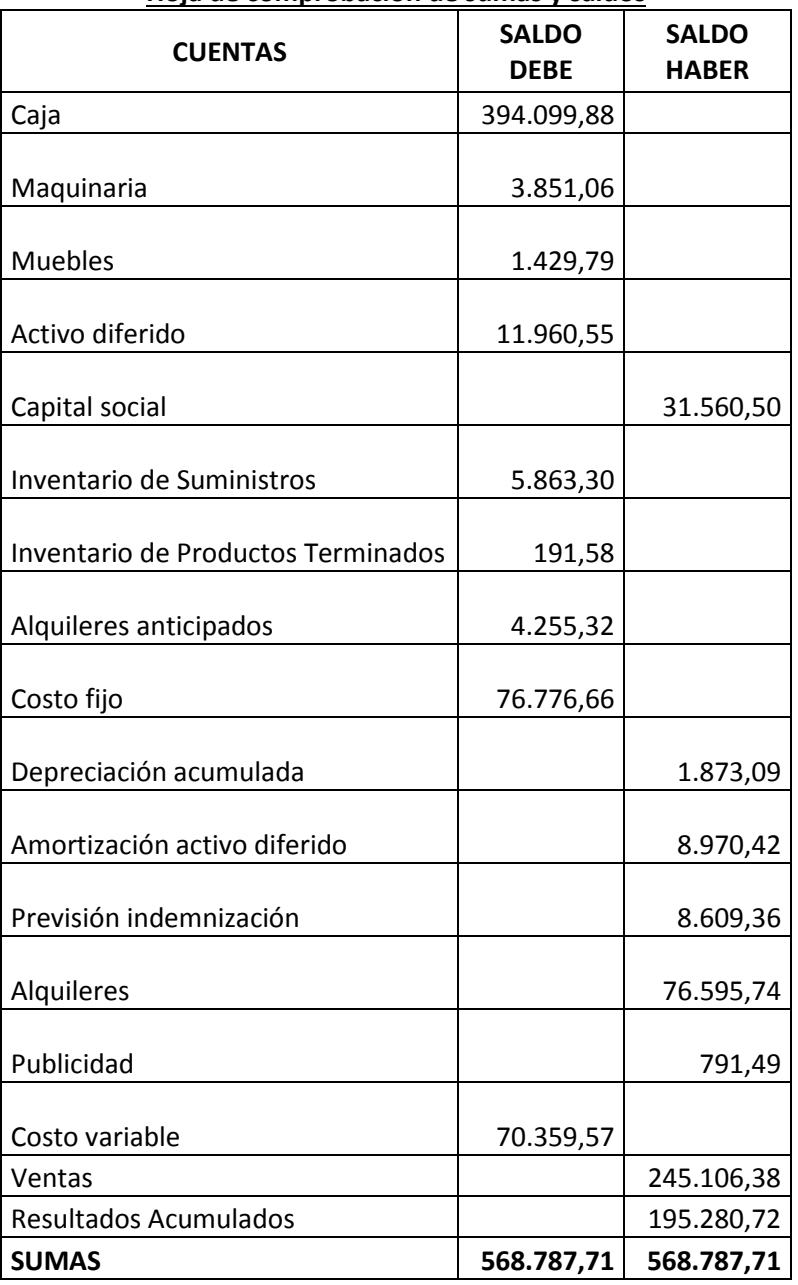

**Hoja de comprobación de sumas y saldos**

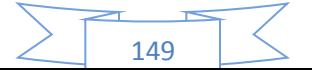

### **63. Estados Financieros ejercicio tres y cierre.**

Los estados financieros que realizaremos para nuestra microempresa serán el estado de resultados y el balance general en UFV. Y a la vez se realizara los registros de cierre del libro anual.

Con los datos ya obtenidos por la hoja de comprobación de sumas y saldos de la práctica anterior podemos proceder a determinar:

#### **63.1 Estado de Resultados**

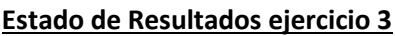

#### **En UFV**

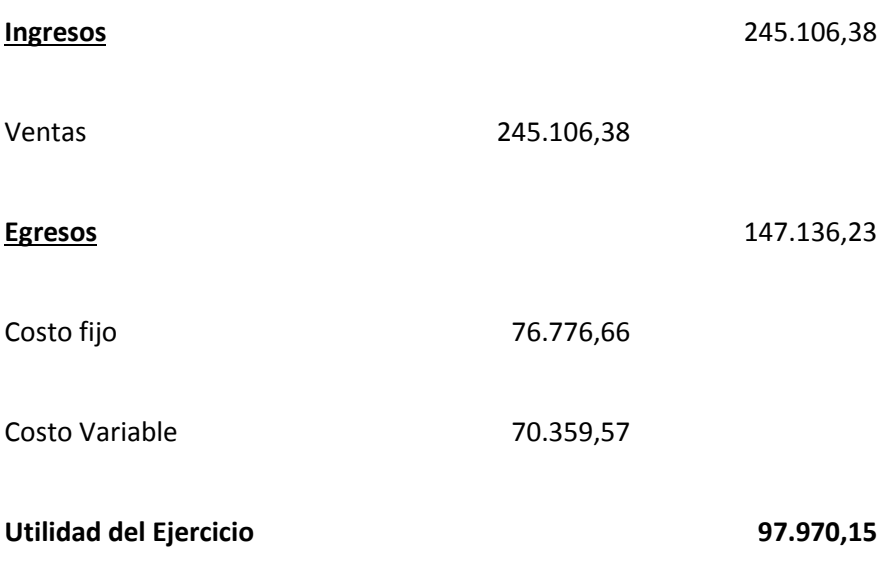

Fuente: hoja de comprobación de sumas y saldos

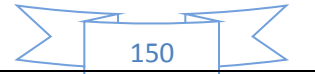

### **Registros de cierre en libro anual**

#### **Asiento de cierre de costos**

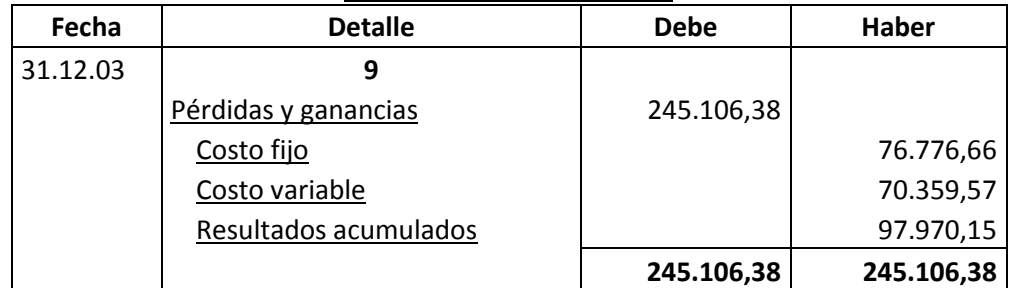

FUENTE: Estado de resultados

#### **Asiento de cierre de ventas**

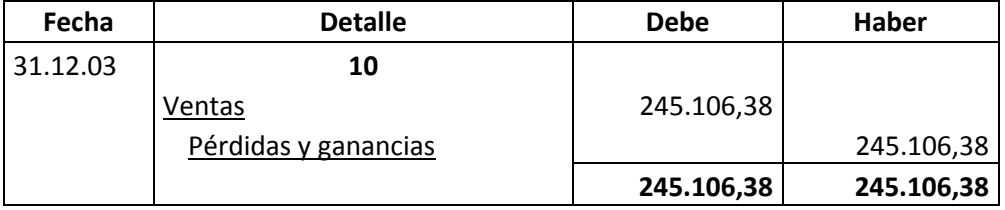

FUENTE: Estado de resultados

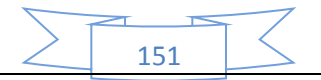

# **63.2 Balance General - Ejercicio Tres**

#### **Balance General - Ejercicio Tres En UFV**

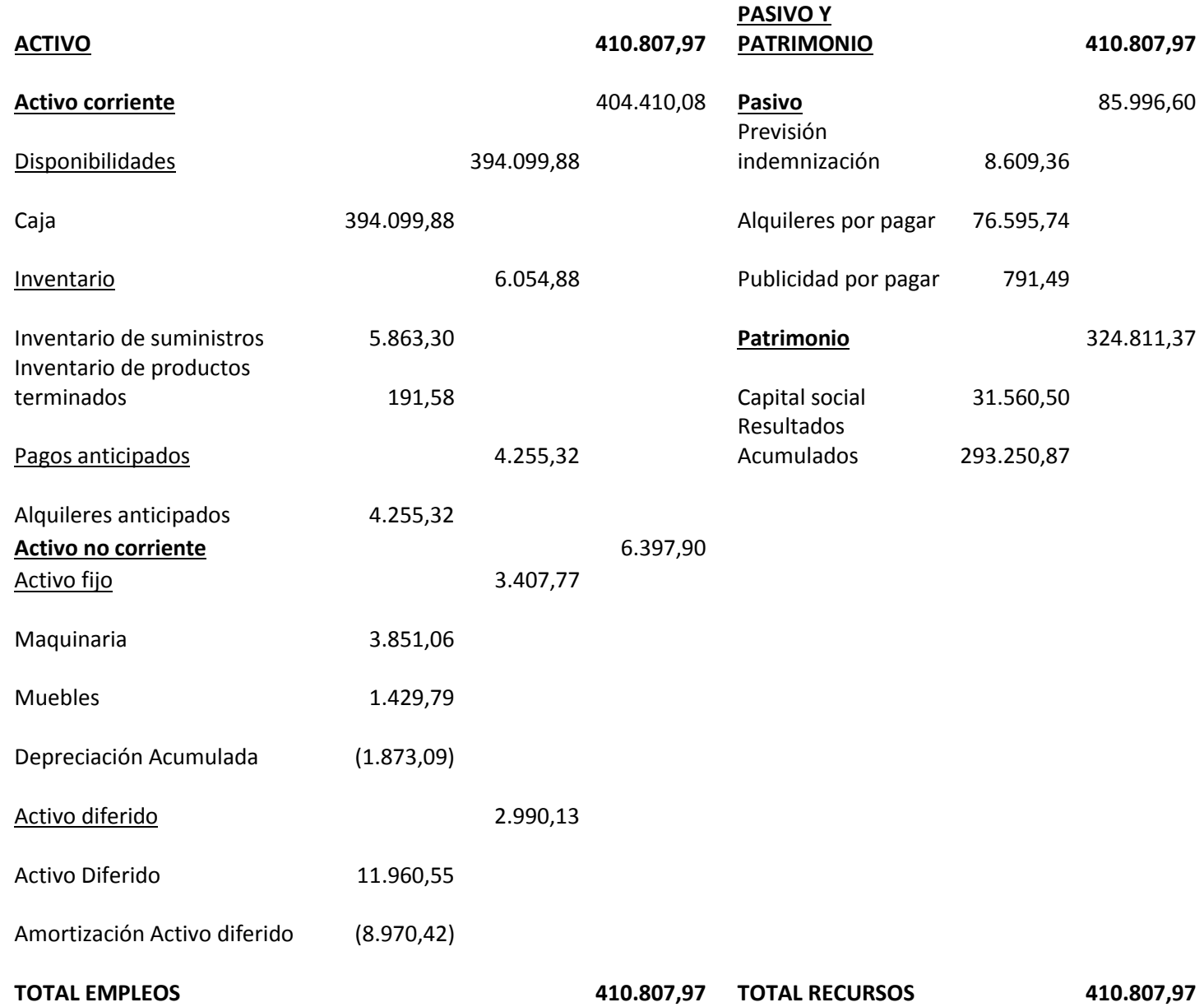

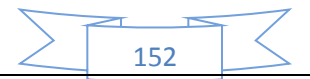

# **64. Balances Generales, de Origen y Uso de fondos.**

#### **64.1 Tabla de Balances**

El propósito de la tabla es recuperar la información de los balances generales para elaborar el cuadro de origen y uso de fondos.

Para ello usaremos los datos del balance de apertura y de los tres balances generales que ya se realizó en prácticas anteriores. Entonces la tabla quedaría de la siguiente forma:

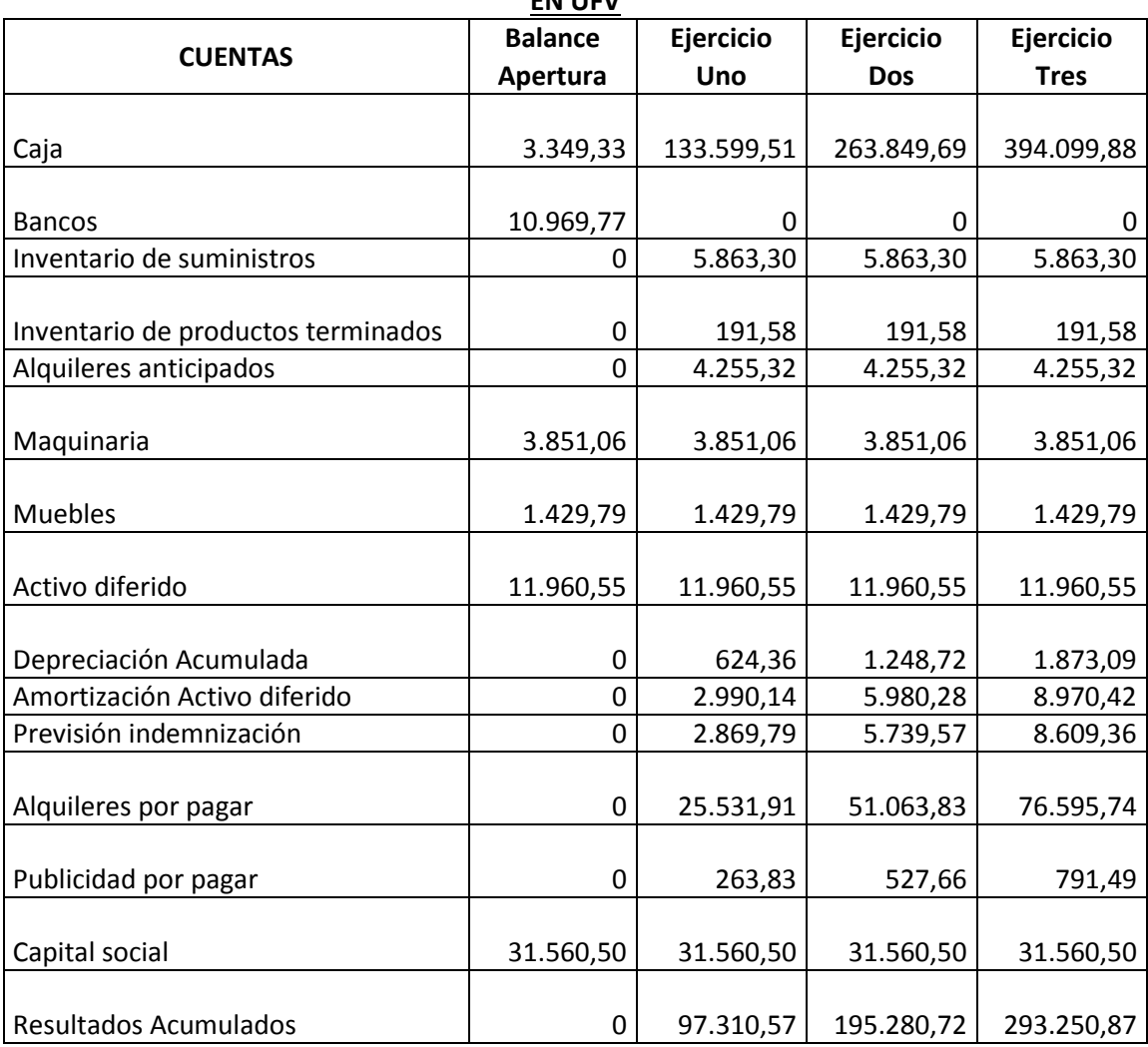

#### **TABLA 72**

#### **Tabla de Balances EN UFV**

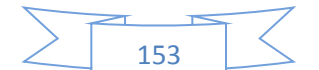

#### **64.2 Cuadro de origen y uso de fondos**

Se compara los balances de 2 ejercicios consecutivos y de acuerdo a incremento o disminución de las cuentas, se calificara al flujo como origen o uso de fondos.

#### **TABLA 73**

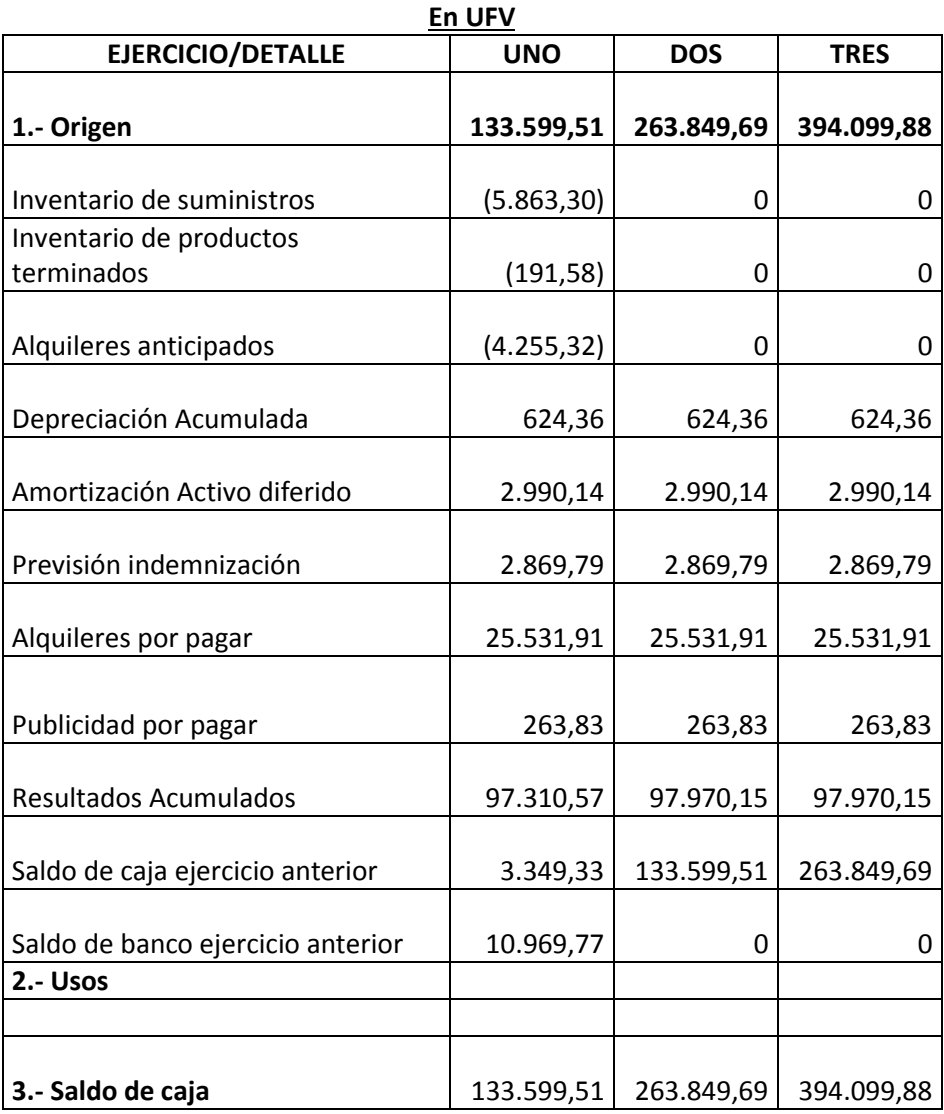

#### **Tabla del Cuadro de origen y uso de fondos.**

#### **Comentario.-**

Para sacar caja se usó la siguiente formula: CJ= PAS + CAP + (Y - E) - OA

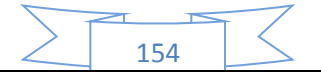

**65. Valor Actual Neto (Comentarios en los tres escenarios).** 

- **1. Para VAN mayor a cero**
- **2. Para VAN menor a cero**
- **3. Para VAN igual o próximo a cero.**

**VAN VALOR ACTUAL NETO.-** es el saldo que queda de sustraer o restar a la sumatoria de saldos de caja actualizados de un cuadro de Origen y Uso de Fondos con el capital a invertir.

A continuación se presentara las tablas de diferentes tasas del VAN, para que posterior mente se muestre el grafico:

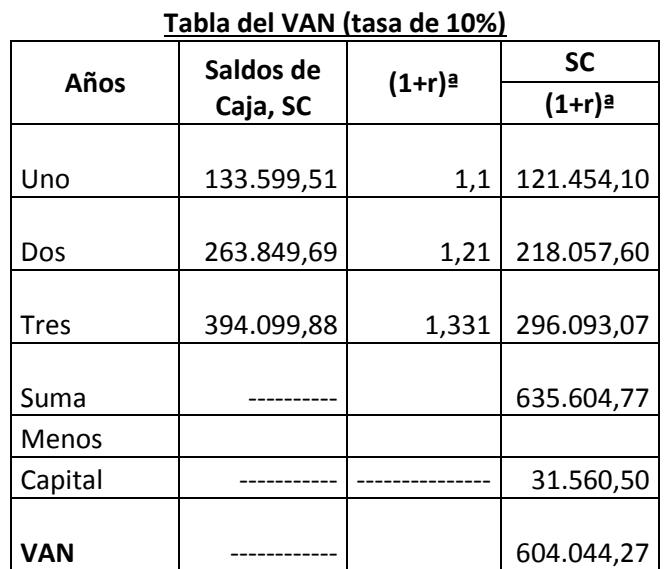

# **TABLA 74**

Fuente: Cuadro de Origen y Uso de Fondos

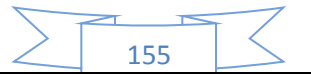

#### **TABLA 75**

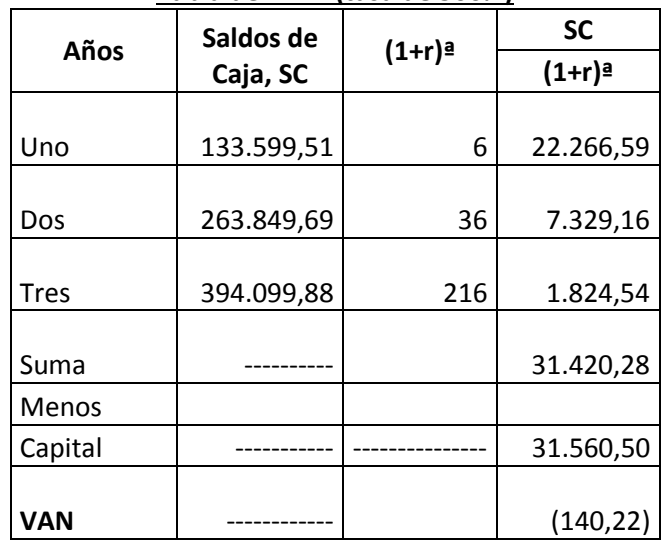

#### **Tabla del VAN (tasa de 500%)**

Fuente: Cuadro de Origen y Uso de Fondos

#### **TABLA 76**

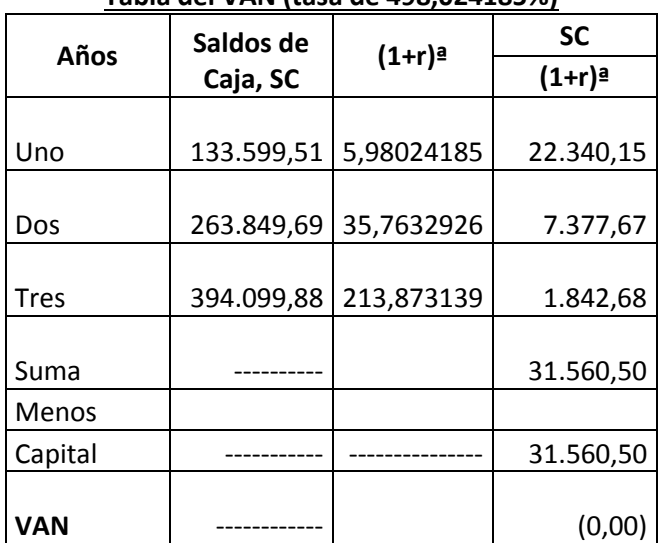

**Tabla del VAN (tasa de 498,024185%)**

Fuente: Cuadro de Origen y Uso de Fondos

**VAN IGUAL A CERO.-** Cuando el VAN es igual a cero o tiende a cero con aproximación menor a la unidad, la tasa de actualización, es la tasa de rendimiento del capital a invertir debido a que está igualando la expectativa o valores futuros al capital presente o a la inversa el capital presente, tendría los valores futuros del cuadro de origen usando idéntica tasa en sentido de ser tasa

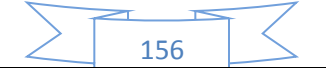

de rendimiento. En este caso la tasa que nos dará un VAN igual a cero es de 498,024185%.

**VAN MAYOR A CERO.-** Tasa de Actualización MENOR a Tasa de Rendimiento. En este caso se tomó como referencia una tasa de 10%.

**VAN MENOR A CERO**.- Tasa de Actualización MAYOR a Tasa de Rendimiento. En este caso para que nos dé un VAN menor a cero tomamos una tasa de 500%.

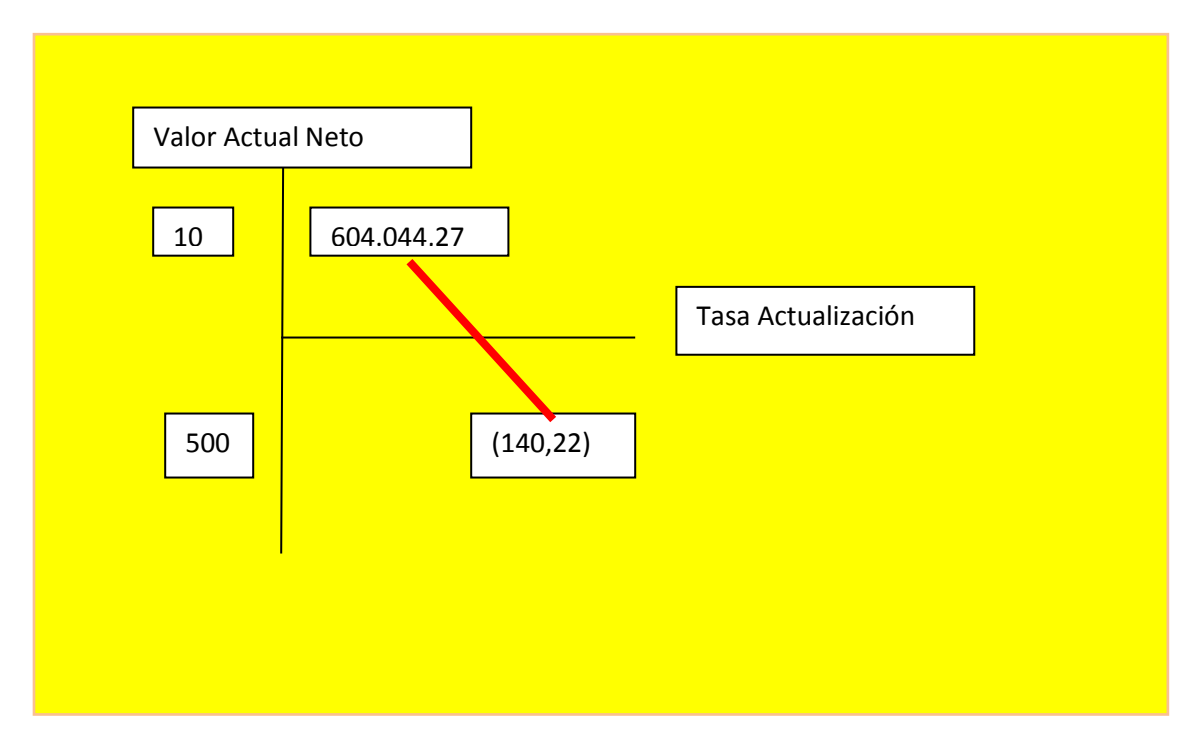

# **Gráfico del VAN**

**Conclusión.-** la tasa que da un valor que tiende a cero se encuentra entre 10 y 500%.

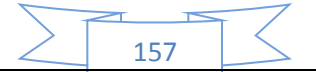

# **66. Tasa Interna de Retorno y el saldo de la inversión al finalizar el tercer ejercicio. Comentarios.**

La Tasa interna de retorno (TIR) es la tasa de rendimiento del capital a invertir igual a la tasa de actualización que determina la igualdad de la sumatoria de saldos de caja actualizados, nuevos valores presentes con el capital a invertir.

Por tanto tasa de actualización igual a la tasa de rendimiento es la TIR.

Entonces para determinar la TIR se usara la siguiente tabla:

# **TABLA 77**

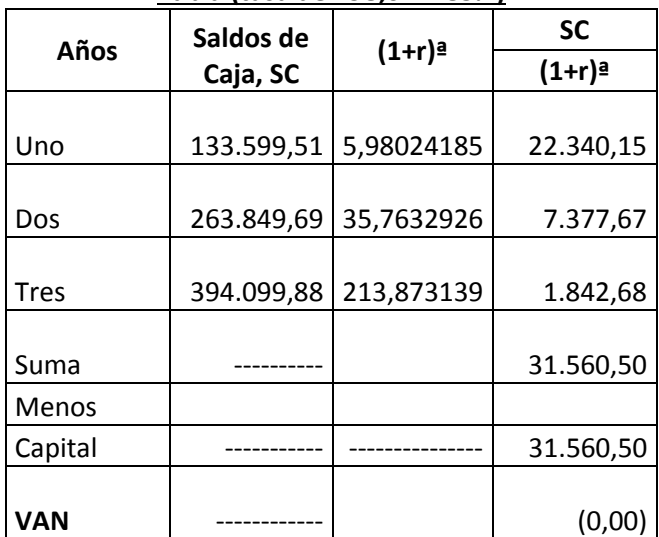

#### **Tabla (tasa de 498,024185%)**

Fuente: Cuadro de Origen y Uso de Fondos

Cuando el VAN es igual a cero significa que es la tasa de rendimiento del capital a invertir es igual a la tasa de actualización, por lo tanto LA TASA INTERNA DE RETORNO es de 498,024185%.

#### **¿El proyecto es viable desde el punto de vista económico?**

Desde el punto de vista económico el proyecto es muy viable, pero se debe considerar que el proyecto se consideró que está trabajando en su máxima capacidad, lo que en la realidad no suele suceder.

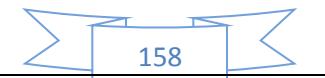

#### **2. ¿Se recuperaría el capital al tercer año?**

#### **TABLA 78**

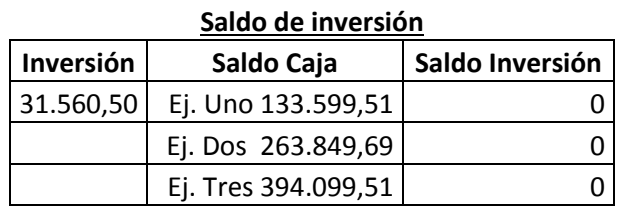

Lo que se puede ver en la tabla anterior es que el capital se recupera desde el primer año y a partir de que se recupera el capital los siguientes años ya serian pura utilidades.

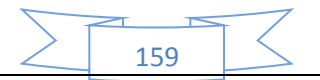

# CAPÍTULO NOVENO

# **Estudio de Evaluación**

**Fimamclera** 

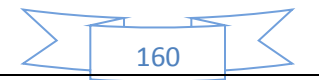

**67. Balance General en Bs y en UFV al tipo de cambio de 2,35 por UFV en su versión financiera con una obligación igual al activo fijo aplicar los métodos de Servicio Constante y Amortización Constante a la tasa de 10 %.**

Para presentar el balance general de apertura en la versión financiera, se debe analizar el balance general de apertura en la versión económica y considerar que todo el activo fijo será subvencionado con una obligación financiera, de tal manera tendremos así las siguientes tablas:

#### **BALANCE DE APERTURA – El Caso de fabricación de pijamas Versión Económica**

#### **(En Unidades de Fomento a la Vivienda – UFV =2,35)**

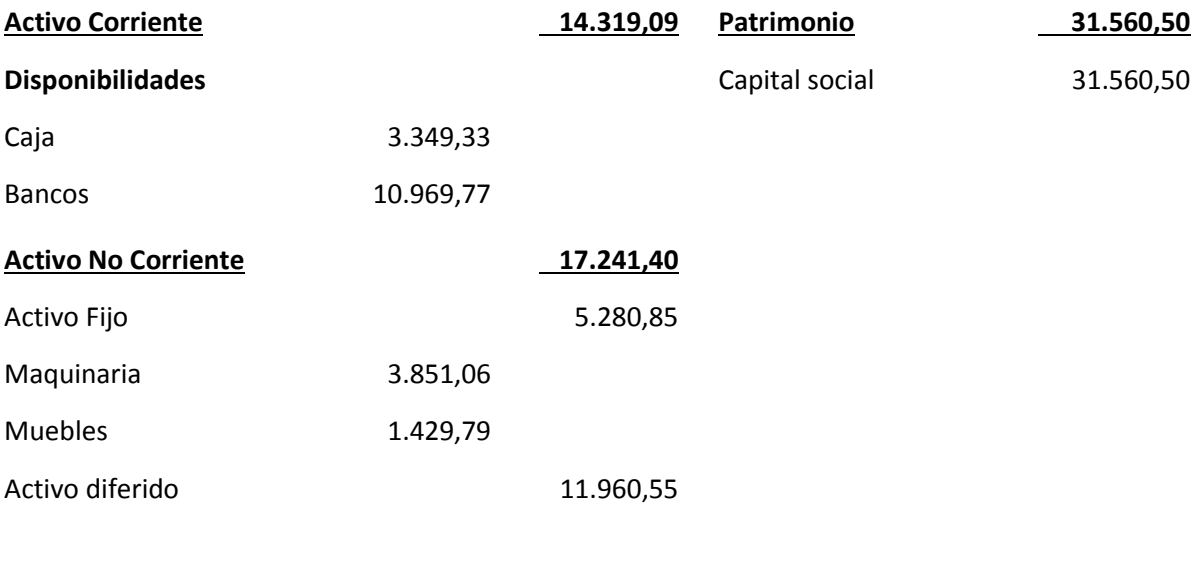

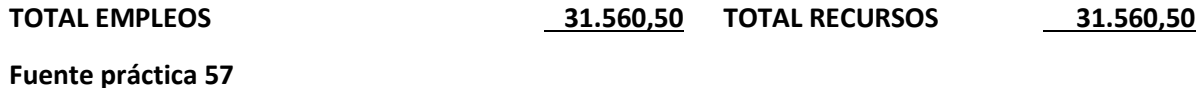

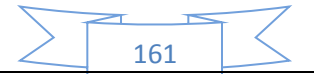

#### **BALANCE DE APERTURA – El Caso de fabricación de pijamas Versión Financiera**

#### **(En Unidades de Fomento a la Vivienda – UFV =2,35)**

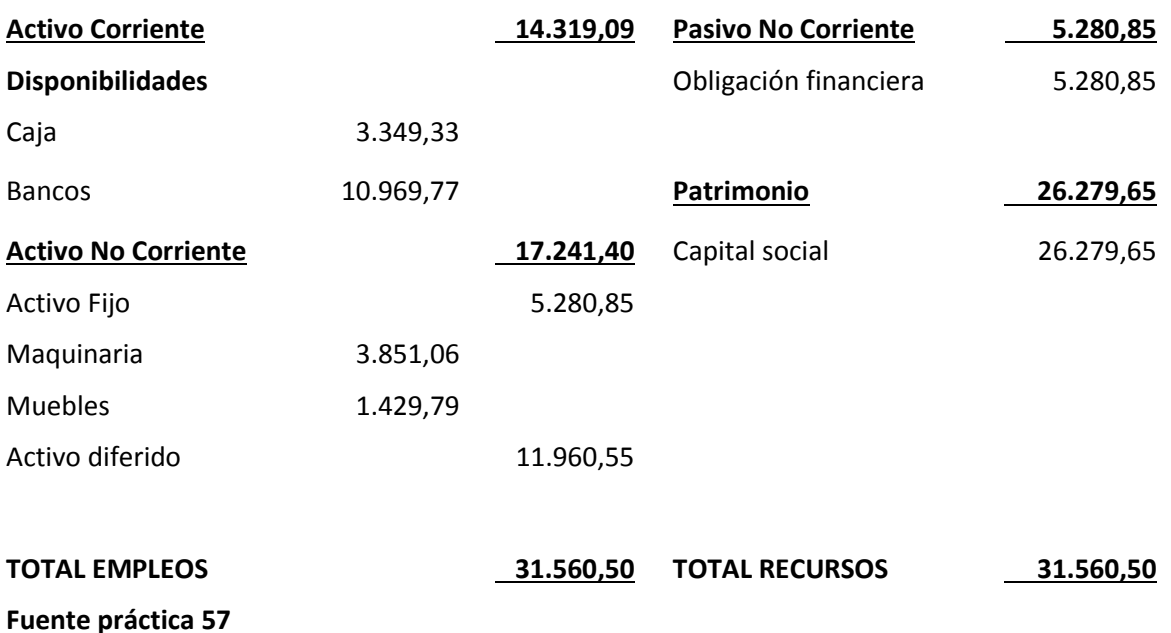

Una vez que ya tenemos el balance general de apertura en la versión financiera podemos observar que la obligación financiera es de 5280,85 UFV, por lo tanto ahora se debe proceder al cálculo del servicio de la deuda por tres años para establecer los efectos sobre los flujos de caja del servicio de la deuda.

Para ello se puedo usar los métodos de:

#### **Método de amortización constante de capital.-**

$$
AK = \frac{OF}{n}
$$

**Dónde:** 

- AK = Amortización del capital
- OF = Obligación Financiera
- n = Años de plazo

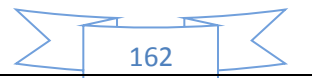

$$
AK = \frac{5280,85}{3}
$$

$$
AK = 1760,28
$$

#### **TABLA79**

#### **Método de amortización constante en el caso de fabricación de pijamas en UFV (TASA DE 10%)**

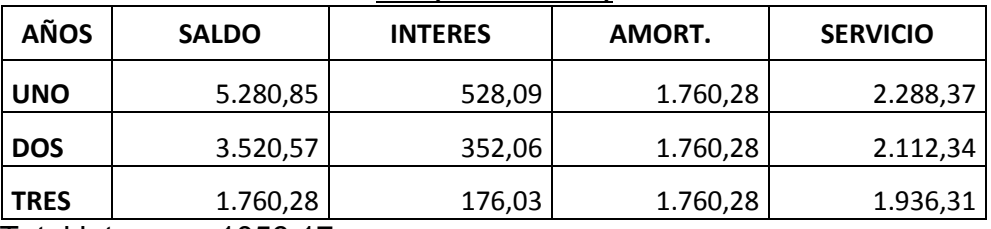

Total intereses 1056,17

#### **Método de Servicio Constante.-**

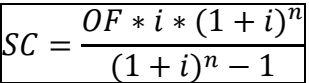

#### **Dónde:**

SC = Servicio constante

OF = Obligación Financiera

n = Años de plazo

i = Tasa de interés

$$
SC = \frac{5280,85 * 0,1 * (1 + 0,1)^{3}}{(1 + 0,1)^{3} - 1}
$$

$$
SC = 2123,51
$$

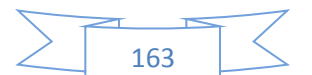

#### **TABLA 80**

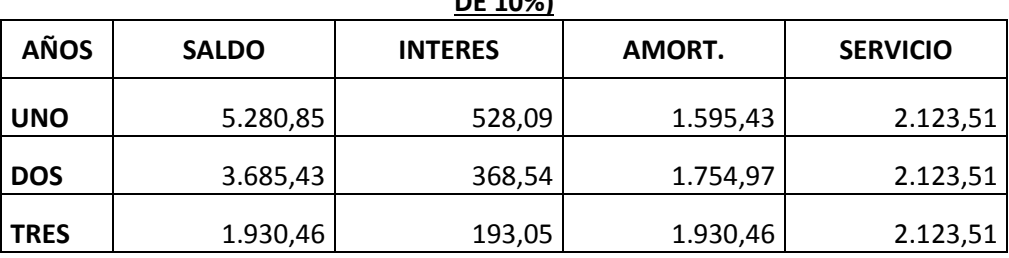

#### **Método de servicio constante en el caso de fabricación de pijamas en UFV (TASA DE 10%)**

Total intereses 1089,67

#### **Comentario.-**

El interés del método de servicio constante es mayor que la del método de amortización constante. La diferencia es de 33,5 UFV.

El método de servicio constante es utilizado por la mayoría de bancos comerciales, con implementación de un software que da el servicio mensual constante hasta concluir el pago de la deuda.

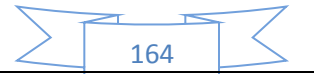

# **68. Cuadro de Efecto de servicio de la deuda sobre los saldos de caja considerando método de servicio constante**

El pago de amortización de capital, intereses va determinar nuevos saldos de caja y en consecuencia modificar la tasa interna de retorno.

Para ello se realizara el cuadro de efecto de servicio de la deuda sobre los saldos se caja que sería de la siguiente manera:

#### **TABLA 81**

#### **Cuadro de Efecto de servicio de la deuda sobre los saldos de caja en el caso de la fabricación de pijamas**

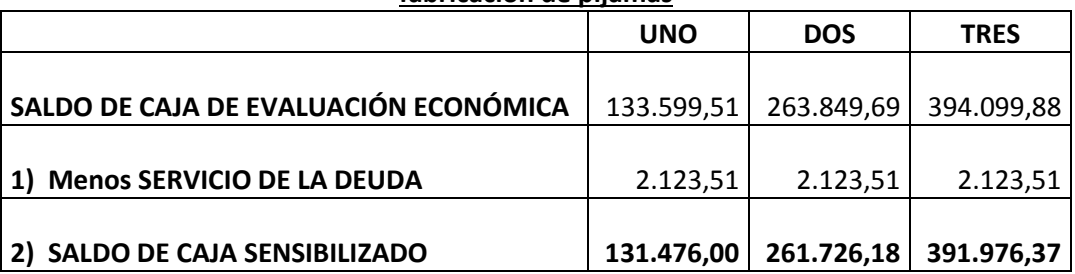

#### **Comentario.-**

Se tomó como referencia los saldos de caja de evaluación económica, a esto se le resto el servicio de la deuda para así obtener el saldo de caja sensibilizado.

El servicio de la deuda disminuye los saldos de caja de cada ejercicio proyectado.

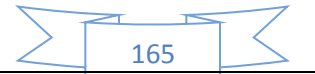

# **69. Gráfico del VANF, TIRF e influencia de la obligación sobre el apalancamiento.**

Nuestro VAN y TIR que tiende a cero era de 498,024185%. Entonces nuestro cuadro con los cambios en caja seria de la siguiente manera:

#### **TABLA 82**

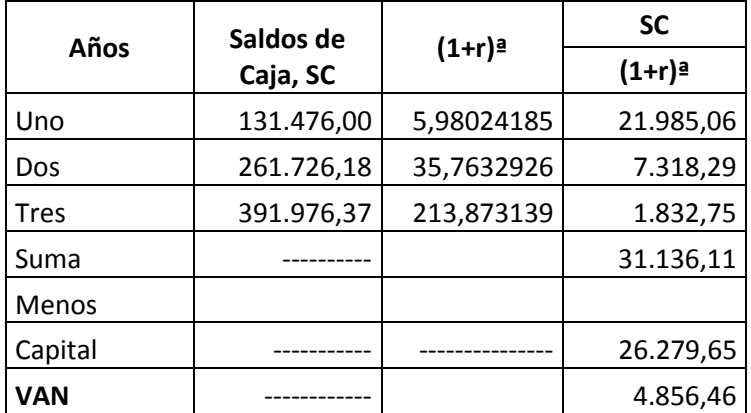

#### **Tabla del VAN (tasa de 498,024185%)**

Fuente: Práctica 66, 67

El VAN a tasa de 498,024185% de evaluación económica da un VAN positivo, por tanto para obtener la tasa de actualización que da igual o próximo a cero se debe subir la tasa.

#### **TABLA 83**

#### **Años Saldos de Caja, SC (1+r)ª SC (1+r)ª** Uno 131.476,00 6,79246655 19.356,15 Dos | 261.726,18 46,1376018 5.672,73 Tres 1.250,77 391.976,37 313,388117 1.250,77 Suma ---------- 26.279,65 Menos Capital ----------- --------------- 26.279,65 **VAN** ------------ 0,00

166

**Tabla del VANF (tasa de 579,2466549%)**

Fuente: Práctica 66, 67

# **Gráfico del VANF y TIRF**

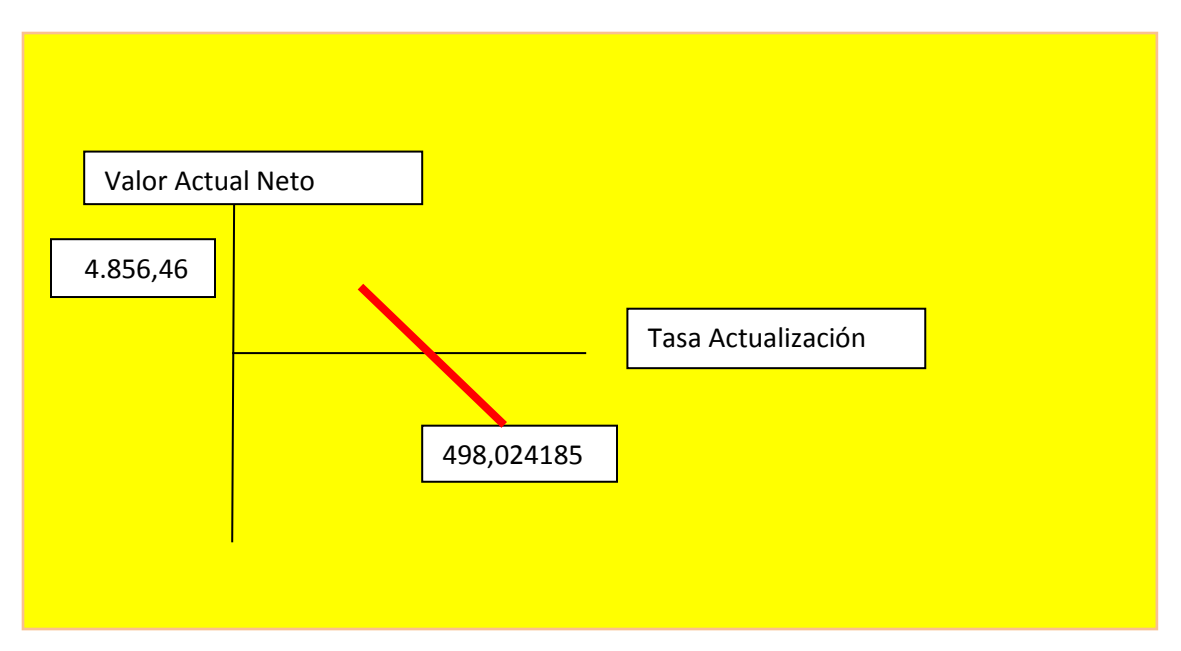

#### **Comentario.-**

Para obtener nuestro VANF y TIRF igual o próximo a 0, se tuvo que subir a una tasa de 579,2466549%. Lo que quiere decir que nuestro nuevo VANF y TIRF es igual a 579,2466549%.

#### **Influencia del Apalancamiento.-**

Es el resultado de una comparación de la tasa interna de retorno obtenida con obligación bancaria y la tasa interna de retorno que se logra sin financiamiento bancario.

TIRF con financiamiento = 579,2466549%.

TIR sin financiamiento = 498,024185%.

**Influencia del Apalancamiento = TIRF con financiamiento – TIR sin financiamiento** 

Influencia del Apalancamiento = 579,2466549 – 498,024185 = 81,2224699 puntos

Influencia del Apalancamiento = 81,2224699

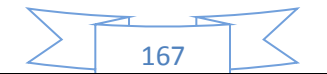

#### **Comentario.-**

Gracias a la Obligación financiera se eleva, se incrementa la tasa interna de retorno en 81,2224699 puntos debido a que se ha reducido el capital propio a sacrificar en el proyecto de inversión y por la generación de un rendimiento en el proyecto de inversión superior al del costo de oportunidad que corresponde a la tasa bancaria.

Por lo tanto, es conveniente sugerir para este caso, que la inversión se realice en una parte, con obligación financiera.

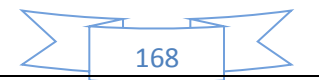

# CAPÍTULO DECIMO

# **Estudio de Evaluación**

# **Sensibilizada**

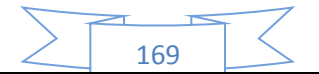

# **70. Registros de Ejercicio Uno con aplicación de tributos IVA - IT - Mayor cuenta caja – Hoja de Comprobación de sumas y saldos.**

Para realizar la proyección contable anual del ejercicio uno de nuestra microempresa con la aplicación de los tributos (IVA, IT) se necesitara el balance de apertura de la versión económica pero no en bolivianos, sino debemos convertirlos a UFV, el cual para nosotros será de 2,35.

Una vez tengamos ese dato podemos realizar nuestra contabilidad.

#### **BALANCE DE APERTURA – El Caso de fabricación de pijamas**

**(En Unidades de Fomento a la Vivienda – UFV =2,35)**

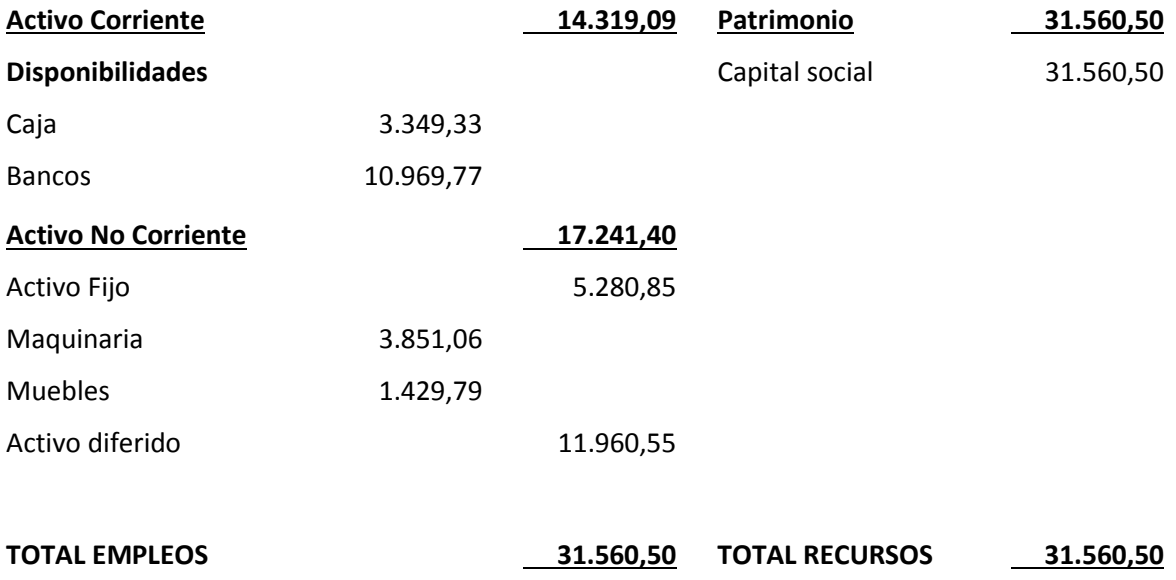

**Fuente práctica 56**

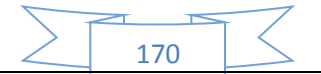

#### **Libro anual de Ejercicio Uno (con aplicación de los tributos)**

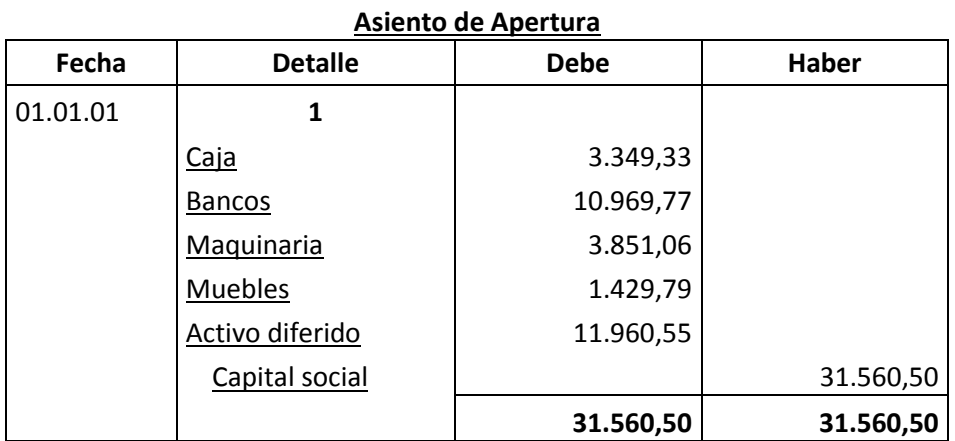

FUENTE: Tabla de Presupuesto de Inversión y Balance de Apertura

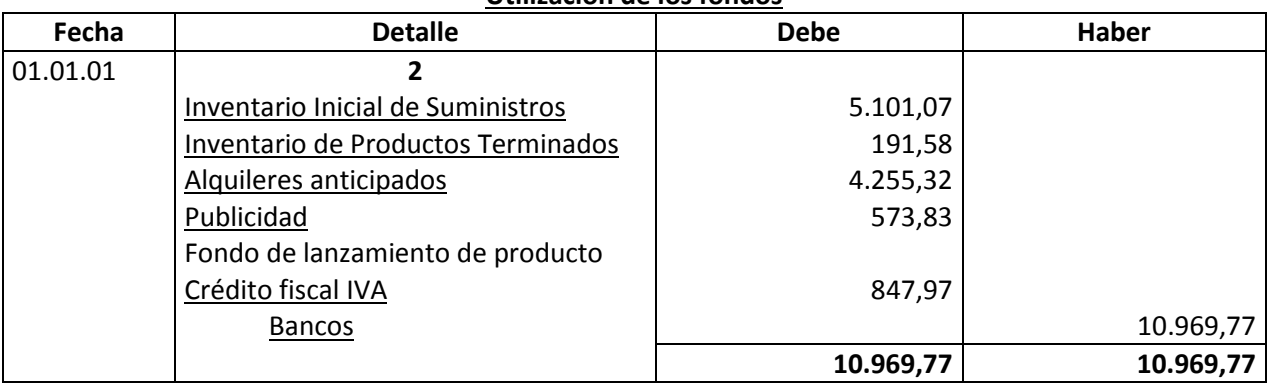

#### **Utilización de los fondos**

FUENTE: práctica 54 (tabla del capital de explotación)

#### **FUENTE:**

#### **TABLA DEL CAPITAL DE EXPLOTACION**

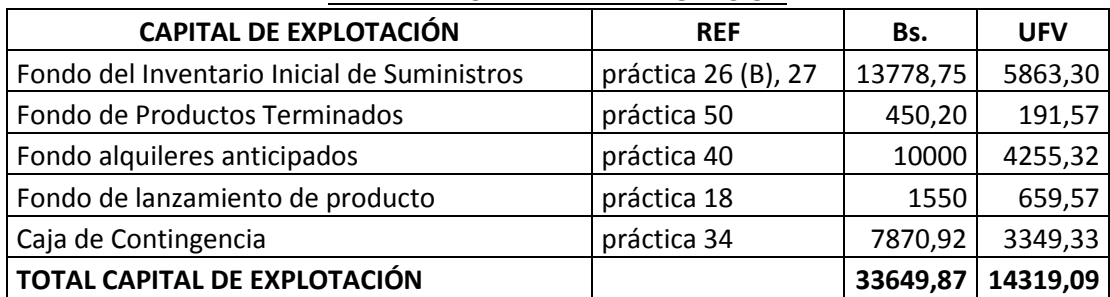

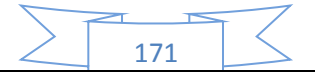

#### **Comentario.-**

Se aplica el crédito fiscal IVA para las cuentas del inventario inicial de suministros y para el fondo de lanzamiento de producto. Las demás cuentas se mantienen como estaban.

La apertura de las cuentas de Inventario de Suministros y en los casos que corresponda Inventarios de Productos Terminados debe ser acompañada por las Hojas de Kardex.

#### **HOJA DE KARDEX DE INVENTARIO DE SUMINISTROS EN UFV**

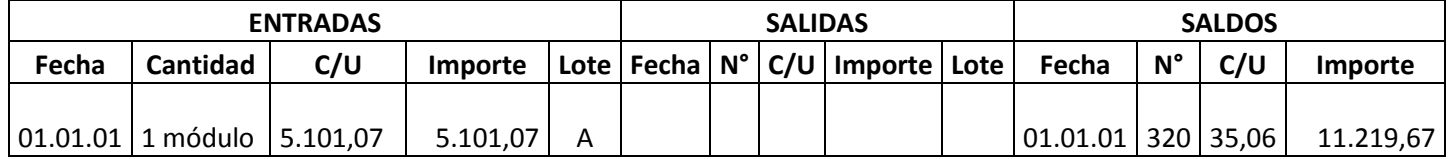

1 módulo significa suministros para un mes de actividad y el costo unitario es equivalente al programa de abastecimiento más el importe de cuadro de otros suministros dividido entre12. Pero solo se considera el 87% que sería sin los impuestos.

#### **HOJA DE KARDEX DE PRODUCTOS TERMINADOS EN UFV**

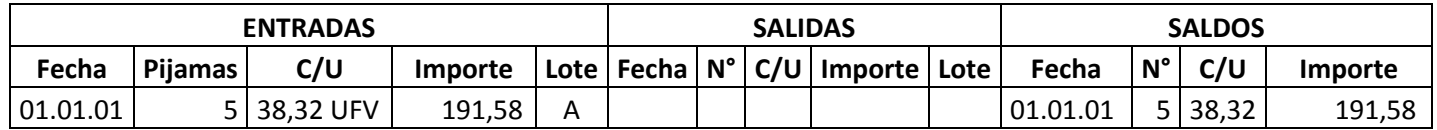

Para el diseño de proyectos que en Estrategia Comercial definen la existencia de un stock de productos en exposición se realiza la simulación del ingreso a almacén de productos terminados. No consideramos el IVA para este registro, elaborado en estudio de ingeniería.

Se tendrá en exposición 5 pijamas a un costo unitario de 38,32 UFV (fuente de datos tabla costo unitario en bolivianos). La composición de costo unitario es costo medio variable 18,32 y costo medio fijo 20,00.

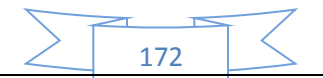

#### **TABLA 84**

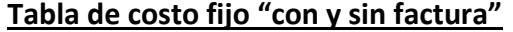

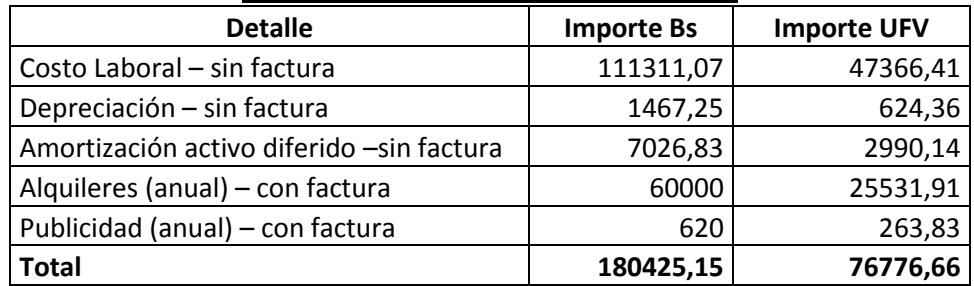

#### **TABLA 85**

#### **COSTO LABORAL DE UN AÑO EN LA FABRICACIÓN DE PIJAMAS**

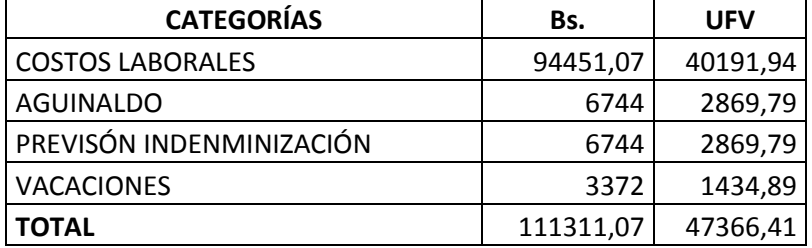

Se considera que para los costos fijos los alquileres y la publicidad cuentan con su respectiva factura, y por ese motivo se realizara dos registros contables para los costos fijos con factura y otro para los costos fijos sin factura.

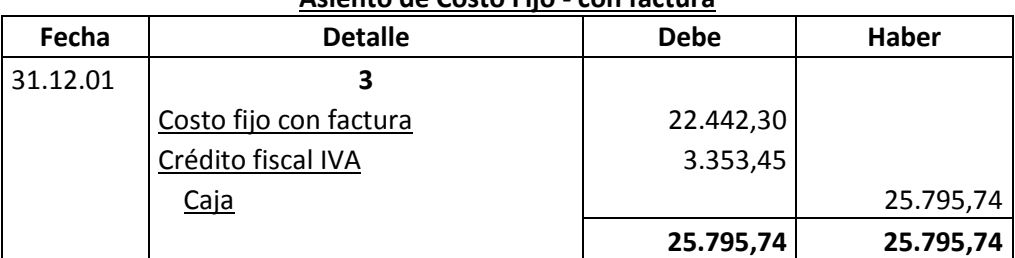

#### **Asiento de Costo Fijo - con factura**

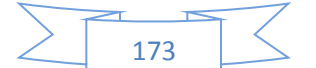

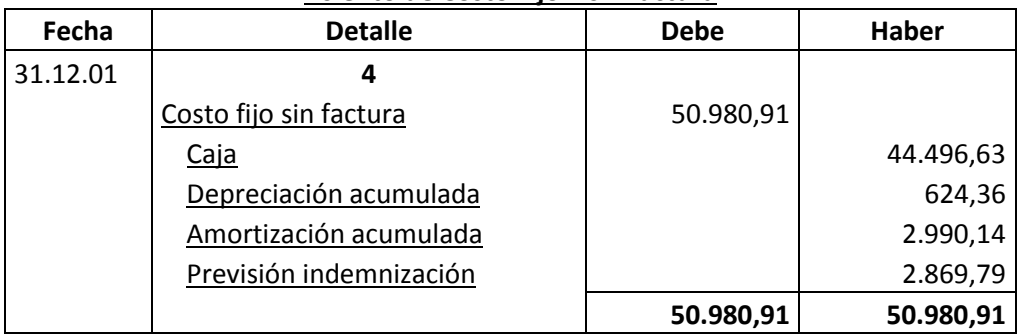

#### **Asiento de Costo Fijo – sin factura**

#### **Comentario.-**

- Para establecer en el costo laboral anual el importe de la previsión de indemnización que constituye un fondo no se paga por caja.
- El costo fijo ha disminuido de 76776,66 de la tabla de ingeniería a 73423,21 la diferencia de 3353,45 es el IVA crédito Fiscal a recuperar.

#### **El costo medio fijo se descompone:**

- Costo medio fijo con factura, costo fijo con factura dividido por la producción
- Costo medio fijo sin factura, costo fijo sin factura dividido por la producción

174

Si el costo fijo corresponde a la producción de 3840 unidades, tendremos

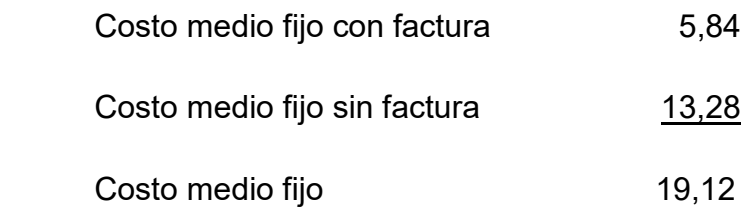

#### **Establecemos la estructura**

100% de CMF es 19,12

69,46 % es CMF sin factura = 13,28

30,54 % es CMF con factura = 5,84

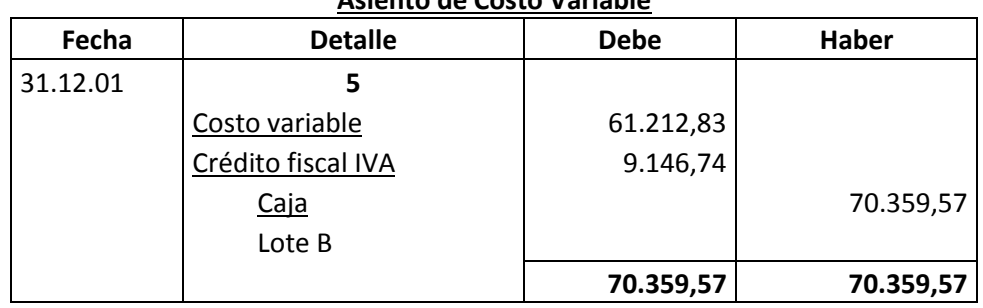

#### **Asiento de Costo Variable**

#### **FUENTE:**

#### **Tabla de costo variable Detalle Importe Bs. Importe UFV** Programa de abastecimiento anual | 158720 67540,43 Cuadro de otros suministros anual  $\begin{array}{|c|c|c|c|c|} \hline \text{C} & \text{6625} & \text{2819,15} \ \hline \end{array}$ **Total Costo Variable 165345** 70359,57

Se observa que la salida de caja se mantiene en tanto que el costo variable disminuye. El nuevo costo medio variable será:

CV 61212,83

CMV= -------------------------- = ---------------------- = 15,9408UFV

Producción año 3840

Con el registro de los flujos de costo variable hemos completado el ingreso de suministros a su almacén, diseñamos en hoja de Kardex el movimiento de inventario de suministros.

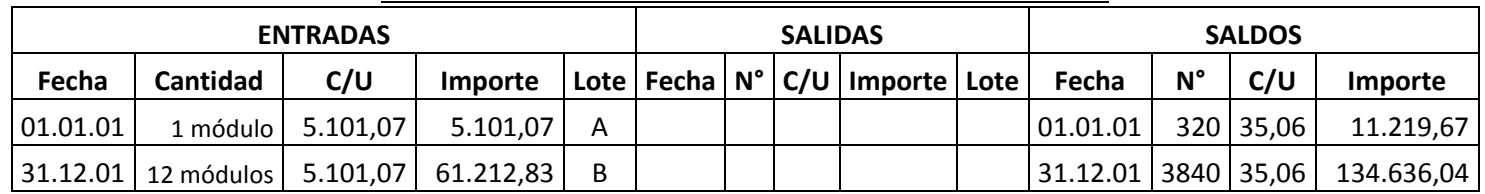

175

#### **HOJA DE KARDEX DE INVENTARIO DE SUMINISTROS EN UFV**

#### **Comentario:**

El lote A es 1 módulo significa suministros para un mes de actividad y el costo unitario es equivalente al programa de abastecimiento más cuadro de otros suministros dividido entre12.

El lote B son 12 módulos, representa los suministros principales, secundarios y otros suministros que servirán para la producción de todo el año, registrados como costo variable.

#### **Asiento de Ventas**

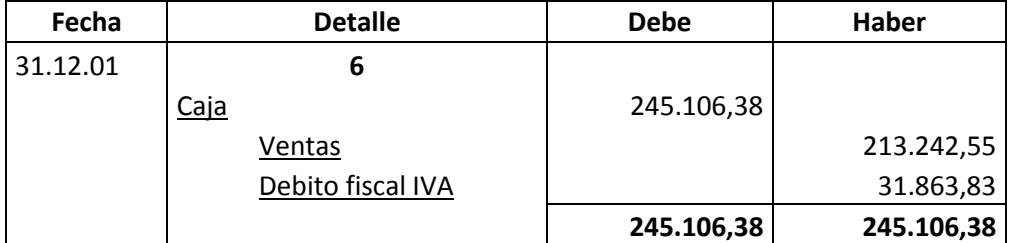

#### **FUENTE:**

# **CAPACIDAD DE PRODUCCIÓN NORMAL ANUAL CON SECUENCIA PARALELA DEL PROYECTO DE FABRICACIÓN DE PIJAMAS**

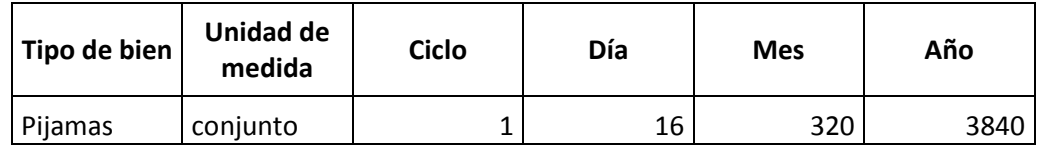

- El precio del sustituto perfecto es de Bs. 150 que convertidos en UFV sería de 63,83.
- Ventas = Precio de sustituto perfecto en UFV \* cantidad diseñada en tabla de capacidad de producción normal del año.

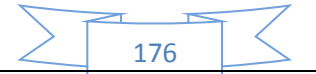

Al generar la venta se debe realizar la tabla de movimiento de inventario de suministros que registran la salida de almacenes con el método de primero en entrar primero en salir.

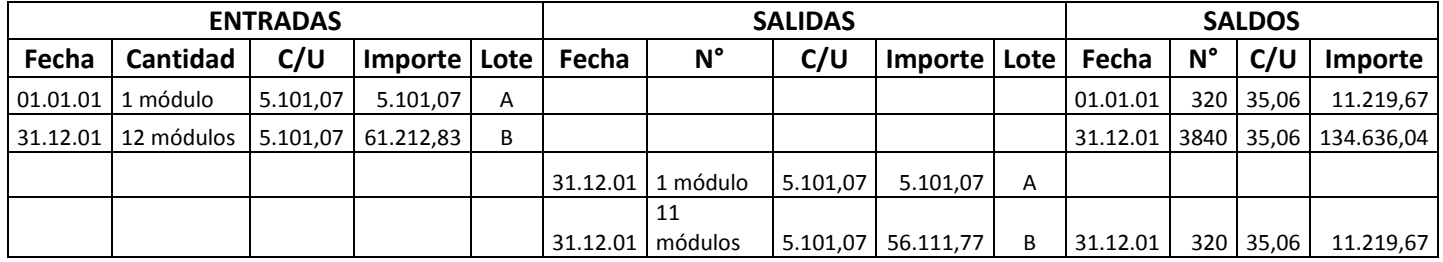

#### **HOJA DE KARDEX DE INVENTARIO DE SUMINISTROS EN UFV**

#### **Comentario:**

La salida de 12 módulos se relaciona con los doce meses de actividad, un módulo por mes. En consecuencia al concluir el ejercicio sobrará un módulo, el inventario final.

## **PROCEDIMIENTO DE REGISTRO DE IVA – IT ANTES DE IMPUESTO A UTILIDADES**

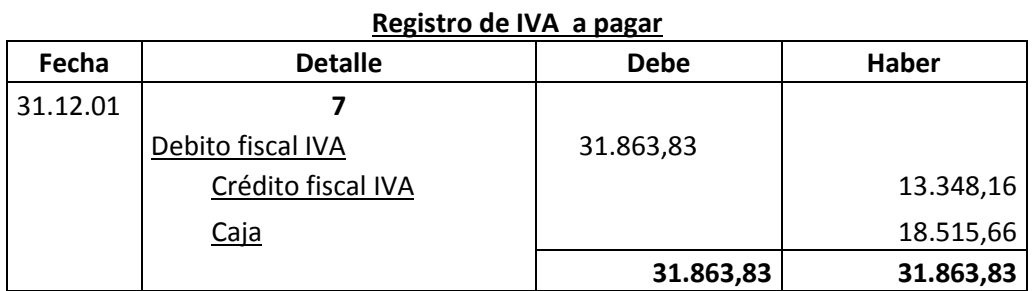

#### **Registro de IT**

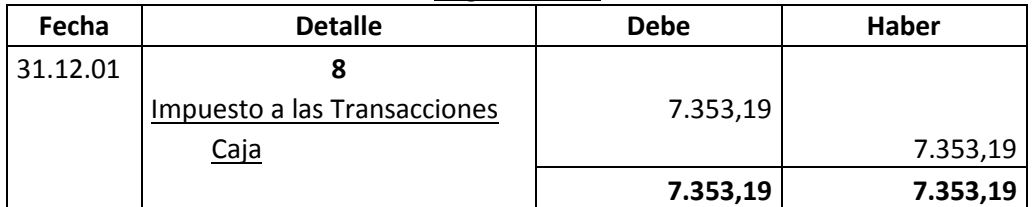

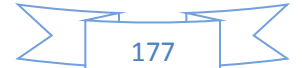

Calculamos 3% sobre ingreso de 245106,38 a caja por las ventas facturadas.

**El movimiento del inventario inicial,** que sale de almacenes contablemente se realiza con los siguientes registros:

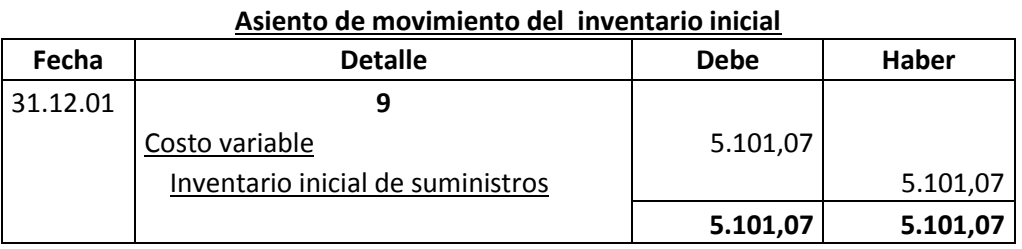

Se da de baja el inventario inicial de un módulo que figuraba como cuenta de balance y se pasa a cuenta de costo variable.

Al haber registrado con el asiento de costo variable la compra de suministros para toda la gestión va sobrar los suministros para un mes. En consecuencia se debe dar de baja de costo variable e incorporar al Inventario de fin de gestión.

El movimiento de inventario final que queda como saldo de gestión contablemente se realiza con el siguiente registro:

| Fecha    | <b>Detalle</b>            | <b>Debe</b> | <b>Haber</b> |
|----------|---------------------------|-------------|--------------|
| 31.12.01 | 10                        |             |              |
|          | Inventario de Suministros | 5.101,07    |              |
|          | Costo variable            |             | 5.101,07     |
|          |                           | 5.101,07    | 5.101,07     |

**Asiento de movimiento del inventario final**

Se da de baja el costo variable, la compra del módulo de último mes figurara como cuenta de balance para próximo ejercicio.

**Productos terminados,** En un punto anterior se presentó la hoja de Kardex de ingreso a almacenes de productos terminados del inventario inicial, conocido como Lote A registrado a costo unitario.

178

La producción del año de acuerdo a la capacidad de producción anual debe ingresar al almacén identificado como lote B. Finalmente la salida de productos terminados al realizar la venta corresponde al complemento de productos terminados. Se aplicará el método PEPS para la hoja de Kardex de productos terminados.

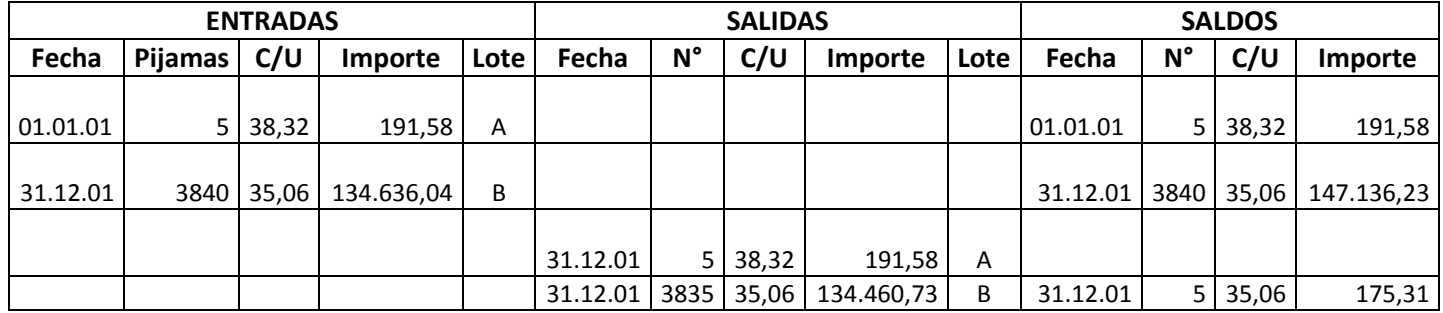

#### **HOJA DE KARDEX DE PRODUCTOS TERMINADOS EN UFV**

La capacidad de producción es de 320 pijamas mes, al año ingresan a almacenes 3840 pijamas a costo unitario de 35,06 UFV por pijama.

Al realizar las ventas la salida de almacenes será de 3840 pijamas.

El método de registro de inventarios es el PEPS, primero en entrar primero en salir, por lo tanto el inventario inicial de 5 unidades se vende primero y luego se ejecuta el complemento de 3835, quedando al cerrar el ejercicio un saldo de 5 unidades del lote B, inventario final. La hoja de Kardex refleja las operaciones reales.

Los registros contables de movimiento de inventarios de productos terminados son:

#### **Participación porcentual de componentes de costo unitario**

Costo medio fijo con factura =  $5,84 / 35,06 = 0,17$ 

Costo medio fijo sin factura = 13,28 / 35,06 = 0,38

Costo medio variable = 15,94 / 35,06 = 0,45

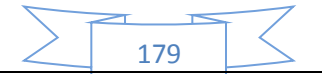

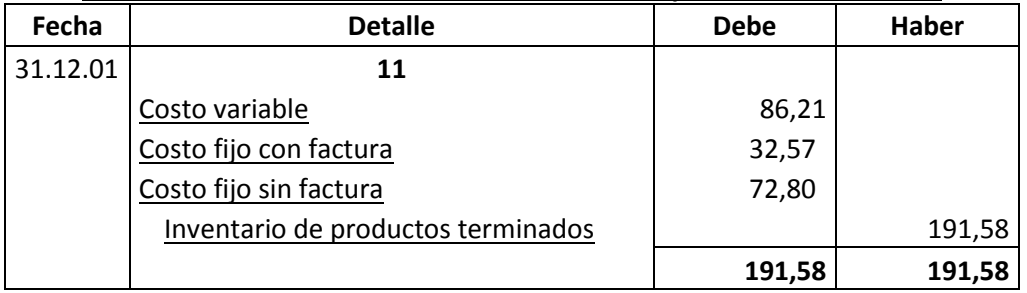

#### **Asiento de movimiento del inventario inicial de productos terminados**

Se da de baja el inventario inicial de 5 pijamas del Lote A pasando a costo según corresponda.

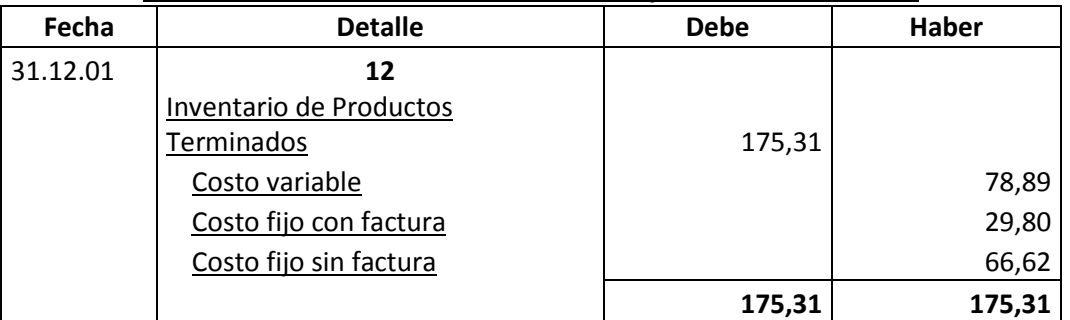

#### **Asiento de movimiento del inventario de productos terminados**

Se da de baja los costos del inventario final de 5 pijamas del Lote B.

#### **Mayor cuenta caja.-**

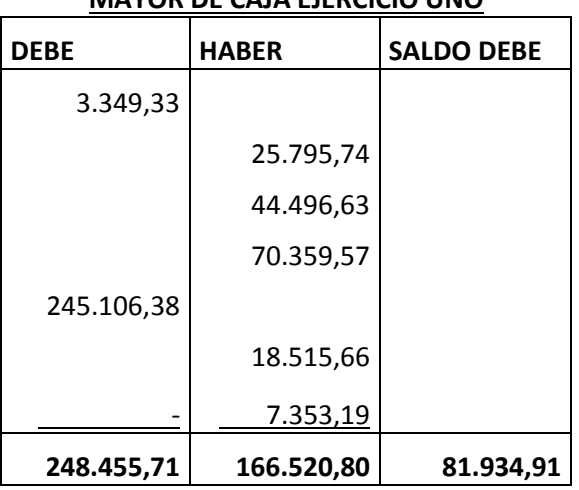

#### **MAYOR DE CAJA EJERCICIO UNO**

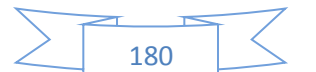
El resto de cuentas presenta un registro o registros compensados de debe - haber que no justifica la elaboración de mayores.

## **Hoja de comprobación de sumas y saldos**

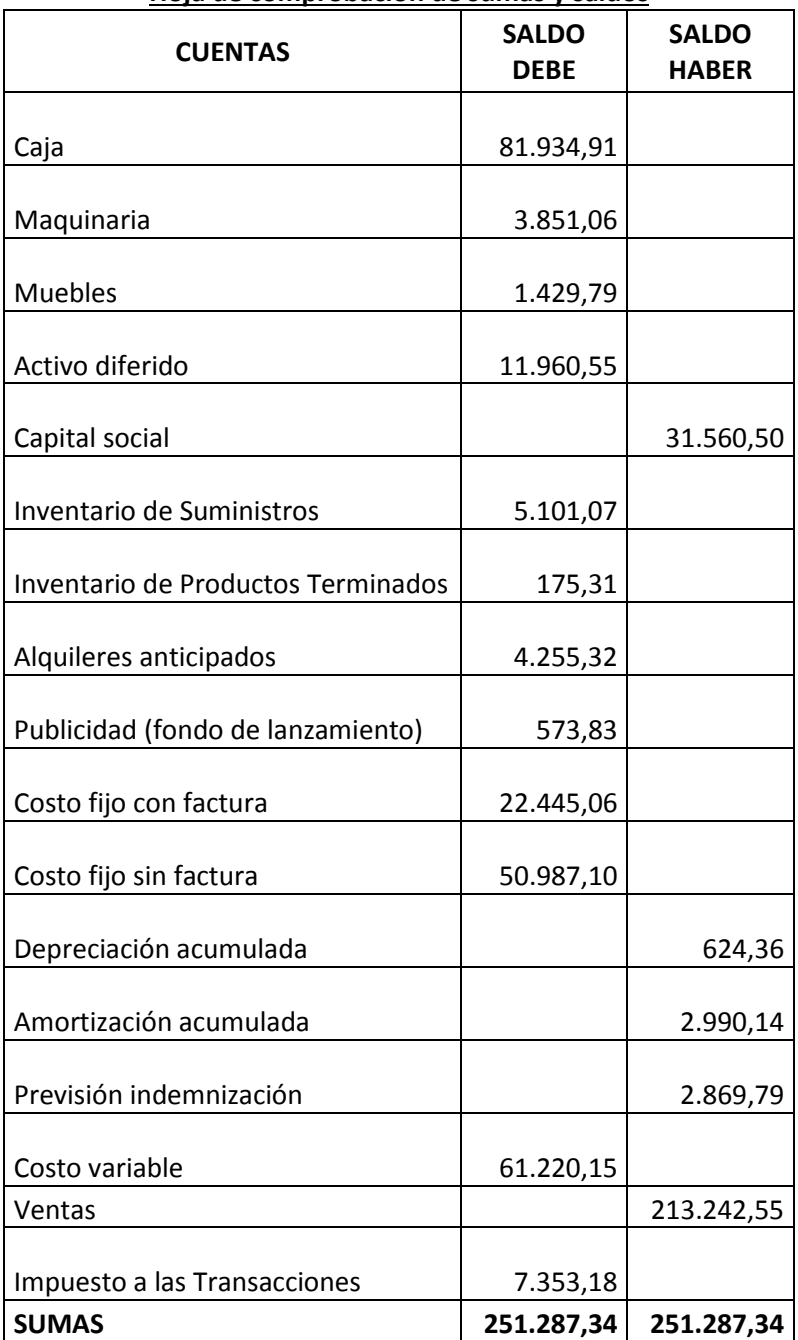

**Hoja de comprobación de sumas y saldos**

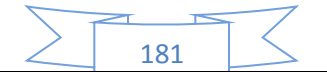

## **71. Estados Financieros ejercicio uno y cierre.**

Los estados financieros que realizaremos para nuestra microempresa serán el estado de resultados y el balance general en UFV. Y a la vez se realizara los registros de cierre del libro anual.

Con los datos ya obtenidos por la hoja de comprobación de sumas y saldos de la práctica anterior podemos proceder a determinar:

#### **71.1Estado de Resultados**

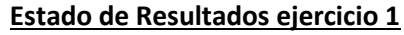

#### **En UFV**

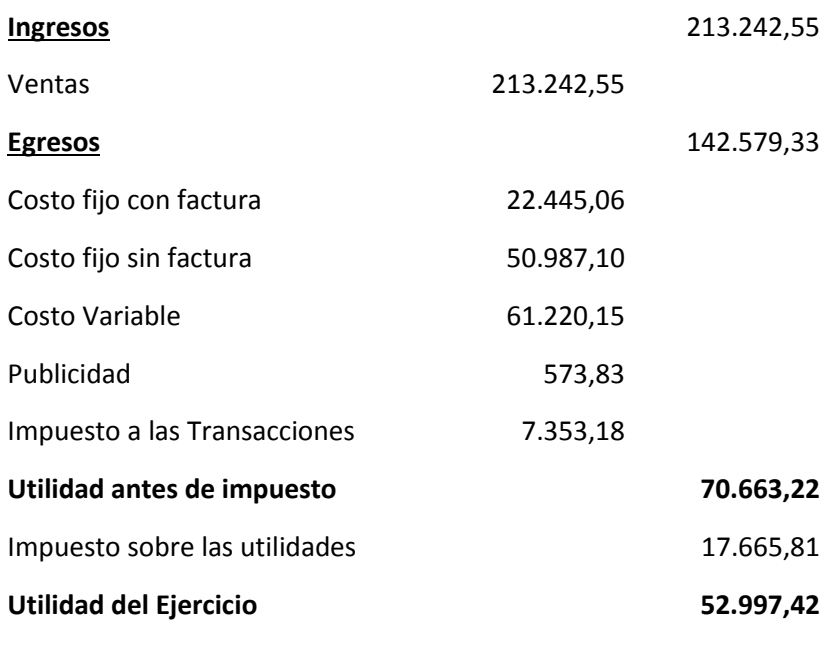

Fuente: hoja de comprobación de sumas y saldos

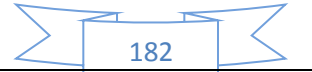

#### **PROCEDIMIENTO DE REGISTRO DE PAGO DE IMPUESTO**

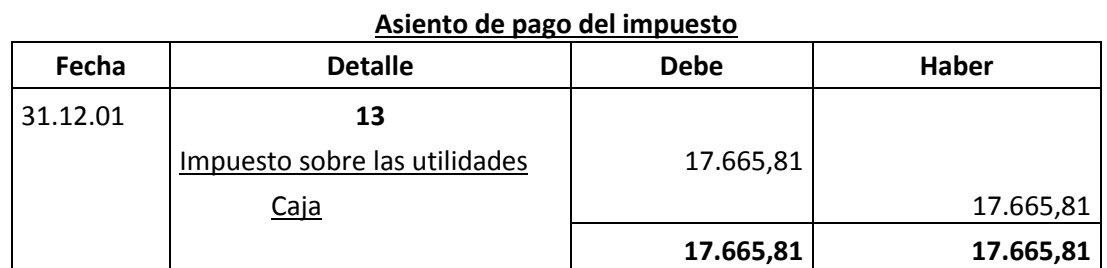

#### **CAMBIO EN SALDO DE CAJA**

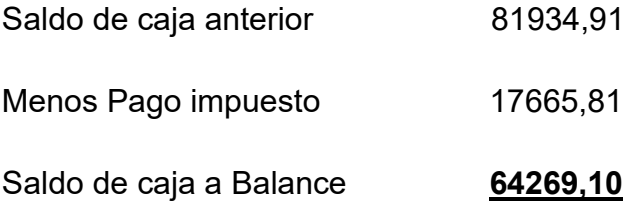

## **Registros de cierre en libro anual**

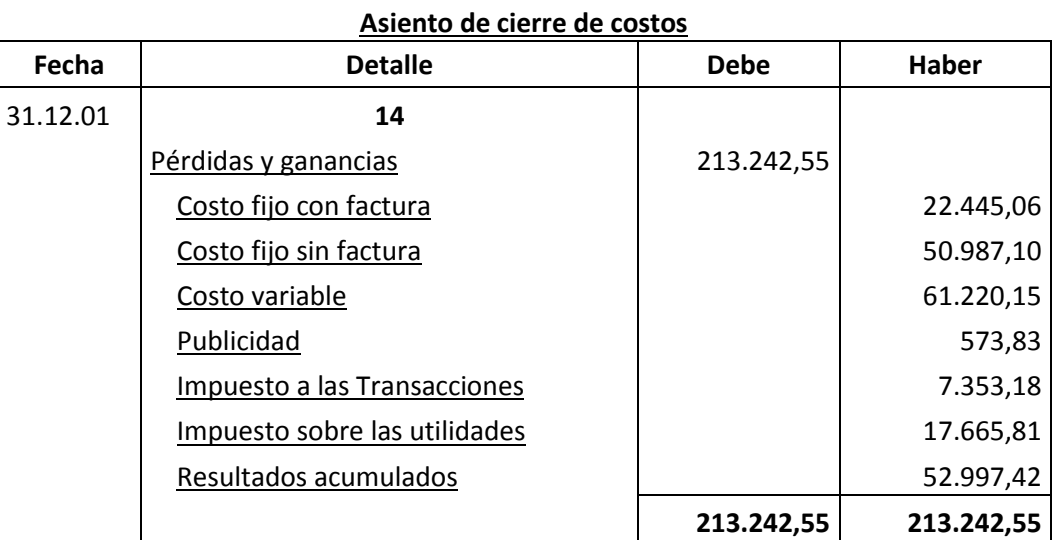

183

FUENTE: Estado de resultados

## **Asiento de cierre de ventas**

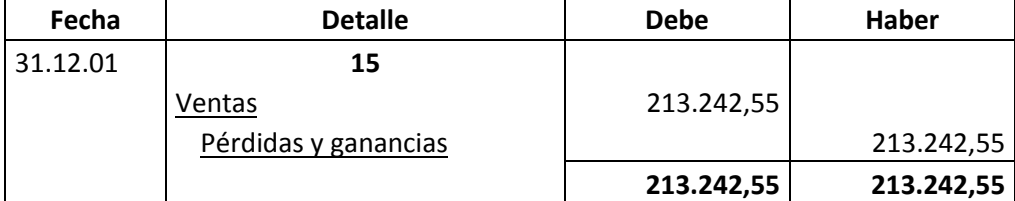

FUENTE: Estado de resultados

## **71.2 Balance General - Ejercicio Uno**

#### **Balance General - Ejercicio Uno En UFV**

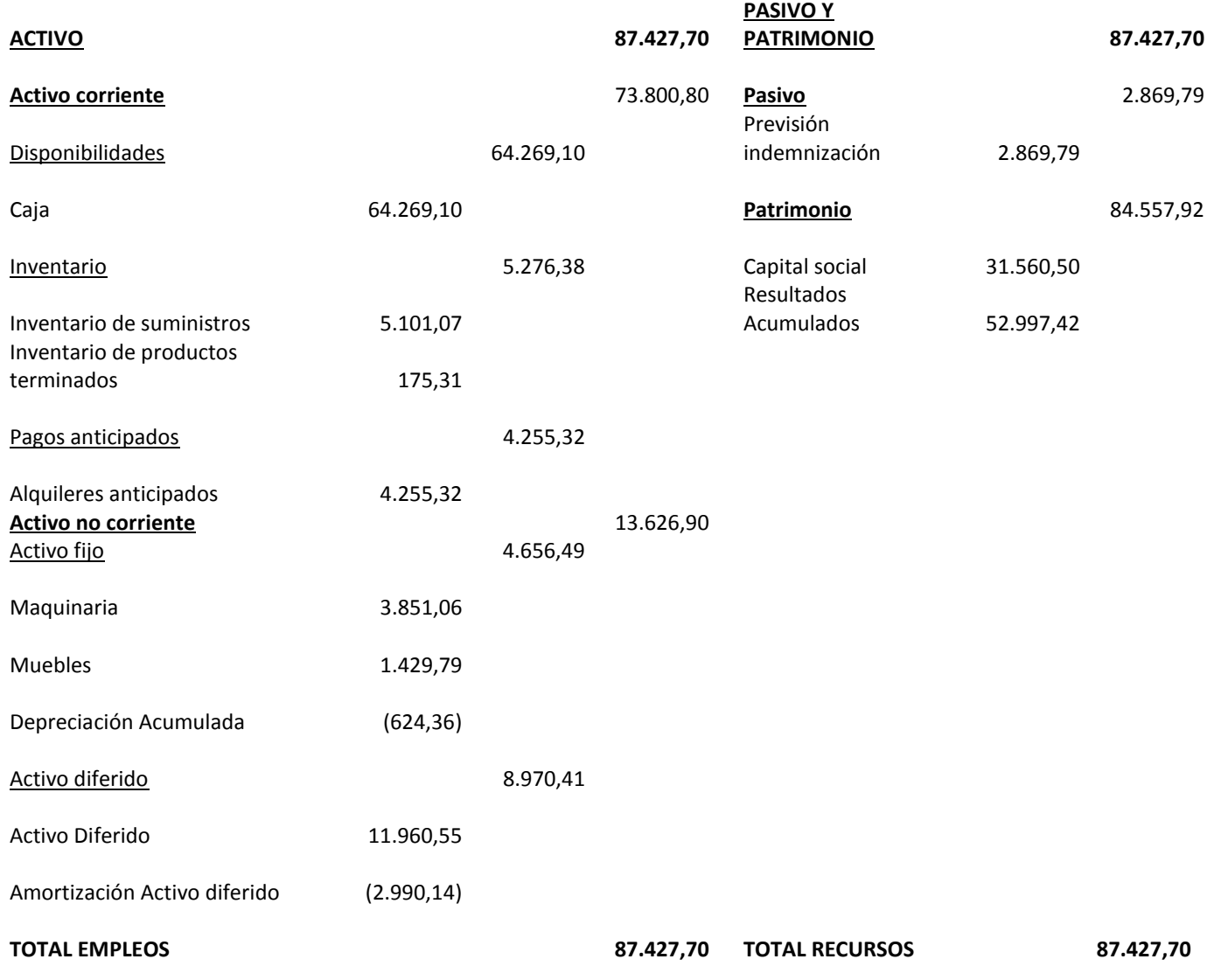

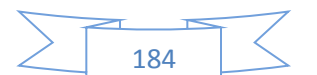

## **72. Registros de Ejercicio Dos con aplicación de tributos IVA, IT - Mayor cuenta caja – Hoja de Comprobación de sumas y saldos.**

Para realizar la proyección contable anual del ejercicio dos de nuestra microempresa se necesitara el balance general del ejercicio uno en UFV, el cual para nosotros será de 2,35.

Una vez tengamos ese dato podemos realizar nuestra contabilidad.

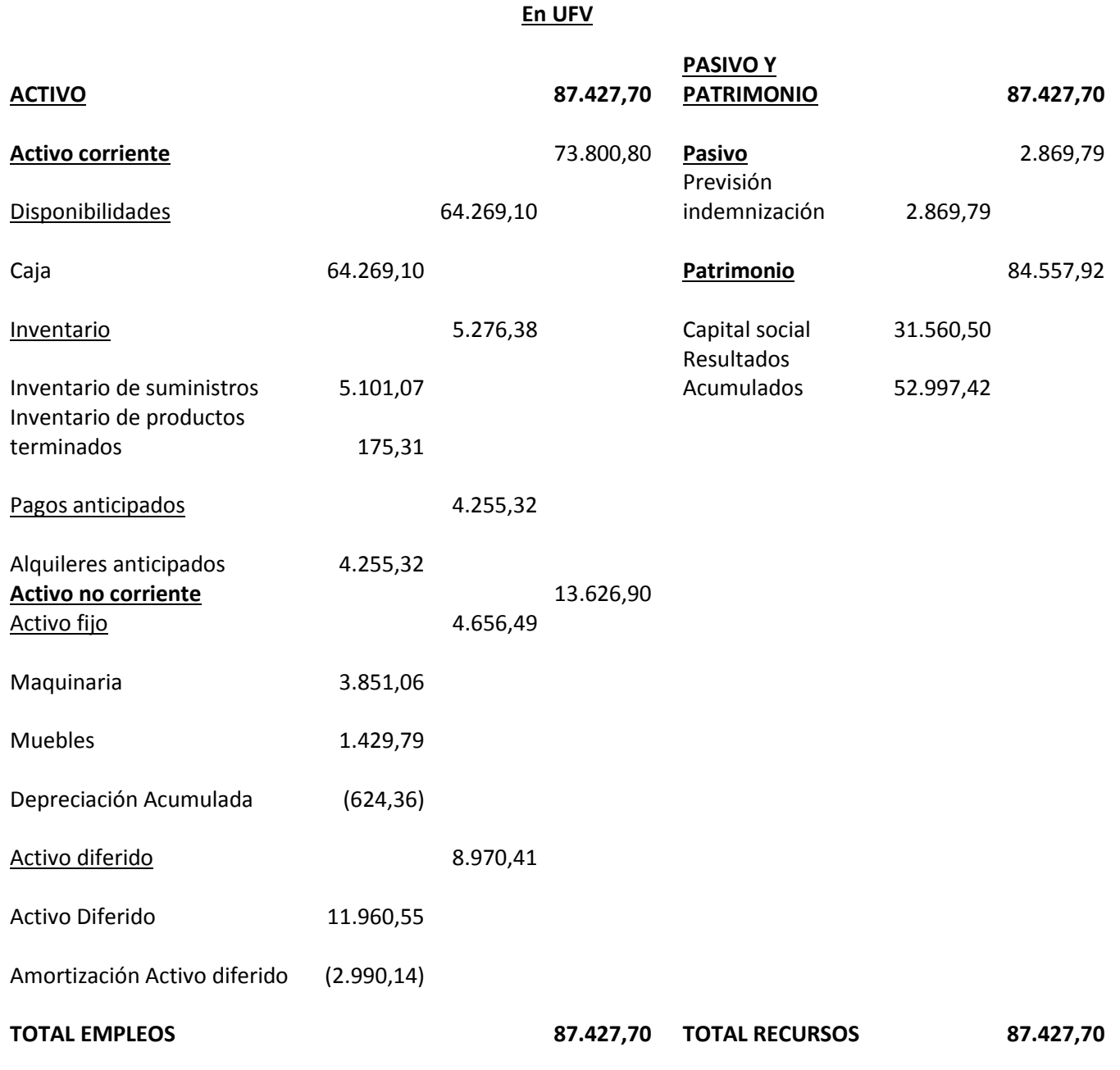

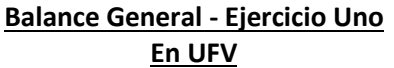

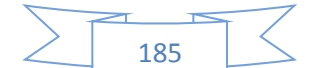

#### **Libro anual de Ejercicio Dos**

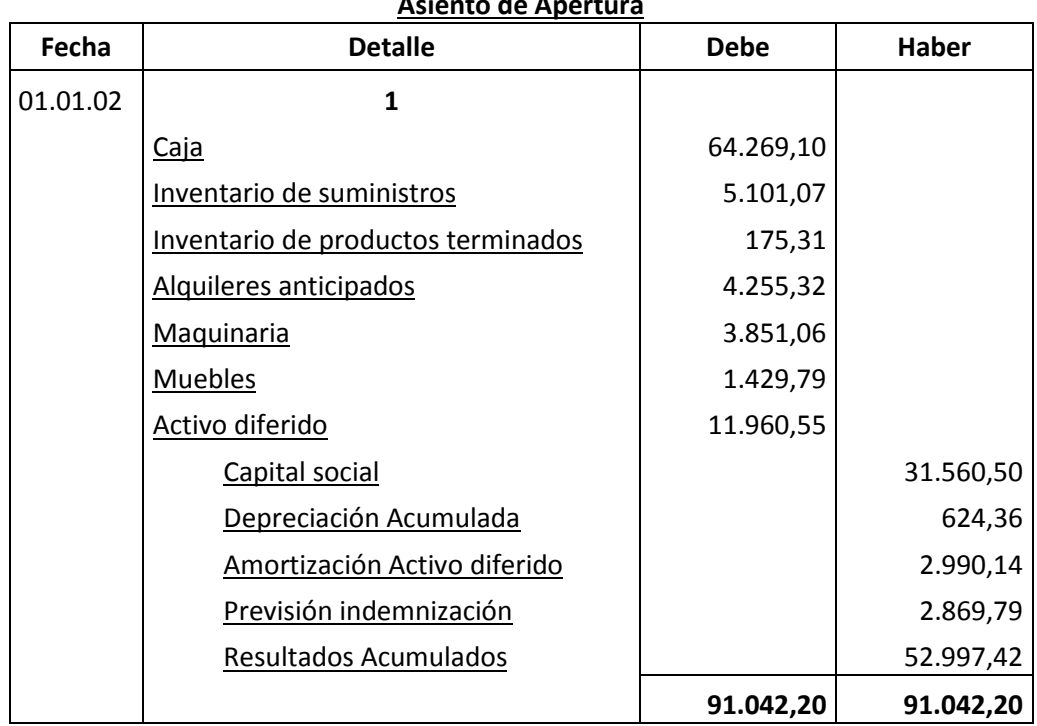

## **Asiento de Apertura**

FUENTE: Tabla de Presupuesto de Inversión y Balance general ejercicio uno

La apertura de las cuentas de Inventario de Suministros y en los casos que corresponda Inventarios de Productos Terminados debe ser acompañada por las Hojas de Kardex.

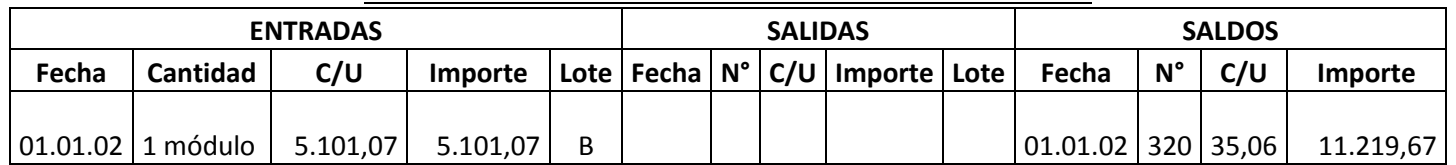

**HOJA DE KARDEX DE INVENTARIO DE SUMINISTROS EN UFV**

1 módulo significa suministros para un mes de actividad y el costo unitario es equivalente al programa de abastecimiento más el importe de cuadro de otros suministros dividido entre12. Pero solo se considera el 87% que sería sin los impuestos.

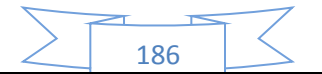

#### **HOJA DE KARDEX DE PRODUCTOS TERMINADOS EN UFV**

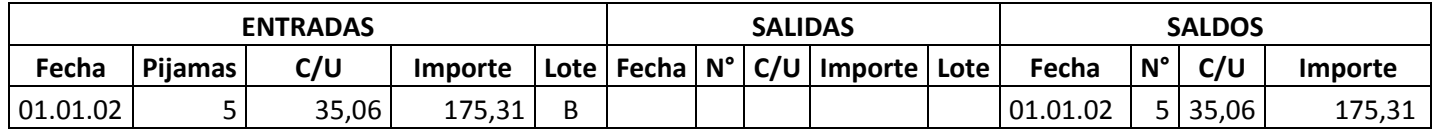

Para el diseño de proyectos que en Estrategia Comercial definen la existencia de un stock de productos en exposición se realiza la simulación del ingreso a almacén de productos terminados.

Se tendrá en exposición 5 pijamas a un costo unitario de 35,06 UFV (fuente de datos tabla costo unitario en bolivianos).

#### **TABLA 86**

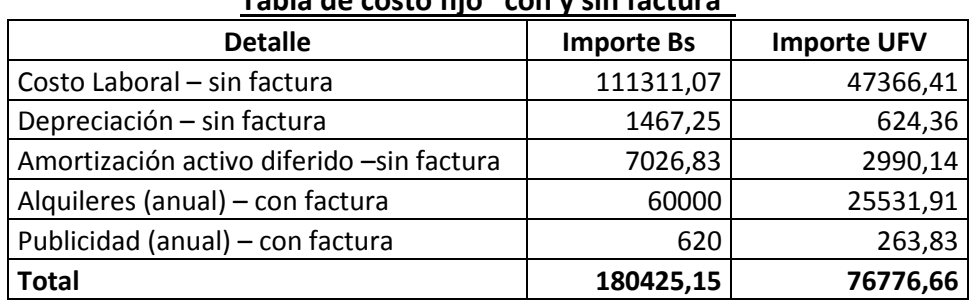

#### **Tabla de costo fijo "con y sin factura"**

#### **TABLA 87**

#### **COSTO LABORAL DE UN AÑO EN LA FABRICACIÓN DE PIJAMAS**

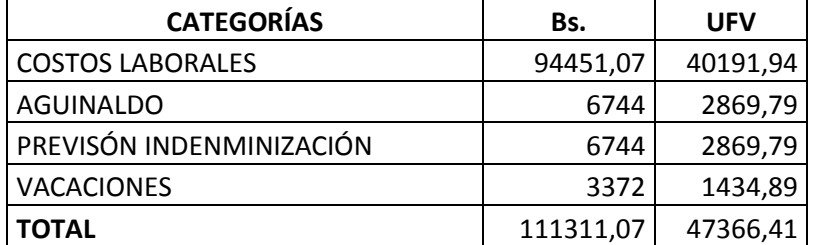

Se considera que para los costos fijos los alquileres y la publicidad cuentan con su respectiva factura, y por ese motivo se realizara dos registros contables para los costos fijos con factura y otro para los costos fijos sin factura.

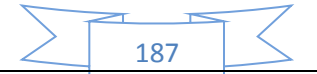

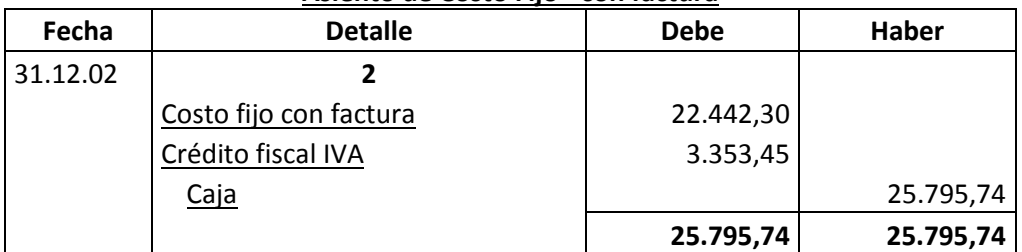

#### **Asiento de Costo Fijo - con factura**

#### **Asiento de Costo Fijo – sin factura**

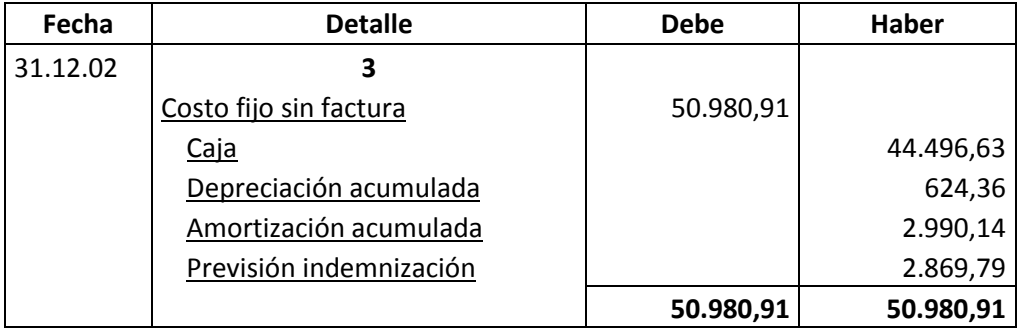

#### **Comentario.-**

- Para establecer en el costo laboral anual el importe de la previsión de indemnización que constituye un fondo no se paga por caja.
- El costo fijo ha disminuido de 76776,66 de la tabla de ingeniería a 73423,21 la diferencia de 3353,45 es el IVA crédito Fiscal a recuperar.

#### **El costo medio fijo se descompone:**

- Costo medio fijo con factura, costo fijo con factura dividido por la producción
- Costo medio fijo sin factura, costo fijo sin factura dividido por la producción

Si el costo fijo corresponde a la producción de 3840 unidades, tendremos

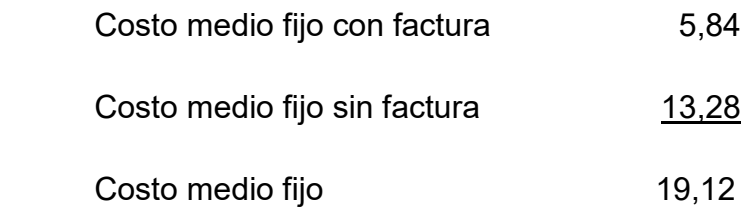

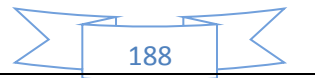

#### **Establecemos la estructura**

100% de CMF es 19,12

69,46 % es CMF sin factura = 13,28

30,54 % es CMF con factura = 5,84

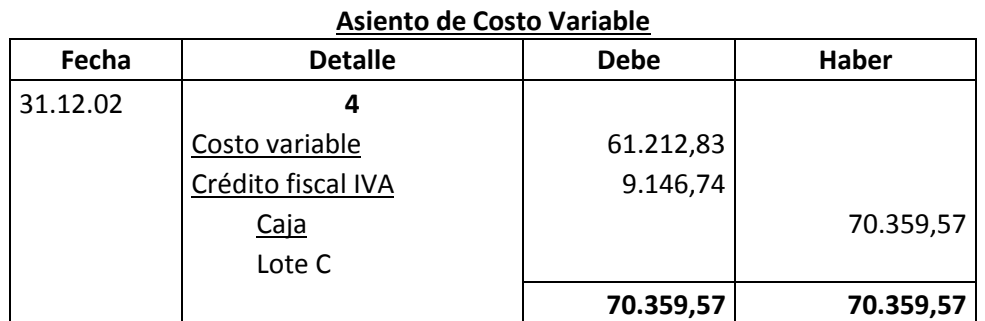

#### **FUENTE:**

#### **Tabla de costo variable**

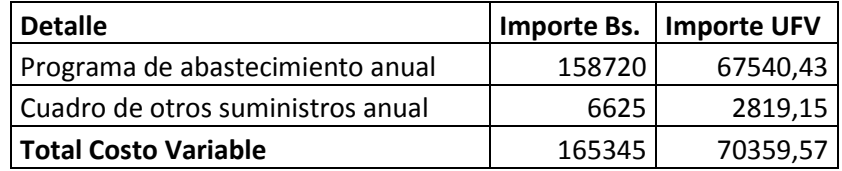

Se observa que la salida de caja se mantiene en tanto que el costo variable disminuye. El nuevo costo medio variable será:

CV 61212,83

CMV= -------------------------- = ---------------------- = 15,9408UFV

Producción año 3840

Con el registro de los flujos de costo variable hemos completado el ingreso de suministros a su almacén, diseñamos en hoja de Kardex el movimiento de inventario de suministros.

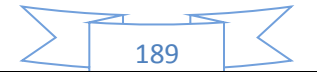

#### **HOJA DE KARDEX DE INVENTARIO DE SUMINISTROS EN UFV**

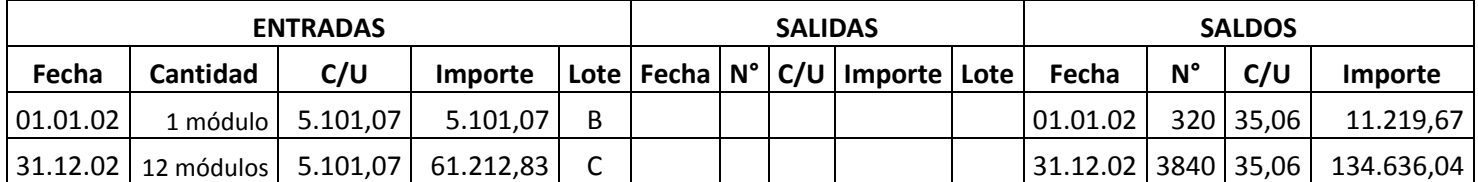

#### **Comentario:**

El lote B es 1 módulo significa suministros para un mes de actividad y el costo unitario es equivalente al programa de abastecimiento más cuadro de otros suministros dividido entre12.

El lote C son 12 módulos, representa los suministros principales, secundarios y otros suministros que servirán para la producción de todo el año, registrados como costo variable.

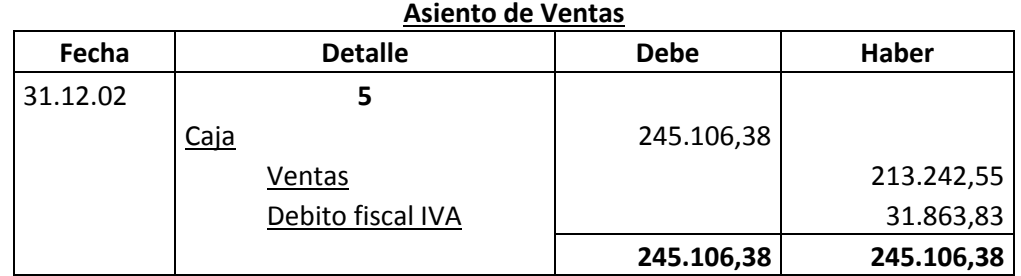

#### **FUENTE:**

## **CAPACIDAD DE PRODUCCIÓN NORMAL ANUAL CON SECUENCIA PARALELA DEL PROYECTO DE FABRICACIÓN DE PIJAMAS**

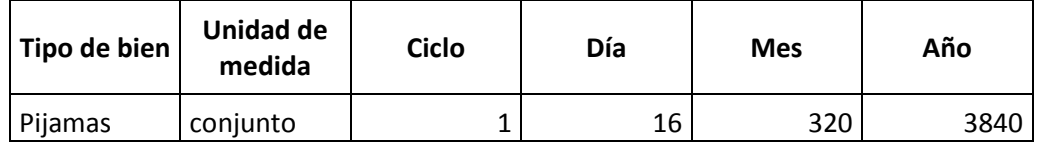

 El precio del sustituto perfecto es de Bs.150 que convertidos en UFV sería de 63,83.

190

 Ventas = Precio de sustituto perfecto en UFV \* cantidad diseñada en tabla de capacidad de producción normal del año.

Al generar la venta se debe realizar la tabla de movimiento de inventario de suministros que registran la salida de almacenes con el método de primero en entrar primero en salir.

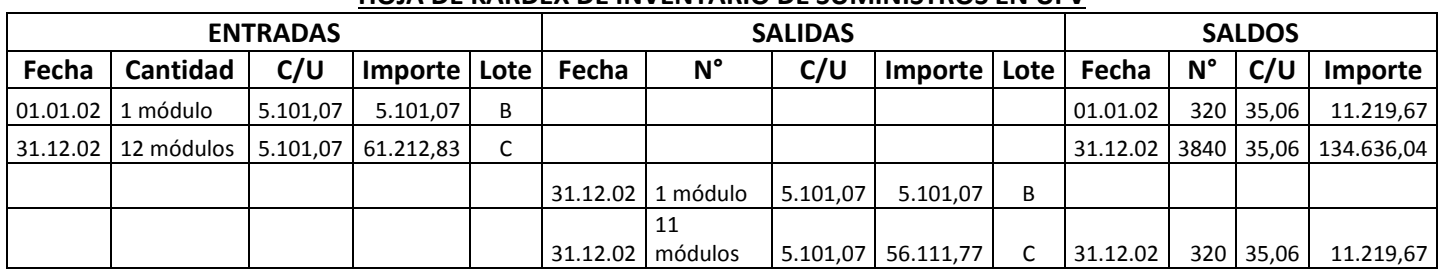

#### **HOJA DE KARDEX DE INVENTARIO DE SUMINISTROS EN UFV**

#### **Comentario:**

La salida de 12 módulos se relaciona con los doce meses de actividad, un módulo por mes. En consecuencia al concluir el ejercicio sobrará un módulo, el inventario final.

## **PROCEDIMIENTO DE REGISTRO DE IVA – IT ANTES DE IMPUESTO A UTILIDADES**

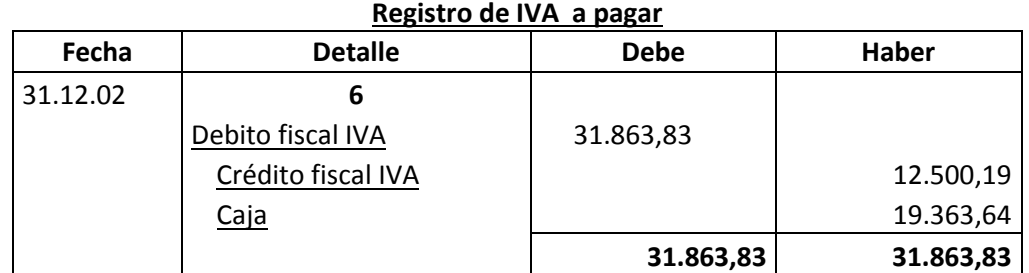

#### **Registro del IT.-**

Las ventas facturadas igual a 7353,19 aplicamos norma que dispone compensación del impuesto a las transacciones Menos impuesto a utilidades pagado de ejercicio Anterior de 17665,81.

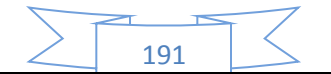

Por lo tanto en el segundo año no se pagara el impuesto a las transacciones ya que al realizar la compensación, se cubre todo el impuesto a las transacciones.

**El movimiento del inventario inicial,** que sale de almacenes contablemente se realiza con los siguientes registros:

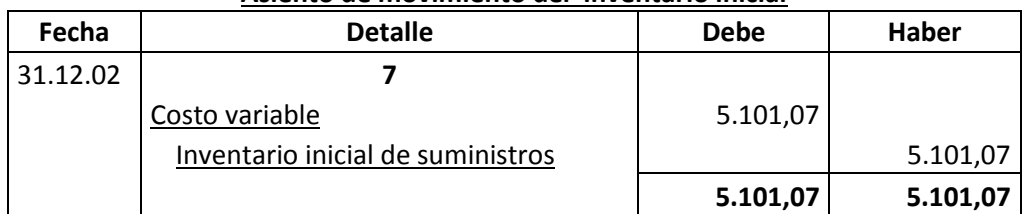

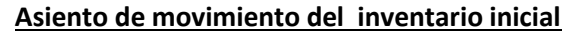

Se da de baja el inventario inicial de un módulo que figuraba como cuenta de balance y se pasa a cuenta de costo variable.

Al haber registrado con el asiento de costo variable la compra de suministros para toda la gestión va sobrar los suministros para un mes. En consecuencia se debe dar de baja de costo variable e incorporar al Inventario de fin de gestión.

El movimiento de inventario final que queda como saldo de gestión contablemente se realiza con el siguiente registro:

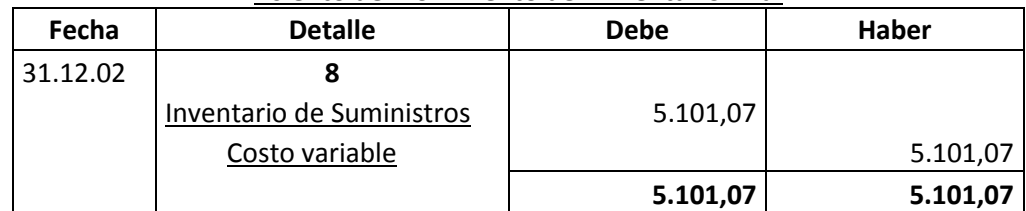

#### **Asiento de movimiento del inventario final**

Se da de baja el costo variable, la compra del módulo de último mes figurara como cuenta de balance para próximo ejercicio.

**Productos terminados,** En un punto anterior se presentó la hoja de Kardex de ingreso a almacenes de productos terminados del inventario inicial, conocido como Lote B registrado a costo unitario.

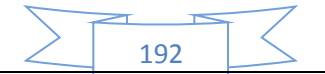

La producción del año de acuerdo a la capacidad de producción anual debe ingresar al almacén identificado como lote C. Finalmente la salida de productos terminados al realizar la venta corresponde al complemento de productos terminados. Se aplicará el método PEPS para la hoja de Kardex de productos terminados.

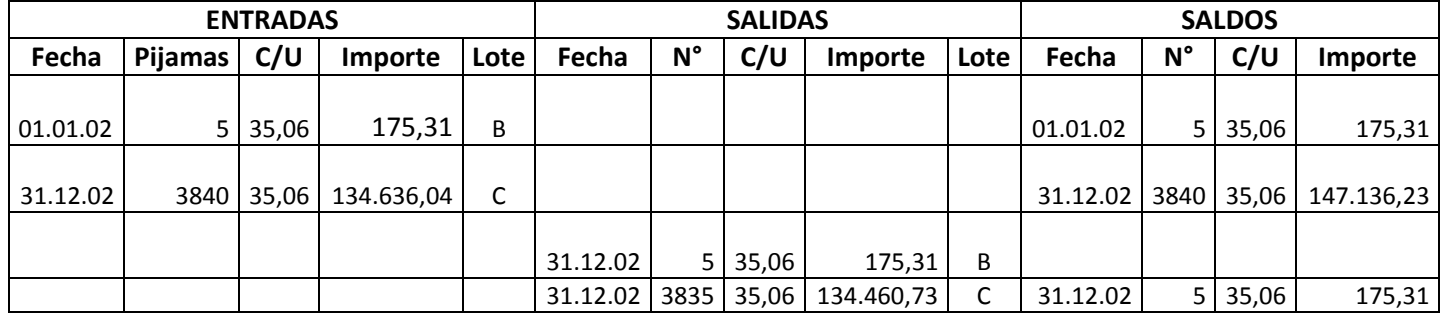

#### **HOJA DE KARDEX DE PRODUCTOS TERMINADOS EN UFV**

La capacidad de producción es de 320 pijamas mes, al año ingresan a almacenes 3840 pijamas a costo unitario de 35,06 UFV por pijama.

Al realizar las ventas la salida de almacenes será de 3840 pijamas.

El método de registro de inventarios es el PEPS, primero en entrar primero en salir, por lo tanto el inventario inicial de 5 unidades se vende primero y luego se ejecuta el complemento de 3835, quedando al cerrar el ejercicio un saldo de 5 unidades del lote C, inventario final. La hoja de Kardex refleja las operaciones reales.

Los registros contables de movimiento de inventarios de productos terminados son:

#### **Participación porcentual de componentes de costo unitario**

Costo medio fijo con factura =  $5,84 / 35,06 = 0,17$ 

Costo medio fijo sin factura = 13,28 / 35,06 = 0,38

Costo medio variable = 15,94 / 35,06 = 0,45

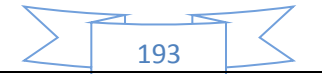

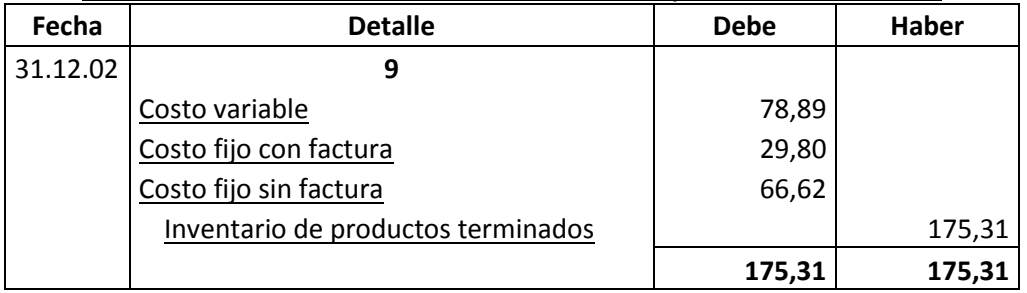

#### **Asiento de movimiento del inventario inicial de productos terminados**

Se da de baja el inventario inicial de 5 pijamas del Lote B pasando a costo según corresponda.

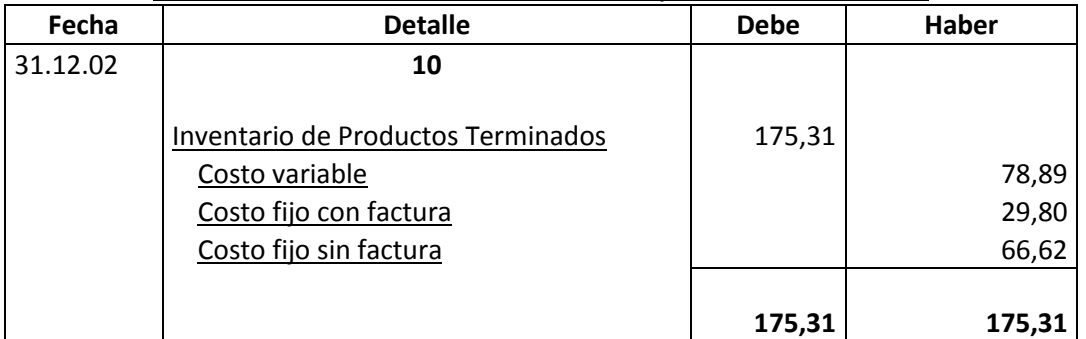

#### **Asiento de movimiento del inventario de productos terminados**

Se da de baja los costos del inventario final de 5 pijamas del Lote C.

#### **Mayor cuenta caja.-**

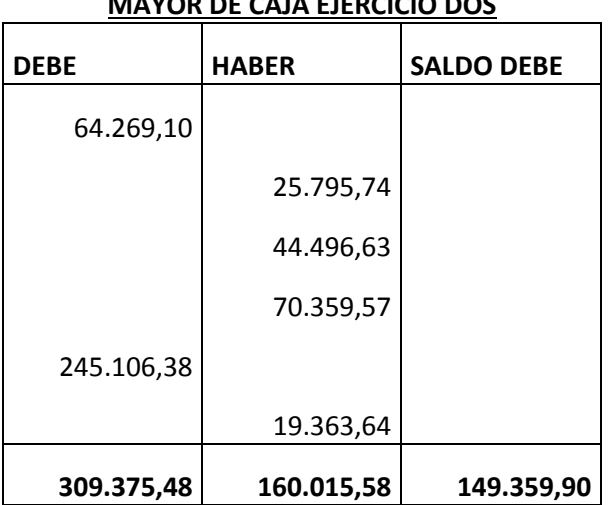

## **MAYOR DE CAJA EJERCICIO DOS**

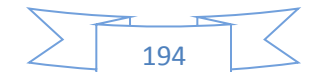

El resto de cuentas presenta un registro o registros compensados de debe - haber que no justifica la elaboración de mayores.

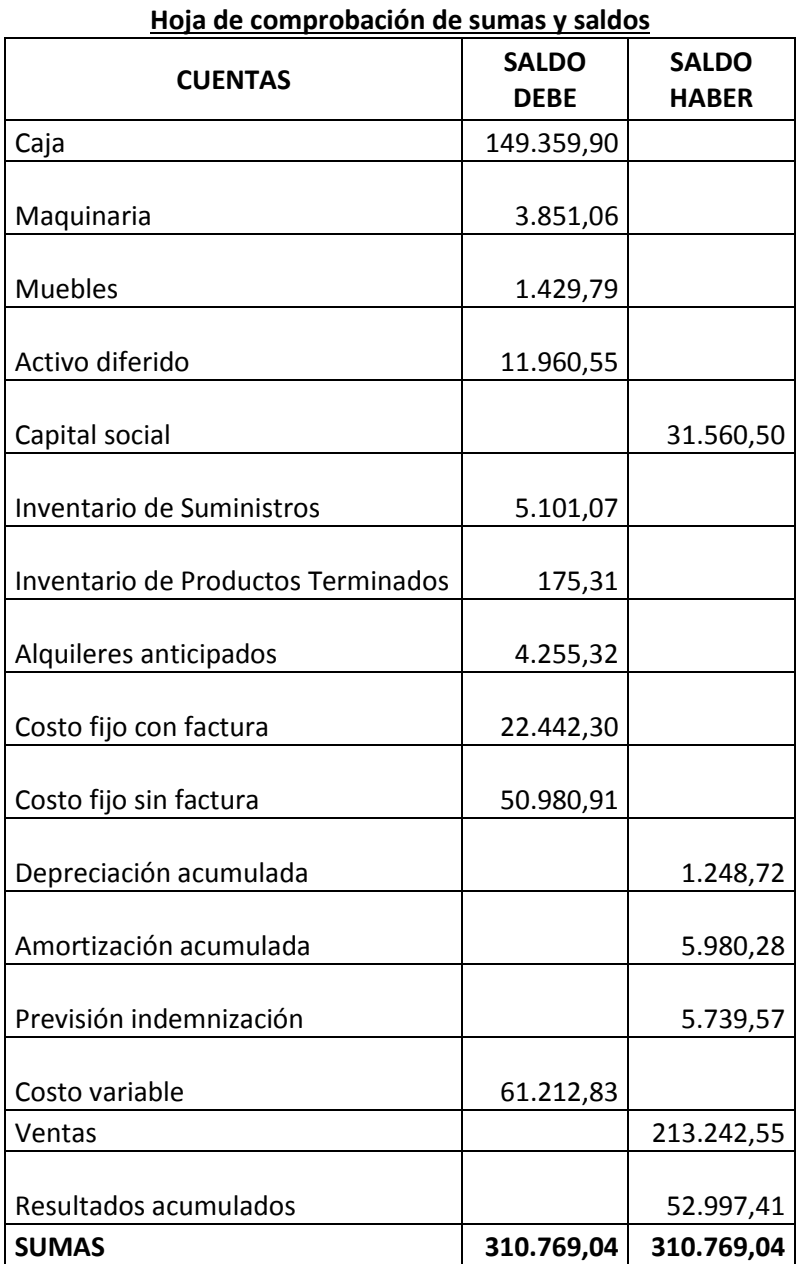

## **Hoja de comprobación de sumas y saldos**

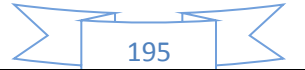

## **73. Estados Financieros ejercicio dos y cierre.**

Los estados financieros que realizaremos para nuestra microempresa serán el estado de resultados y el balance general en UFV. Y a la vez se realizara los registros de cierre del libro anual.

Con los datos ya obtenidos por la hoja de comprobación de sumas y saldos de la práctica anterior podemos proceder a determinar:

#### **73.1 Estado de Resultados**

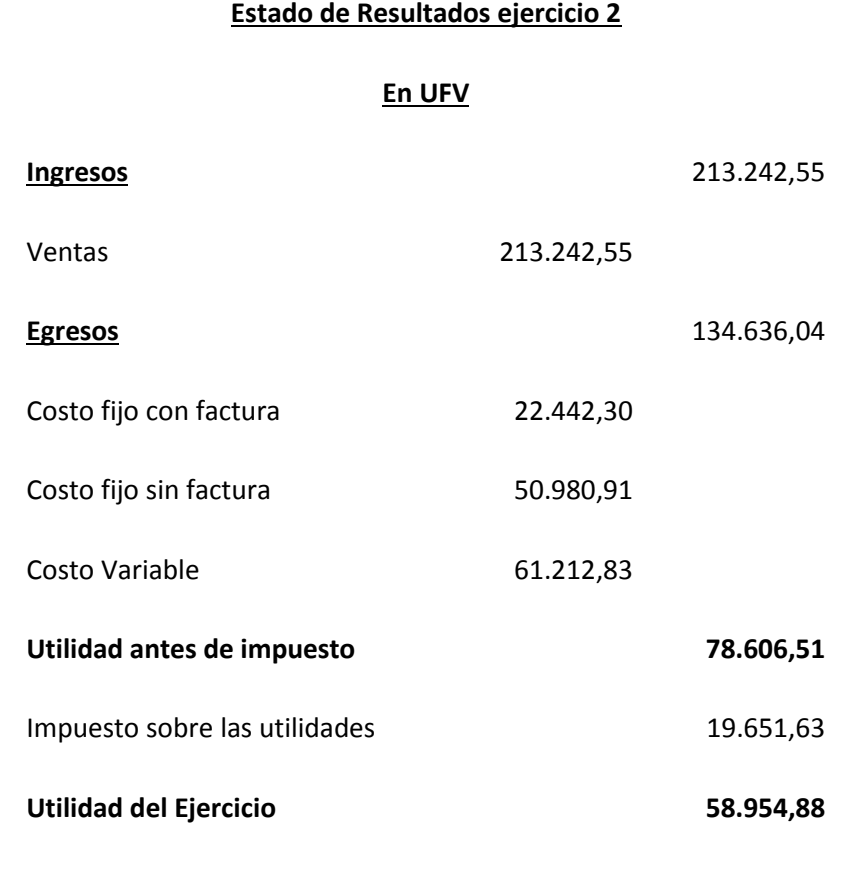

Fuente: hoja de comprobación de sumas y saldos

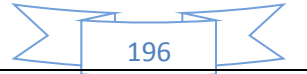

## **PROCEDIMIENTO DE REGISTRO DE PAGO DE IMPUESTO**

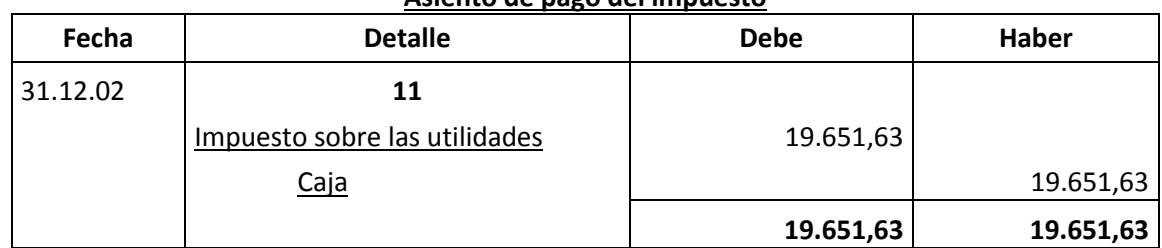

## **Asiento de pago del impuesto**

## **CAMBIO EN SALDO DE CAJA**

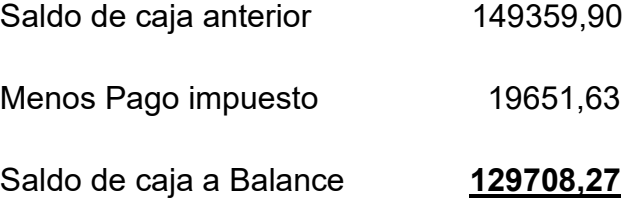

## **Registros de cierre en libro anual**

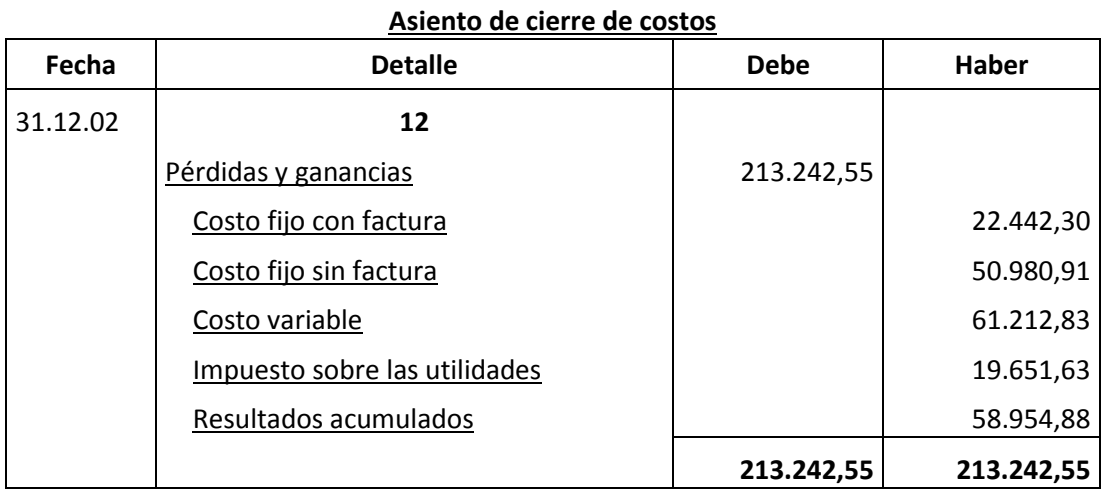

197

FUENTE: Estado de resultados

#### **Asiento de cierre de ventas**

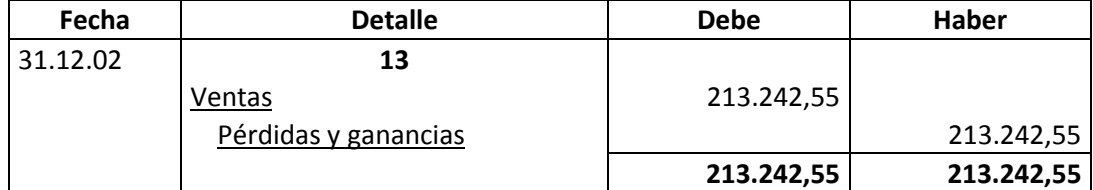

FUENTE: Estado de resultados

## **73.2 Balance General - Ejercicio Dos**

#### **Balance General - Ejercicio Dos**

**En UFV**

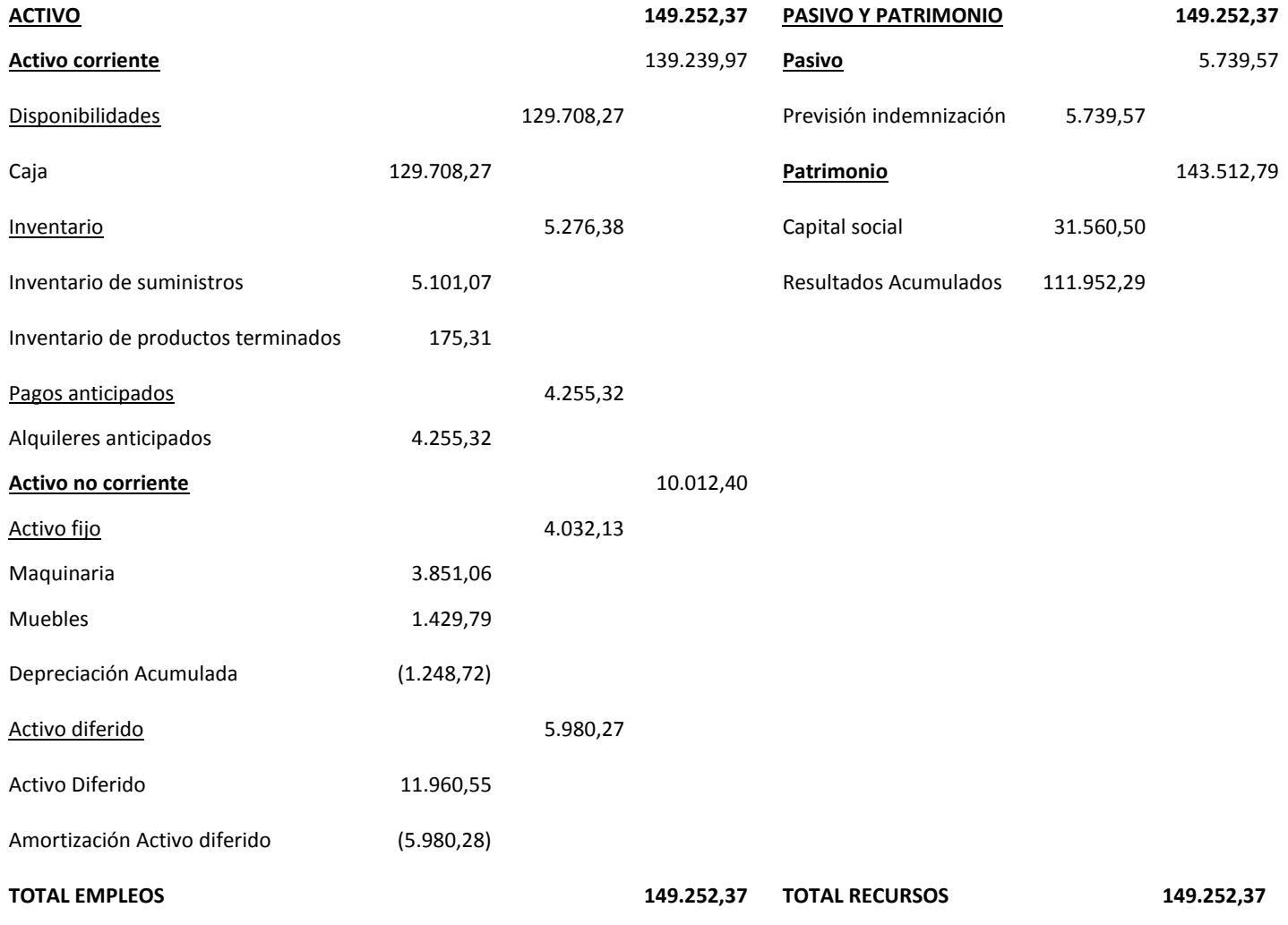

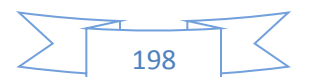

## **74. registros de Ejercicio Tres con aplicación de tributos IVA, IT - Mayor cuenta caja – Hoja de Comprobación de sumas y saldos.**

Para realizar la proyección contable anual del ejercicio tres de nuestra microempresa se necesitara el balance general del ejercicio dos en UFV, el cual para nosotros será de 2,35.Una vez tengamos ese dato podemos realizar nuestra contabilidad.

#### **Balance General - Ejercicio Dos En UFV**

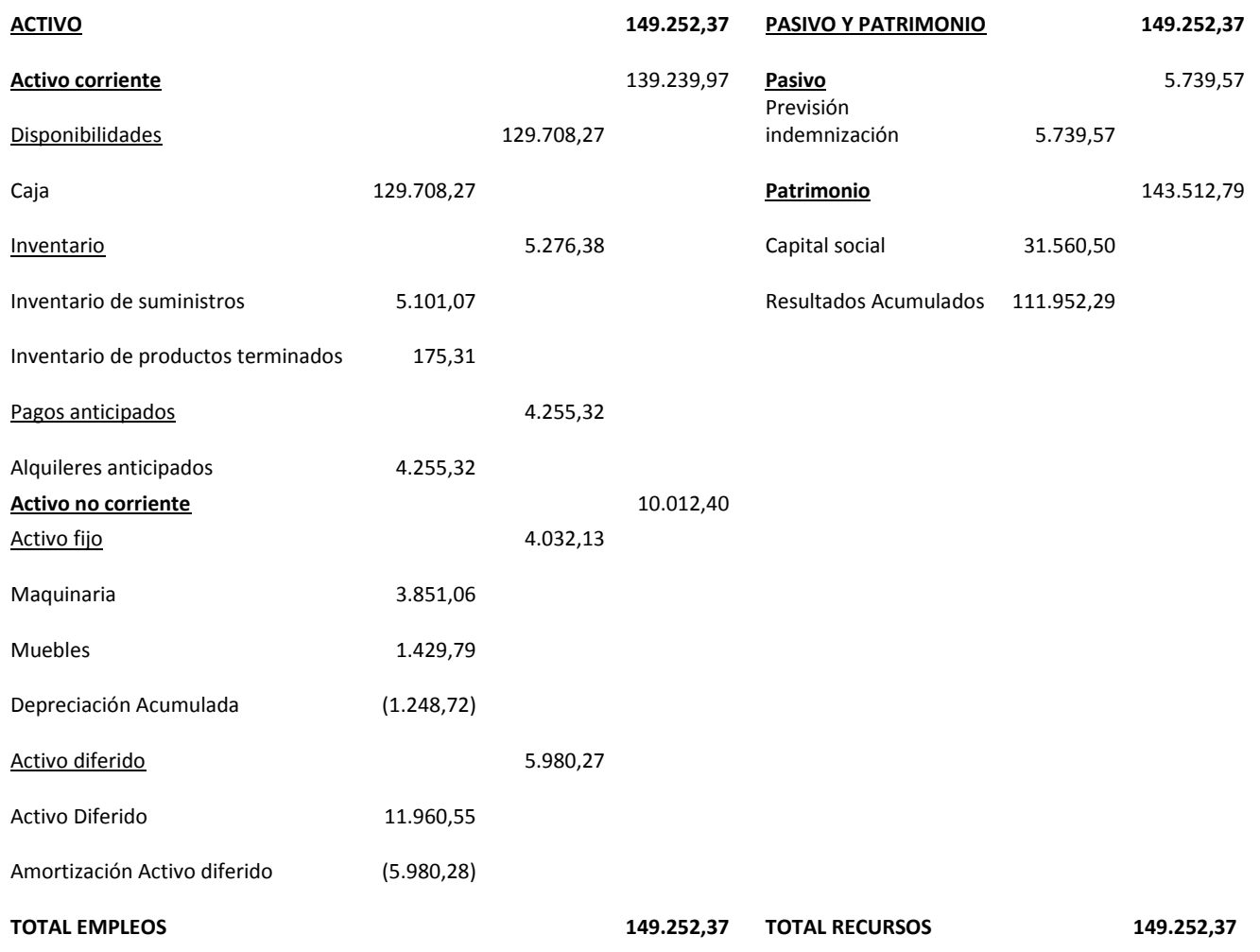

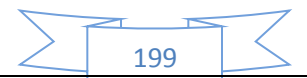

## **Libro anual de Ejercicio Tres**

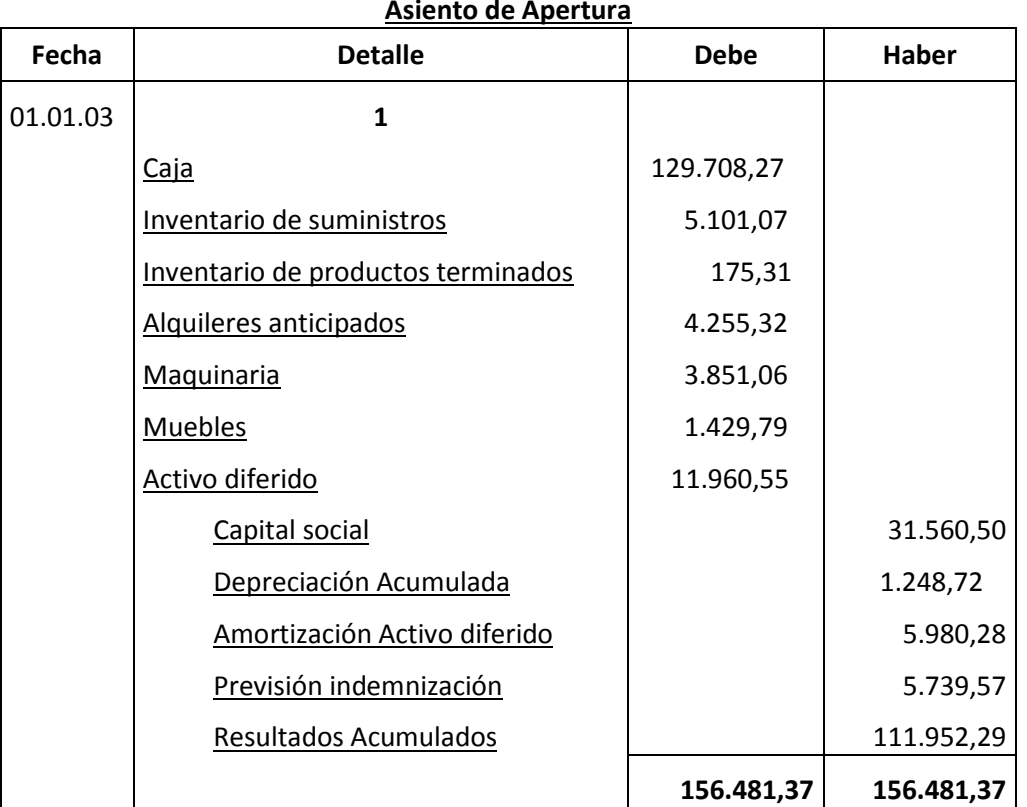

#### **Asiento de Apertura**

FUENTE: Tabla de Presupuesto de Inversión y Balance general ejercicio dos

La apertura de las cuentas de Inventario de Suministros y en los casos que corresponda Inventarios de Productos Terminados debe ser acompañada por las Hojas de Kardex.

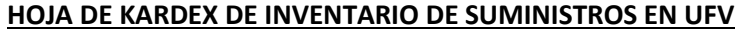

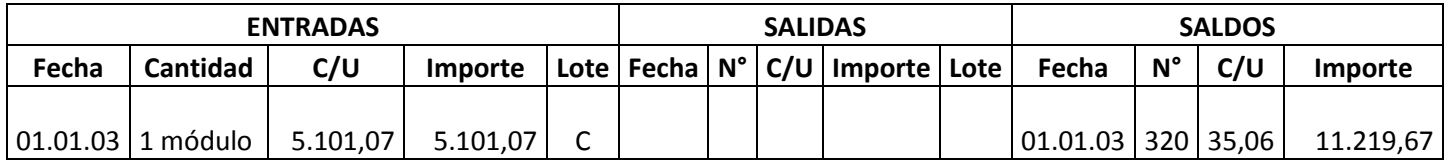

1 módulo significa suministros para un mes de actividad y el costo unitario es equivalente al programa de abastecimiento más el importe de cuadro de otros suministros dividido entre12. Pero solo se considera el 87% que sería sin los impuestos.

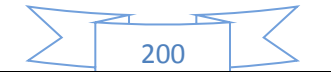

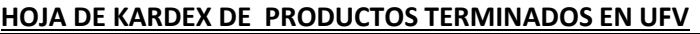

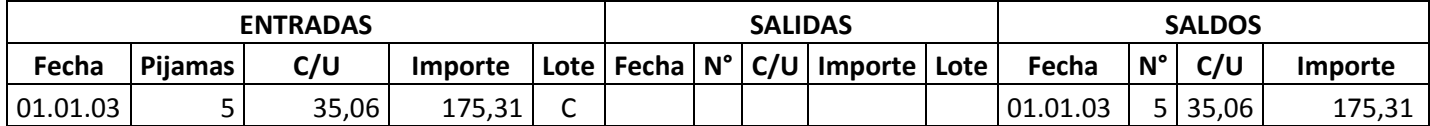

Para el diseño de proyectos que en Estrategia Comercial definen la existencia de un stock de productos en exposición se realiza la simulación del ingreso a almacén de productos terminados.

Se tendrá en exposición 5 pijamas a un costo unitario de 35,06 UFV (fuente de datos tabla costo unitario en bolivianos).

#### **TABLA 88**

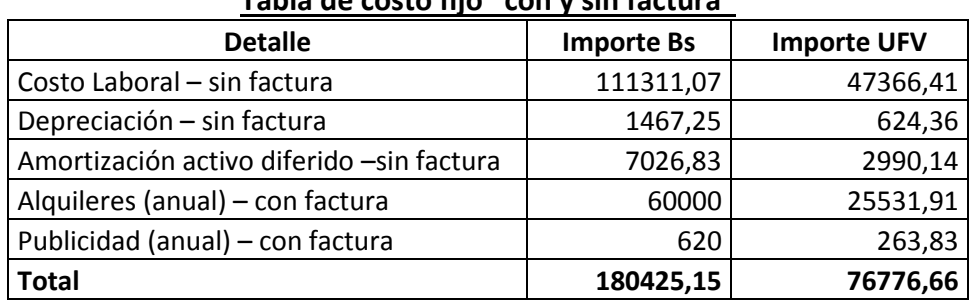

#### **Tabla de costo fijo "con y sin factura"**

#### **TABLA 89**

#### **COSTO LABORAL DE UN AÑO EN LA FABRICACIÓN DE PIJAMAS**

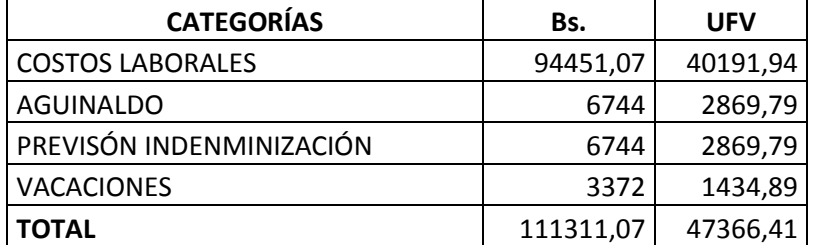

Se considera que para los costos fijos los alquileres y la publicidad cuentan con su respectiva factura, y por ese motivo se realizara dos registros contables para los costos fijos con factura y otro para los costos fijos sin factura.

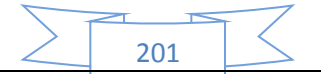

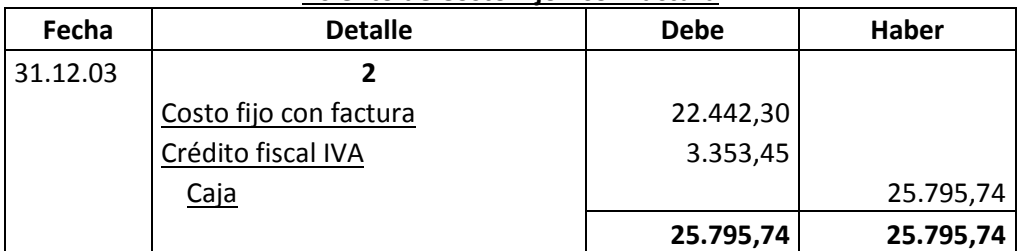

#### **Asiento de Costo Fijo - con factura**

#### **Asiento de Costo Fijo – sin factura**

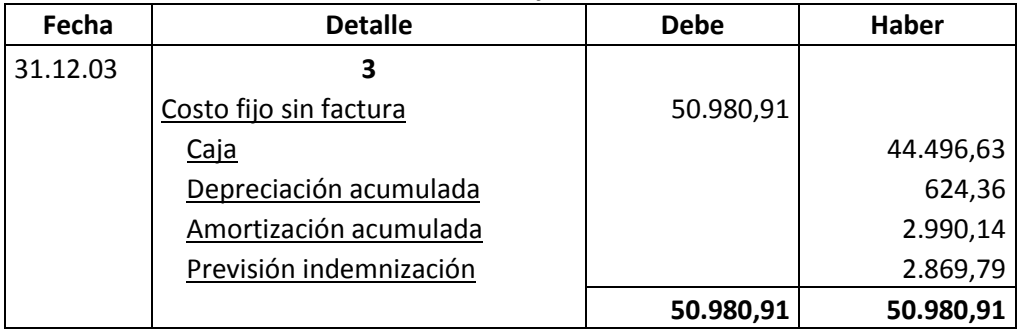

#### **Comentario.-**

- Para establecer en el costo laboral anual el importe de la previsión de indemnización que constituye un fondo no se paga por caja.
- El costo fijo ha disminuido de 76776,66 de la tabla de ingeniería a 73423,21 la diferencia de 3353,45 es el IVA crédito Fiscal a recuperar.

#### **El costo medio fijo se descompone:**

- Costo medio fijo con factura, costo fijo con factura dividido por la producción
- Costo medio fijo sin factura, costo fijo sin factura dividido por la producción

Si el costo fijo corresponde a la producción de 3840 unidades, tendremos

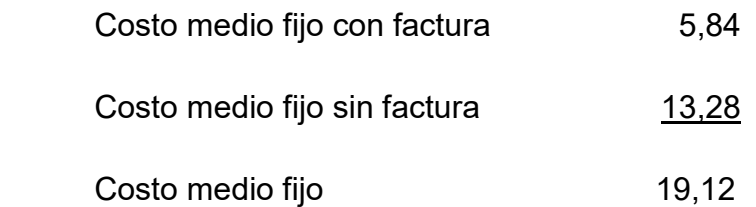

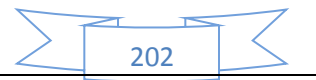

#### **Establecemos la estructura**

100% de CMF es 19,12

69,46 % es CMF sin factura = 13,28

30,54 % es CMF con factura = 5,84

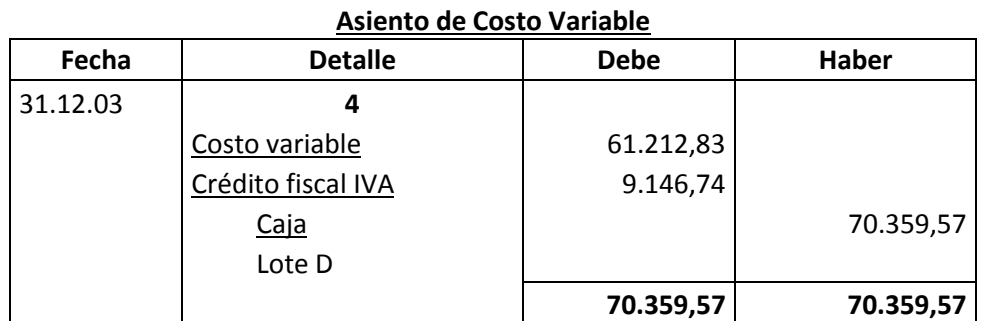

#### **FUENTE:**

#### **Tabla de costo variable**

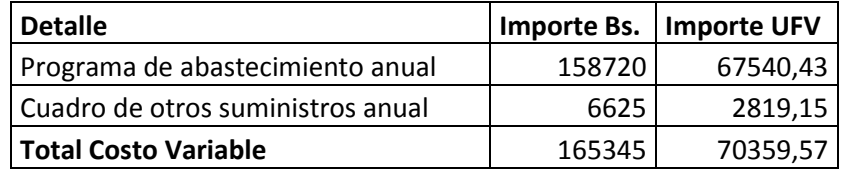

Se observa que la salida de caja se mantiene en tanto que el costo variable disminuye. El nuevo costo medio variable será:

CV 61212,83

CMV= -------------------------- = ---------------------- = 15,9408UFV

Producción año 3840

Con el registro de los flujos de costo variable hemos completado el ingreso de suministros a su almacén, diseñamos en hoja de Kardex el movimiento de inventario de suministros.

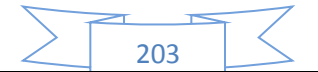

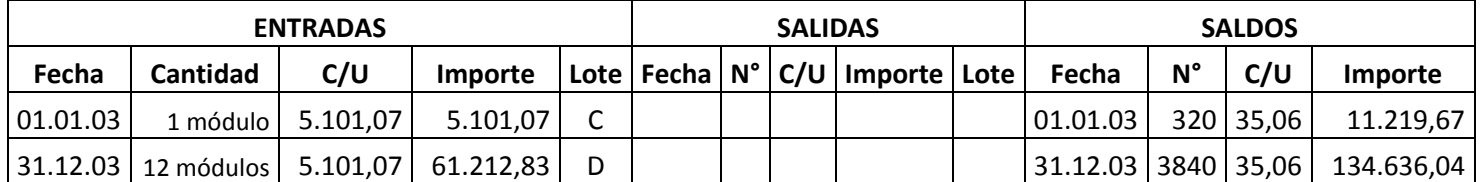

#### **HOJA DE KARDEX DE INVENTARIO DE SUMINISTROS EN UFV**

#### **Comentario:**

El lote C es 1 módulo significa suministros para un mes de actividad y el costo unitario es equivalente al programa de abastecimiento más cuadro de otros suministros dividido entre12.

El lote D son 12 módulos, representa los suministros principales, secundarios y otros suministros que servirán para la producción de todo el año, registrados como costo variable.

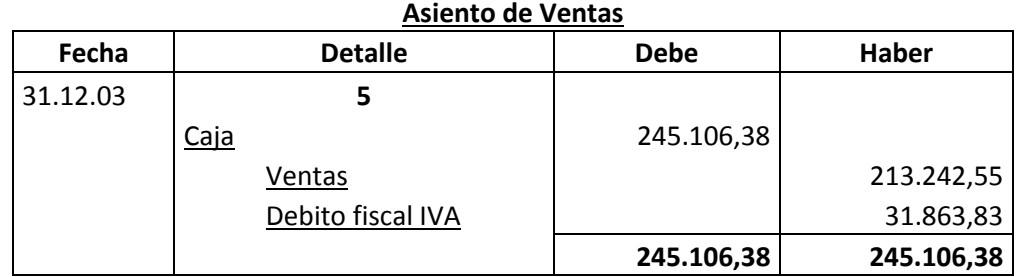

#### **FUENTE:**

## **CAPACIDAD DE PRODUCCIÓN NORMAL ANUAL CON SECUENCIA PARALELA DEL PROYECTO DE FABRICACIÓN DE PIJAMAS**

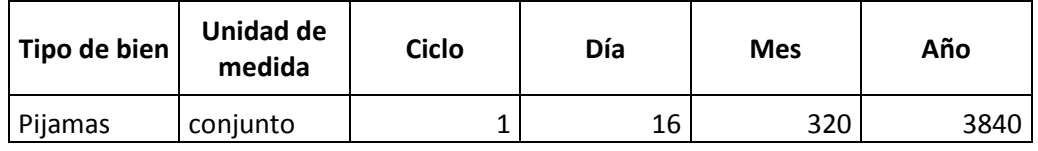

 El precio del sustituto perfecto es de Bs.150 que convertidos en UFV sería de 63,83.

204

 Ventas = Precio de sustituto perfecto en UFV \* cantidad diseñada en tabla de capacidad de producción normal del año.

Al generar la venta se debe realizar la tabla de movimiento de inventario de suministros que registran la salida de almacenes con el método de primero en entrar primero en salir.

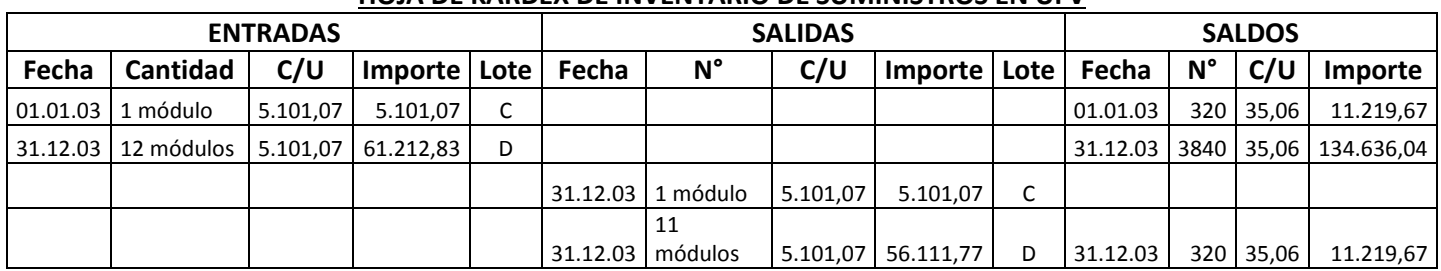

#### **HOJA DE KARDEX DE INVENTARIO DE SUMINISTROS EN UFV**

#### **Comentario:**

La salida de 12 módulos se relaciona con los doce meses de actividad, un módulo por mes. En consecuencia al concluir el ejercicio sobrará un módulo, el inventario final.

## **PROCEDIMIENTO DE REGISTRO DE IVA – IT ANTES DE IMPUESTO A UTILIDADES**

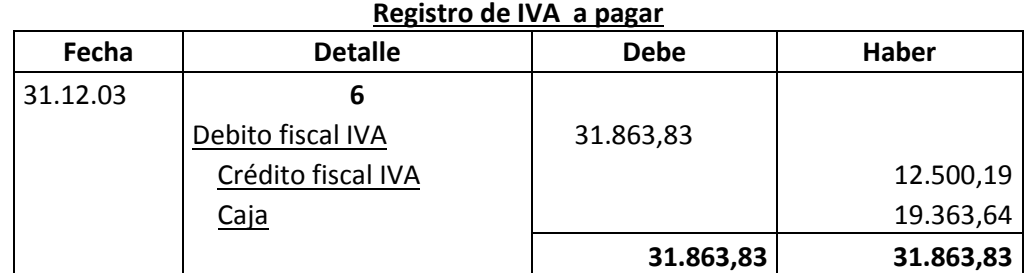

#### **Registro del IT.-**

Las ventas facturadas igual a 7353,19 aplicamos norma que dispone compensación del impuesto a las transacciones Menos impuesto a utilidades pagado de ejercicio Anterior de 19651,63.

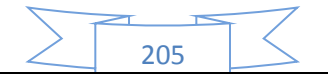

Por lo tanto en el segundo año no se pagara el impuesto a las transacciones ya que al realizar la compensación, se cubre todo el impuesto a las transacciones.

**El movimiento del inventario inicial,** que sale de almacenes contablemente se realiza con los siguientes registros:

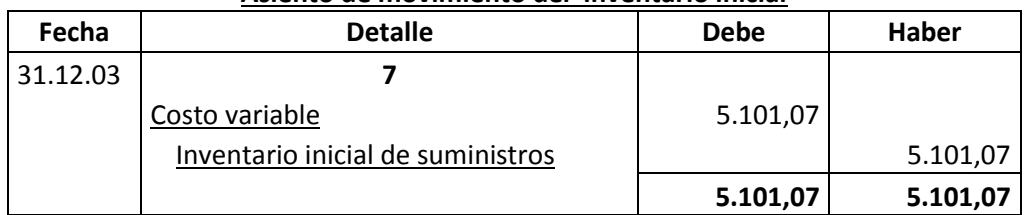

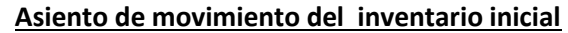

Se da de baja el inventario inicial de un módulo que figuraba como cuenta de balance y se pasa a cuenta de costo variable.

Al haber registrado con el asiento de costo variable la compra de suministros para toda la gestión va sobrar los suministros para un mes. En consecuencia se debe dar de baja de costo variable e incorporar al Inventario de fin de gestión.

El movimiento de inventario final que queda como saldo de gestión contablemente se realiza con el siguiente registro:

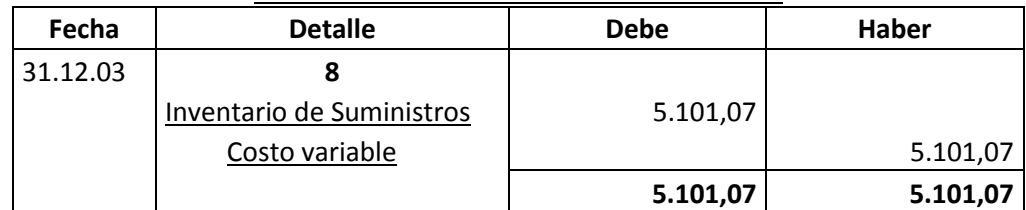

#### **Asiento de movimiento del inventario final**

Se da de baja el costo variable, la compra del módulo de último mes figurara como cuenta de balance para próximo ejercicio.

**Productos terminados,** En un punto anterior se presentó la hoja de Kardex de ingreso a almacenes de productos terminados del inventario inicial, conocido como Lote C registrado a costo unitario.

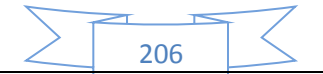

La producción del año de acuerdo a la capacidad de producción anual debe ingresar al almacén identificado como lote D. Finalmente la salida de productos terminados al realizar la venta corresponde al complemento de productos terminados. Se aplicará el método PEPS para la hoja de Kardex de productos terminados.

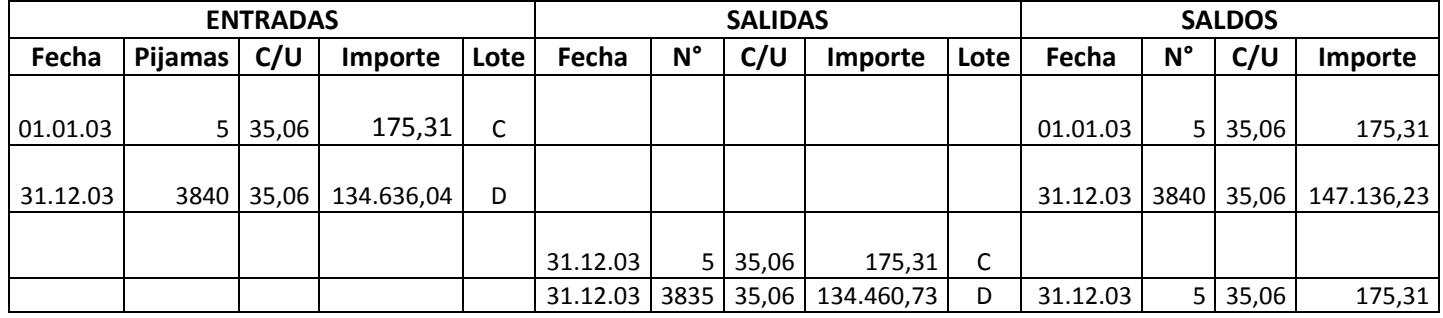

#### **HOJA DE KARDEX DE PRODUCTOS TERMINADOS EN UFV**

La capacidad de producción es de 320 pijamas mes, al año ingresan a almacenes 3840 pijamas a costo unitario de 35,06 UFV por pijama.

Al realizar las ventas la salida de almacenes será de 3840 pijamas.

El método de registro de inventarios es el PEPS, primero en entrar primero en salir, por lo tanto el inventario inicial de 5 unidades se vende primero y luego se ejecuta el complemento de 3835, quedando al cerrar el ejercicio un saldo de 5 unidades del lote D, inventario final. La hoja de Kardex refleja las operaciones reales.

Los registros contables de movimiento de inventarios de productos terminados son:

#### **Participación porcentual de componentes de costo unitario**

Costo medio fijo con factura =  $5,84 / 35,06 = 0,17$ 

Costo medio fijo sin factura = 13,28 / 35,06 = 0,38

Costo medio variable = 15,94 / 35,06 = 0,45

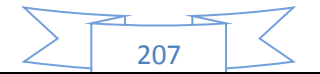

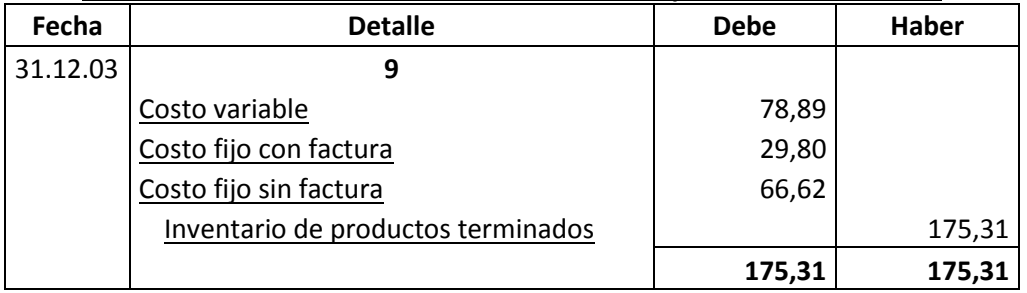

#### **Asiento de movimiento del inventario inicial de productos terminados**

Se da de baja el inventario inicial de 5 pijamas del Lote C pasando a costo según corresponda.

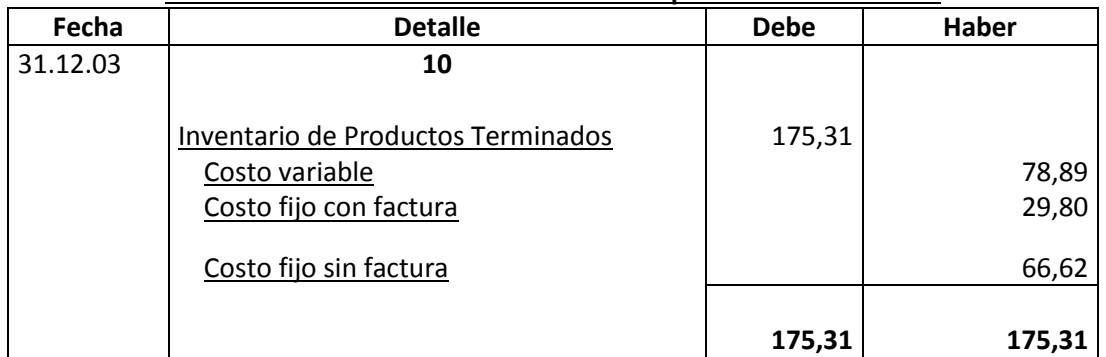

#### **Asiento de movimiento del inventario de productos terminados**

Se da de baja los costos del inventario final de 5 pijamas del Lote D.

#### **Mayor cuenta caja.-**

#### **MAYOR DE CAJA EJERCICIO TRES**

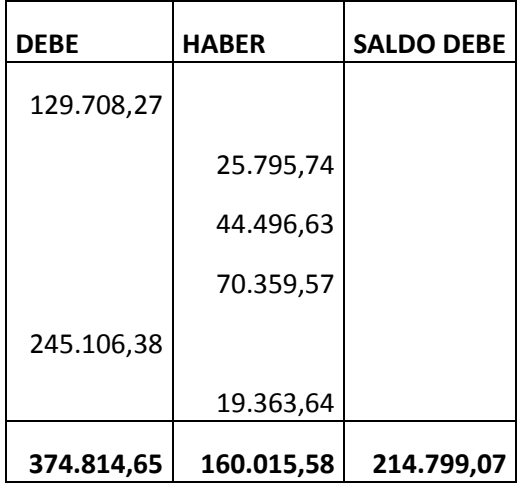

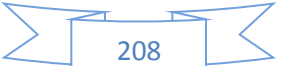

El resto de cuentas presenta un registro o registros compensados de debe - haber que no justifica la elaboración de mayores.

## **Hoja de comprobación de sumas y saldos**

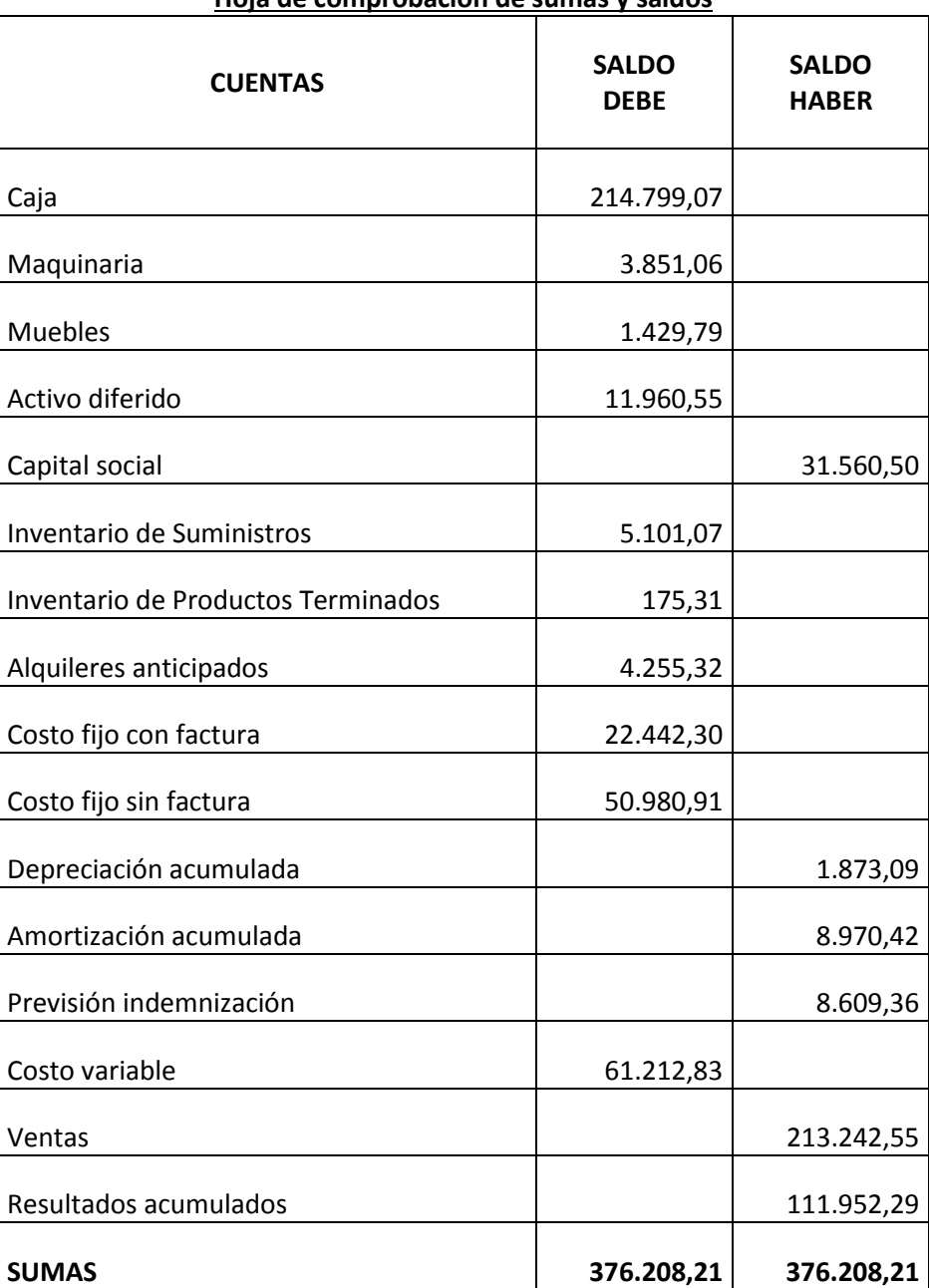

#### **Hoja de comprobación de sumas y saldos**

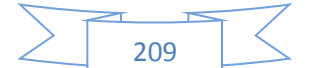

## **75. Estados Financieros ejercicio tres y cierre.**

Los estados financieros que realizaremos para nuestra microempresa serán el estado de resultados y el balance general en UFV. Y a la vez se realizara los registros de cierre del libro anual.

Con los datos ya obtenidos por la hoja de comprobación de sumas y saldos de la práctica anterior podemos proceder a determinar:

#### **75.1 Estado de Resultados**

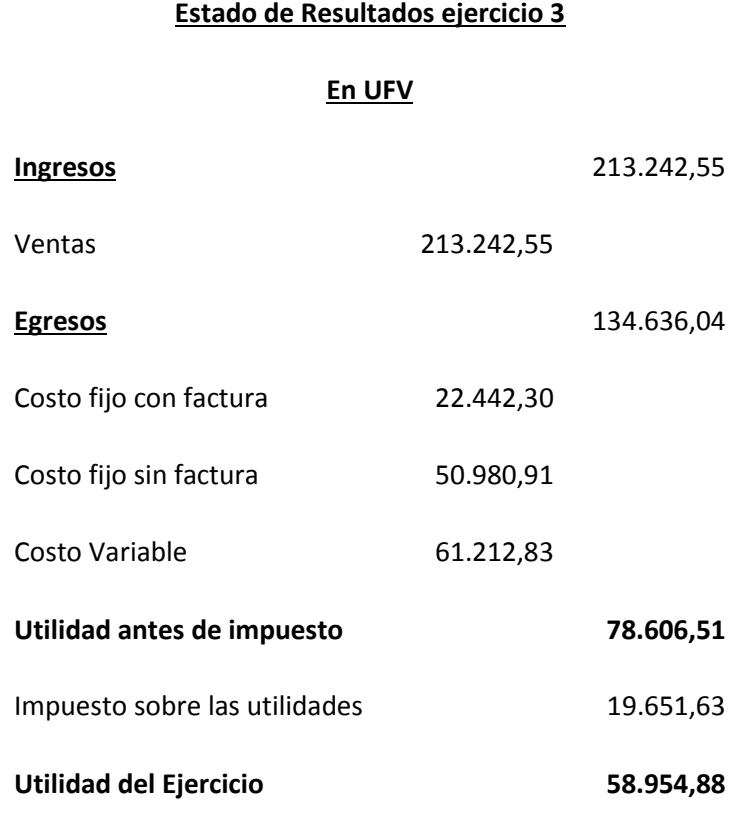

Fuente: hoja de comprobación de sumas y saldos

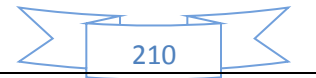

## **PROCEDIMIENTO DE REGISTRO DE PAGO DE IMPUESTO**

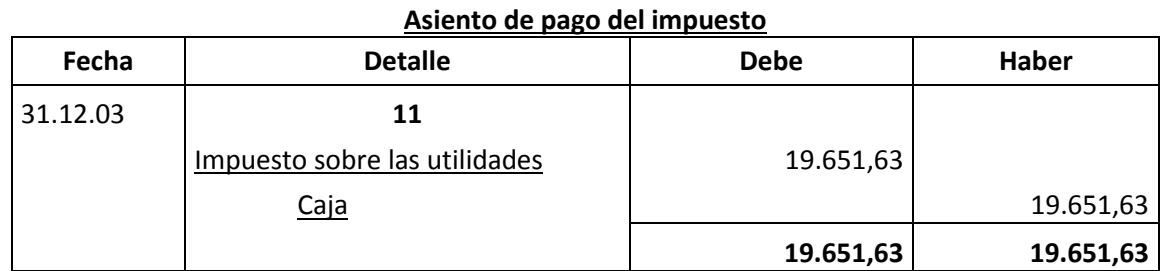

## **CAMBIO EN SALDO DE CAJA**

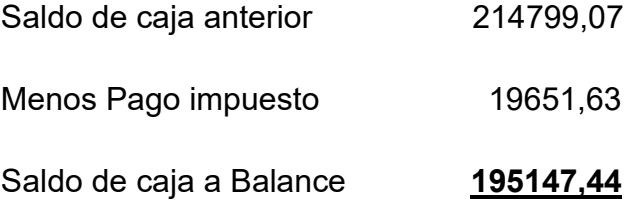

## **Registros de cierre en libro anual**

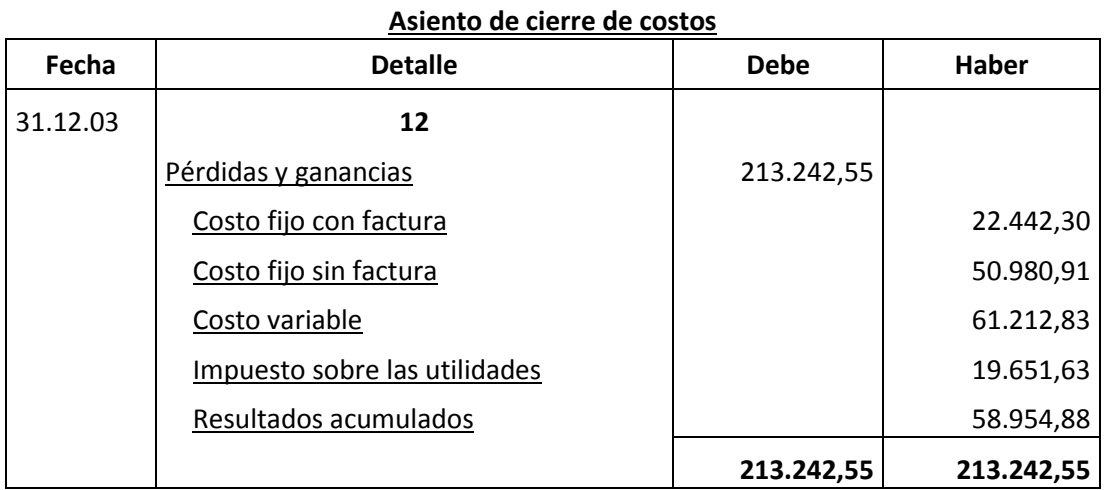

211

FUENTE: Estado de resultados

#### **Asiento de cierre de ventas**

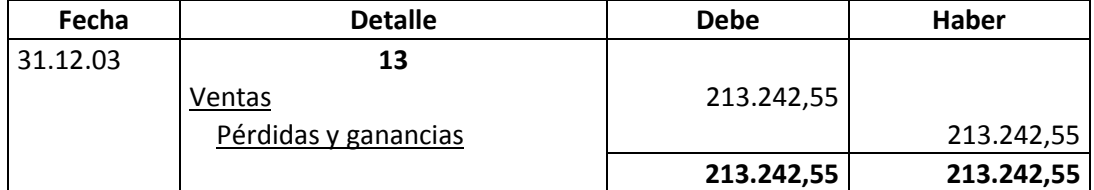

FUENTE: Estado de resultados

## **75.2 Balance General - Ejercicio Tres**

#### **Balance General - Ejercicio Tres**

**En UFV**

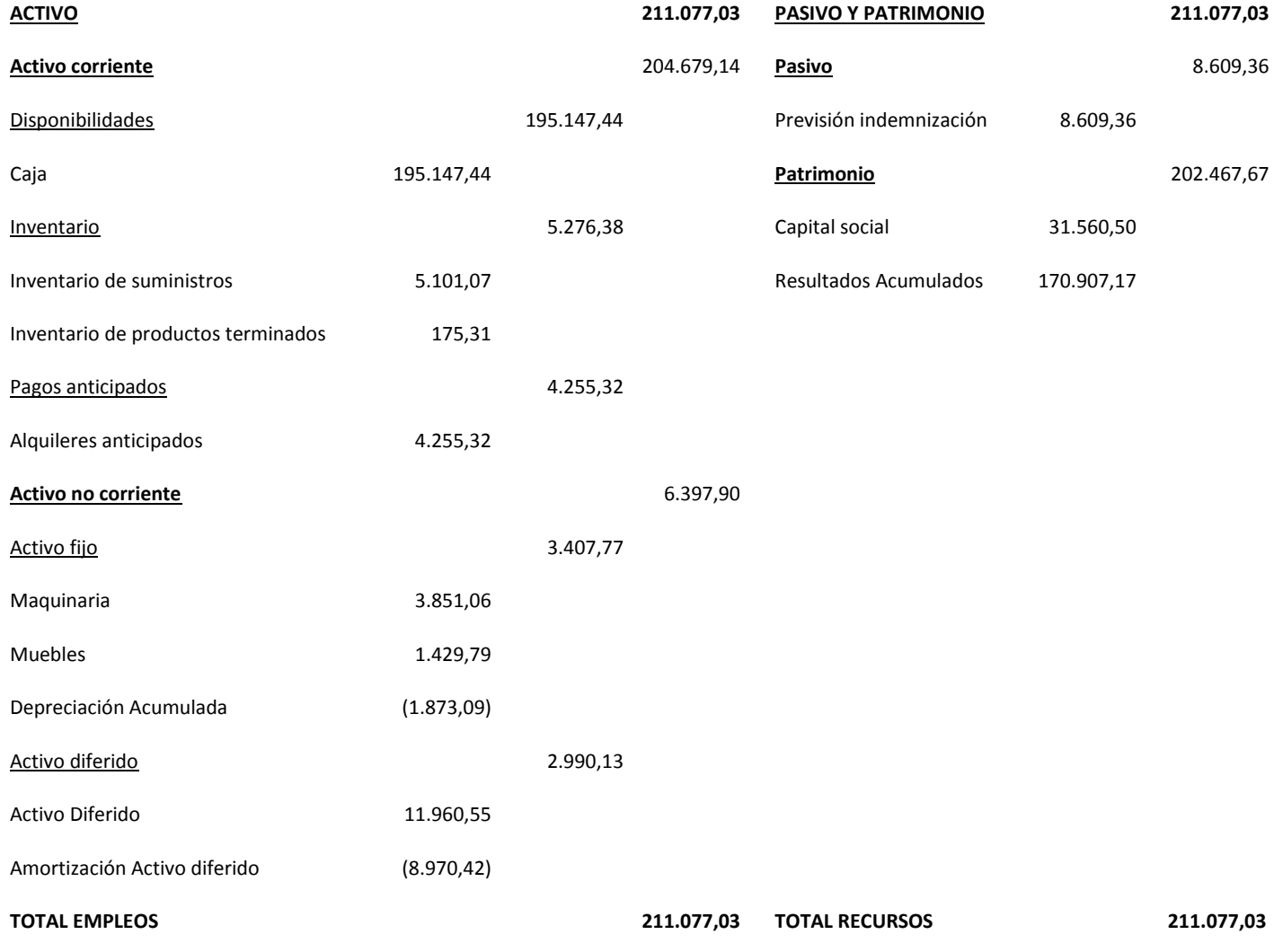

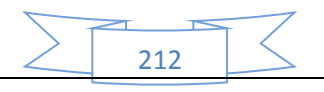

## **76. Valor actual neto y tasa interna de retorno sensibilizada.**

Siguiendo el método abreviado solo es necesario recuperar los saldos de caja de balances generales:

#### **TABLA 90**

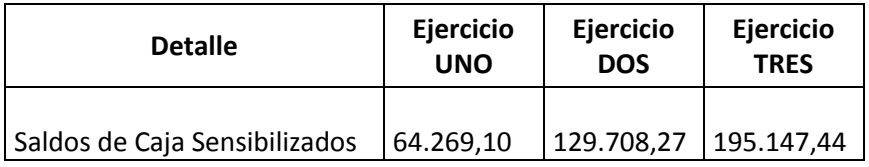

## **76.1 Determinación del Valor Actual Neto Sensibilizado (VANS)**

Ahora aplicamos la Tasa Interna de Retorno deducida en el estudio de Evaluación Económica, para verificar la incidencia de la sensibilización, sobre el Valor Actual Neto.

## **TABLA 91**

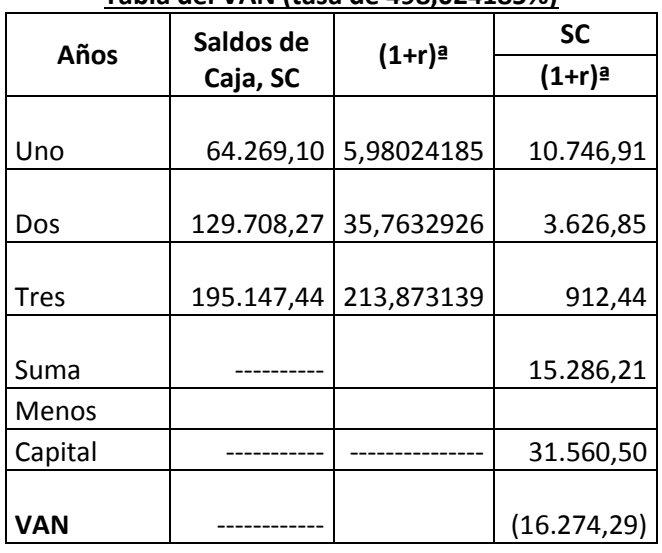

#### **Tabla del VAN (tasa de 498,024185%)**

Fuente: Cuadro de Origen y Uso de Fondos

El Valor Actual Neto sensibilizado es negativo, por tanto por aproximación se buscará VAN que tienda cero.

213

#### **TABLA 92**

| Años         | Saldos de  | $(1+r)^{a}$ | <b>SC</b>   |
|--------------|------------|-------------|-------------|
|              | Caja, SC   |             | $(1+r)^{a}$ |
| Uno          | 64.269,10  | 3,63497854  | 17.680,74   |
| Dos          | 129.708,27 | 13,213069   | 9.816,66    |
| <b>Tres</b>  | 195.147,44 | 48,0292223  | 4.063,10    |
| Suma         |            |             | 31.560,50   |
| <b>Menos</b> |            |             |             |
| Capital      |            |             | 31.560,50   |
| <b>VAN</b>   |            |             | 0.00        |

**Tabla del VAN (tasa de 263,4978543%)**

Fuente: Cuadro de Origen y Uso de Fondos

**VAN IGUAL A CERO.-** Cuando el VAN es igual a cero o tiende a cero con aproximación menor a la unidad, la tasa de actualización, es la tasa de rendimiento del capital a invertir debido a que está igualando la expectativa o valores futuros al capital presente o a la inversa el capital presente, tendría los valores futuros del cuadro de origen usando idéntica tasa en sentido de ser tasa de rendimiento. En este caso la tasa que nos dará un VANS igual a cero es de 263,4978543%.

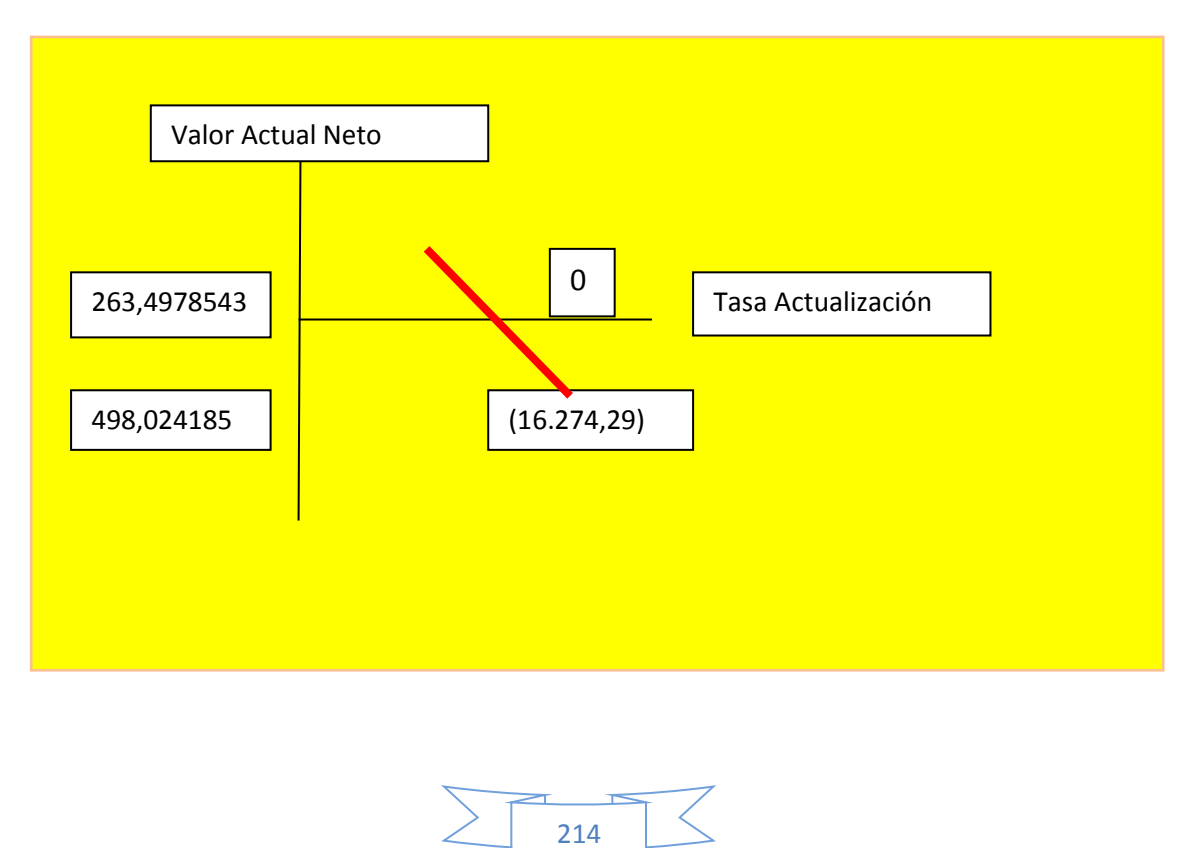

**Gráfico del VAN** 

#### **76.2 Tasa interna de retorno sensibilizada (TIRS)**

Cuando el VANS es igual a cero significa que es la tasa de rendimiento del capital a invertir es igual a la tasa de actualización, por lo tanto LA TASA INTERNA DE RETORNO SENSIBILIZADO es de 263,4978543%.

## **Criterio de evaluación con un escenario de sensibilización por inclusión de tributos.**

El criterio de evaluación indica que luego de haber incorporado las tasas de tributación vigentes se demuestra que el proyecto es viable. Ya que nuestro VANS igual a cero da positivo lo que quiere decir que en el transcurso de los tres años de operación se recuperara el capital a invertir.

En conclusión la sugerencia de los diseñadores del proyecto a los emprendedores es la de proseguir con la idea de invertir en el proyecto de fabricación de pijamas.

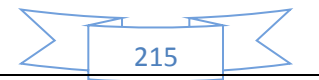

# CAPÍTULO UNDECIMO

## Plan de administración del proyecto

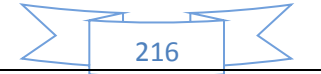
# **77. Reglamento de funciones elaborado para tiempo de ejecución de la fundación de la empresa.**

Para el tiempo de ejecución se presenta el siguiente reglamento de funciones:

**Funciones del administrador del proyecto.-** Las funciones corresponden a los campos de actividad que debe implementar.

#### **Reglamento de Funciones del administrador del proyecto.**

- **Campo de actividad A acceder a un inmueble:** Para la adquisición de un buen lugar para la micro empresa cerca de la calle Uyustus y avenida buenos aires, el tiempo que tomara para esto será de dos semana aproximadamente.
- **Campo de actividad B Contratar personal de tiempo de operación y monitorear su actividad:** Para realizar el campo de contratación del personal que trabajara en el tiempo de operación de la empresa y también a su vez de monitorear su actividad, llevara unas dos semanas aproximadamente.
- **Campo de actividad C Compra de inventario inicial de suministros y equipos:** Para realizar todas las compras que son necesarias para la microempresa y también realizar a su vez la instalación de los equipos, esto tomara un tiempo de dos semanas aproximadamente.
- **Campo de actividad D cumplimiento de normas para ingresar al mercado:** Para este campo de actividad el administrador deberá cumplir con toda la documentación y requisitos para entrar en el mercado, el cual tomara una semana aproximadamente.
- **Campo de actividad E Registros contables:** Para preparar toda la contabilidad para la microempresa y demás registros contables, llevara como una semana aproximadamente.

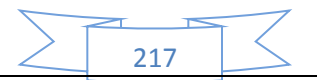

El administrador al trabajar con este proyecto tendrá que tener un tiempo de realización de meses, en los cuales se le contratara por un salario de Bs. 2500 por mes. Por lo tanto el administrador recibirá por todo el trabajo de administración del proyecto la suma de Bs. 5000 por 2 meses de trabajo. En UFV (2,35) sería un monto de 2127,66 UFV

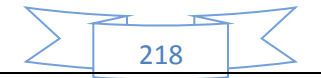

# **78. Actividades por campo con sus objetivos**

Una vez que ya identificamos las actividades para lograr los objetivos de los campos, con el método de lluvia de ideas podemos recibir sugerencias de personas con experiencia en cada uno de los campos.

#### **78.1 Campo de actividad A – acceder a un inmueble.-**

#### **Objetivo: alquilar un inmueble.**

- Preparar condiciones del requerimiento en base a estudio de ingeniería
- Sondeo de mercado
- Calificar las propuestas
- Evaluar las propuestas
- Negociar alquiler meses de garantía
- Cancelación y firma documentos
- Recepción del inmueble

## **78.2 Campo de actividad B - Contratar personal de tiempo de operación y monitorear su actividad.-**

#### **Objetivo: contar con empleados.**

- Preparar requerimiento de acuerdo a perfil
- Publicar requerimientos
- Evaluar la oferta de trabajadores hojas de vida
- Calificar la oferta de trabajadores
- Realizar los contratos

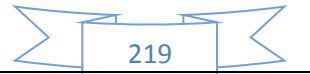

# **78.3 Campo de actividad C – Compra de inventario inicial de suministros y equipos.-**

#### **Objetivo: comprar máquinas, equipos, muebles.**

- Sondear mercado de equipos y de suministros
- Evaluación ofertas
- Calificar propuestas
- Realizar contrato
- Recepción

## **78.4 Campo de actividad D – cumplimiento de normas para ingresar al mercado.-**

#### **Objetivo: ingresar al mercado.**

- Preparar la documentación.
- Realizar un sondeo de notarios.
- Presentar la documentación.
- registrarse

## **78.5 Campo de actividad E – Registros contables.-**

#### **Objetivo: tener balance de apertura.**

- Registro en libro diario
- Elaborar mayores Hoja de comprobación de sumas y saldos
- Elaborar Balance de Apertura

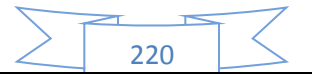

# **79. Cuadro simplificado de actividades y Cuadro de secuencia de actividades.**

## **79.1 Cuadro simplificado de actividades**

El cuadro de actividades presenta las actividades resumidas con una codificación alfa numérica. Que se presenta a continuación:

## **TABLA 93**

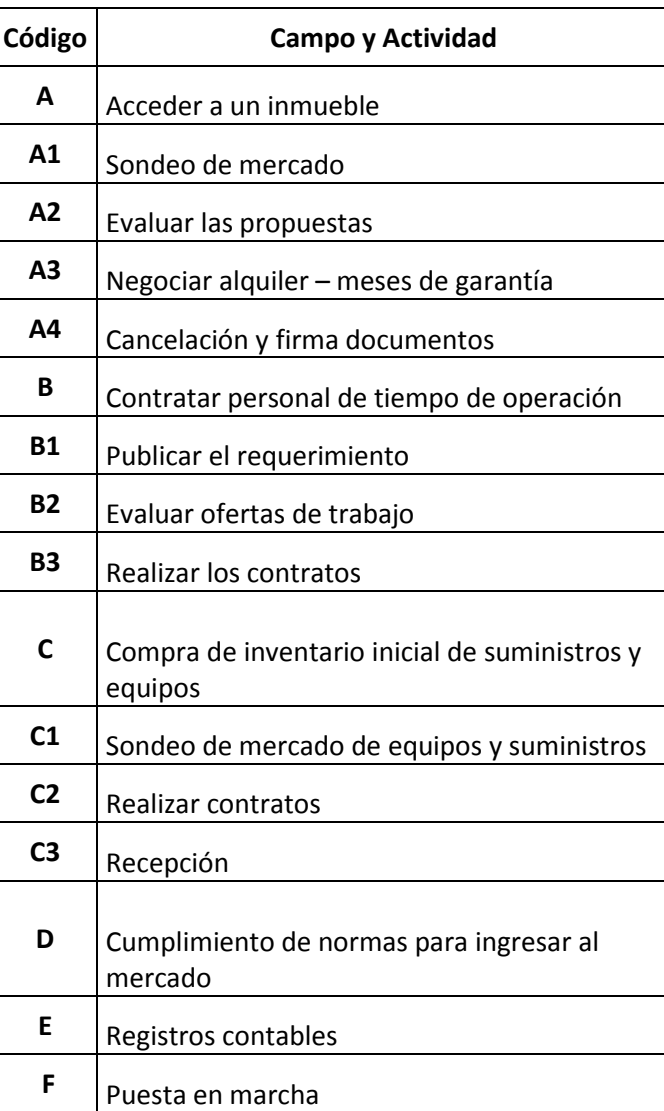

#### **Cuadro Simplificado de Actividades**

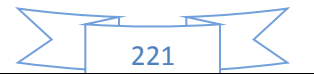

#### **79.2 Cuadro de secuencia de actividades**

El cuadro de secuencia nos ayuda a identificar un orden lógico con actividades principales en cadena una tras otra y simultaneas a las principales.

#### **TABLA 94**

#### **Tabla de secuencia de actividades**

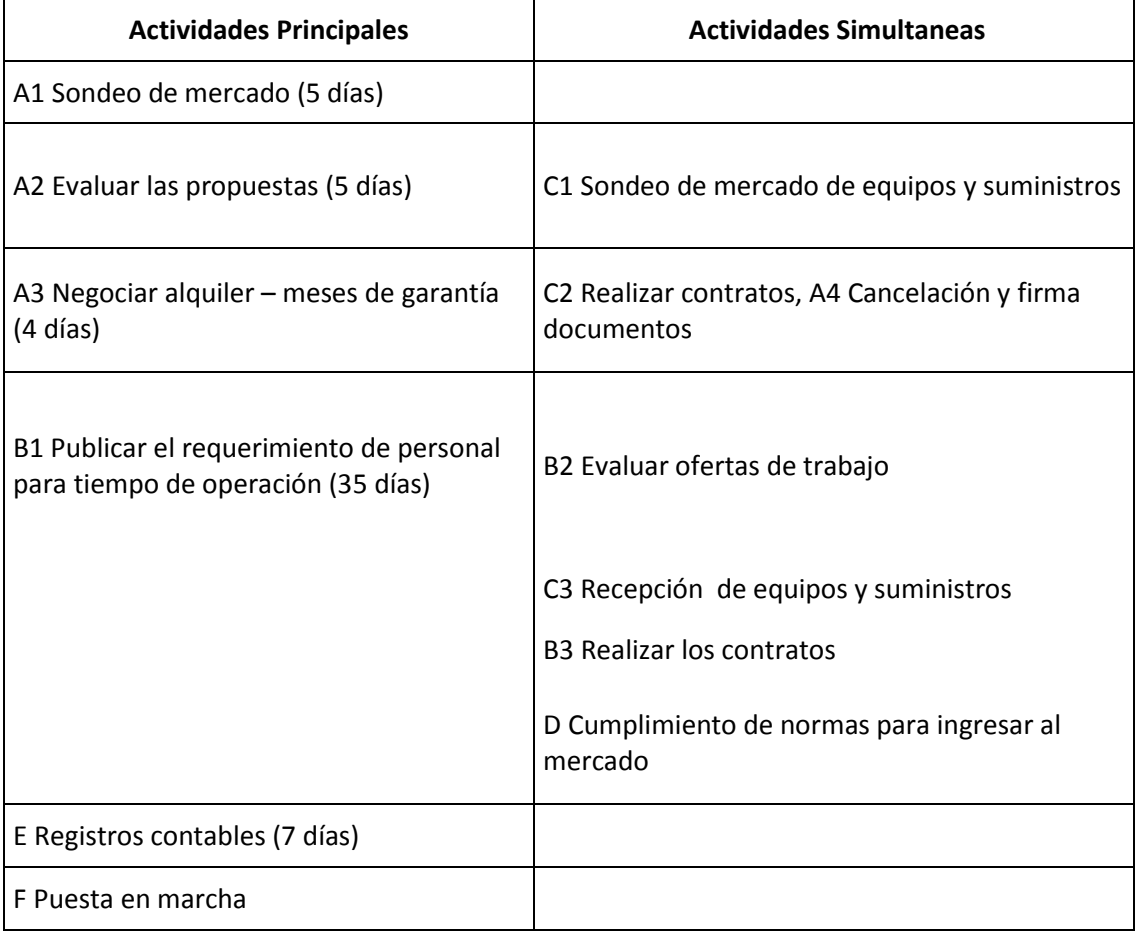

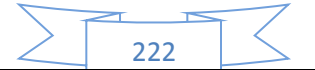

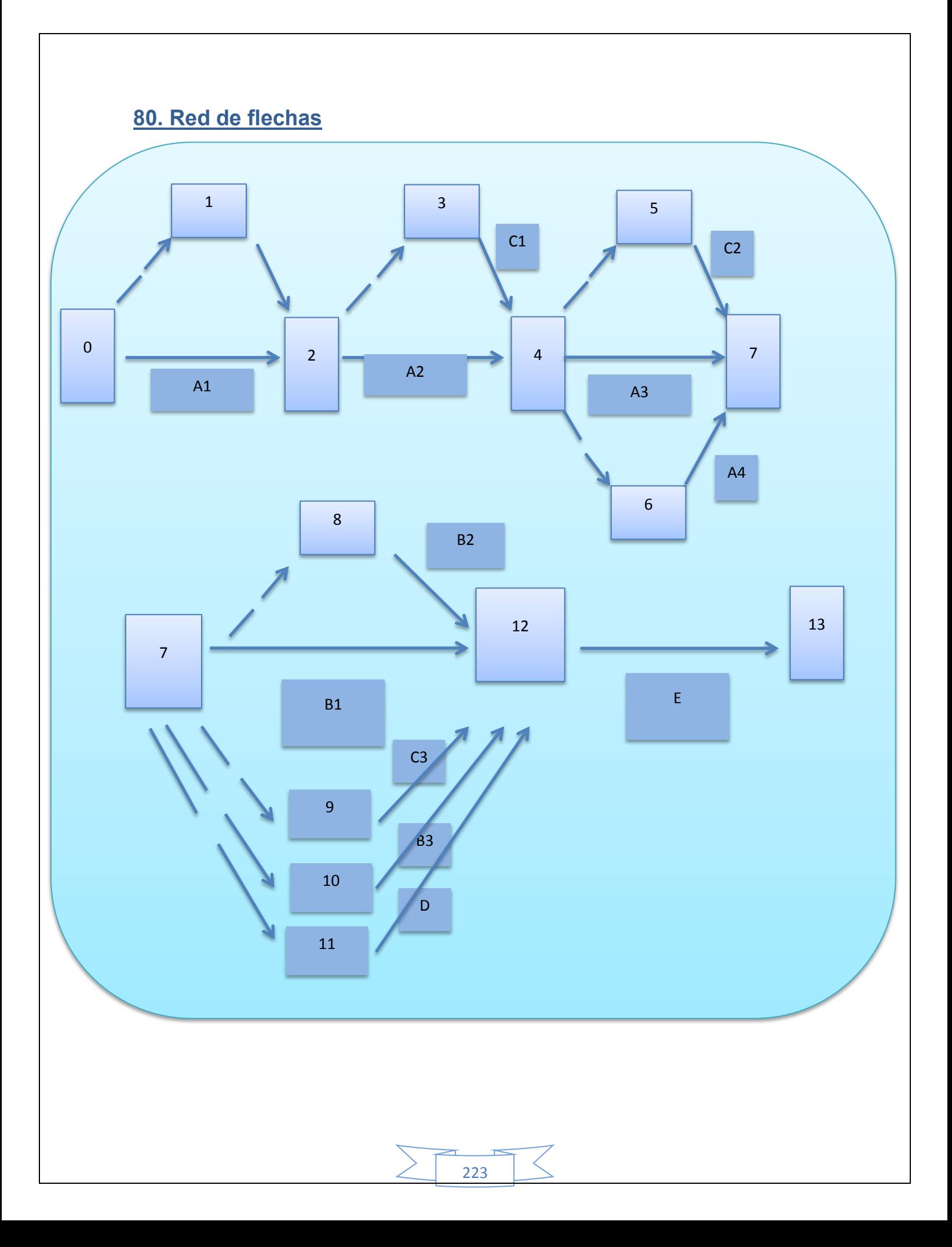

# **81. Tabla de secuencia de actividades con programación.**

La programación es la asignación del tiempo de duración de las actividades de un plan de ejecución.

Para las actividades principales identificamos el tiempo optimista de duración o menor tiempo posible y el tiempo pesimista o más largo permisible.

Definimos por holgura a la diferencia entre el mayor y menor tiempo. Una actividad crítica es la que no tiene holgura.

#### **TABLA 95**

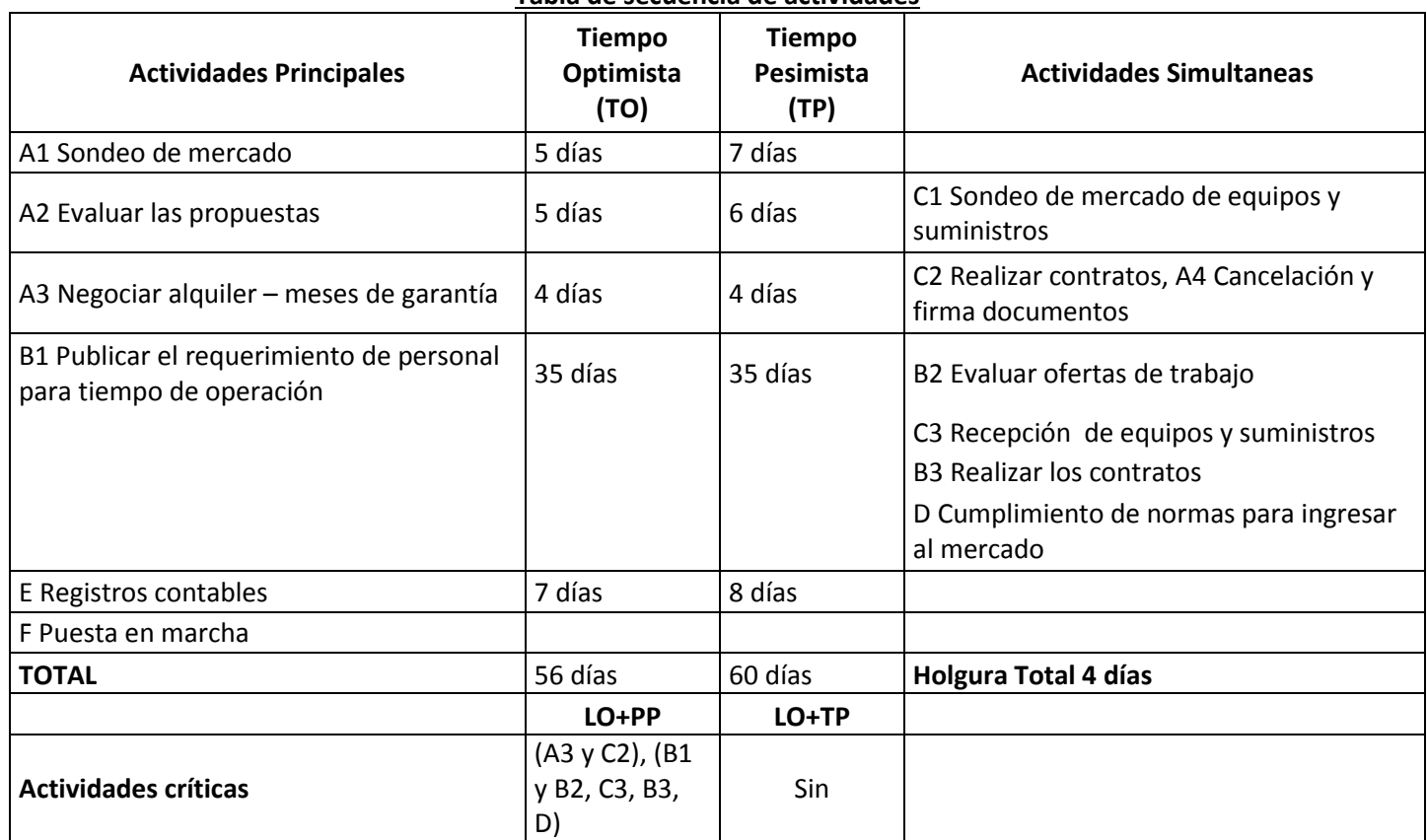

#### **Tabla de secuencia de actividades**

El proyecto en tiempo pesimista, lo más tarde permisible (LO+TP) será ejecutado en 60 días. En cambio lo más pronto posible (LO+PP), sería ejecutado en 78 días.

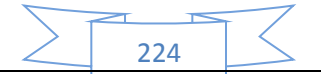

# **82. Programación con red de flechas.**

Los tiempos optimista y pesimista, se incorporan a la red de flechas inscribiendo los tiempos a continuación de la actividad y realizando la acumulación de tiempos en el bloque.

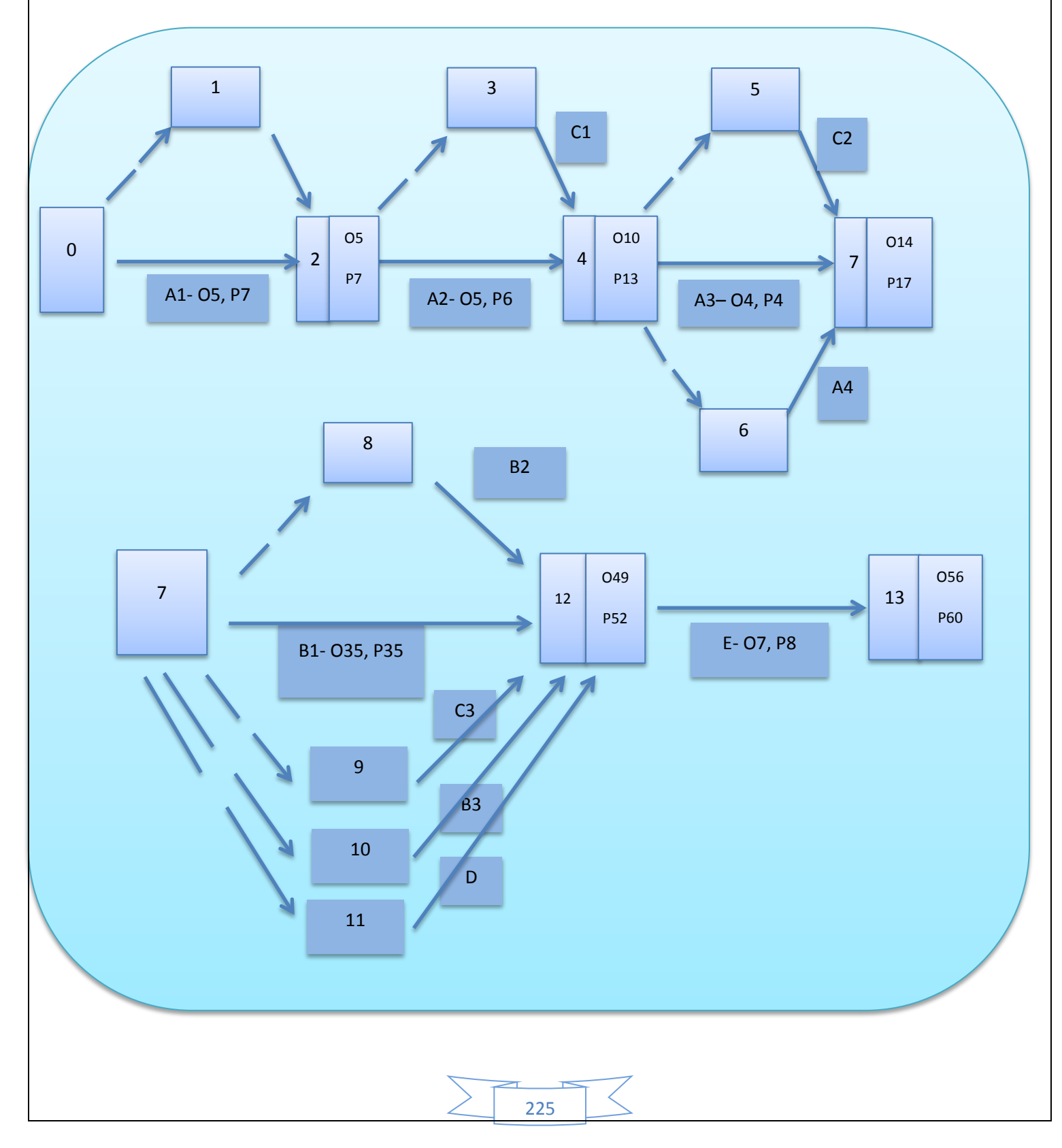

# **83. Cuadro de doble entrada, tiempo pesimista.**

Es otro instrumento de visualización de la planificación y programación que muestra con barras el tiempo de duración de cada actividad, es conocido como modelo GANTT.

#### **TABLA 96**

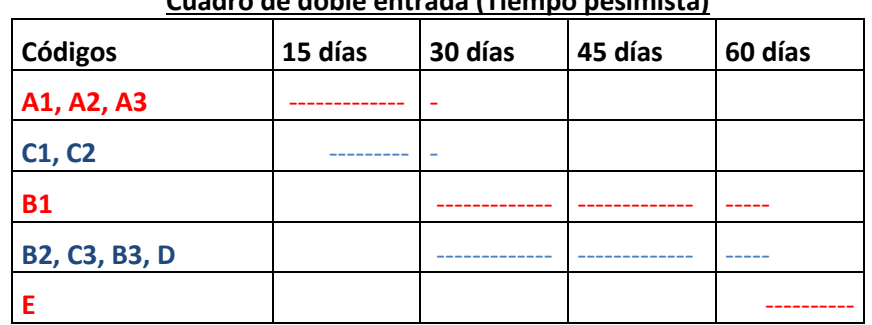

**Cuadro de doble entrada (Tiempo pesimista)**

El cuadro de doble entrada nos permite identificar actividades principales en rojo, simultáneas en azul y que la actividad de mayor duración es el requerimiento de personal B1.

#### **Comentario.-**

En conclusión, el administrador de la fundación del proyecto con su equipo realizara la ubicación del sistema en el inmueble contratado o construido instalará las máquinas, equipos, muebles, proveerá del inventario inicial de suministros al personal de operación siguiendo la secuencia lógica de actividades de planificación, programación y aplicación del presupuesto de inversión.

En el momento de puesta en marcha se ha implementado el sistema en sus tiempos de diseño y ejecución, se ingresa al tiempo de operación bajo responsabilidad del personal de operaciones.

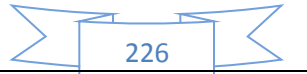

# CAPÍTULO DUODECIMO

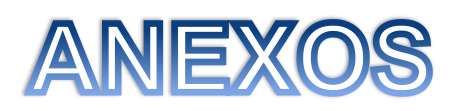

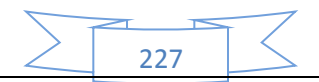

# **1. Anexo de Organización de ingreso al mercado – Tarjetas-Procedimientos.**

# **1.1 OBTENCIÓN DE LA MATRICULA DE FUNDEMPRESA**

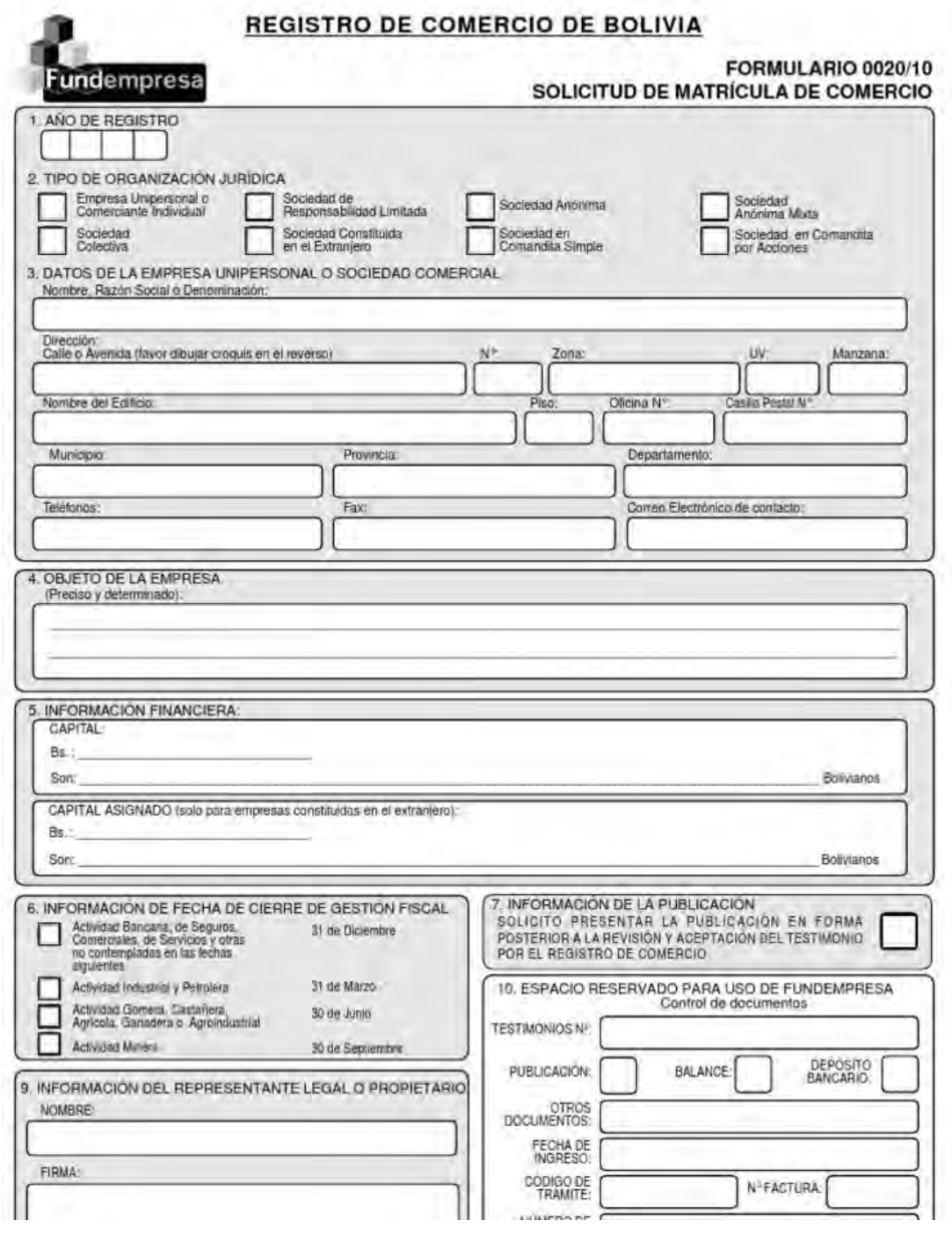

228

# **1.2 COSTOS DE INSCRIPCION A C.N.S.**

Original - Archivo Nacional

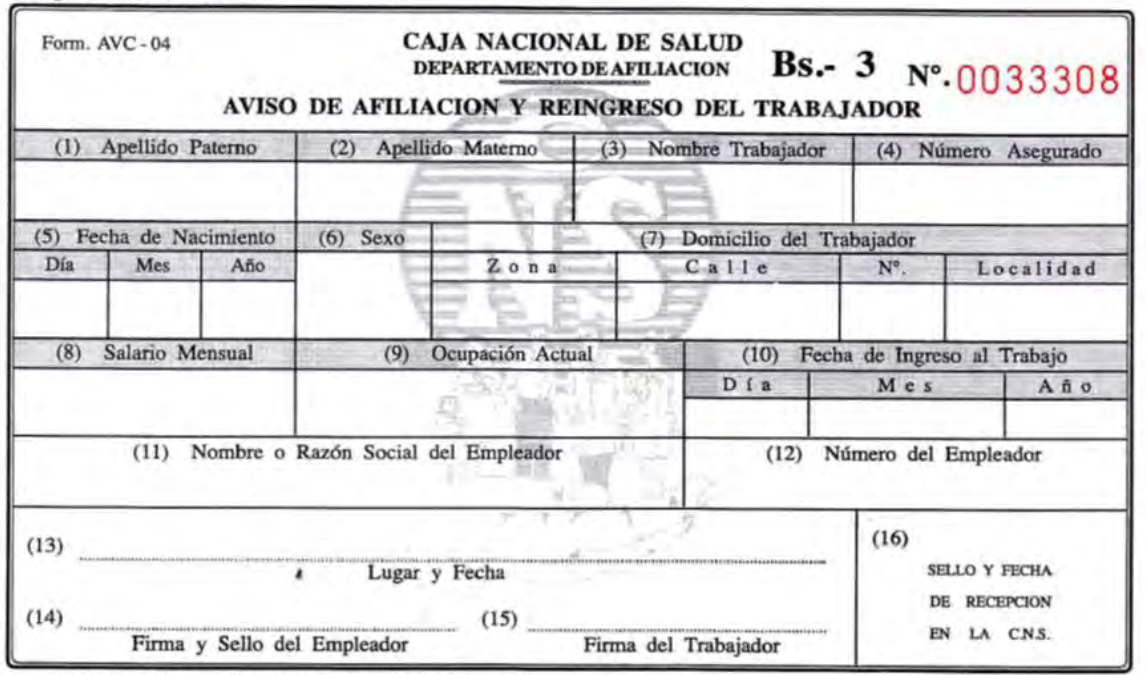

Edit. "Casegural" C.N.S. Ingevi 1066 - 500 Bis. 50x6 del 25.001 al 50.000 - 04/2014

# **1.3 COSTOS DE INSCRIPCION PARA A.F.P.**

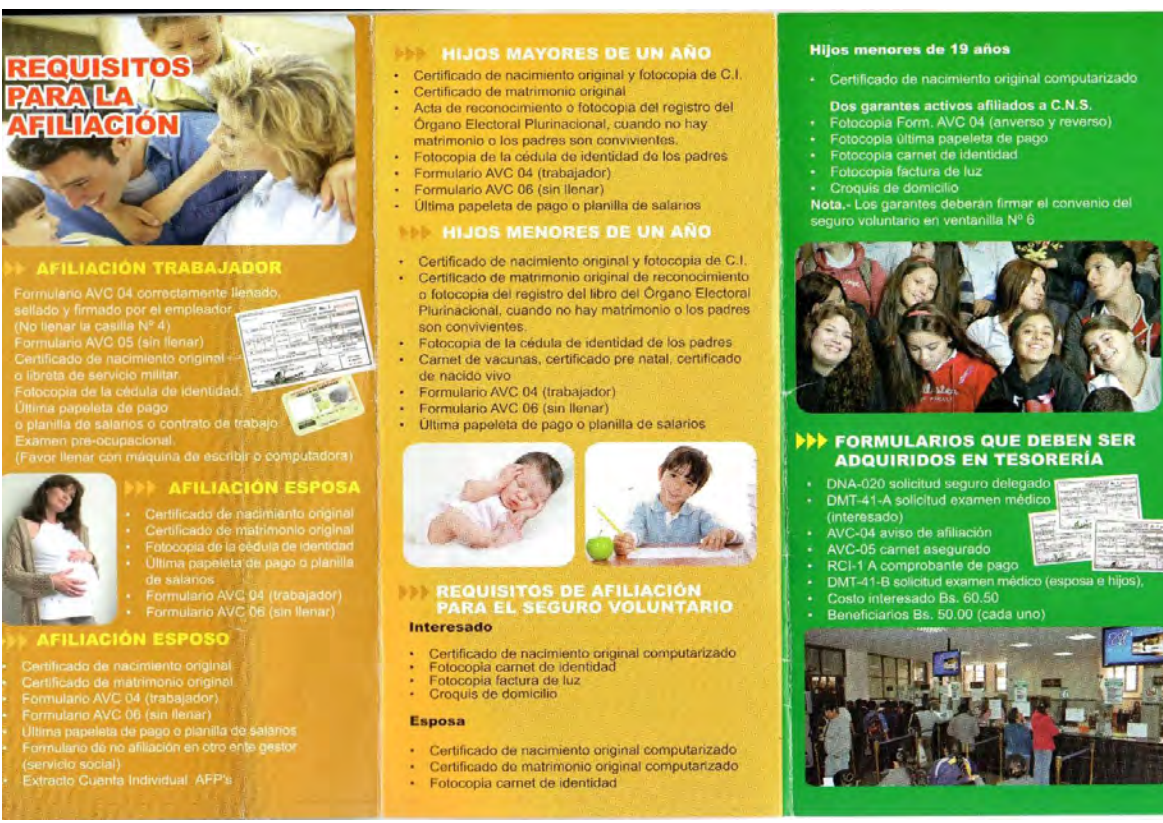

229

#### **1.4 PATENTE MUNICIPAL**

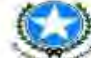

Gobierno Actónomo Desentralizado Municipal de Guayaquil DIRECCIÓN FINANCIERA

#### SOLICITUD PARA REGISTRO DE PATENTE MUNICIPAL

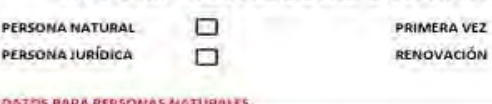

ù.  $\Box$ 

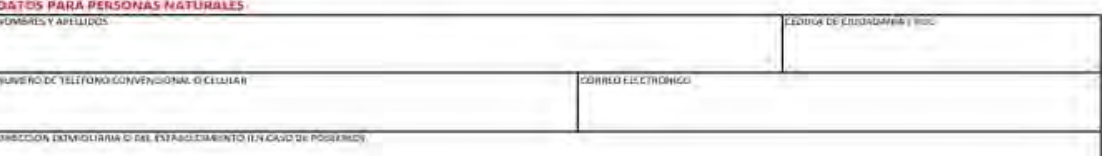

D

DATOS PARA PERSONAS JURIDICAS (SOCIEDADES O COMPAÑÍAS)

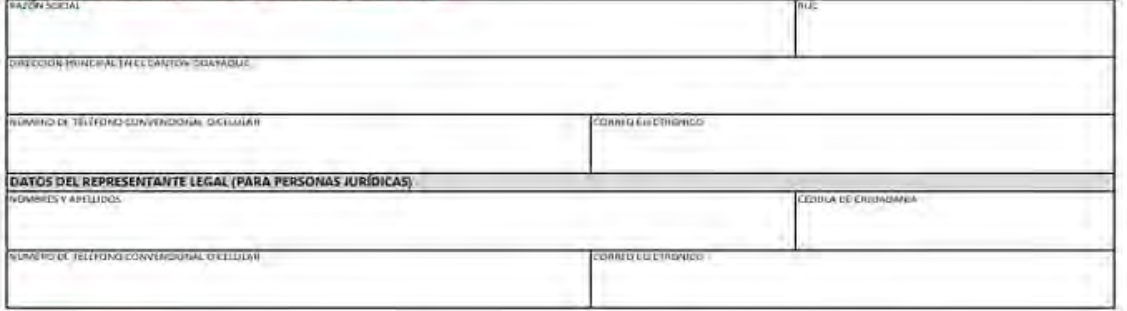

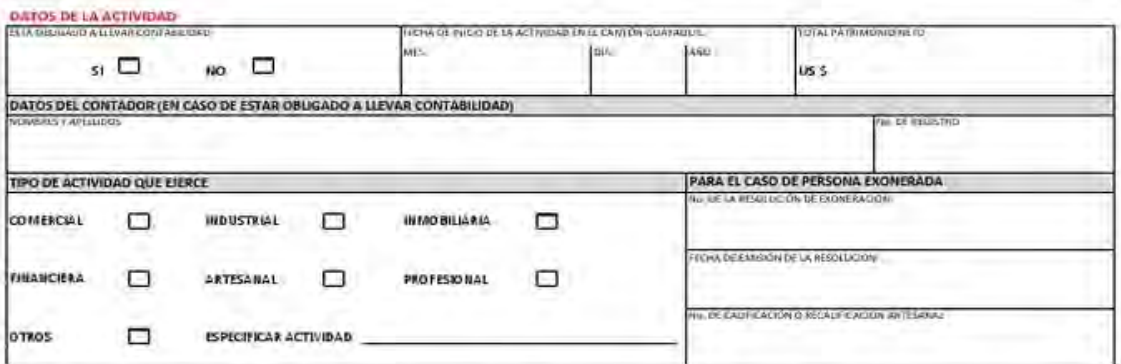

DECLARAMOS DE MANERA LIBRE, VOLUNTARIA Y BAJO JURAMENTO, QUE LA INFORMACIÓN PROPORCIONADA SE SUJETA ESTRICTAMENTE A LA VERDAD, DEJANDO CONSTANCIA QUE NOS SOMETEMOS A LAS SANCIONES PENALES Y TRIBUTARIAS ESTABLECIDAS EN LA LEY, PARA EL CASO DE INCURRIR EN FALSEDADES.

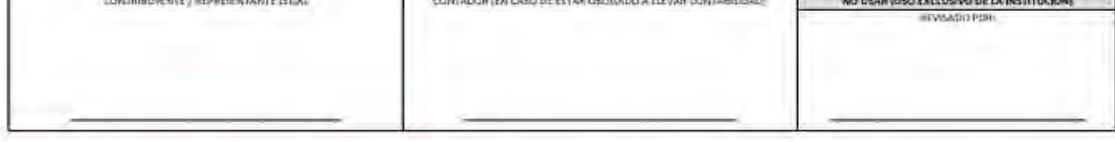

OBSERVACIONES IMPORTANTES QUE DEBETENER EN CUCNTA.

1. EN CASO DE DETECTARSE INCONSISTENCIAS EN LA INFORMACION DETALLADA EN ESTE FORMULARIO, Y QUE GENERE UN VALOR A FAVOR DE ESTA MUNICIPALIDAD, EL MISMO SERÁ CARGADO COMO DEUDA QUE SE COBRARÁ AL MOMENTO DE RENOVAR LA PATENTE ANUAL.

2.- LA PATENTE MUNICIPAL NO AUTORIZA EL FUNCIONAMIENTO DE LOCAL ALGUNO, POR LO TANTO DEBE OBTENER LA TASA DE HABILITACIÓN Y CONTROL DE ACTIVIDADES ECONÓMICAS EN ESTABLECIMIENTOS.

63.64

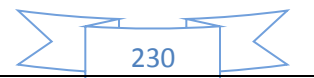

# **1.5 SONDEO DE MERCADO DE ABOGADOS**

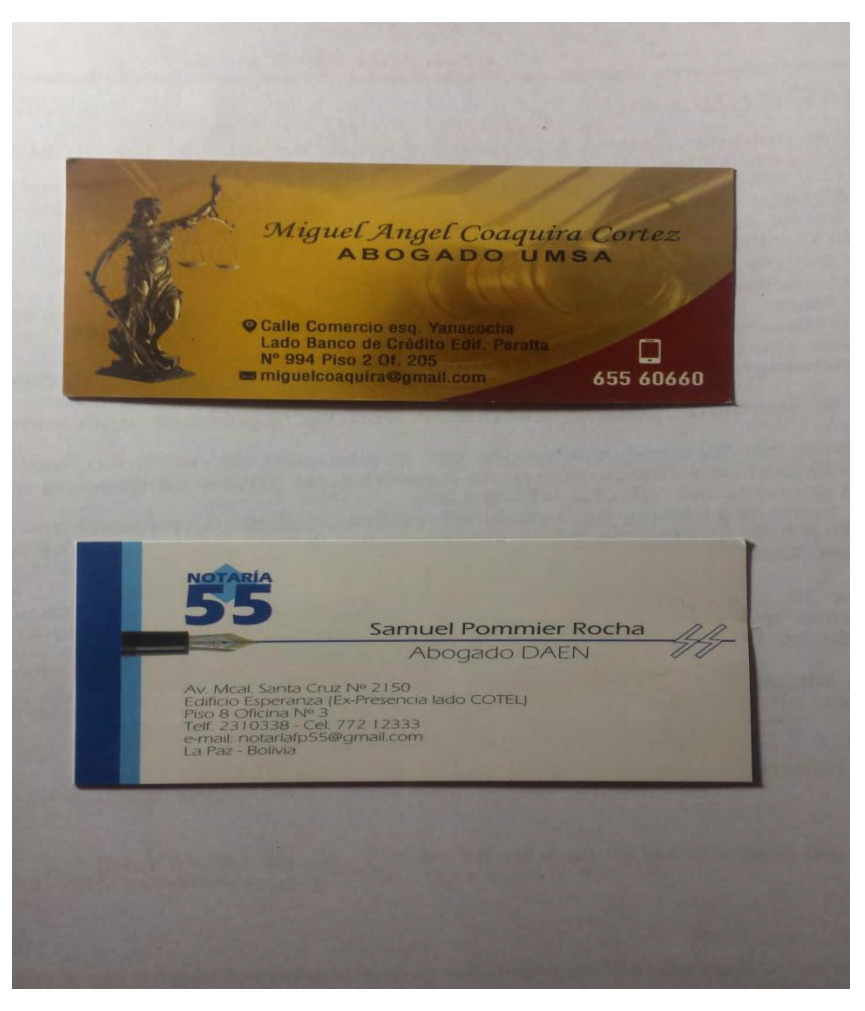

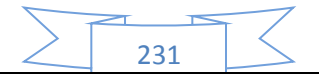

# **2. ANEXO DE ESTUDIO DE MERCADO.**

#### **2.1 CONSUMO APARENTE**

#### **BOLIVIA: PRODUCTO INTERNO BRUTO A PRECIOS CONSTANTES SEGÚN ACTIVIDAD ECONÓMICA, 1988 – 2019**

**(En miles de bolivianos de 1990)**

## **TABLA 14**

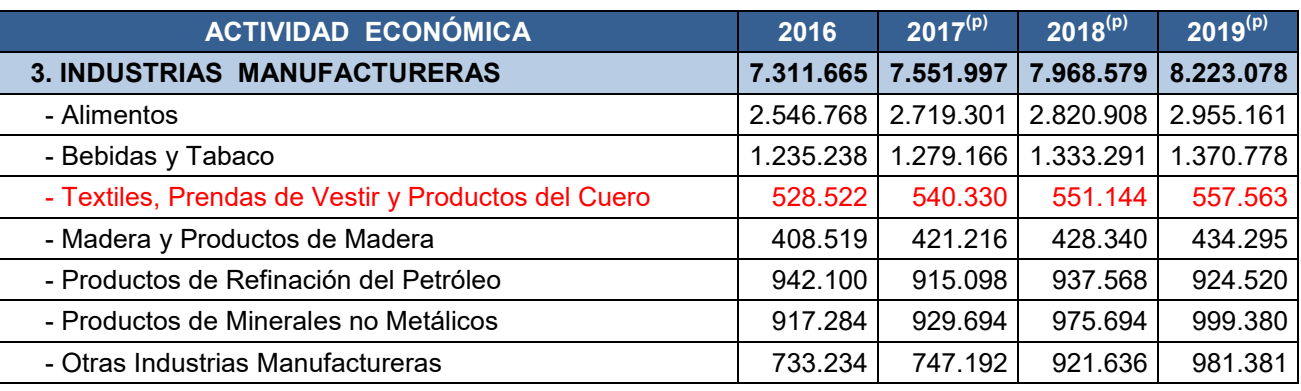

FUENTE INE TABLA DE AGREGADOS

#### **2.2 SONDEO DE MERCADO PARA PUBLICIDAD**

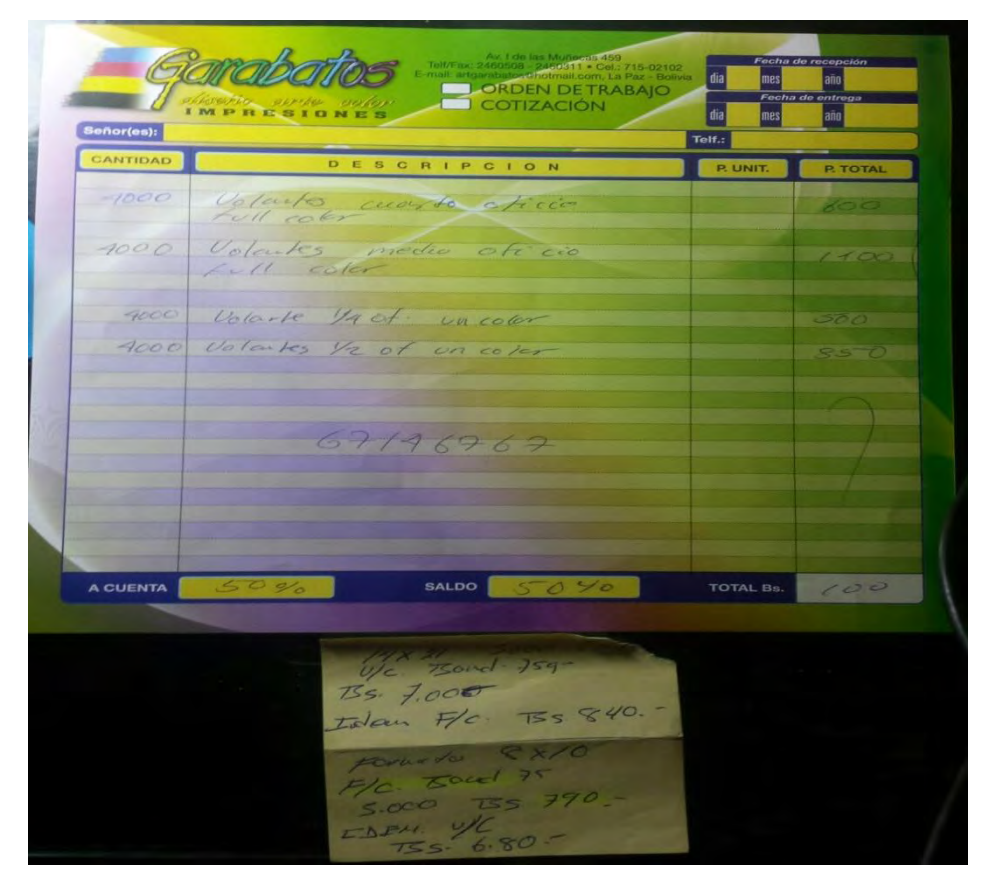

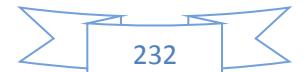

# **3. ANEXO DE PROCESO DE TRANSFORMACIÓN**

# **MOLDEAR O DISEÑO DE UNA PIJAMA**

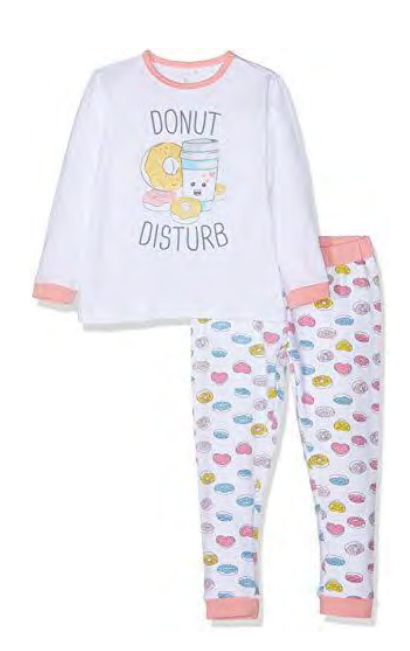

# **CORTAR Y TRAZAR LA PIJAMA**

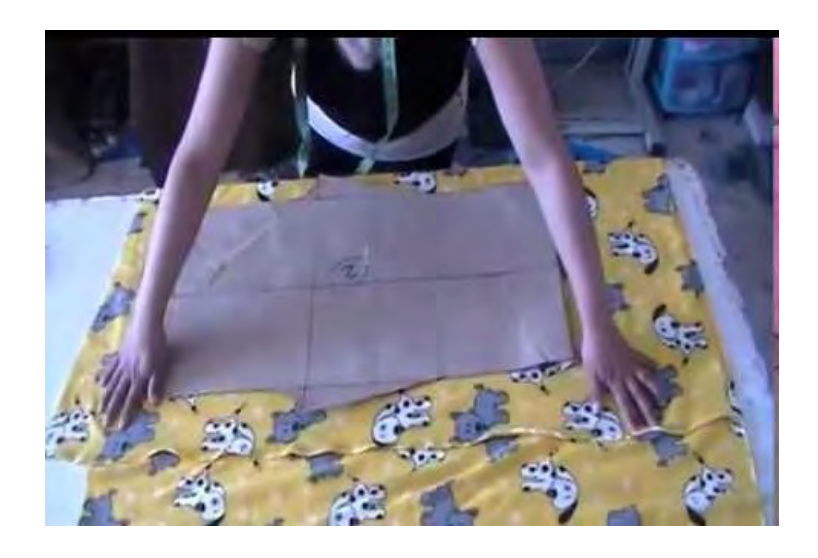

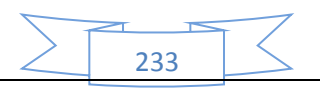

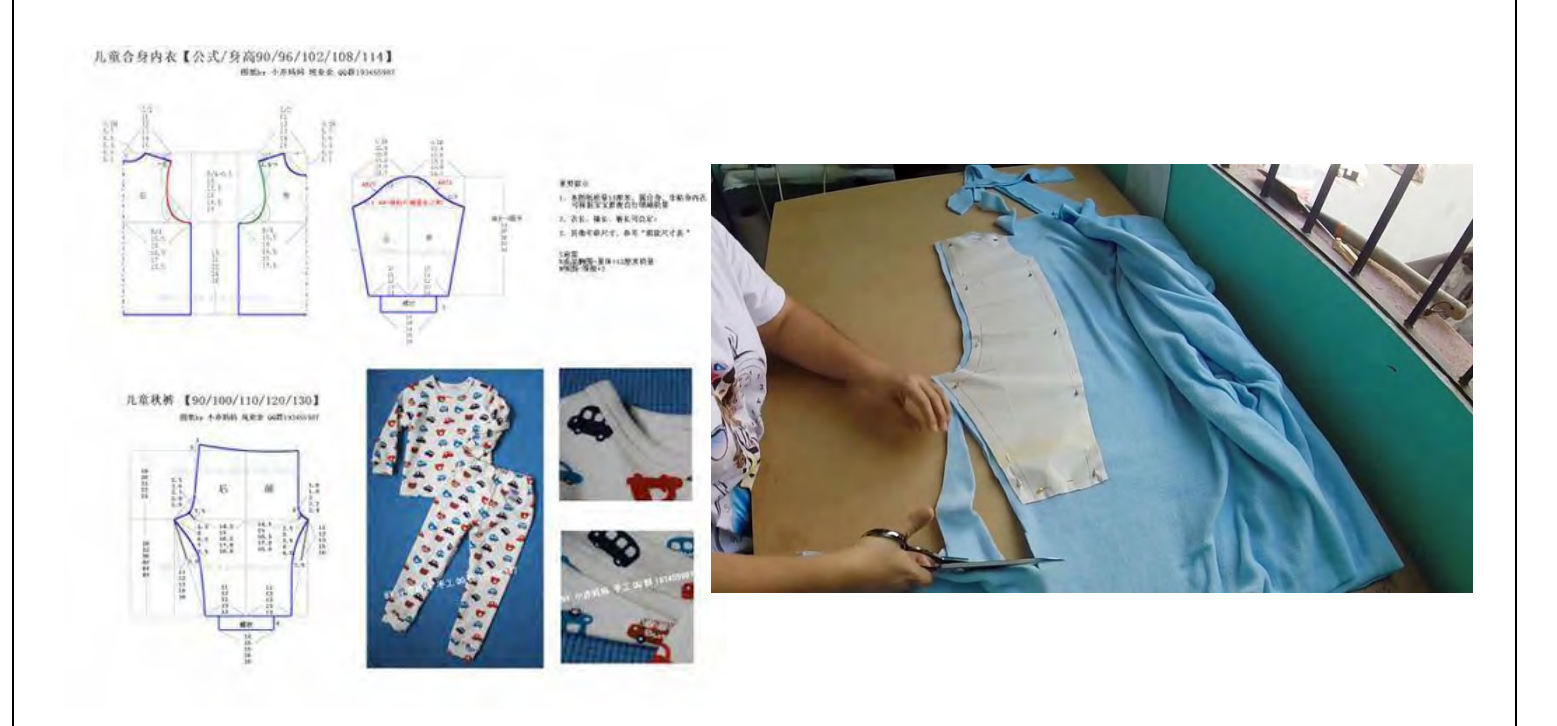

# **COSTURA Y PLANCHADO DE LA PIJAMA**

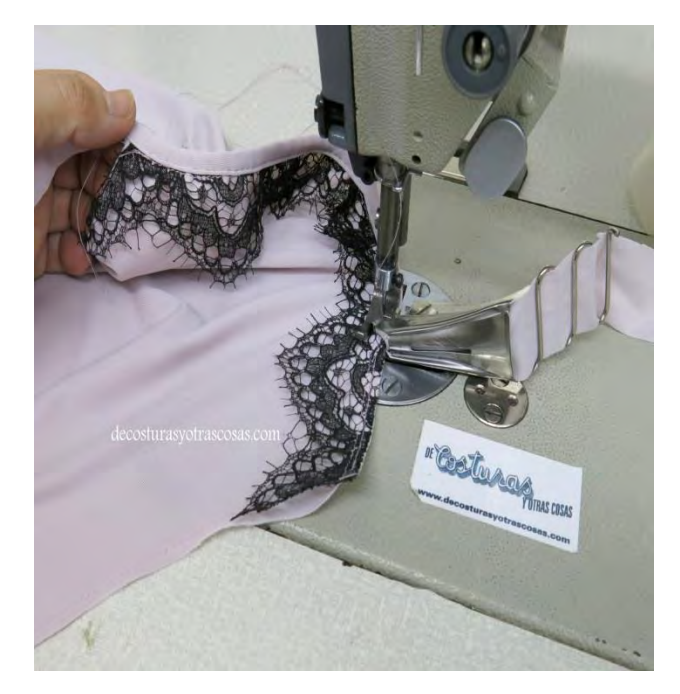

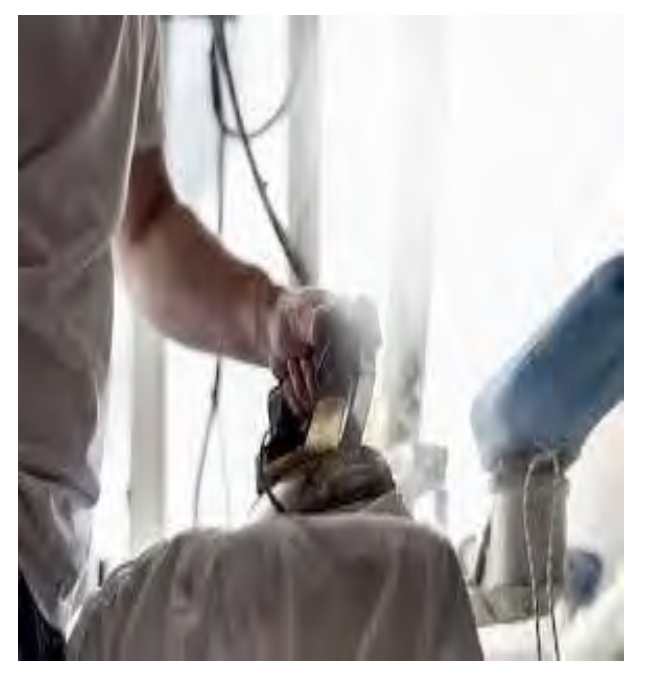

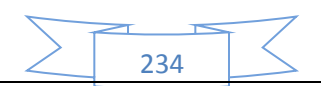

# **EMPAQUETADO DE LA PIJAMA**

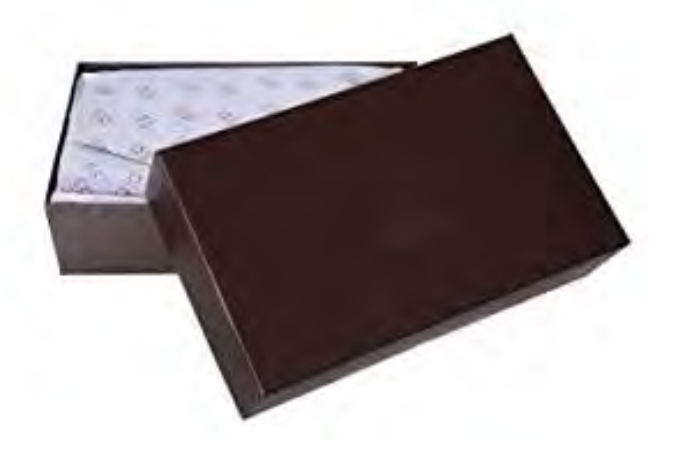

# **4. ANEXO DE INVERSIÓN.**

# **4.1 MAQUINARIAS**

**RECTA** 

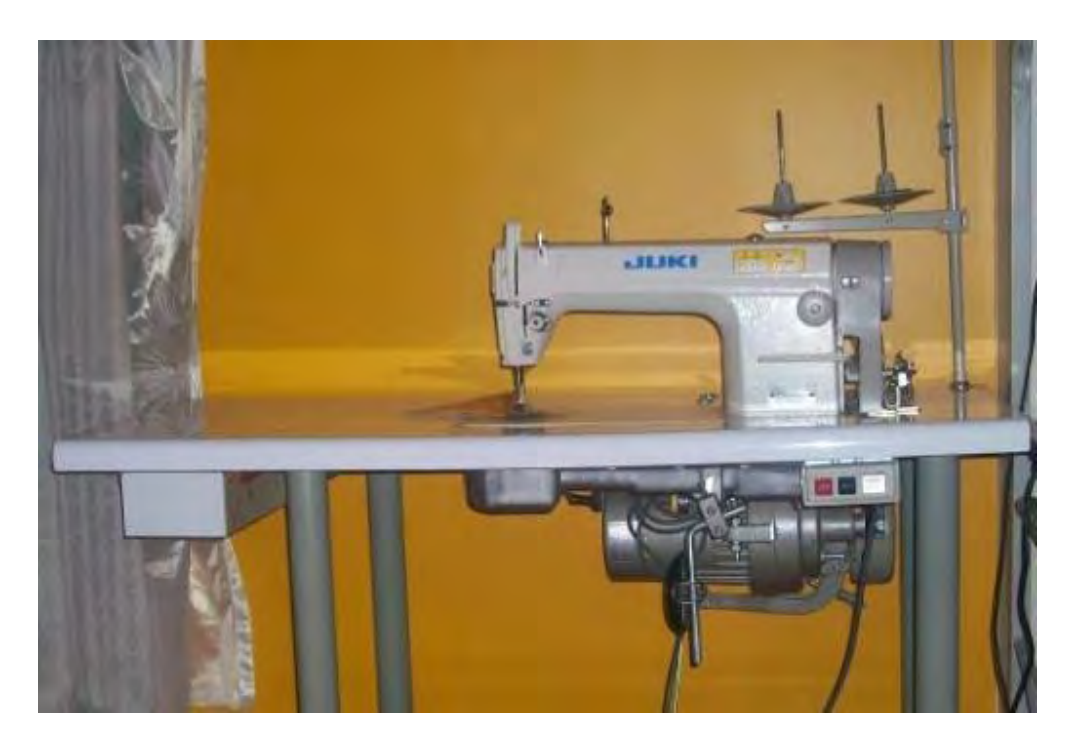

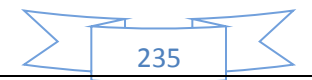

# **OVERLOCK**

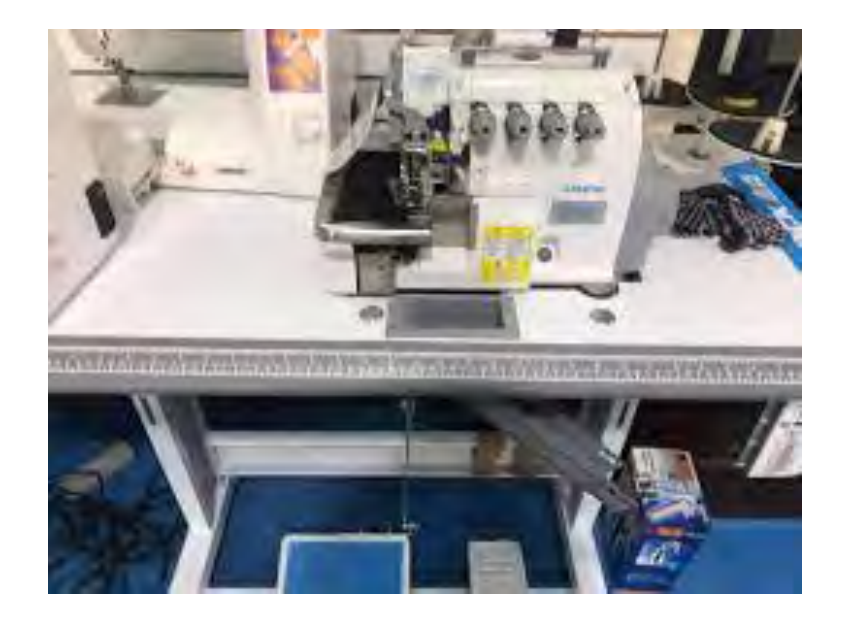

# **PLANCHA**

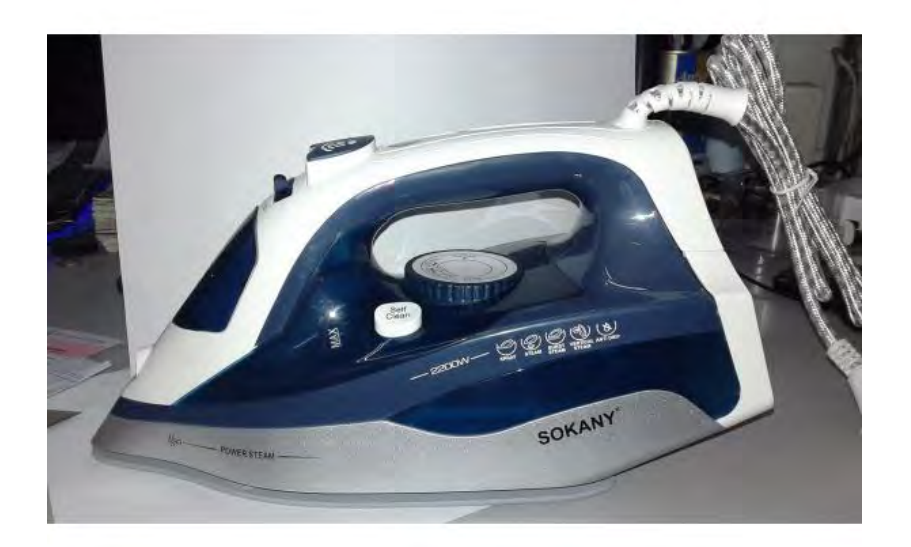

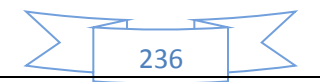

# SONDEO MERCADO DE MAQUINARIA

Recta cleen orente circa 2750<br>Cortadora osiano 2100 - 2900<br>Plandea RANSE01700 o/pedro Reclamaca.<br>Sieusnito I Duno 2500 Overlock more sièves  $\frac{1}{60}$  6N757 $\pi$ 235 3100tadora CoreaTocom 200 35. metra ostrina Pas. 860 2505768.

# **4.2 MUEBLES**

#### **MESAS**

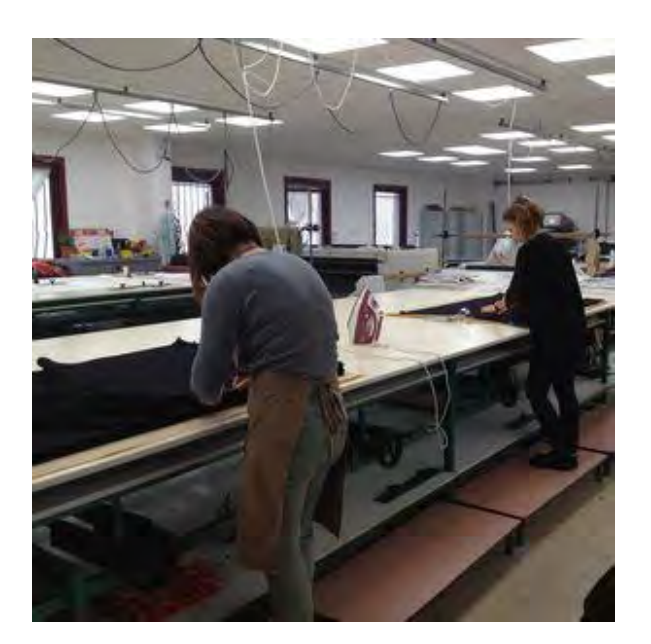

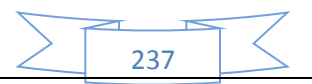

# SILLAS

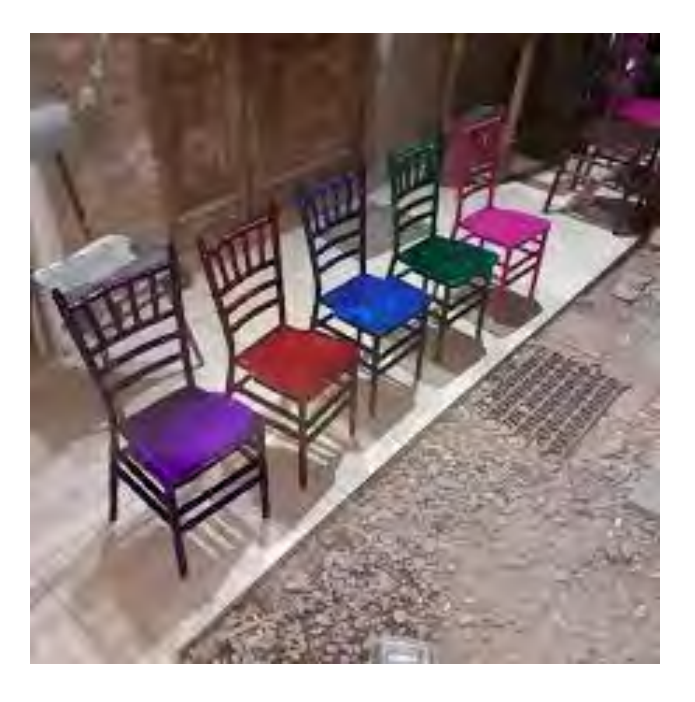

# **ESTANTES**

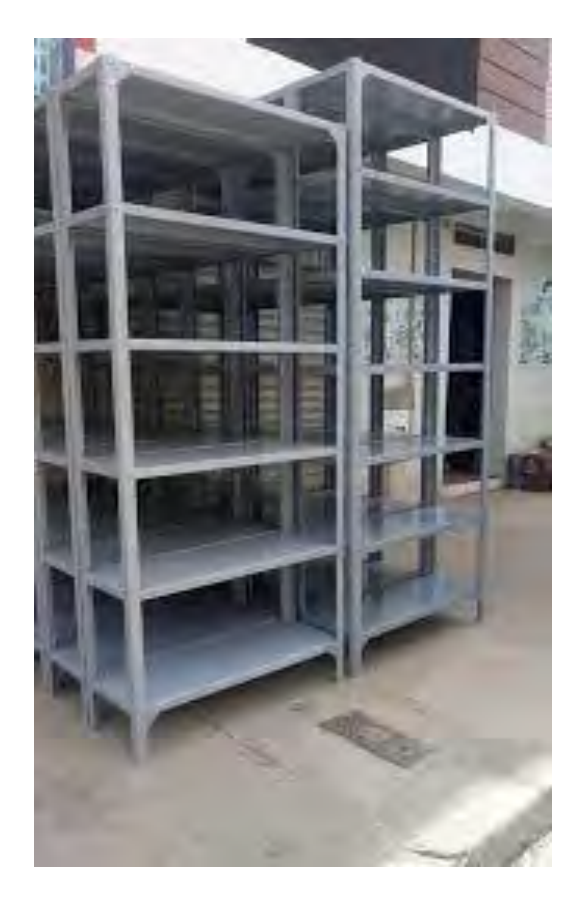

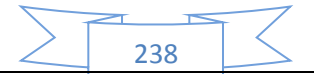

#### **ESCRITORIO**

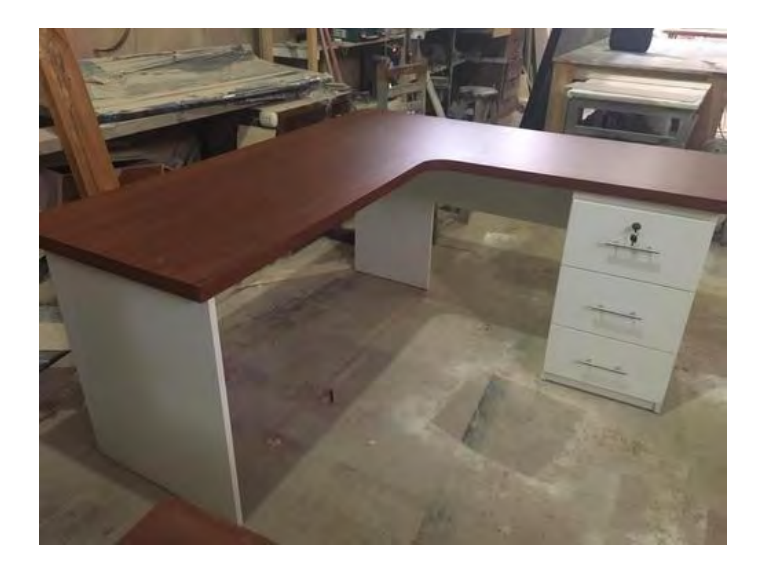

#### SONDEO MERCADO DE MUEBLES

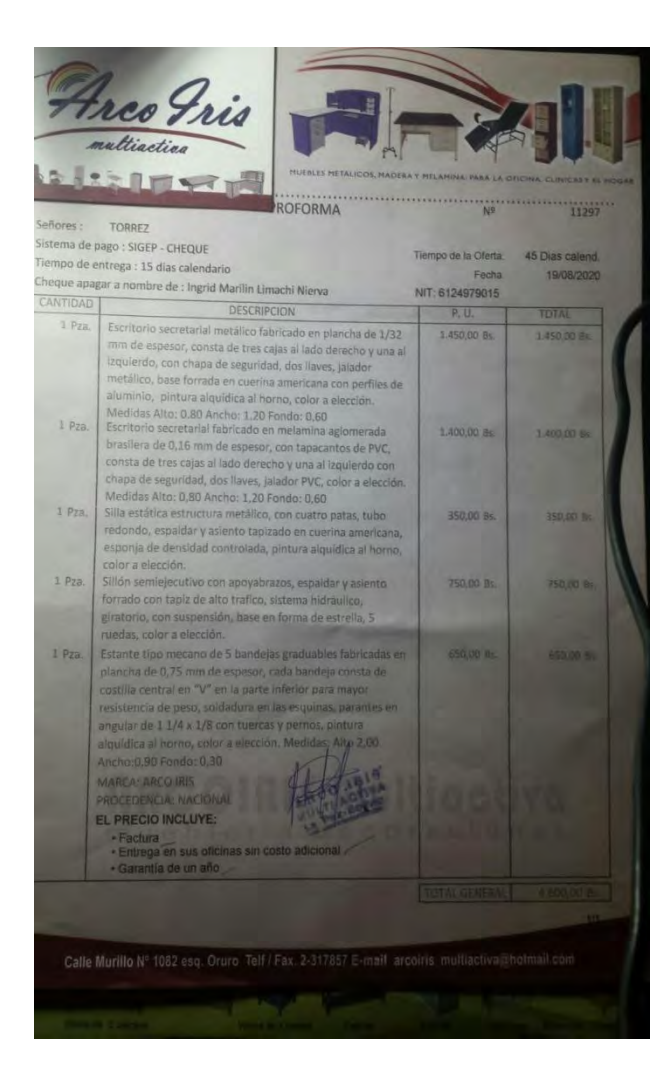

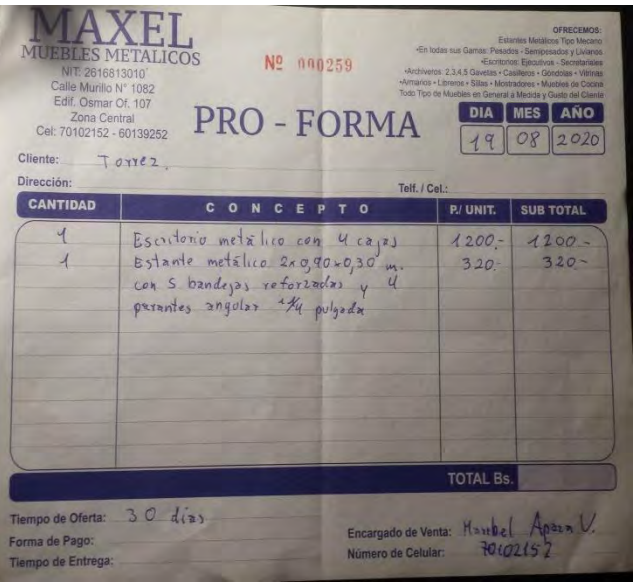

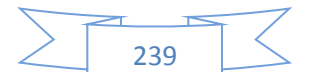